# Active Line/Performance Line **Active Line/Performance Line**

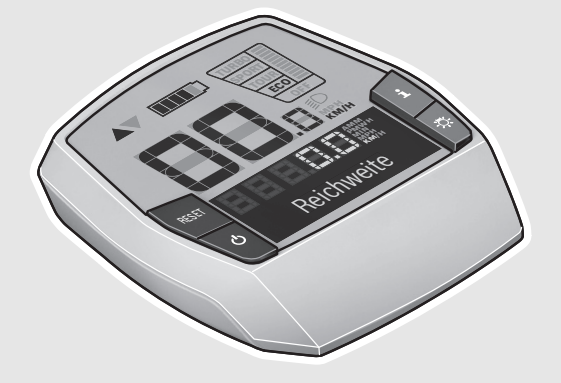

### **Robert Bosch GmbH** Bosch eBike Systems 72703 Reutlingen GERMANY

**www.bosch-ebike.com**

**1 270 020 XBI** (2016.04) T / 110 **WEU**

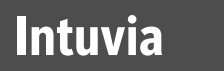

1 270 020 906 | 1 270 020 909

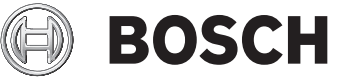

**de** Originalbetriebsanleitung

- **en** Original instructions
- **fr** Notice originale
- **es** Manual original
- **pt** Manual original
- **it** Istruzioni originali
- **nl** Oorspronkelijke gebruiksaanwijzing
- **da** Original brugsanvisning
- **sv** Bruksanvisning i original
- **no** Original driftsinstruks
- **fi** Alkuperäiset ohjeet
- **el** Πρωτότυπο οδηγιών χρήσης

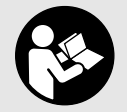

**2** |

 $\overline{\bigcirc}$ 

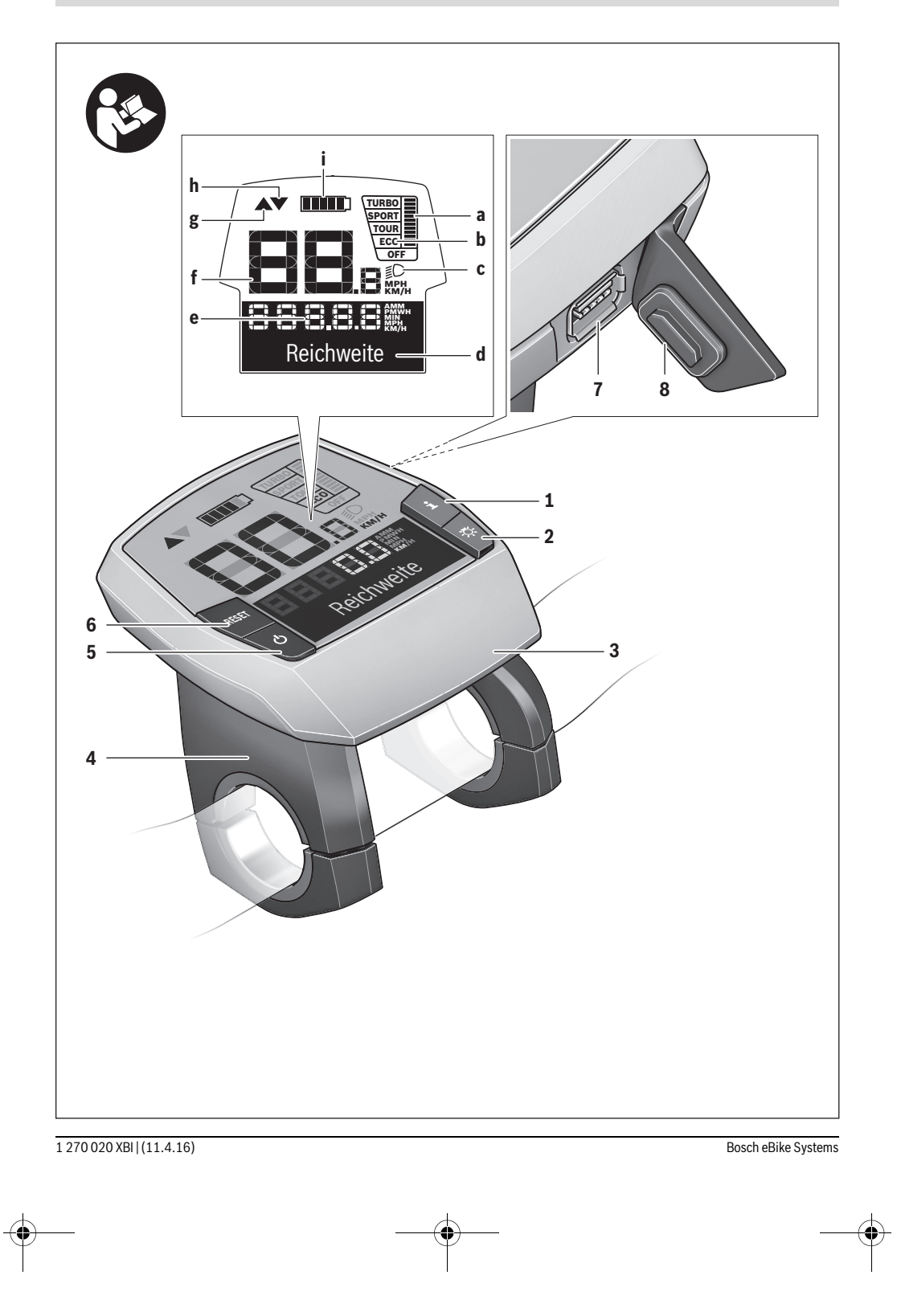

**START** 

 $\overline{\bullet}$ 

| **3**

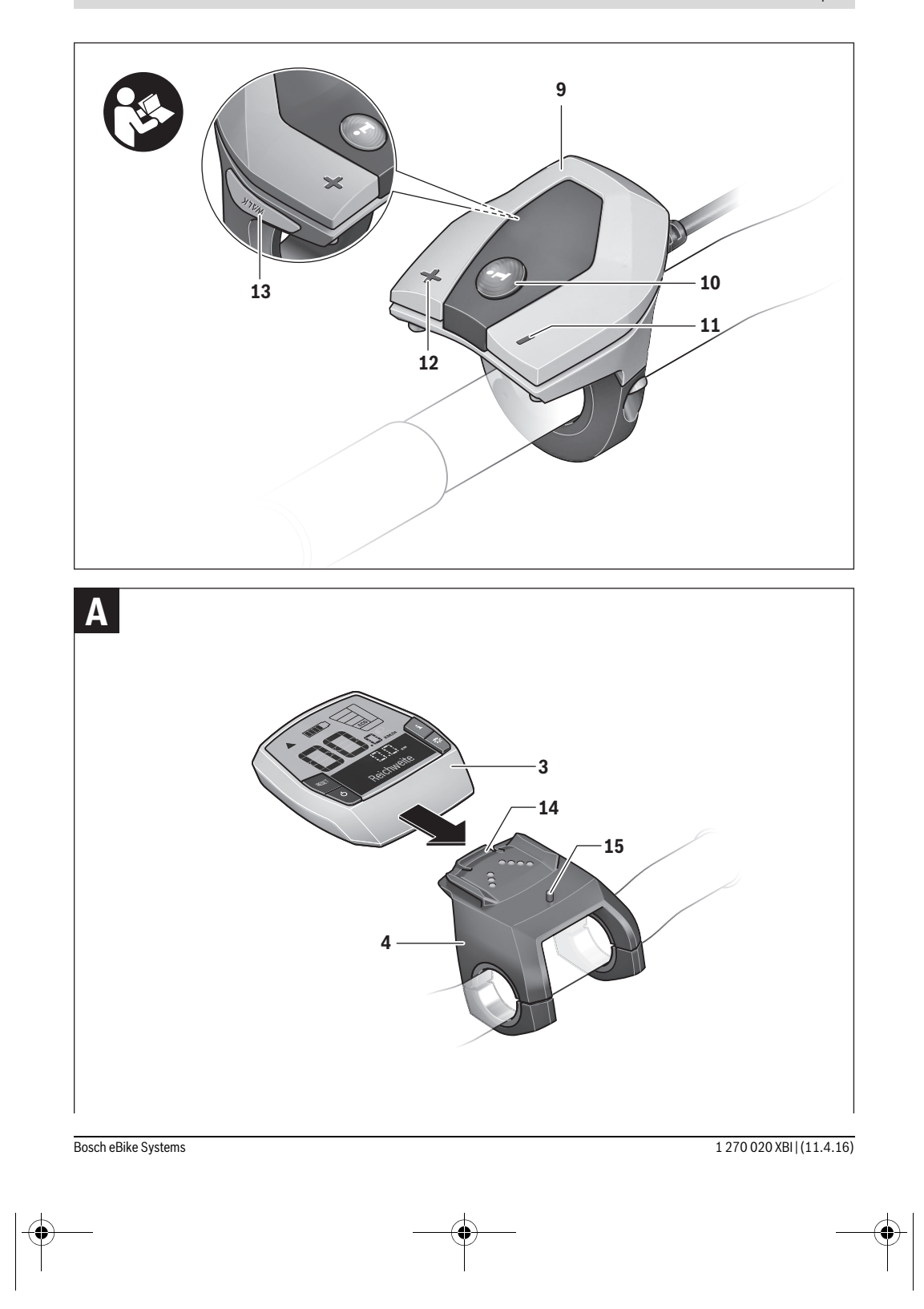

### **Sicherheitshinweise**

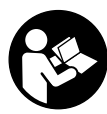

**Lesen Sie alle Sicherheitshinweise und Anweisungen.** Versäumnisse bei der Einhaltung der Sicherheitshinweise und Anweisungen können elektrischen Schlag, Brand und/oder schwere Verletzungen verursachen.

### **Bewahren Sie alle Sicherheitshinweise und Anweisungen für die Zukunft auf.**

Der in dieser Betriebsanleitung verwendete Begriff "Akku" bezieht sich, unabhängig von der Bauform, gleichermaßen auf Standard-Akkus (Akkus mit Halterung am Fahrradrahmen) und Gepäckträger-Akkus (Akkus mit Halterung im Gepäckträger).

- **Benutzen Sie den Bordcomputer nicht als Griff.** Wenn Sie das eBike am Bordcomputer hochheben, können Sie den Bordcomputer irreparabel beschädigen.
- **Lassen Sie sich nicht von der Anzeige des Bordcomputers ablenken.** Wenn Sie sich nicht ausschließlich auf den Verkehr konzentrieren, riskieren Sie, in einen Unfall verwickelt zu werden. Wenn Sie über den Wechsel des Unterstützungslevels hinaus Eingaben in Ihren Bordcomputer machen wollen, halten Sie an und geben Sie die entsprechenden Daten ein.
- **Lesen und beachten Sie die Sicherheitshinweise und Anweisungen in allen Betriebsanleitungen des eBike-Systems sowie in der Betriebsanleitung Ihres eBikes.**

### **Produkt- und Leistungsbeschreibung**

### **Bestimmungsgemäßer Gebrauch**

Der Bordcomputer Intuvia ist für die Steuerung eines Bosch eBike-Systems und zur Anzeige von Fahrdaten vorgesehen.

### **Abgebildete Komponenten**

Die Nummerierung der abgebildeten Komponenten bezieht sich auf die Darstellungen auf den Grafikseiten zu Beginn der Anleitung.

Einzelne Darstellungen in dieser Betriebsanleitung können, je nach Ausstattung Ihres eBikes, von den tatsächlichen Gegebenheiten geringfügig abweichen.

- **1** Taste Anzeigenfunktion **"i"**
- **2** Taste Fahrradbeleuchtung
- **3** Bordcomputer
- **4** Halterung Bordcomputer
- **5** Ein-Aus-Taste Bordcomputer
- **6** Reset-Taste **.RESET**"
- **7** USB-Buchse
- **8** Schutzkappe der USB-Buchse
- **9** Bedieneinheit
- 10 Taste Anzeigenfunktion "i" an der Bedieneinheit
- 11 Taste Unterstützung senken/nach unten blättern "-"
- 12 Taste Unterstützung erhöhen/nach oben blättern "+"
- 13 Taste Schiebehilfe "WALK"
- **14** Arretierung Bordcomputer
- **15** Blockierschraube Bordcomputer USB-Ladekabel (Micro A–Micro B)\*
- **\* nicht abgebildet, als Zubehör erhältlich**

### **Anzeigenelemente Bordcomputer**

- **a** Anzeige Unterstützung der Antriebseinheit
- **b** Anzeige Unterstützungslevel
- **c** Anzeige Beleuchtung
- **d** Textanzeige
- **e** Werteanzeige
- **f** Tachometeranzeige
- **g** Schaltempfehlung: größerer Gang
- **h** Schaltempfehlung: kleinerer Gang
- **i** Akku-Ladezustandsanzeige

### **Technische Daten**

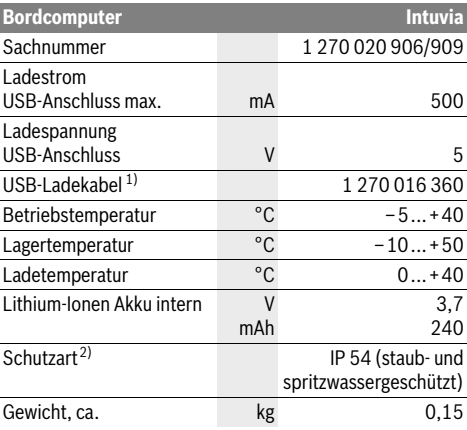

1) nicht im Standard-Lieferumfang enthalten

2) bei geschlossener USB-Abdeckung

Bosch eBike-System verwendet FreeRTOS (siehe www.freertos.org).

### **Montage**

### **Akku einsetzen und entnehmen**

Zum Einsetzen des eBike-Akkus in das eBike und zum Entnehmen lesen und beachten Sie die Betriebsanleitung des Akkus.

### **Bordcomputer einsetzen und entnehmen (siehe Bild A)**

Zum **Einsetzen** des Bordcomputers **3** schieben Sie ihn von vorn in die Halterung **4**.

Zum **Entnehmen** des Bordcomputers **3** drücken Sie auf die Arretierung **14** und schieben ihn nach vorn aus der Halterung **4**.

### **Wenn Sie das eBike abstellen, entnehmen Sie den Bordcomputer.**

Es ist möglich, den Bordcomputer in der Halterung gegen Entnahme zu sichern. Demontieren Sie dazu die Halterung **4** vom Lenker. Setzen Sie den Bordcomputer in die Halterung. Schrauben Sie die Blockierschraube **15** (Gewinde M3, 8 mm lang) von unten in das dafür vorgesehene Gewinde der Halterung. Montieren Sie die Halterung wieder auf dem Lenker.

### **Betrieb**

### **Inbetriebnahme**

### **Voraussetzungen**

Das eBike-System kann nur aktiviert werden, wenn folgende Voraussetzungen erfüllt sind:

- Ein ausreichend geladener Akku ist eingesetzt (siehe Betriebsanleitung des Akkus).
- Der Bordcomputer ist richtig in die Halterung eingesetzt (siehe "Bordcomputer einsetzen und entnehmen", Seite Deutsch–1).
- Der Geschwindigkeitssensor ist richtig angeschlossen (siehe Betriebsanleitung der Antriebseinheit).

### **eBike-System ein-/ausschalten**

Zum **Einschalten** des eBike-Systems haben Sie folgende Möglichkeiten:

- Ist der Bordcomputer beim Einsetzen in die Halterung bereits eingeschaltet, dann wird das eBike-System automatisch eingeschaltet.
- Drücken Sie bei eingesetztem Bordcomputer und eingesetztem eBike-Akku einmal kurz die Ein-Aus-Taste **5** des Bordcomputers.
- Drücken Sie bei eingesetztem Bordcomputer die Ein-Aus-Taste des eBike-Akkus (siehe Betriebsanleitung des Akkus).

Der Antrieb wird aktiviert, sobald Sie in die Pedale treten (außer in der Funktion Schiebehilfe oder im Unterstützungslevel "OFF"). Die Motorleistung richtet sich nach dem eingestellten Unterstützungslevel am Bordcomputer. Sobald das System aktiviert wird, erscheint für kurze Zeit "Active **Line/Performance Line"** auf dem Display.

Sobald Sie im Normalbetrieb aufhören, in die Pedale zu treten, oder sobald Sie eine Geschwindigkeit von 25/45 km/h erreicht haben, wird die Unterstützung durch den eBike-Antrieb abgeschaltet. Der Antrieb wird automatisch wieder aktiviert, sobald Sie in die Pedale treten und die Geschwindigkeit unter 25/45 km/h liegt.

Zum **Ausschalten** des eBike-Systems haben Sie folgende Möglichkeiten:

- Drücken Sie die Ein-Aus-Taste **5** des Bordcomputers.
- Schalten Sie den eBike-Akku an dessen Ein-Aus-Taste aus (siehe Betriebsanleitung des Akkus).
- Entnehmen Sie den Bordcomputer aus der Halterung.

Wird etwa 10 min lang das eBike nicht bewegt **und** keine Taste am Bordcomputer gedrückt, schaltet sich das eBike-System aus Energiespargründen automatisch ab.

### **eShift (optional)**

Unter eShift versteht man die Einbindung von automatischen Schaltsystemen in das eBike-System. Um den Fahrer bestmöglich zu unterstützen, sind für die Funktion **"eShift"** die Funktionsanzeigen und das Grundeinstellungsmenü angepasst worden.

### **eShift mit NuVinci H|Sync**

Über eine vordefinierte Wunsch-Trittfrequenz wird automatisch für die jeweilige Geschwindigkeit der optimale Gang eingestellt. In einem manuellen Modus kann man zwischen mehreren Gängen wählen.

In der Betriebsart **" NuVinci Trittfrequenz"** können Sie mit den Tasten **"–"** bzw. **"+"** an der Bedieneinheit die Wunschtrittfrequenz erhöhen bzw. verringern. Wenn Sie die Tasten **"–"** bzw. **"+"** gedrückt halten, erhöhen bzw. verringern Sie die Trittfrequenz in Fünferschritten. Die Wunschtrittfrequenz wird Ihnen auf dem Display angezeigt.

In der Betriebsart "**Au Vinci Gang"** können Sie mit den Tasten **"–"** bzw. **"+"** an der Bedieneinheit zwischen mehreren definierten Übersetzungen vor- und zurückschalten. Die jeweilige eingelegte Übersetzung (Gang) wird Ihnen auf dem Display angezeigt.

### **eShift mit SRAM DD3 Pulse**

Die Nabenschaltung der SRAM DD3 Pulse arbeitet geschwindigkeitsabhängig. Dabei wird unabhängig vom eingelegten Gang der Kettenschaltung einer der drei Gänge der Nabenschaltung automatisch eingelegt ("<sup>2</sup> Autom. Gangwahl").

Bei jedem Gangwechsel der Nabenschaltung wird der eingelegte Gang kurzzeitig im Display eingeblendet.

Wenn das eBike aus einer Geschwindigkeit von mehr als 10 km/h zum Stillstand gebracht wird, kann das System automatisch auf einen eingestellten "Anfahrgang" zurückschalten. Der "Anfahrgang" kann im Grundeinstellungsmenü eingestellt werden (siehe "Grundeinstellungen anzeigen/anpassen", Seite Deutsch–5).

In der Betriebsart "**Gang"** können Sie mit den Tasten "-" bzw. "<sup>+"</sup> an der Bedieneinheit zwischen mehreren definierten Übersetzungen vor- und zurückschalten. Die jeweilige eingelegte Übersetzung (Gang) wird Ihnen auf dem Display angezeigt.

Auch im manuellen Modus "**Q Gang"** kann das System automatisch auf einen eingestellten "Anfahrgang" zurückschalten.

Da die Antriebseinheit den Schaltvorgang erkennt und deshalb die Motorunterstützung kurzzeitig reduziert, ist auch ein Schalten unter Last oder am Berg jederzeit möglich.

Bosch eBike Systems 1 270 020 XBI | (11.4.16)

### **eShift mit Shimano Di2**

Für Shimano eShift schalten Sie die Gänge über den Shimano-Schalthebel.

Bei jedem Gangwechsel der Nabenschaltung wird der eingelegte Gang kurzzeitig im Display eingeblendet.

Da die Antriebseinheit den Schaltvorgang erkennt und deshalb die Motorunterstützung kurzzeitig reduziert, ist auch ein Schalten unter Last oder am Berg jederzeit möglich.

Wenn das eBike aus einer Geschwindigkeit von mehr als 10 km/h zum Stillstand gebracht wird, kann das System automatisch auf einen eingestellten "Anfahrgang" zurückschalten. Der "Anfahrgang" kann im Grundeinstellungsmenü eingestellt werden (siehe "Grundeinstellungen anzeigen/anpassen", Seite Deutsch–5).

### **Anzeigen und Einstellungen des Bordcomputers**

### **Energieversorgung des Bordcomputers**

Sitzt der Bordcomputer in der Halterung **4**, ist ein ausreichend geladener Akku in das eBike eingesetzt und das eBike-System eingeschaltet, dann wird der Bordcomputer über den Akku des eBikes mit Energie versorgt.

Wird der Bordcomputer aus der Halterung **4** entnommen, erfolgt die Energieversorgung über einen internen Akku. Ist der interne Akku beim Einschalten des Bordcomputers schwach, erscheint für 3 s "Mit Fahrrad verbind." in der Textanzeige **d**. Danach schaltet sich der Bordcomputer wieder aus.

Zum Aufladen des internen Akkus setzen Sie den Bordcomputer wieder in die Halterung **4** (wenn ein Akku in das eBike eingesetzt ist). Schalten Sie den eBike-Akku an dessen Ein-Aus-Taste ein (siehe Betriebsanleitung des Akkus).

Sie können den Bordcomputer auch über den USB-Anschluss aufladen. Öffnen Sie dazu die Schutzkappe **8**. Verbinden Sie die USB-Buchse **7** des Bordcomputers über ein passendes USB-Kabel mit einem handelsüblichen USB-Ladegerät oder dem USB-Anschluss eines Computers (5 V Ladespannung; max. 500 mA Ladestrom). In der Textanzeige **d** des Bordcomputers erscheint "USB verbunden".

### **Bordcomputer ein-/ausschalten**

Zum **Einschalten** des Bordcomputers drücken Sie kurz die Ein-Aus-Taste **5**. Der Bordcomputer kann (bei ausreichend geladenem internem Akku) auch eingeschaltet werden, wenn er nicht in die Halterung eingesetzt ist.

Zum **Ausschalten** des Bordcomputers drücken Sie die Ein-Aus-Taste **5**.

Ist der Bordcomputer nicht in die Halterung eingesetzt, schaltet er sich nach 1 min ohne Tastendruck aus Energiespargründen automatisch ab.

 **Wenn Sie Ihr eBike mehrere Wochen nicht benutzen, entnehmen Sie den Bordcomputer aus seiner Halterung.** Bewahren Sie den Bordcomputer in trockener Umgebung bei Raumtemperatur auf. Laden Sie den Bordcomputer-Akku regelmäßig auf.

### **Akku-Ladezustandsanzeige**

Die Akku-Ladezustandsanzeige **i** zeigt den Ladezustand des eBike-Akkus an, nicht den des internen Akkus des Bordcomputers. Der Ladezustand des eBike-Akkus kann ebenfalls an den LEDs am Akku selbst abgelesen werden.

In der Anzeige **i** entspricht jeder Balken im Akkusymbol etwa 20 % Kapazität:

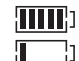

Der eBike-Akku ist vollständig geladen.

Der eBike-Akku sollte nachgeladen werden.

Die LEDs der Ladezustandsanzeige am Akku erlö-

schen. Die Kapazität für die Unterstützung des Antriebs ist aufgebraucht und die Unterstützung wird sanft abgeschaltet. Die verbliebene Kapazität wird für die Beleuchtung und den Bordcomputer zur Verfügung gestellt, die Anzeige blinkt. Die Kapazität des eBike-Akkus reicht noch für etwa 2 Stunden Fahrradbeleuchtung. Weitere Verbraucher (z.B. Automatikgetriebe, Laden von externen Geräten am USB-Anschluss) sind hierbei nicht berücksichtigt.

Wird der Bordcomputer aus der Halterung **4** entnommen, bleibt der zuletzt angezeigte Akku-Ladezustand gespeichert. Wird ein eBike mit zwei Akkus betrieben, dann zeigt die Akku-Ladezustandsanzeige **i** den Füllstand **beider** Akkus an.

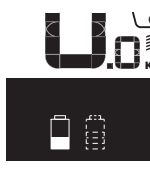

or Werden an einem eBike mit zwei eingesetzten Akkus beide Akkus am Fahrrad **KM**, geladen, so wird auf dem Display der Ladefortschritt der beiden Akkus angezeigt (in der Abbildung wird gerade der linke Akku geladen). Welcher der beiden Akkus gerade geladen wird, können Sie an der blinkenden Anzeige am Akku erkennen.

### **Unterstützungslevel einstellen**

Sie können an der Bedieneinheit **9** einstellen, wie stark Sie der eBike-Antrieb beim Treten unterstützt. Der Unterstützungslevel kann jederzeit, auch während der Fahrt, geändert werden.

**Hinweis:** In einzelnen Ausführungen ist es möglich, dass der Unterstützungslevel voreingestellt ist und nicht geändert werden kann. Es ist auch möglich, dass weniger Unterstützungslevel zur Auswahl stehen, als hier angegeben.

Folgende Unterstützungslevel stehen maximal zur Verfügung:

- **"OFF"**: Die Motorunterstützung ist abgeschaltet, das eBike kann wie ein normales Fahrrad allein durch Treten fortbewegt werden. Die Schiebehilfe kann in diesem Unterstützungslevel nicht aktiviert werden.
- "ECO": wirksame Unterstützung bei maximaler Effizienz, für maximale Reichweite
- **"TOUR"**: gleichmäßige Unterstützung, für Touren mit großer Reichweite

1 270 020 XBI | (11.4.16) Bosch eBike Systems

- **"SPORT"**: kraftvolle Unterstützung, für sportives Fahren auf bergigen Strecken sowie für Stadtverkehr
- "TURBO": maximale Unterstützung bis in hohe Trittfrequenzen, für sportives Fahren

Zum **Erhöhen** des Unterstützungslevels drücken Sie die Taste **"+" 12** an der Bedieneinheit so oft, bis der gewünschte Unterstützungslevel in der Anzeige **b** erscheint, zum **Senken** die Taste **"–" 11**.

Die abgerufene Motorleistung erscheint in der Anzeige **a**. Die maximale Motorleistung hängt vom gewählten Unterstützungslevel ab.

Wird der Bordcomputer aus der Halterung **4** entnommen, bleibt der zuletzt angezeigte Unterstützungslevel gespeichert, die Anzeige **a** der Motorleistung bleibt leer.

#### **Zusammenspiel des eBike-Systems mit der Schaltung**

Auch mit eBike-Antrieb sollten Sie die Schaltung wie bei einem normalen Fahrrad benutzen (beachten Sie dazu die Betriebsanleitung Ihres eBikes).

Unabhängig von der Art der Schaltung ist es ratsam, während des Schaltvorganges das Treten kurz zu unterbrechen. Dadurch wird das Schalten erleichtert und die Abnutzung des Antriebsstranges reduziert.

Durch die Wahl des richtigen Ganges können Sie bei gleichem Krafteinsatz die Geschwindigkeit und die Reichweite erhöhen.

Folgen Sie deshalb den Schaltempfehlungen, die Ihnen durch die Anzeigen **g** und **h** auf Ihrem Display gegeben werden. Wird die Anzeige **g** angezeigt, sollten Sie in einen höheren Gang mit geringerer Trittfrequenz schalten. Wird die Anzeige **h** angezeigt, sollten Sie einen niedrigeren Gang mit höherer Trittfrequenz wählen.

### **Fahrradbeleuchtung ein-/ausschalten**

In der Ausführung, bei der das Fahrlicht durch das eBike-System gespeist wird, können über den Bordcomputer mit der Taste **2** gleichzeitig Vorderlicht und Rücklicht ein- und ausgeschaltet werden.

Beim Einschalten der Beleuchtung erscheint "Licht an" und beim Ausschalten der Beleuchtung "Licht aus" für ca. 1 s in der Textanzeige **d**. Bei eingeschaltetem Licht wird das Beleuchtungssymbol **c** angezeigt.

Das Ein- und Ausschalten der Fahrradbeleuchtung hat keinen Einfluss auf die Hintergrundbeleuchtung des Displays.

#### **Schiebehilfe ein-/ausschalten**

Die Schiebehilfe kann Ihnen das Schieben des eBikes erleichtern. Die Geschwindigkeit in dieser Funktion ist abhängig vom eingelegten Gang und kann maximal 6 km/h erreichen. Je kleiner der gewählte Gang ist, desto geringer ist die Geschwindigkeit in der Funktion Schiebehilfe (bei voller Leistung).

 **Die Funktion Schiebehilfe darf ausschließlich beim Schieben des eBikes verwendet werden.** Haben die Räder des eBikes beim Benutzen der Schiebehilfe keinen Bodenkontakt, besteht Verletzungsgefahr.

Zum **Aktivieren** der Schiebehilfe drücken Sie kurz die Taste **"WALK"** an Ihrem Bordcomputer. Nach der Aktivierung drücken Sie innerhalb von 3 s die Taste "+" und halten sie gedrückt. Der Antrieb des eBikes wird eingeschaltet.

**Hinweis:** Die Schiebehilfe kann im Unterstützungslevel **"OFF"** nicht aktiviert werden.

Die Schiebehilfe wird **ausgeschaltet**, sobald eines der folgenden Ereignisse eintritt:

- Sie lassen die Taste "+" 12 los,
- die Räder des eBikes werden blockiert (z.B. durch Bremsen oder Anstoßen an ein Hindernis),
- die Geschwindigkeit überschreitet 6 km/h.

**Hinweis:** Bei einigen Systemen kann die Schiebehilfe durch Drücken der "WALK"-Taste direkt gestartet werden.

### **Anzeigen und Einstellungen des Bordcomputers**

### **Geschwindigkeits- und Entfernungsanzeigen**

In der **Tachometeranzeige f** wird immer die aktuelle Geschwindigkeit angezeigt.

In der **Funktionsanzeige** (Kombination von Textanzeige **d** und Werteanzeige **e**) stehen folgende Funktionen zur Auswahl:

- **"Uhrzeit":** aktuelle Uhrzeit
- "Maximal": seit dem letzten Reset erreichte Maximalgeschwindigkeit
- "Durchschnitt": seit dem letzten Reset erreichte Durchschnittsgeschwindigkeit
- **"Fahrzeit":** Fahrzeit seit dem letzten Reset
- **"Reichweite":** voraussichtliche Reichweite der vorhandenen Akkuladung (bei gleichbleibenden Bedingungen wie Unterstützungslevel, Streckenprofil usw.)
- **"Strecke gesamt":** Anzeige der gesamten mit dem eBike zurückgelegten Entfernung (nicht rücksetzbar)
- **" NuVinci Trittfreq./Gang":** Dieser Menüpunkt wird nur in Verbindung mit einem Nu Vinci H|Sync-Automatikgetriebe angezeigt.

Wenn Sie die Taste "i" länger als 1 s drücken, erreichen Sie von jedem Menüpunkt des Informationsmenüs den NuVinci-Menüpunkt.

Um von der Betriebsart "**AuVinci Trittfreq."** in die Betriebsart "**@ NuVinci Gang"** zu wechseln, drücken Sie die Taste "i" für 1 s.

Um von der Betriebsart "**@ NuVinci Gang"** in die Betriebsart "**@ NuVinci Trittfreq."** zu wechseln, genügt ein kurzes Drücken der Taste **"i"**.

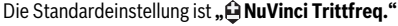

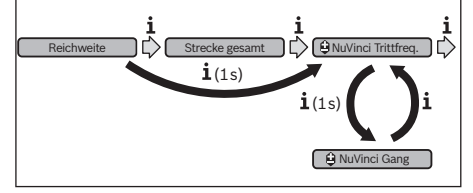

Bosch eBike Systems 1 270 020 XBI | (11.4.16)

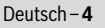

– **"Gang":** Dieser Menüpunkt erscheint nur in Verbindung mit einer **Shimano-Di2**-Nabenschaltung. Auf dem Display wird der momentan eingelegte Gang der Schaltung angezeigt. Bei jedem Gangwechsel wird der neu eingelegte Gang kurz auf dem Display eingeblendet.

– **" Autom. Gangwahl":** Dieser Menüpunkt erscheint nur in Verbindung mit einem **SRAM**-Automatikgetriebe.

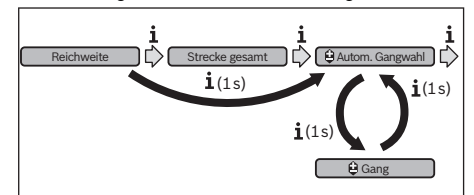

Durch Drücken der Taste **"i"** für mehr als 1 s haben Sie die Möglichkeit, zwischen dem automatischen Modus

**" Autom. Gangwahl"** und dem manuellen Modus **" Gang"** hin- und herzuschalten.

Wenn Sie sich im manuellen Modus im ersten Gang befinden, können Sie auch durch Drücken der Taste "-"11 in den Modus **" Autom. Gangwahl"** gelangen. Durch abermaliges Drücken der Taste "-" 11 können Sie wieder in den manuellen Modus wechseln. Es ist auch möglich, den manuellen Modus durch Drücken der Taste "+" **12** zu erreichen.

"Strecke": seit dem letzten Reset zurückgelegte Entfernung

Drücken Sie zum **Wechsel in der Anzeigefunktion** die Taste **"i" 1** am Bordcomputer oder die Taste **"i" 10** an der Bedieneinheit so oft, bis die gewünschte Funktion angezeigt wird.  $Zum$  Reset von "Strecke", "Fahrzeit" und "Durchschnitt" wechseln Sie zu einer dieser drei Funktionen und drücken dann die Taste "RESET" 6 so lange, bis die Anzeige auf Null gesetzt ist. Damit sind auch die Werte der beiden anderen Funktionen zurückgesetzt.

Zum Reset von "Maximal" wechseln Sie zu dieser Funktion und drücken dann die Taste **"RESET" 6** so lange, bis die Anzeige auf Null gesetzt ist.

Zum Reset von "Reichweite" wechseln Sie zu dieser Funktion und drücken dann die Taste "RESET" 6 so lange, bis die Anzeige auf den Wert der Werkseinstellung zurückgesetzt ist. Wird der Bordcomputer aus der Halterung **4** entnommen, bleiben alle Werte der Funktionen gespeichert und können weiterhin angezeigt werden.

#### **Grundeinstellungen anzeigen/anpassen**

Anzeigen und Änderungen der Grundeinstellungen sind unabhängig davon möglich, ob der Bordcomputer in die Halterung **4** eingesetzt ist oder nicht. Einige Einstellungen sind nur bei eingesetztem Bediencomputer sichtbar und veränderbar. Abhängig von der Ausstattung Ihres eBikes können einige Menüpunkte fehlen.

Um in das Menü Grundeinstellungen zu gelangen, drücken Sie gleichzeitig so lange die Taste **"RESET" 6** und die Taste **"i" 1**, bis in der Textanzeige **d** "Einstellungen" erscheint.

Drücken Sie zum **Wechsel zwischen den Grundeinstellungen** die Taste "i" 1 am Bordcomputer so oft, bis die gewünschte Grundeinstellung angezeigt wird. Ist der Bordcomputer in die Halterung **4** eingesetzt, können Sie auch die Taste **"i" 10** an der Bedieneinheit drücken.

Um die **Grundeinstellungen zu ändern,** drücken Sie zum Verringern bzw. Blättern nach unten die Ein-Aus-Taste **5** neben der Anzeige **"–"** oder zum Erhöhen bzw. Blättern nach oben die Taste Beleuchtung 2 neben der Anzeige "+". Ist der Bordcomputer in die Halterung **4** eingesetzt, dann ist die Änderung auch mit den Tasten **"–" 11** bzw. **"+" 12** an der Bedieneinheit möglich.

Um die Funktion zu verlassen und eine geänderte Einstellung zu speichern, drücken Sie die Taste "RESET" 6 für 3 s.

Folgende Grundeinstellungen stehen zur Auswahl:

- "- Uhrzeit +": Sie können die aktuelle Uhrzeit einstellen. Längeres Drücken auf die Einstelltasten beschleunigt die Änderung der Uhrzeit.
- **"– Radumfang +"**: Sie können diesen vom Hersteller voreingestellten Wert um ±5 % verändern. Dieser Menüpunkt wird nur angezeigt, wenn sich der Bordcomputer in der Halterung befindet.
- "- Deutsch +": Sie können die Sprache der Textanzeigen ändern. Zur Auswahl stehen Deutsch, Englisch, Französisch, Spanisch, Italienisch, Portugiesisch, Schwedisch, Niederländisch und Dänisch.
- "- Einheit km/mi +": Sie können Geschwindigkeit und Entfernung in Kilometern oder Meilen anzeigen lassen.
- "- Zeitformat +": Sie können die Uhrzeit im 12-Stundenoder im 24-Stunden-Format anzeigen lassen.
- **"– Schaltempf. an/aus +":** Sie können die Anzeige einer Schaltempfehlung ein- bzw. ausschalten.
- "Betriebszeit gesamt": Anzeige der gesamten Fahrdauer mit dem eBike (nicht änderbar)
- **"Gangkalibrierung" (nur NuVinci H|Sync):** Hier können Sie eine Kalibrierung des stufenlosen Getriebes vornehmen. Bestätigen Sie durch Drücken auf die Taste "Fahrradbeleuchtung" die Kalibrierung. Folgen Sie danach den Anweisungen.

Auch während der Fahrt kann im Fehlerfall eine Kalibrierung erforderlich werden. Bestätigen Sie auch hier durch Drücken auf die Taste "Fahrradbeleuchtung" die Kalibrierung und folgen Sie den Anweisungen auf dem Display. Dieser Menüpunkt wird nur angezeigt, wenn sich der Bordcomputer in der Halterung befindet.

"- **Anfahrgang +":** Hier kann der Anfahrgang festgelegt werden. In Stellung "--" wird die automatische Rückschaltfunktion ausgeschaltet. Dieser Menüpunkt wird nur in Verbindung SRAM DD3 Pulse und Shimano Di2 angezeigt. Dieser Menüpunkt wird nur angezeigt, wenn sich der Bordcomputer in der Halterung befindet.

1 270 020 XBI | (11.4.16) Bosch eBike Systems

 $\overline{OBJ}$  BUCH-2795-001.book Page 6 Monday, April 11, 2016 4:27 PM

– **"Ganganpassung":** Mit diesem Menüpunkt kann man eine Feinjustage der Shimano Di2 vornehmen. Den vorgegebenen Einstellbereich können Sie der Betriebsanleitung des Schaltungsherstellers entnehmen. Führen Sie die Feinjustage durch, sobald Sie ungewöhliche Geräusche von der Schaltung vernehmen. Damit verhindern Sie den frühzeitigen Verschleiß der Schaltung und Sie vermeiden auch eventuelle Beeinträchtigungen des Schaltverhaltens, die in ungünstigen Situationen auch zu einem Sturz führen könnten. Dieser Menüpunkt wird nur in Verbindung mit Shimano Di2 angezeigt. Dieser Menüpunkt wird nur angezeigt, wenn sich der Bordcomputer in der Halterung befindet.

- **"Displ. vx.x.x.x":** Dies ist die Software-Version des Displays.
- "DU vx.x.x.x": Dies ist die Software-Version der Antriebseinheit. Dieser Menüpunkt wird nur angezeigt, wenn sich der Bordcomputer in der Halterung befindet.
- **"DU # xxxxxxxxx":** Dies ist die Seriennummer der Antriebseinheit. Dieser Menüpunkt wird nur angezeigt, wenn sich der Bordcomputer in der Halterung befindet.

### **Anzeige Fehlercode**

Die Komponenten des eBike-Systems werden ständig automatisch überprüft. Wird ein Fehler festgestellt, erscheint der entsprechende Fehlercode in der Textanzeige **d**.

Drücken Sie eine beliebige Taste am Bordcomputer **3** oder an der Bedieneinheit **9**, um zur Standardanzeige zurückzukehren.

- **" Service MM/JJJJ":** Dieser Menüpunkt wird Ihnen angezeigt, wenn der Fahrradhersteller einen festen Servicetermin festgelegt hat.
- **" Serv. xx km/mi":** Dieser Menüpunkt wird Ihnen angezeigt, wenn nach Erreichen einer bestimmten Laufleistung der Fahrradhersteller einen Servicetermin festgelegt hat.
- "Bat. vx.x.x.x": Dies ist die Software-Version des Akkus. Dieser Menüpunkt wird nur angezeigt, wenn sich der Bordcomputer in der Halterung befindet.
- "1. Bat. vx.x.x.x": Bei Verwendung von 2 Akkus ist dies die Software-Version eines Akkus. Dieser Menüpunkt wird nur angezeigt, wenn sich der Bordcomputer in der Halterung befindet.
- **"2. Bat. vx.x.x.x":** Bei Verwendung von 2 Akkus ist dies die Software-Version des anderen Akkus. Dieser Menüpunkt wird nur angezeigt, wenn sich der Bordcomputer in der Halterung befindet.
- **"Gear vx.x.x.x":** Dies ist die Software-Version des Automatikgetriebes. Dieser Menüpunkt wird nur angezeigt, wenn sich der Bordcomputer in der Halterung befindet. Dieser Menüpunkt wird nur in Verbindung mit einem Automatikgetriebe angezeigt.

Abhängig von der Art des Fehlers wird der Antrieb gegebenenfalls automatisch abgeschaltet. Die Weiterfahrt ohne Unterstützung durch den Antrieb ist aber jederzeit möglich. Vor weiteren Fahrten sollte das eBike überprüft werden.

 **Lassen Sie alle Reparaturen ausschließlich von einem autorisierten Fahrradhändler ausführen.** 

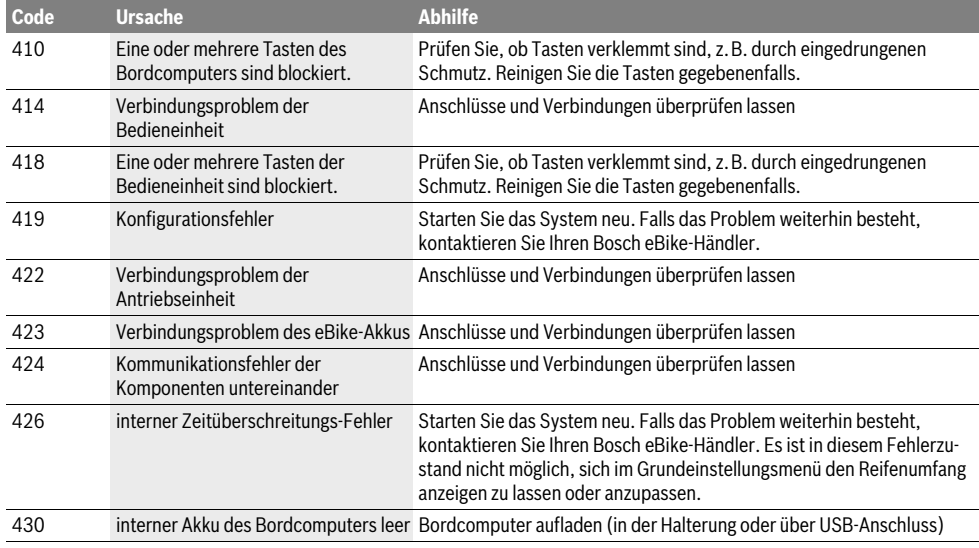

Deutsch–**6**

⅌

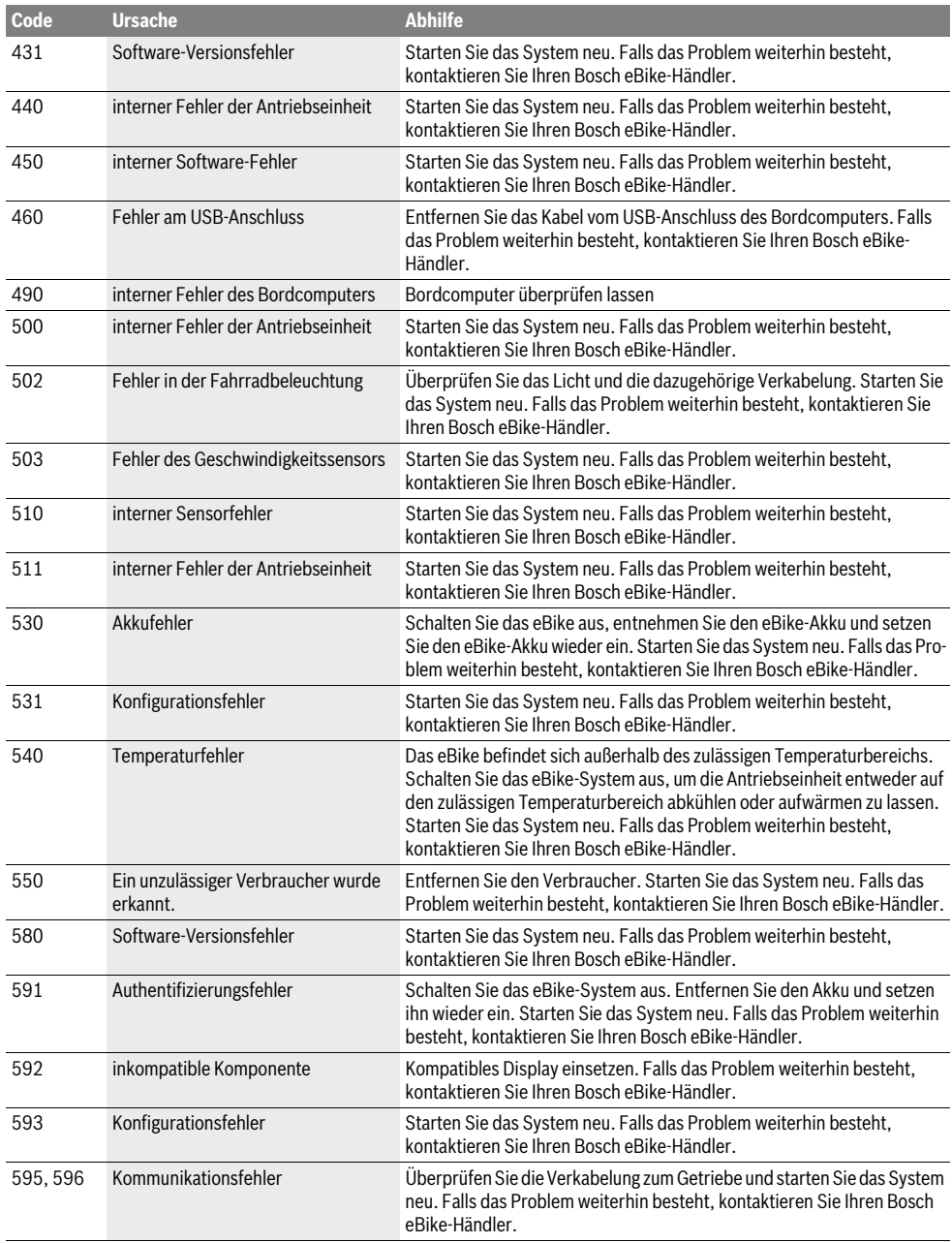

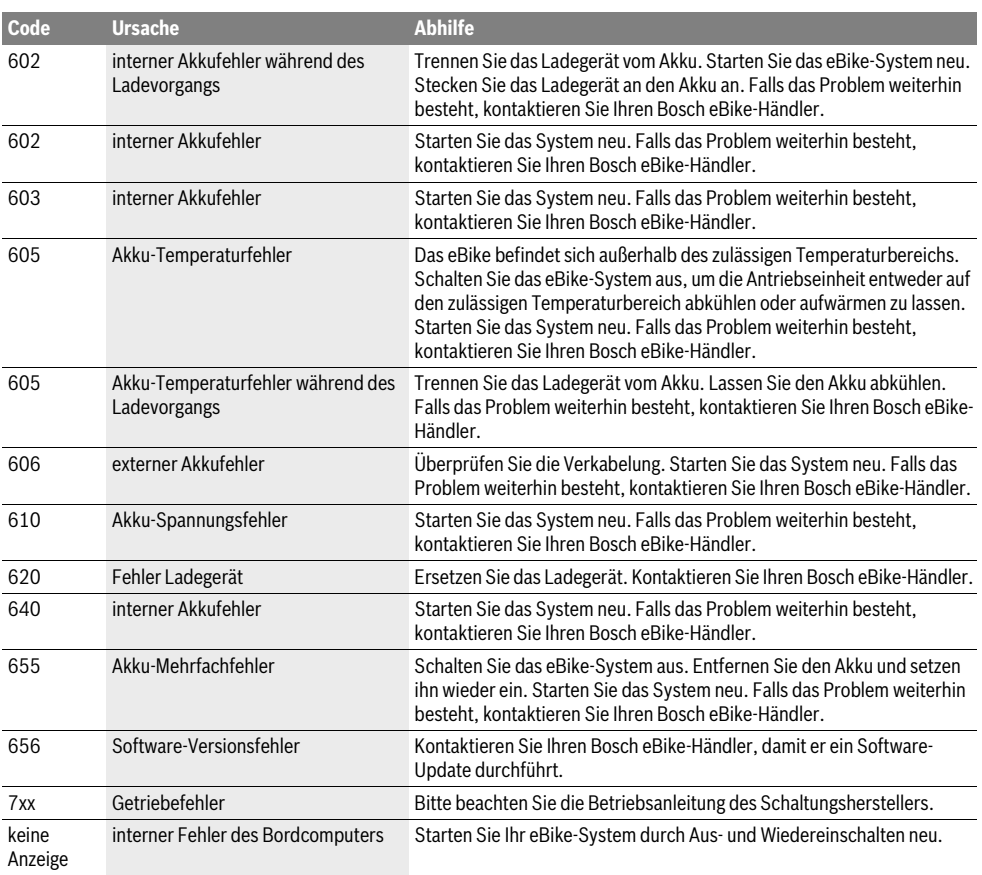

### **Energieversorgung externer Geräte über USB-Anschluss**

Mithilfe des USB-Anschlusses können die meisten Geräte, deren Energieversorgung über USB möglich ist (z.B. diverse Mobiltelefone), betrieben bzw. aufgeladen werden.

Voraussetzung für das Laden ist, dass der Bordcomputer und ein ausreichend geladener Akku in das eBike eingesetzt sind. Öffnen Sie die Schutzkappe **8** des USB-Anschlusses am Bordcomputer. Verbinden Sie den USB-Anschluss des externen Geräts über das USB-Ladekabel Micro A–Micro B (erhältlich bei Ihrem Bosch-eBike-Händler) mit der USB-Buchse **7** am Bordcomputer.

Nach dem Abstecken des Verbrauchers muss der USB-Anschluss mit der Schutzkappe **8** wieder sorgfältig verschlossen werden.

 **Eine USB-Verbindung ist keine wasserdichte Steckverbindung. Bei Fahrten im Regen darf kein externes Gerät angeschlossen sein und der USB-Anschluss muss mit der Schutzkappe 8 komplett verschlossen sein.**

### **Wartung und Service**

### **Wartung und Reinigung**

keine Reinigungsmittel.

Alle Komponenten inklusive der Antriebseinheit dürfen nicht ins Wasser getaucht oder mit Druckwasser gereinigt werden. Verwenden Sie für die Reinigung Ihres Bordcomputers ein weiches, nur mit Wasser befeuchtetes Tuch. Verwenden Sie

Lassen Sie Ihr eBike-System mindestens einmal im Jahr technisch überprüfen (u.a. Mechanik, Aktualität der Systemsoftware).

Zusätzlich kann der Fahrradhersteller oder Fahrradhändler für den Servicetermin eine Laufleistung und/oder einen Zeitraum zugrunde legen. In diesem Fall wird Ihnen der Bordcomputer nach jedem Einschalten die Fälligkeit des Servicetermins in der Textanzeige **d** mit **" Service"** 4 s lang anzeigen.

Für Service oder Reparaturen am eBike wenden Sie sich bitte an einen autorisierten Fahrradhändler.

### **Kundendienst und Anwendungsberatung**

Bei allen Fragen zum eBike-System und seinen Komponenten wenden Sie sich an einen autorisierten Fahrradhändler.

Kontaktdaten autorisierter Fahrradhändler finden Sie auf der Internetseite **www.bosch-ebike.com**

### **Transport**

 **Wenn Sie Ihr eBike außerhalb Ihres Autos z.B. auf einem Autogepäckträger mit sich führen, nehmen Sie den Bordcomputer und den eBike-Akku ab, um Beschädigungen zu vermeiden.** (Bordcomputer, die nicht auf eine Halterung gesteckt werden können, können nicht vom Fahrrad genommen werden. In diesem Fall kann der Bordcomputer auf dem Fahrrad verbleiben.)

Die Akkus unterliegen den Anforderungen des Gefahrgutrechts. Unbeschädigte Akkus können durch den privaten Benutzer ohne weitere Auflagen auf der Straße transportiert werden.

Beim Transport durch gewerbliche Benutzer oder beim Transport durch Dritte (z.B. Lufttransport oder Spedition) sind besondere Anforderungen an Verpackung und Kennzeichnung zu beachten (z.B. Vorschriften des ADR). Bei Bedarf kann bei der Vorbereitung des Versandstückes ein Gefahrgut-Experte hinzugezogen werden.

Bei Fragen zum Transport der Akkus wenden Sie sich an einen autorisierten Fahrradhändler. Beim Händler können Sie auch eine geeignete Transportverpackung bestellen.

### **Entsorgung**

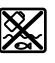

Antriebseinheit, Bordcomputer inkl. Bedieneinheit, Akku, Geschwindigkeitssensor, Zubehör und Verpackungen sollen einer umweltgerechten Wiederverwertung zugeführt werden.

Werfen Sie eBikes und ihre Komponenten nicht in den Hausmüll!

### **Nur für EU-Länder:**

Gemäß der europäischen Richtlinie 2012/19/EU müssen nicht mehr gebrauchsfähige Elektrogeräte und gemäß der europäischen Richtlinie 2006/66/EG müssen defekte oder verbrauchte Akkus/Batterien getrennt gesammelt und einer umweltgerechten Wiederverwendung zugeführt werden.

Der im Bordcomputer integrierte Akku darf nur zur Entsorgung entnommen werden. Durch das Öffnen der Gehäuseschale kann der Bordcomputer zerstört werden.

Geben Sie nicht mehr gebrauchsfähige Akkus und Bordcomputer bitte bei einem autorisierten Fahrradhändler ab.

**Li-Ion:**

# Li-lor

Bitte beachten Sie die Hinweise im Abschnitt "Transport", Seite Deutsch–9.

**Änderungen vorbehalten.**

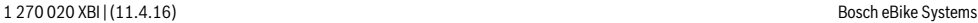

### **Safety Notes**

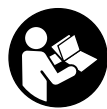

**Read all safety warnings and all instructions.** Failure to follow the warnings and instructions may result in electric shock, fire and/or serious injury.

### **Save all safety warnings and instructions for future reference.**

The term "battery pack" used in these operating instructions, irrespective of model, refers both to standard battery packs (battery packs with holder on the bike frame) and to rack-type battery packs (battery packs with holder in the rear rack/ carrier).

- **Do not use the on-board computer as a handle.** Lifting the eBike up by the on-board computer can cause irreparable damage to the on-board computer.
- **Make sure to not be distracted by the display of the on-board computer.** If you do not focus exclusively on the traffic, you risk being involved in an accident. If you want to make entries in your on-board computer other than switching the assistance level, stop and enter the appropriate data.
- **Read and observe the safety warnings and instructions in all operating instructions of the eBike system and in the operating instructions of your eBike.**

## **Product Description and Specifications**

### **Intended Use**

The Intuvia on-board computer is designed to control Bosch eBike systems and display riding data.

### **Product Features**

The numbering of the components shown refers to the illustrations on the graphic pages at the beginning of the manual. Individual illustrations in these operating instructions may differ slightly from the actual circumstances depending on the equipment of your eBike.

- **1** Display-function button **"i"**
- **2** Bike lights button
- **3** On-board computer
- **4** Holder for on-board computer
- **5** On/Off button for on-board computer
- **6 "RESET"** button
- **7** USB port
- **8** Protective cap of USB port
- **9** Operating unit
- **10** Display-function button **"i"** on the operating unit
- **11** Decrease assistance level/scroll down button **"–"**
- **12** Increase assistance level/scroll up button **"+"**
- **13** Push-assistance button **"WALK"**

- **14** Lock latch for on-board computer
- **15** Locking screw for on-board computer USB charging cable (Micro A – Micro B)\*

**\* not illustrated; available as accessory**

### **Display elements of on-board computer**

- **a** Drive unit assistance indicator
- **b** Assistance-level indicator
- **c** Light indicator
- **d** Text indication
- **e** Value indication
- **f** Speed indication
- **g** Shift recommendation: higher gear
- **h** Shift recommendation: lower gear
- **i** Battery charge-control indicator

### **Technical Data**

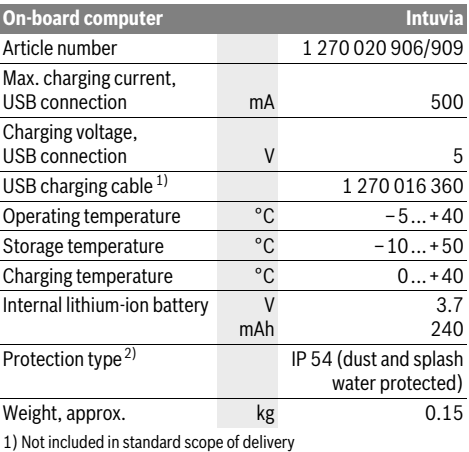

2) When USB cover is closed

Bosch eBike system uses FreeRTOS (see www.freertos.org)

### **Assembly**

### **Inserting and removing the battery pack**

For inserting and removing the eBike battery pack in/from the eBike, please read and observe the battery pack operating instructions.

### **Inserting and removing the on-board computer (see figure A)**

To **insert** the on-board computer **3**, slide it from the front into the holder **4**.

To **remove** the on-board computer **3**, press the lock latch **14** and slide the on-board computer toward the front out of the holder **4**.

### English–**1**

### English–**2**

### **Remove the on-board computer when you park the eBike.**

It is possible to secure the on-board computer against removal in the holder. To do so, remove the holder **4** from the handlebar. Put the on-board computer in the holder. Screw the locking screw **15** (thread M3, 8 mm long) from below into the thread provided in the holder. Mount the holder back onto the handlebar.

### **Operation**

### **Initial Operation**

#### **Requirements**

The eBike system can only be activated when the following requirements are met:

- A sufficiently charged battery pack is inserted (see battery pack operating instructions).
- The on-board computer is properly inserted in the holder (see "Inserting and removing the on-board computer", page English–1).
- The speed sensor is connected properly (see drive unit operating instructions).

### **Switching the eBike System On/Off**

Options for **switching on** the eBike system:

- If the on-board computer is already switched on when you insert it into the holder, then the eBike system will be switched on automatically.
- When the on-board computer and the eBike battery pack are inserted, briefly press the On/Off button **5** of the onboard computer.
- When the on-board computer is inserted, press the On/Off button of the eBike battery pack (see battery pack operating instructions).

The drive is activated as soon as you step on the pedals (except for in the push assistance function or in assistance level **"OFF"**). The motor output depends on the settings of the assistance level on the on-board computer. As soon as the system is activated, **"Active Line/Performance Line"** will appear briefly on the display.

As soon as you stop pedaling when in normal operation, or as soon as you have reached a speed of 25/45 km/h, the assistance from the eBike drive is switched off. The drive is automatically re-activated as soon you start pedaling again and the speed is below 25/45 km/h.

Options for **switching off** the eBike system:

- Press the On/Off button **5** of the on-board computer.
- Switch the eBike battery pack off by its On/Off button (see battery pack operating instructions).
- Remove the on-board computer out of its holder.

If the eBike is not moved **and** no button is pressed on the onboard computer for 10 minutes, the eBike system will shut down automatically in order to save energy.

### **eShift (optional)**

eShift is the integration of automatic gear shifting systems into the eBike system. To support the rider in the best way possible, the function indications and the basic settings menu have been adapted for the **"eShift"** function.

### **eShift with NuVinci H|Sync**

The optimum gear for the respective speed is automatically set according to a pre-defined desired cadence. In manual mode you can choose between multiple gears.

In the **" NuVinci Cadence"** mode you can use the **"–"** or **"+"** button on the operating unit to increase or decrease the desired cadence. If you hold down the **"–"** or **"+"** button, the cadence will increase or decrease in steps of five. The desired cadence is shown on the display.

In the **" NuVinci Gear"** mode you can use the **"–"** or **"+"** button on the operating unit to switch back and forth between several defined transmission ratios. The engaged transmission ratio (gear) is shown on the display.

### **eShift with SRAM DD3 Pulse**

The gear hub of the SRAM DD3 Pulse works on a speed-dependent basis. Regardless of which gear is engaged on the derailleur gears, one of the three gears of the gear hub will automatically be engaged **" Gear: Auto"**.

The engaged gear will be shown briefly on the display whenever the gear of the gear hub is shifted.

If the eBike is brought to a standstill from a speed of more than 10 km/h, the system can automatically switch back to a set **"Start gear"**. The **"Start gear"** can be set in the basic settings menu (see "Displaying/Adapting Basic Settings", page English–5).

In the **" Gear"** mode you can use the **"–"** or **"+"** button on the operating unit to switch back and forth between several defined transmission ratios. The engaged transmission ratio (gear) is shown on the display.

In the **" Gear"** manual mode, the system can also automatically switch back to a set **"Start gear"**.

The drive unit recognises the gear shift and briefly reduces the motor assistance level as a result of it, which means the gear can also be shifted at any time under load or on a hill.

### **eShift with Shimano Di2**

For Shimano eShift you use the Shimano control lever to shift gears.

The engaged gear will be shown briefly on the display whenever the gear of the gear hub is shifted.

The drive unit recognises the gear shift and briefly reduces the motor assistance level as a result of it, which means the gear can also be shifted at any time under load or on a hill.

If the eBike is brought to a standstill from a speed of more than 10 km/h, the system can automatically switch back to a set **"Start gear"**. The **"Start gear"** can be set in the basic settings menu (see "Displaying/Adapting Basic Settings", page English–5).

### **Displays and configurations of the on-board computer**

### **Energy supply of the on-board computer**

If the on-board computer is in the holder **4**, a sufficiently charged battery pack is inserted in the eBike and the eBike system is turned on, then the on-board computer is powered by the battery pack of the eBike.

If the on-board computer is removed from the holder **4**, the energy is supplied via an internal battery pack. If the internal battery pack is weak when the on-board computer is switched on, **"Attach to bike"** will appear in text indication **d** for 3 s. The on-board computer will then turn off again.

To charge the internal battery pack, put the on-board computer back in the holder **4** (when a battery pack is inserted in the eBike). Switch the eBike battery pack on by its On/Off button (see battery pack operating instructions).

You can also charge the on-board computer via the USB port. Open the protective cap **8**. Connect the USB port **7** of the onboard computer via a suitable USB cable to a standard USB charger or the USB port of a computer (5 V charging voltage, max. 500 mA charging current). **"USB connected"** will appear in text indication **d** of the on-board computer.

### **Switching on/shutting down the on-board computer**

To **switch on** the on-board computer, briefly press the On/Off button **5**. The on-board computer can also be switched on when it is not inserted in the holder (if the internal battery pack is sufficiently charged).

To **switch off** the on-board computer, press the On/Off button **5**.

If the on-board computer is not inserted in the holder, it automatically switches off after 1 minute to save energy if no button is pressed.

 **If you do not use your eBike for several weeks, remove the on-board computer from its holder.** Store the onboard computer in a dry environment at room temperature. Regularly recharge the on-board computer's battery pack.

#### **Battery Charge-control Indicator**

The battery charge-control indicator **i** displays the charge level of the eBike battery pack, not that of the on-board computer's internal battery pack. The charge level of the eBike battery pack can also be checked on the LEDs of the battery pack itself.

On indicator **i**, each bar of the battery pack symbol is equivalent to a capacity of approx. 20 %:

The eBike battery pack is fully charged.

The eBike battery pack should be recharged.

English–**3**

The LEDs of the charge-control indicator on the battery pack extinguish. The capacity for assisting the drive has been used up, and assistance is gently switched off. The remaining capacity is made available for the lighting and the on-board computer. The indicator flashes.

The capacity of the eBike battery pack is enough for about 2 hours of lighting. This does not account for other consumers (e.g. automatic gearbox, charging external devices at the USB port).

If the on-board computer is removed from the holder **4**, the last displayed battery charge level is saved.

If an eBike is operated with two battery packs, the battery charge-control indicator **i** displays the level of **both** battery packs.

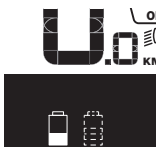

or If an eBike has two battery packs insert- $E$  ed into it and both battery packs are  $km$  charged on the bike, the charging progress of both battery packs will be indicated on the display (the left-hand battery pack is being charged in the illustration). You can tell by the flashing indicator on the battery pack which of the two battery packs is being charged.

### **Setting the Assistance Level**

On the operating unit **9** you can set how much the eBike drive assists you while pedalling. The assistance level can be changed at any time, even while cycling.

**Note:** For individual versions, it is possible that the assistance level is pre-set and cannot be changed. It is also possible that less assistance levels are available for selection than listed here.

The following assistance levels (max.) are available:

- **"OFF"**: The motor assistance is switched off, and the eBike can be moved as a normal bicycle only by pedalling. The push assistance cannot be activated in this assistance level.
- **"ECO"**: Effective assistance at maximum efficiency for maximum cruising range
- **"TOUR"**: Uniform assistance, for touring with long cruising range
- "SPORT": Powerful assistance for sportive riding off road as well as for urban traffic
- **"TURBO"**: Maximum assistance, supporting highest cadence for sportive riding

To **increase** the assistance level, press the **"+" 12** button on the operating unit until the desired assistance level appears in the display **b**. To **decrease** the assistance level, press the button **"–" 11**.

The requested motor output is displayed in indicator **a**. The maximum motor output depends on the selected assistance level.

When the on-board computer is removed from the holder **4**, the last indicated assistance level is stored; the motor-output indicator **a** remains empty.

Bosch eBike Systems 1 270 020 XBI | (11.4.16)

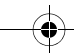

### English–**4**

### **Interaction of the eBike System with the Bicycle Gears**

The bicycle gears should be used as with a normal bicycle, even with eBike motor assistance (please observe the operating instructions of your eBike).

Independent of the type of gearing, it is recommended to briefly interrupt the pedaling while changing gears. This makes changing gears easier and reduces the wear of the drive train.

By selecting the right gear, you can increase the speed and range with the same pedaling effort.

For this reason, follow the shift recommendations provided by indications **g** and **h** on your display. If indication **g** is displayed, you should shift to a higher gear with lower cadence. If indication **h** is displayed, you should select a lower gear with higher cadence.

### **Switching bike lights on/off**

In the model in which the lighting is powered by the eBike system, the front and rear lights can be switched on and off at the same time via the on-board computer with button **2**.

When the lighting is switched on **"Lights on"** appears and when the lighting is switched off **"Lights off"** appears for approx. 1 s in text indication **d**. The lighting symbol **c** is displayed when the light is on.

Switching the bike light on and off has no effect on the back lighting of the display.

### **Switching the Push-assistance mode On/Off**

The push-assistance feature makes it easier to push the eBike. The speed in this function depends on the set gear and cannot exceed 6 km/h (max.). The lower the set gear, the lower the speed in the push-assistance function (at full output).

 **The push-assistance function may only be used when pushing the eBike.** Danger of injury when the wheels of the eBike do not have ground contact while using the pushassistance function.

To **activate** the push-assistance function, briefly press button **"WALK"** on your on-board computer. After activation, press button **"+"** within 3 s and keep it pressed. The eBike drive is switched on.

**Note:** The push assistance cannot be activated in the **"OFF"** assistance level.

The push assistance is **switched off** as soon as one of the following occurs:

- you release button **"+" 12**,
- the wheels of the eBike are blocked (e.g. by actuating the brakes or impacting against an obstacle),
- the speed exceeds 6 km/h.

**Note:** On some systems the push-assistance function can be started directly by pressing the **"WALK"** button.

### **Displays and configurations of the on-board computer**

### **Speed and Distance Indication**

The **speed indication f** always displays the current speed.

The following functions are available in the **function indication** (combination of text indication **d** and value indication **e**):

- **"Clock":** Current time
- **"Max. speed":** Maximum speed achieved since the last reset
- **"Avg. speed":** Average speed achieved since the last reset
- **"Trip time":** Trip time since the last reset
- **"Range":** Estimated range of the available battery-pack charge (for constant conditions such as assistance level, route profile, etc.)
- **"Odometer":** Display of the total distance travelled with the eBike (cannot be reset)
- **" NuVinci Cadence/Gear":** This menu item is displayed only in conjunction with a Nu Vinci H|Sync automatic transmission.

If you press the **"i"** button for longer than 1 s, you will access the NuVinci menu item from any menu item in the information menu.

- To switch from the **" NuVinci Cadence"** mode to the
- **" NuVinci Gear"** mode, press the **"i"** button for 1 s.
- To switch from the **" NuVinci Gear"** mode to the **" NuVinci Cadence"** mode, all you have to do is briefly

press the **"i"** button.

The default setting is **" NuVinci Cadence"**.

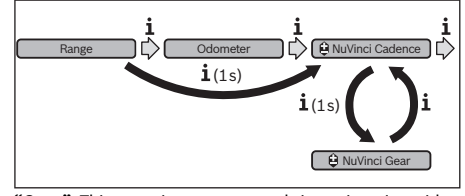

- **"Gear":** This menu item appears only in conjunction with a **Shimano Di2** gear hub. The currently engaged gear of the transmission is shown on the display. The newly engaged gear will be shown briefly on the display whenever the gear is shifted.
- **" Gear: Auto":** This menu item appears only in conjunction with an **SRAM** automatic transmission.

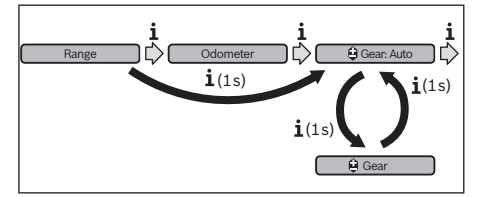

By pressing the **"i"** button for more than 1 s, you can switch back and forth between the **" Gear: Auto"** automatic mode and the **" Gear"** manual mode.

1 270 020 XBI | (11.4.16) Bosch eBike Systems

If you are in first gear in manual mode, you can also press the **"–" 11** button to go to the **" Gear: Auto"** mode. By pressing the **"–" 11** button again, you can switch back to the manual mode. It is also possible to access the manual mode by pressing the **"+" 12** button.

– **"Trip distance":** Distance covered since the last reset

To **switch between display functions**, press button **"i" 1** on the on-board computer or button **"i" 10** on the operating unit repeatedly until the required function is displayed.

To **reset "Trip distance"**, **"Trip time"** and **"Avg. speed"**, switch to any of the three functions and then press and hold the **"RESET"** button **6** until the indication is set to zero. This also resets the values of the other two functions.

To **reset** the **"Max. speed"**, switch to this function and then press and hold the **"RESET"** button **6** until the indication is set to zero.

To **reset "Range"**, switch to this function and then press the **"RESET" 6** button until the display is reset to the value of the factory setting.

If the on-board computer is removed from the holder **4**, all values of the features are saved and can still be displayed.

#### **Displaying/Adapting Basic Settings**

The basic settings can be displayed and changed regardless of whether the on-board computer is inserted in the holder **4** or not. Some settings are visible and changeable only when the operating computer is inserted. Some menu items may be missing depending on the equipment of your eBike.

To access the basic settings menu, press and hold the **"RESET"** button **6** and the **"i"** button **1** until **"Configuration"** is displayed in text indication **d**.

To **switch between the basic settings**, press button **"i" 1** on the on-board computer repeatedly until the required basic setting is displayed. If the on-board computer is inserted in the holder **4**, you can also press button **"i" 10** on the operating unit.

To **change the basic settings**, press the On/Off button **5** next to indication **"–"** to reduce or scroll down, or the lighting button **2** next to indication **"+"** to increase or scroll up.

If the on-board computer is inserted in the holder **4**, it is also possible to change using buttons **"–" 11** and **"+" 12** on the operating unit.

To exit the function and save a changed setting, press the **"RESET"** button **6** for 3 s.

The following basic settings are available:

- **"– Clock +":** The current time can be set here. Pressing and holding the setting buttons fast-forwards the setting speed.
- **"– Wheel circum. +"**: You can change this value pre-set by the manufacturer by  $\pm$  5 %. This menu item is displayed only when the on-board computer is in the holder.
- **"– English +":** You can change the language of the text indications. You can choose between German, English, French, Spanish, Italian, Portuguese, Swedish, Dutch and Danish.
- **"– Unit km/mi +":** The speed and distance can be displayed either in kilometres or miles.
- **"– Time format +":** The time can be displayed either in the 12 hour or 24 hour format.
- **"– Shift recom. on/off +":** You can switch the indication of a shift recommendation on and off.
- **"Power-on hours":** Indicates the total travel duration with the eBike (not changeable).
- **"Gear calibration" (only NuVinci H|Sync):** Here you can calibrate the continuously variable transmission. Confirm the calibration by pressing the "Bike lights" button. Then follow the instructions.

In the event of an error, it can also be necessary to perform calibration when riding. In this case, you also confirm the calibration by pressing the "Bike lights" button and then follow the instructions on the display.

This menu item is displayed only when the on-board computer is in the holder.

- **"– Start gear +":** The starting gear can be set here. The automatic shift-back function is switched off in the **"––"** position. This menu item is displayed only in connection with SRAM DD3 Pulse and Shimano Di2. This menu item is displayed only when the on-board computer is in the holder.
- **"Gear adjustment":** This menu item can be used to perform fine adjustment of the Shimano Di2. The pre-defined adjustment range can be found in the operating instructions provided by the transmission manufacturer. Perform fine adjustment as soon as you hear unusual sounds coming from the transmission. This will prevent premature wear of the transmission and also avoid any impairments in gear shifting behaviour which could cause you to fall in adverse situations. This menu item is displayed only in conjunction with Shimano Di2. This menu item is displayed only when the on-board computer is in the holder.
- "**Displ. vx.x.x.x**": This is the software version of the display.
- **"DU vx.x.x.x":** This is the software version of the drive unit. This menu item is displayed only when the on-board computer is in the holder.
- "DU # xxxxxxxx": This is the serial number of the drive unit. This menu item is displayed only when the on-board computer is in the holder.
- **Fig. 3 Service MM/YYYY":** This menu item is displayed when the bike manufacturer has set a fixed service appointment.
- **" Serv. xx km/mi":** This menu item is displayed when the bike manufacturer has set a fixed service appointment after a certain mileage has been reached.
- "Bat. vx.x.x.x": This is the software version of the battery pack. This menu item is displayed only when the on-board computer is in the holder.
- "1. Bat. vx.x.x.x": When using 2 battery packs this is the software version of one of the battery packs. This menu item is displayed only when the on-board computer is in the holder.

Bosch eBike Systems 1 270 020 XBI | (11.4.16)

### English–**6**

– **"2. Bat. vx.x.x.x":** When using 2 battery packs this is the software version of the other battery pack. This menu item is displayed only when the on-board computer is in the holder.

### **Error Code Indication**

The components of the eBike system are continuously and automatically monitored. When an error is detected, the respective error code is indicated in text indication **d**.

Press any button on the on-board computer **3** or on the operating unit **9** to return to the standard indication.

– **"Gear vx.x.x.x":** This is the software version of the automatic transmission. This menu item is displayed only when the on-board computer is in the holder. This menu item is displayed only in conjunction with an automatic transmission.

Depending on the type of error, the drive unit is automatically shut off, if required. Continued travel without assistance from the drive unit is possible at any time. However, have the eBike checked before attempting new trips.

 **Have all repairs performed only by an authorised bike dealer.** 

| Code | <b>Cause</b>                                                 | <b>Corrective Measure</b>                                                                                                    |
|------|--------------------------------------------------------------|----------------------------------------------------------------------------------------------------|
| 410  | One or more buttons of the on-board<br>computer are blocked. | Check if any buttons are blocked, e.g. from dirt or debris. Clean the but-<br>tons, if required.                                                                                                    |
| 414  | Connection problem of the operating<br>unit                  | Have connections and contacts checked.                                                                                                    |
| 418  | One or more buttons of the operating<br>unit are blocked.    | Check if any buttons are blocked, e.g. from dirt or debris. Clean the but-<br>tons, if required.                                                                                                    |
| 419  | Configuration error                                          | Restart the system. If the problem persists, contact your Bosch eBike<br>dealer.                                                                                                    |
| 422  | Connection problem of the drive unit                         | Have connections and contacts checked.                                                                                                    |
| 423  | Connection problem of the eBike<br>battery pack              | Have connections and contacts checked.                                                                                                    |
| 424  | Communication error among the<br>components                  | Have connections and contacts checked.                                                                                                    |
| 426  | Internal time-out error                                      | Restart the system. If the problem persists, contact your Bosch eBike<br>dealer. In this error status, it is not possible to display or adjust the wheel<br>circumference in the basic settings menu. |
| 430  | Internal battery pack of the on-board<br>computer is empty.  | Charge the on-board computer (in the holder or via the USB port).                                                                                                    |
| 431  | Software version error                                       | Restart the system. If the problem persists, contact your Bosch eBike<br>dealer.                                                                                                    |
| 440  | Internal error of the drive unit                             | Restart the system. If the problem persists, contact your Bosch eBike<br>dealer.                                                                                                    |
| 450  | Internal software error                                      | Restart the system. If the problem persists, contact your Bosch eBike<br>dealer.                                                                                                    |
| 460  | Error at USB connection                                      | Remove the cable from the USB connection of the on-board computer.<br>If the problem persists, contact your Bosch eBike dealer.                                                                       |
| 490  | Internal error of the on-board com-<br>puter                 | Have the on-board computer checked.                                                                                                    |
| 500  | Internal error of the drive unit                             | Restart the system. If the problem persists, contact your Bosch eBike<br>dealer.                                                                                                    |
| 502  | Bike lighting error                                          | Check the light and the associated wiring. Restart the system. If the prob-<br>lem persists, contact your Bosch eBike dealer.                                                                         |
| 503  | Error of the speed sensor                                    | Restart the system. If the problem persists, contact your Bosch eBike<br>dealer.                                                                                                    |
| 510  | Internal sensor error                                        | Restart the system. If the problem persists, contact your Bosch eBike<br>dealer.                                                                                                    |
| 511  | Internal error of the drive unit                             | Restart the system. If the problem persists, contact your Bosch eBike<br>dealer.                                                                                                    |

 $\clubsuit$ 

English–**7**

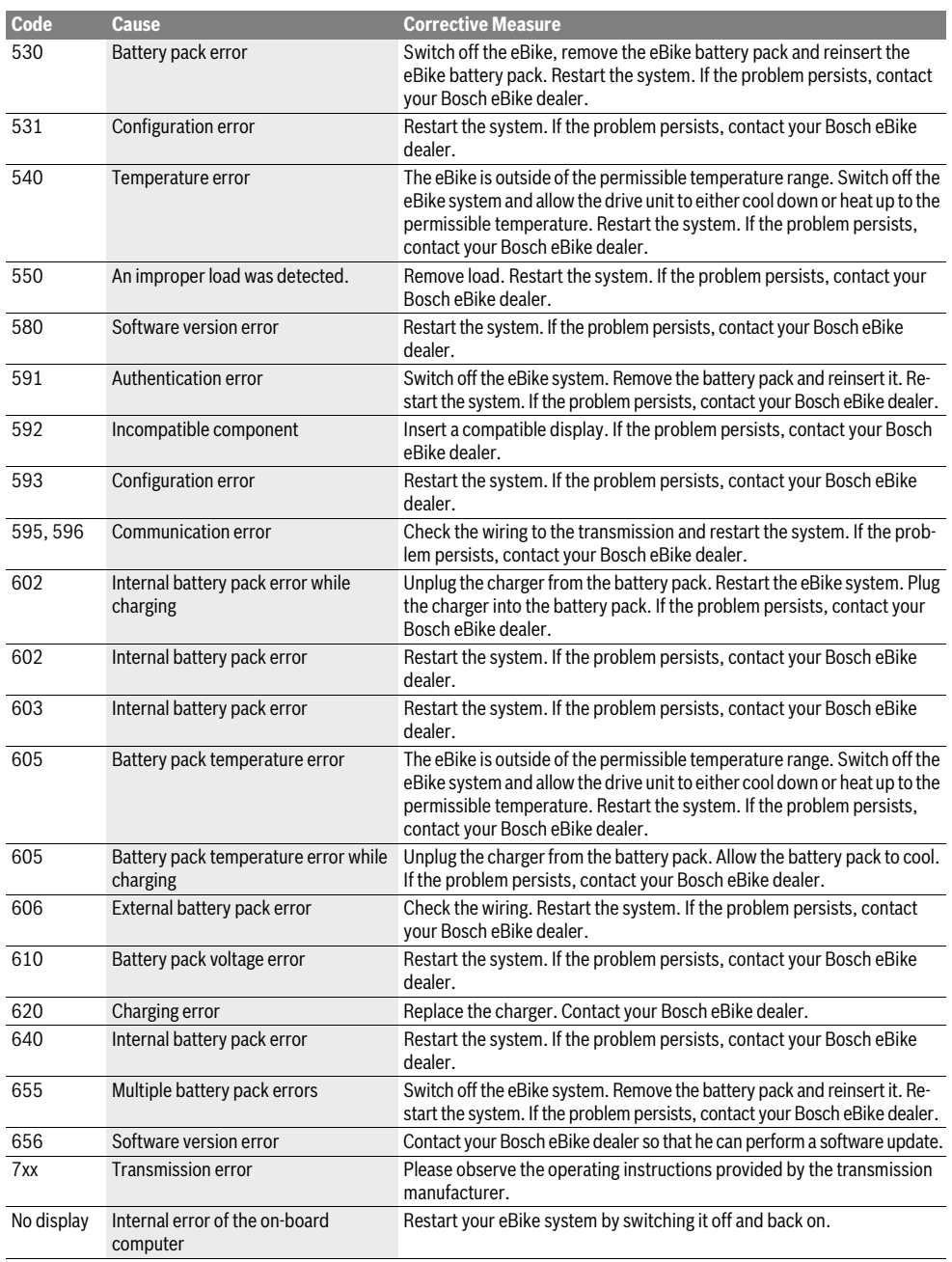

Bosch eBike Systems 1 270 020 XBI  $|(11.4.16)$ 

### English–**8**

### **Power Supply of External Devices via USB Connection**

With the USB connection, it is possible to operate and charge most devices whose power supply is possible via USB (e.g., various mobile phones).

Prerequisite for charging is that the on-board computer and a sufficiently charged battery pack are inserted in the eBike. Open the protective cap **8** of the USB port on the on-board computer. Connect the USB connection of the external device to the USB port **7** on the on-board computer using the USB charging cable Micro A – Micro B (available from your Bosch eBike dealer).

Once the consumer has been disconnected, the USB connection must be sealed again carefully with the protective cap **8**.

▶ A USB connection is not a waterproof plug-in connec**tion. When riding in the rain, an external device must not be connected and the USB connection must be completely sealed with the protective cap 8.**

### **Maintenance and Service**

### **Maintenance and Cleaning**

Do not immerse any components, including the drive unit, in water or clean them with pressurised water.

Clean your on-board computer using a soft cloth dampened only with water. Do not use any detergents.

Have your eBike system checked by an expert at least once a year (including mechanical parts, up-to-dateness of system software).

The bicycle manufacturer or dealer may also base the service date on the distance travelled and/or a period of time. In this case, the on-board computer will show you every time it is switched on that the service date is due in the text indication **d** by displaying **" Service"** for 4 s.

For service or repairs on the eBike, please refer to an authorised bicycle dealer.

### **After-sales Service and Application Service**

In case of questions concerning the eBike system and its components, please refer to an authorised Bosch eBike dealer. For contact data of authorised Bosch eBike dealers, please refer to **www.bosch-ebike.com**

### **Transport**

 **If you transport your eBike attached to the outside of your car, e.g. on a bike rack, remove the on-board computer and the eBike battery to avoid damaging them.** (If the on-board computer cannot be fitted onto a bracket, it is not possible to remove it from the bicycle. In this case, the on-board computer may remain on the bicycle.)

The battery packs are subject to the Dangerous Goods Legislation requirements. Private users can transport undamaged battery packs by road without further requirements. When being transported by commercial users or third parties (e.g. air transport or forwarding agency), special requirements on packaging and labelling must be observed (e.g. ADR regulations). If necessary, an expert for hazardous materials can be consulted when preparing the item for shipping.

In case of questions concerning transport of the battery packs, please refer to an authorised Bosch eBike dealer. The Bosch eBike dealers can also provide suitable transport packaging.

### **Disposal**

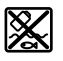

The drive unit, on-board computer including operating unit, battery pack, speed sensor, accessories and packaging should be disposed of in an environmentally correct manner.

Do not dispose of eBikes and their components into household waste!

### **Only for EC countries:**

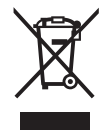

According to the European Guideline 2012/19/EU, electrical devices/tools that are no longer usable, and according to the European Guideline 2006/66/EC, defective or used battery packs/batteries, must be collected separately and disposed of in an environmentally correct manner.

The integrated battery pack in the on-board computer may only be removed for disposal. Opening the housing shell can destroy the on-board computer.

Please return battery packs and on-board computers that are no longer usable to an authorised bicycle dealer.

**Li-ion:**

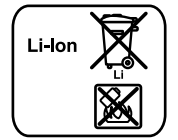

Please observe the instructions in section "Transport", page English–8.

**Subject to change without notice.**

### **Avertissements de sécurité**

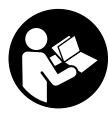

**Lire toutes les consignes de sécurité et instructions.** Le non-respect de ces consignes de

sécurité et instructions peut entraîner un choc électrique, un incendie et/ou de graves blessures.

### **Conservez toutes les consignes de sécurité et instructions pour l'avenir.**

Le terme « accu » utilisé dans cette notice d'utilisation se rapporte, indépendamment de son modèle, à la fois aux accus standard (accus avec support de fixation sur le cadre du vélo) et accus de porte-bagages (accus avec support de fixation au niveau du porte-bagages).

- **N'utilisez pas l'ordinateur de bord comme une poignée.**  Si vous soulevez l'eBike en le saisissant par l'ordinateur de bord, vous risquez d'abîmer définitivement l'ordinateur de bord.
- **Ne vous laissez pas distraire par l'affichage de l'ordinateur de bord.** Si vous ne vous concentrez pas uniquement sur la circulation, vous risquez d'être impliqué dans un accident. Si vous souhaitez procéder au changement du niveau d'assistance et saisir des entrées dans votre ordinateur de bord, arrêtez-vous et entrez les données appropriées.
- **Lisez et respectez les consignes de sécurité et les instructions de toutes les notices d'utilisation du système eBike, ainsi que la notice d'utilisation de votre eBike.**

## **Description et performances du produit**

### **Utilisation conforme**

L'ordinateur de bord Intuvia est conçu pour commander un système eBike Bosch et pour afficher les données de parcours.

### **Eléments de l'appareil**

La numérotation des éléments se réfère aux représentations sur les pages graphiques situées en début de notice. Certaines illustrations de cette notice d'utilisation peuvent, selon l'équipement de votre eBike, différer légèrement de la réalité.

- **1** Touche pour la fonction d'affichage **«i»**
- **2** Bouton d'éclairage du vélo
- **3** Ordinateur de bord
- **4** Support ordinateur de bord
- **5** Bouton Marche/Arrêt de l'ordinateur de bord
- **6** Touche de remise à zéro **« RESET »**
- **7** Douille USB
- **8** Capuchon de protection de la douille USB
- **9** Unité de commande
- **10** Touche pour la fonction d'affichage **«i»** sur l'unité de commande
- **11** Touche Réduction de l'assistance/défiler vers le bas **«–»**
- **12** Touche Augmenter l'assistance/défiler vers le haut **«+»**
- **13** Touche pour l'assistance de poussée **« WALK »**
- **14** Dispositif d'arrêt de l'ordinateur de bord
- **15** Vis de blocage de l'ordinateur de bord Câble de charge USB (micro A – micro B)\*

**\* ne figure pas ici, disponible comme accessoire**

### **Organes indicateurs ordinateurs de bord**

- **a** Affichage de l'assistance de l'unité d'entraînement
- **b** Affichage du niveau d'assistance
- **c** Symbole d'éclairage
- **d** Texte affiché
- **e** Affichage des valeurs
- **f** Indicateur tachymétrique
- **g** Recommandation de changement de vitesse : vitesse supérieure
- **h** Recommandation de changement de vitesse : vitesse inferieure
- **i** Voyant lumineux indiquant l'état de charge de l'accu

### **Caractéristiques techniques**

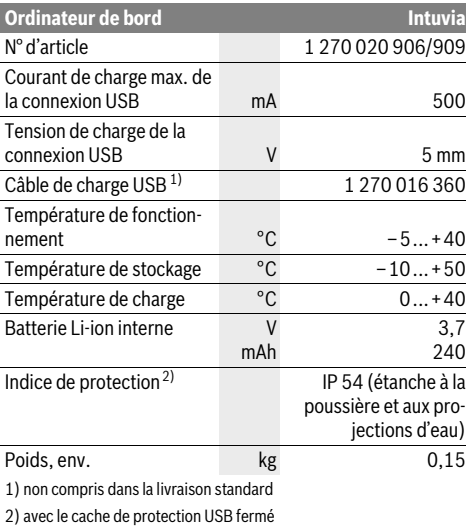

Le système eBike de Bosch utilise FreeRTOS (cf. www.freertos.org)

Bosch eBike Systems 1 270 020 XBI | (11.4.16)

### Français–**2**

### **Montage**

### **Insertion et retrait de l'accu**

Pour insérer l'accu dans l'eBike et pour le retirer, veuillez lire et respecter la notice d'utilisation de l'accu.

### **Insertion et retrait de l'ordinateur de bord (voir figure A)**

Pour **insérer** l'ordinateur de bord **3**, faites-le glisser dans le support **4** à partir de l'avant.

Pour **retirer** l'ordinateur de bord **3**, appuyez sur le dispositif d'arrêt **14** et faites-le glisser hors du support **4** vers l'avant.

### **Retirez l'ordinateur de bord lorsque vous garez l'eBike.**

Il est également possible de verrouiller l'ordinateur de bord dans son support pour qu'il ne puisse pas être enlevé. Pour cela, démontez le support **4** du guidon. Placez l'ordinateur de bord sur le support. Vissez par le dessous la vis de blocage **15** (filetage M3, 8 mm de long) dans le trou fileté du support prévu à cet effet. Remontez le support sur le guidon.

### **Fonctionnement**

### **Mise en service**

### **Conditions préalables**

Le système eBike ne peut être activé que si les conditions suivantes sont réunies :

- L'accu utilisé est suffisamment chargé (voir la notice d'utilisation de l'accu).
- L'ordinateur de bord est correctement inséré dans le support (voir « Insertion et retrait de l'ordinateur de bord », page Français–2).
- Le capteur de vitesse est correctement branché (voir la notice d'utilisation de l'unité d'entraînement).

### **Mise marche/Arrêt du système eBike**

Pour mettre le système eBike **en marche**, vous avez les possibilités suivantes :

- Si l'ordinateur de bord est déjà allumé lors de l'insertion dans le support, le système eBike se met en marche automatiquement.
- Une fois l'ordinateur de bord et l'accu eBike insérés, appuyez brièvement une fois sur le bouton Marche/Arrêt **5** de l'ordinateur de bord.
- Une fois l'ordinateur de bord inséré, appuyez sur le bouton Marche/Arrêt de l'accu eBike (cf. la notice d'utilisation de l'accu).

Le système d'entraînement est activé dès que vous appuyez sur les pédales (sauf avec l'assistance de poussée ou avec le niveau d'assistance **« OFF »**). La puissance du moteur est déterminée par le niveau d'assistance paramétré au niveau de l'ordinateur de bord. À l'activation du système, le message **« Active Line/Performance Line »** s'affiche brièvement à l'écran.

Dès que vous arrêtez de pédaler en mode normal ou dès que vous avez atteint une vitesse de 25/45 km/h, l'entraînement du vélo électrique éteint l'assistance. L'entraînement est automatiquement activé à nouveau dès que vous pédalez et que la vitesse est inférieure à 25/45 km/h.

Pour **arrêter** le système eBike, vous avez les possibilités suivantes :

- Appuyez sur le bouton Marche/Arrêt **5** de l'ordinateur de bord.
- Arrêtez l'accu eBike au niveau de son bouton Marche/Arrêt (voir la notice d'utilisation de l'accu).
- Retirez l'ordinateur de bord du support.

Après 10 min d'immobilité du vélo électrique **sans** actionnement d'aucune touche de l'ordinateur de bord, le système eBike s'éteint automatiquement pour économiser l'énergie.

### **eShift (option)**

eShift indique la présence d'un système de passage de vitesses automatique dans le système eBike. En présence de la fonction **« eShift »**, le système eBike dispose d'affichages de fonction et d'un menu Réglages de base quelque peu modifiés, afin d'apporter la meilleure assistance possible au cycliste.

### **eShift avec NuVinci H|Sync**

Après avoir présélectionné la fréquence de pédalage souhaitée, le rapport de démultiplication optimal est automatiquement sélectionné en fonction de la vitesse de roulage. Dans le mode manuel, plusieurs rapports de démultiplication (vitesses) peuvent être librement sélectionnés.

Dans le mode **« NuVinci Fréq. péd. »**, il est possible d'augmenter ou de réduire la fréquence de pédalage au moyen des touches **«–»** et **«+»** de l'unité de commande. En cas d'actionnement prolongé de la touche **«–»** ou **«+»**, la fréquence de pédalage augmente ou diminue par paliers de 5 tr/min. La fréquence de pédalage s'affiche sur l'écran.

Dans le mode **« NuVinci Vitesse »**, vous pouvez augmenter ou diminuer les rapports de démultiplication prédéfinis au moyen des touches **«–»** et **«+»** de l'unité de commande. Le rapport de démultiplication sélectionné (la vitesse) s'affiche sur l'écran.

#### **eShift avec SRAM DD3 Pulse**

Le moyeu à vitesses intégrées SRAM DD3 Pulse fonctionne en fonction de la vitesse de l'eBike. L'une des trois vitesses du moyeu est automatiquement sélectionnée, indépendamment de la vitesse sélectionnée au moyen du dérailleur **« Sél. auto. vitesses »**.

A chaque changement de vitesse du moyeu, la nouvelle vitesse sélectionnée s'affiche brièvement sur l'écran.

Quand l'eBike est immobilisé à partir d'une vitesse de plus de 10 km/h, le système rétrograde automatiquement jusqu'à la **« Vitesse démarr. »** réglée. La **« Vitesse démarr. »** se règle dans le menu Réglages de base (voir « Afficher/personnaliser la configuration de base », page Français–5).

Dans le mode « **A Vitesse** », vous pouvez monter ou descendre les vitesses (rapports de démultiplication) prédéfinies au moyen des touches **«–»** et **«+»** de l'unité de commande. Le rapport de démultiplication sélectionné (la vitesse) s'affiche sur l'écran.

Aussi dans le mode manuel **« Vitesse »**, le système rétrograde automatiquement jusque dans la **« Vitesse démarr. »** réglée.

Etant donné que l'unité d'entraînement détecte le changement de vitesse et réduit alors brièvement l'assistance électrique, il est à tout moment possible de changer de vitesse, même sous charge ou en côte.

### **eShift avec Shimano Di2**

Dans le cas de l'eShift Shimano, le changement des vitesses s'effectue au moyen du levier de commande Shimano.

A chaque changement de vitesse du moyeu, la nouvelle vitesse sélectionnée s'affiche brièvement sur l'écran.

Etant donné que l'unité d'entraînement détecte le changement de vitesse et réduit alors brièvement l'assistance électrique, il est à tout moment possible de changer de vitesse, même sous charge ou en côte.

Quand l'eBike est immobilisé à partir d'une vitesse de plus de 10 km/h, le système rétrograde automatiquement jusqu'à la **« Vitesse démarr. »** réglée. La **« Vitesse démarr. »** se règle dans le menu Réglages de base (voir « Afficher/personnaliser la configuration de base », page Français–5).

### **Affichage et configuration de l'ordinateur de bord**

#### **Alimentation en énergie de l'ordinateur de bord**

Si l'ordinateur repose sur son support **4**, si l'accu monté sur le eBike est suffisamment chargé et si le système eBike est activé, l'ordinateur de bord est alimenté en énergie par l'accu de l'eBike.

Si l'ordinateur de bord est retiré du support **4**, l'alimentation en énergie s'effectue via un accu interne. Si l'accu interne est faible au moment de l'allumage de l'ordinateur de bord, le message **« Connecter au vélo »** s'affiche pendant 3 s sur l'afficheur de texte **d**. Ensuite, l'ordinateur de bord s'éteint.

Pour recharger l'accu interne, remettez l'ordinateur de bord dans le support **4** (si un accu est inséré dans l'eBike). Mettez l'accu eBike en marche au moyen de son bouton Marche-arrêt (voir la notice d'utilisation de l'accu).

Vous pouvez également recharger l'ordinateur de bord via le port USB. Il vous suffit alors d'ouvrir le cache de protection **8**. Branchez la prise USB **7** de l'ordinateur de bord via un câble USB compatible à un chargeur USB standard ou au port USB d'un ordinateur (tension de charge de 5 V, courant de charge maxi 500 mA). Sur l'afficheur de texte **d** de l'ordinateur de bord, apparaît la mention **« USB connectée »**.

### **Allumer/éteindre l'ordinateur de bord**

Pour **allumer** l'ordinateur de bord, appuyez brièvement sur le bouton marche-arrêt **5**. L'ordinateur de bord peut (si l'accu interne est assez chargé) être allumé même s'il n'est pas monté dans le support.

Pour **éteindre** l'ordinateur de borde, appuyez sur la touche marche-arrêt **5**.

Si l'ordinateur de bord n'est pas monté dans son support, il s'éteint automatiquement après 1 minute d'inactivité, pour des raisons d'économie d'énergie.

 **Si vous n'utilisez pas votre eBike pendant plusieurs semaines, retirez l'ordinateur de bord de son support.**  Conservez l'ordinateur de bord dans un endroit sec, à la température ambiante. Rechargez régulièrement l'accu interne de l'ordinateur de bord.

### **Voyant lumineux indiquant l'état de charge de l'accu**

L'indicateur de charge de l'accu **i** indique le niveau de charge de l'accu de l'eBike, et non celui de l'accu interne de l'ordinateur de bord. L'état de charge de l'accu de l'eBike peut également être lu au moyen de ses LED.

Sur l'affichage **i** chaque barre du symbole d'accu représente environ 20 % de capacité :

L'accu de l'eBike est complètement chargé.

L'accu de l'eBike a besoin d'être rechargé.

Les LED de l'affichage de l'état de charge de l'accu s'éteignent. La capacité à disposition pour l'assistance de l'entraînement est épuisée. L'assistance est désactivée en douceur. La capacité résiduelle de l'accu est utilisée pour faire fonctionner l'éclairage et l'ordinateur de bord, le symbole de l'accu clignote. La capacité de l'accu de l'eBike est suffisante pour encore 2 heures d'éclairage environ. Cette durée ne tient pas compte des autres besoins en courant (parex. moyeu automatique à vitesses intégrées, charge d'appareils externes via la prise USB).

Si l'ordinateur de bord est retiré du support **4**, le dernier niveau de charge de l'accu affiché restera mémorisé.

Si un eBike fonctionne avec deux accus, l'indicateur de niveau de charge des accus indique **i** le niveau de charge **des deux** accus.

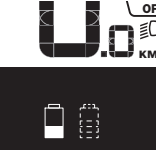

or Lors de la recharge des deux accus d'un vélo à deux accus, l'état d'avancement **KM**, de la charge s'affiche sur l'écran (sur la figure, l'accu de gauche est en train d'être chargé). L'affichage clignotant vous indique lequel des deux accus est en train d'être chargé.

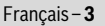

### Français–**4**

#### **Réglage du niveau d'assistance**

Vous pouvez configurer à l'aide de l'unité de commande **9** le niveau d'assistance du système d'entraînement de l'eBike lorsque vous pédalez. Le niveau d'assistance peut être modifié à tout moment, y compris au cours de la conduite.

**Note :** Dans certaines versions, il est possible que le niveau d'assistance soit préréglé et ne puisse pas être modifié. Il est également possible que moins de niveaux d'assistance soient disponibles qu'indiqués ici.

Les niveaux d'assistance suivants sont disponibles :

- **« OFF »** : l'assistance électrique est désactivée, l'eBike peut être utilisé comme un vélo normal sans assistance. Dans ce niveau d'assistance, l'assistance à la poussée n'est pas activable.
- **« ECO »** : assistance effective avec efficacité maximale, pour portée maximale
- **« TOUR »** : assistance régulière, pour des tours de grande portée
- **« SPORT »** : assistance puissante, pour parcours sportifs sur des chemins montagneux ainsi que pour la circulation urbaine
- **« TURBO »** : assistance maximale jusqu'à des fréquences de pédalage élevées, pour parcours sportifs

Pour **accroître** le niveau d'assistance, appuyez sur le bouton **«+» 12** au niveau de l'unité de commande jusqu'à ce que le niveau d'assistance souhaité s'affiche à l'écran **b**, pour le **réduire** appuyez sur le bouton **«–» 11**.

La puissance du moteur sélectionnée apparaît sur l'écran **a**. La puissance maximale du moteur dépend du niveau d'assistance sélectionné.

Si l'ordinateur de bord est retiré du support **4**, le dernier niveau d'assistance affiché restera mémorisé, le témoin **a** de la puissance du moteur restera vide.

#### **Interaction entre le système eBike et la vitesse**

Même avec entraînement de vélo électrique vous devriez utiliser la vitesse comme pour un vélo normal (respectez la notice d'utilisation de votre vélo électrique).

Indépendamment du type de vitesse, il est recommandé d'arrêter brièvement de pédaler pendant que vous changez de vitesse. Ceci facilite le changement de vitesse et réduit l'usure de l'arbre d'entraînement.

En choisissant la vitesse appropriée, vous pouvez augmenter la vitesse et la portée en appliquant la même force.

Suivez donc les recommandations de vitesse qui vous sont présentées à l'écran par les messages **g** et **h**. Si l'indication **g** est visible, sélectionnez une vitesse supérieure offrant une fréquence pédalage plus faible. Si l'indication **h** est visible, sélectionnez une vitesse inférieure offrant une fréquence pédalage plus élevée.

#### **Allumer/éteindre l'éclairage du vélo**

Sur les modèles où l'éclairage est alimenté par le système eBike, les phares avant et arrière peuvent être allumés et éteints simultanément via l'ordinateur de bord à l'aide du bouton **2**. Sur l'afficheur de texte apparaît pendant 1 s environ **« Feux** 

**allumés »** lors de l'allumage de l'éclairage et **« Feux éteints »** lors de l'extinction de l'éclairage **d**. Quand l'éclairage est allumé, le symbole d'éclairage **c** s'affiche.

Le fait d'allumer ou d'éteindre l'éclairage du vélo n'a aucune incidence sur le rétro-éclairage de l'écran.

#### **Allumer/éteindre l'assistance de poussée**

L'assistance de poussée peut vous aider à pousser le vélo électrique. La vitesse possible avec cette fonction dépend de la vitesse passée et peut atteindre 6 km/h au maximum. Plus vous passez une vitesse basse, moins élevée sera la vitesse de cette fonction d'assistance de poussée (à pleine puissance).

 **La fonction d'assistance de poussée ne doit être utilisée que quand vous poussez le vélo électrique.** Les roues du vélo électrique doivent être en contact avec le sol lorsque l'assistance de poussée est utilisée, sinon il y a danger de blessures.

Pour **activer** l'assistance de poussée, appuyez brièvement sur la touche **« WALK »** de votre ordinateur de bord. Après l'activation, appuyez dans les 3 secondes qui suivent sur la touche **«+»** et maintenez-la enfoncée. L'entraînement du vélo électrique est activé.

**Note :** Dans le niveau d'assistance **« OFF »**, l'assistance à la poussée n'est pas activable.

L'assistance de poussée **se désactive** dès que l'une des situations suivantes se produit :

- Vous relâchez la touche **«+» 12**,
- les roues du vélo électrique se bloquent (parex. lors d'un freinage ou d'un choc contre un obstacle),
- la vitesse devient supérieure à 6 km/h.

**Note :** Sur certains systèmes, l'assistance de poussée peut être directement activée en appuyant sur la touche **« WALK »**.

### **Affichage et configuration de l'ordinateur de bord Affichages de vitesse et de distance**

**L'indicateur tachymétrique f** affiche toujours la vitesse actuelle.

Dans **l'affichage du fonctionnement** (combinaison entre affichage du texte **d** et des valeurs **e**), les fonctions suivantes sont à disposition :

- **« Heure » :** heure actuelle
- **« Vitesse maximale » :** la vitesse maximale atteinte depuis la dernière remise à zéro
- **« Vitesse moyenne » :** la vitesse moyenne atteinte depuis la dernière remise à zéro
- **« Temps de trajet » :** temps de trajet depuis la dernière remise à zéro
- **« Autonomie » :** autonomie prévisible vu la charge actuelle de l'accu (dans des conditions telles que niveau d'assistance, profil du parcours etc. restant constantes)

1 270 020 XBI | (11.4.16) Bosch eBike Systems

– **« Distance cumulée » :** distance totale parcourue avec le vélo électrique (pas réinitialisable)

– **« NuVinci Fréq. péd./Vitesse » :** cette option de menu ne s'affiche qu'en présence du système de changement de vitesses automatique Nu Vinci H|Sync.

Un appui de plus de 1 s sur la touche **«i»** permet d'atteindre l'option de menu NuVinci à partir de n'importe quelle autre option du menu d'information.

Pour passer du mode « **AuVinci Fréq. péd.** » au mode **« NuVinci Vitesse »**, appuyez sur la touche **«i»** pendant 1 s.

Pour passer du mode **« NuVinci Vitesse »** au mode **« NuVinci Fréq. péd. »**, un bref appui de la touche **«i»** suffit.

Le réglage standard est **« NuVinci Fréq. péd. »**.

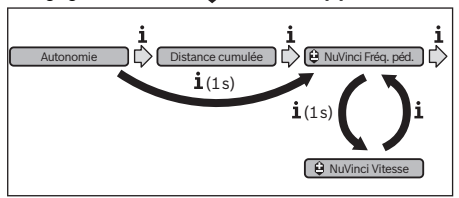

- **« Vitesse » :** cette option de menu n'apparaît qu'en combinaison avec un moyeu à vitesses intégrées **Shimano Di2**. Le rapport de démultiplication (la vitesse) momentanément sélectionné(e) s'affiche sur l'écran. À chaque changement de vitesse, la nouvelle vitesse sélectionnée s'affiche brièvement sur l'écran.
- **« Sél. auto. vitesses » :** cette option de menu n'apparaît qu'en combinaison avec un système de changement de vitesses automatique **SRAM**.

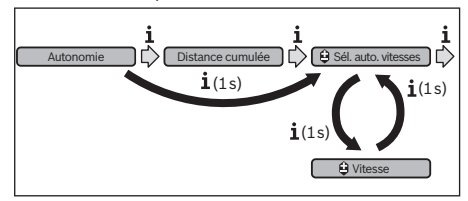

Un appui de plus d'1 s sur la touche **«i»** permet de passer du mode automatique **« Sél. auto. vitesses »** au mode manuel **« Vitesse »**.

Quand vous vous trouvez dans la 1<sup>e</sup> vitesse en mode manuel, vous pouvez aussi utiliser la touche **«–» 11** pour accéder au mode **« Sél. auto. vitesses »**. Un nouvel appui de la touche **«–» 11** sélectionne à nouveau le mode manuel. Il est également possible de sélectionner le mode manuel en actionnant la touche **«+» 12**.

– **« Distance parc. » :** distance parcourue depuis la dernière remise à zéro

Pour **accéder à la fonction d'affichage**, appuyez sur la touche **«i» 1** de l'ordinateur de bord ou sur la touche **«i» 10** de l'unité de commande autant de fois que nécessaire pour que la fonction souhaitée apparaisse.

Pour **remettre à zéro** la **« Distance parc. »**, le **« Temps de trajet »** ou la **« Vitesse moyenne »**, faites afficher l'une de ces trois fonctions et appuyez ensuite sur la touche **« RESET » 6** jusqu'à ce que l'affichage soit revenu à zéro. Les valeurs des deux autres fonctions seront ainsi également remises à zéro. Pour **remettre à zéro** la **« Vitesse maximale »**, passez à l'affichage de cette fonction et appuyez sur la touche **« RESET » 6** jusqu'à ce que l'affichage soit revenu à zéro.

Pour **remettre à zéro** la fonction **« Autonomie »**, sélectionnez cette fonction et appuyez sur la touche **« RESET » 6** jusqu'à ce que la valeur par défaut réapparaisse à l'affichage. Si l'ordinateur de bord est retiré du support **4**, toutes les valeurs des fonctions restent sauvegardées et pourront continuer à être affichées.

### **Afficher/personnaliser la configuration de base**

La visualisation et la modification des réglages de base sont possibles que l'ordinateur de bord soit ou non inséré dans son support **4**. Certains réglages ne sont visualisables et modifiables que quand l'ordinateur de bord est dans son support. Certaines options de menu peuvent manquer selon l'équipement de votre eBike.

Pour passer au menu Configuration de base, appuyez simultanément plusieurs fois sur la touche **« RESET » 6** et la touche **«i» 1** jusqu'à ce que **« Configuration »** apparaisse sur le texte affiché **d**.

Pour **aller d'un réglage de base à l'autre**, appuyez sur la touche **«i» 1** de l'ordinateur de bord autant de fois que nécessaire pour que le réglage concerné s'affiche. Si l'ordinateur de bord est monté dans son support **4**, vous pouvez aussi appuyer sur la touche **«i» 10** de l'unité de commande.

Pour **modifier des réglages de base,** appuyez sur la touche marche-arrêt **5** située près de l'indication **«–»** pour réduire ou défiler vers le bas, ou sur la touche éclairage **2** située près de l'indication **«+»**, pour augmenter ou défiler vers le haut. Si l'ordinateur de bord est inséré dans son support **4**, la modification est possible aussi au moyen des touches **«–» 11** ou **«+» 12** de l'unité de commande.

Pour quitter la fonction ou enregistrer un paramètre modifié, appuyez sur la touche **« RESET » 6** pendant 3 s.

Les configurations de base suivantes sont à disposition :

- **« Heure + » :** vous pouvez régler l'heure actuelle. Maintenir appuyée la touche de réglage accélère la course de l'horloge.
- **« Circ. de la roue + »** : vous pouvez modifier de ±5 % la valeur préréglée par le fabricant. Cette option de menu ne s'affiche que si l'ordinateur de bord est dans son support.
- **« Français + » :** vous pouvez changer la langue d'affichage. Vous avez le choix entre l'allemand, l'anglais, le français, l'espagnol, l'italien, le portugais, le suédois, le néerlandais et le danois.
- **« Unité km/mi + » :** vous pouvez afficher la vitesse et la distance parcourue en kilomètres ou en miles.
- **« Format de l'heure + » :** vous pouvez afficher l'heure au format 12 heures ou 24 heures.

Bosch eBike Systems 1 270 020 XBI  $(11.4.16)$ 

Français–**5**

### Français–**6**

- **« Ind. ch. vit. oui/non + » :** vous pouvez activer et désactiver l'affichage de la vitesse recommandée.
- **« Temps de fonctionn. » :** affichage de la durée totale de fonctionnement du vélo électrique (non modifiable)
- **« Calibrage vitesse » (seulement NuVinci H|Sync) :** permet de calibrer le moyeu à changement de vitesse en continu. Validez la sélection du mode de calibrage en actionnant la touche « Eclairage du vélo ». Suivez ensuite les instructions. Un calibrage peut également s'avérer nécessaire en cours d'utilisation, en présence d'une anomalie de fonctionnement. Validez là aussi la sélection du mode de calibrage en actionnant la touche « Eclairage du vélo » et suivez les instructions qui apparaissent à l'écran.

Cette option de menu ne s'affiche que si l'ordinateur de bord est dans son support.

- **« Vitesse démarr. + » :** permet de défle inir rapport de démarrage. En position **« –– »** la fonction rétrogradage automatique est désactivée. Cette option de menu ne s'affiche qu'en combinaison avec SRAM DD3 Pulse et Shimano Di2. Cette option de menu ne s'affiche que si l'ordinateur de bord est dans son support.
- **« Ajustement vitesse » :** cette option de menu permet d'effectuer un ajustage fin du Shimano Di2. La plage de réglage prédéfinie est indiquée dans la notice d'utilisation de l'équipementier. Effectuez un ajustage fin dès que les vitesses font un bruit inhabituel. Vous évitez ainsi une usure prématurée du mécanisme de passage des vitesses, ainsi qu'une dégradation du comportement de passage des vitesses et donc tout risque de chute potentiel. Cette option de menu ne s'affiche qu'en combinaison avec

Shimano Di2. Cette option de menu ne s'affiche que si l'ordinateur de bord est dans son support.

### **Affichage code d'erreur**

Le éléments du système eBike sont contrôlés automatiquement en permanence. Si un défaut est détecté, le code défaut correspondant est affiché dans l'affichage de texte **d**.

Pour revenir à l'affichage standard, appuyez sur une touche quelconque de l'ordinateur de bord **3** ou de l'unité de commande **9**.

- **« Displ. vx.x.x.x » :** il s'agit de la version du logiciel de l'afficheur.
- **« DU vx.x.x.x » :** il s'agit de la version du logiciel du module d'entraînement. Cette option de menu ne s'affiche que si l'ordinateur de bord est dans son support.
- **« DU # xxxxxxxxx » :** il s'agit du numéro de série de l'unité d'entraînement. Cette option de menu ne s'affiche que si l'ordinateur de bord est dans son support.
- **« Service MM/AAAA » :** cette option de menu s'affiche si le fabricant de vélos a défini une échéance de service fixe.
- **« Serv. xx km/mi » :** cette option de menu s'affiche si le fabricant de vélos a fixé une échéance de service liée au kilométrage parcouru.
- **« Bat. vx.x.x.x » :** il s'agit de la version du logiciel de l'accu. Cette option de menu ne s'affiche que si l'ordinateur de bord est dans son support.
- **« 1. Bat. vx.x.x.x »:** en cas d'utilisation de 2 accus, indique la version logicielle de l'un des accus. Cette option de menu ne s'affiche que si l'ordinateur de bord est dans son support.
- **« 2. Bat. vx.x.x.x »:** en cas d'utilisation de 2 accus, désigne la version logicielle de l'autre accu. Cette option de menu ne s'affiche que si l'ordinateur de bord est dans son support.
- **« Gear vx.x.x.x » :** il s'agit de la version du logiciel du moyeu automatique. Cette option de menu ne s'affiche que si l'ordinateur de bord est dans son support.Cette option de menu ne s'affiche qu'en combinaison avec un système de passage de vitesses automatique.

En fonction du type d'erreur, l'unité d'entraînement est éventuellement automatiquement arrêtée. Il est cependant à tout moment possible de continuer à rouler sans être assisté par l'unité d'entraînement. Il est recommandé de faire contrôler le vélo électrique avant d'autres parcours.

#### **Ne confiez les réparations qu'à un revendeur autorisé.**

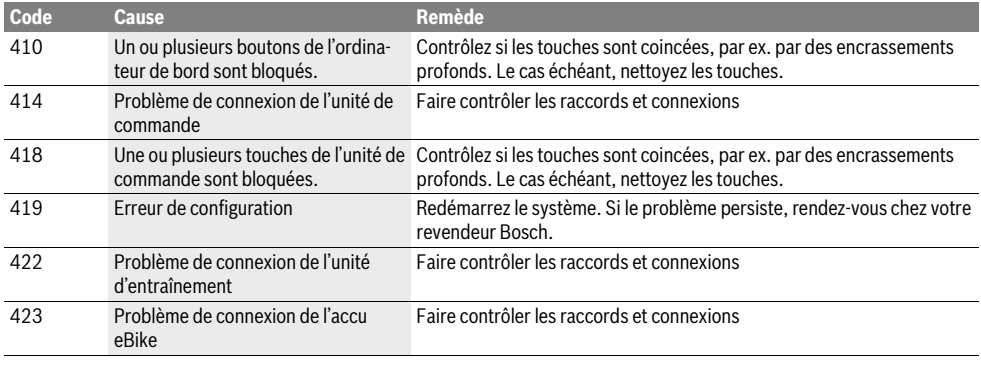

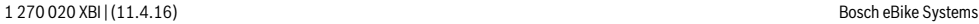

⅌

Français–**7**

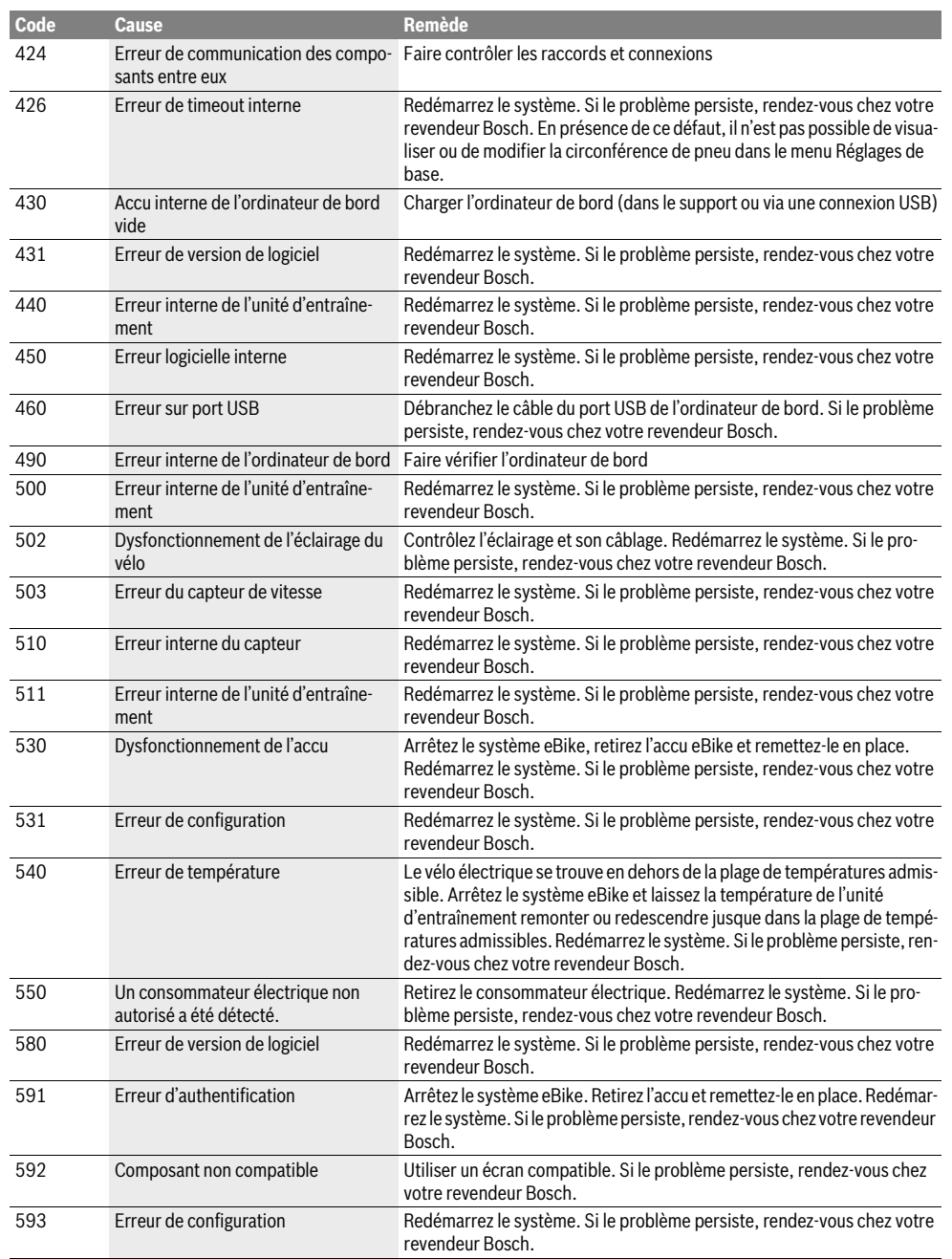

**DESCRIPTION** 

### Français–**8**

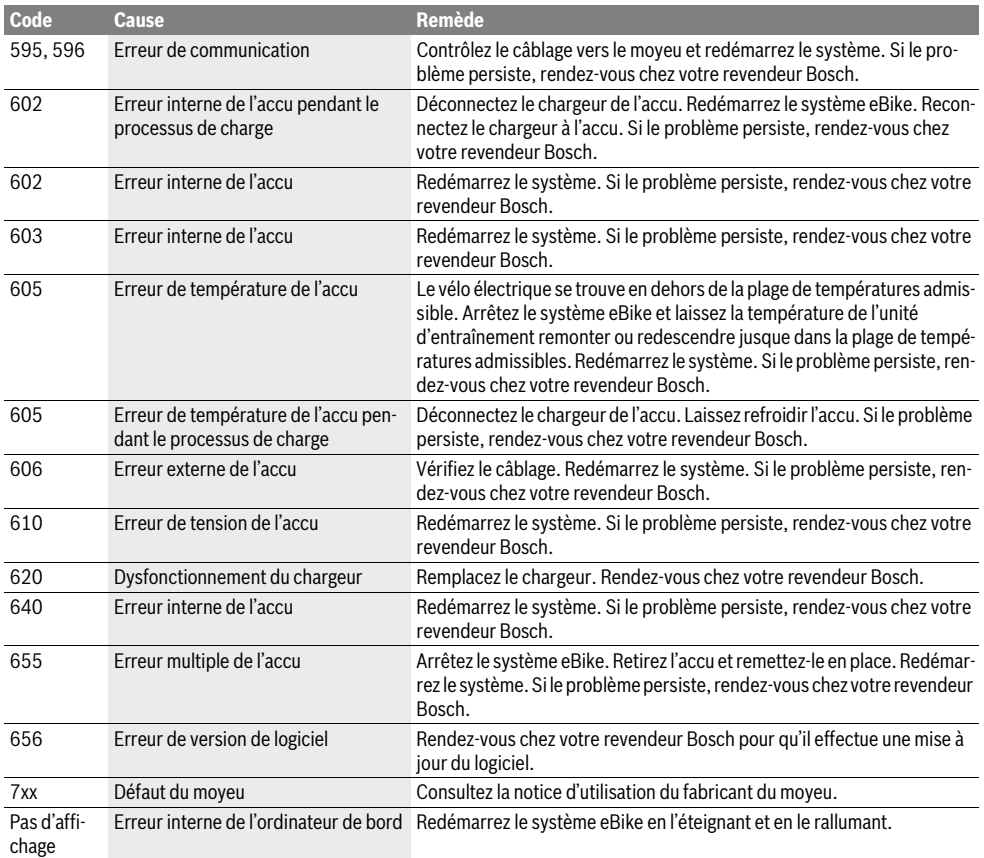

### **Alimentation en énergie d'appareils externes par la connexion USB**

Au moyen du douille USB, il est possible de faire fonctionner ou de charger la plupart des appareils pouvant être alimentés par USB (p.ex. téléphones portables).

La condition préalable au chargement est l'insertion dans l'eBike de l'ordinateur de bord et d'un accu suffisamment chargé.

Ouvrez le cache de protection **8** du port USB de l'ordinateur de bord. Connectez la prise USB de l'appareil externe à la prise USB **7** de l'ordinateur de bord au moyen d'un câble USB Micro A – Micro B (disponible chez votre revendeur eBike Bosch).

Après avoir déconnecté le consommateur électrique, recouvrez soigneusement le port USB avec le capuchon de protection **8**.

 **La prise USB n'est pas étanche. Lorsque vous roulez sous la pluie, aucun appareil externe ne doit être connecté et la prise USB doit être entièrement recouverte du capuchon de protection 8.**

Français–**9**

### **Entretien et Service Après-Vente**

### **Nettoyage et entretien**

Les composants, y compris l'unité d'entraînement, ne doivent pas être immergés dans l'eau ou nettoyés avec de l'eau comprimée.

Pour nettoyer votre ordinateur de bord, utilisez un chiffon doux, légèrement humide. Utilisez uniquement de l'eau et aucun produit nettoyant.

Faites contrôler votre système eBike au moins une fois par an sur le plan technique (partie mécanique, actualité du logiciel système, etc.).

Par ailleurs le fabricant de vélos ou revendeur de vélos peut définir un certain kilométrage et/ou un laps de temps pour les échéances d'entretien. Dans ce cas, l'ordinateur de bord vous indique après chaque allumage l'échéance du prochain entretien sur l'afficheur de texte **d** avec **« Service »** pendant 4 secondes.

Pour le Service Après-Vente ou des réparations sur votre vélo électrique, adressez-vous à un vélociste autorisé.

### **Service Après-Vente et Assistance**

Pour toutes les questions concernant le système eBike et ses éléments, adressez-vous à un vélociste autorisé.

Vous trouverez les données de contact de vélocistes autorisés sur le site internet **www.bosch-ebike.com**

### **Transport**

 **Si vous devez transportez votre eBike à l'extérieur de votre voiture, par exemple, sur une galerie de toit, retirez l'ordinateur de bord et l'accu de l'eBike afin d'éviter tout dommage.** (Les ordinateurs de bord qui se sont pas insérables dans un support ne peuvent pas être retirés du vélo. En pareil cas, l'ordinateur de bord peut rester sur le vélo.)

Les accus sont soumis aux règlements de transport des matières dangereuses. L'utilisateur peut transporter les accus intacts par la route sans prendre de mesures particulières. Lors d'une expédition par tiers (par ex. : transport aérien ou entreprise de transport), des prescriptions particulières en matière d'emballage et de marquage doivent être observées (par ex. les prescriptions de l'ADR). Au besoin, faire appel à un expert en transport de matières dangereuses.

Pour toute question concernant le transport de l'accu, adressez-vous à un vélociste autorisé. Vous pouvez également commander un emballage de transport approprié auprès d'un commerçant spécialisé.

### **Élimination des déchets**

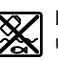

L'unité d'entraînement, l'ordinateur de bord et son unité de commande, l'accu, le capteur de vitesse, les accessoires et l'emballage doivent être triés afin d'être recyclés de façon respectueuse de l'environnement.

Ne jetez pas les vélos électriques et leurs éléments dans les ordures ménagères !

### **Seulement pour les pays de l'Union Européenne :**

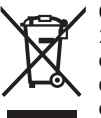

Conformément à la directive européenne 2012/19/UE, les équipements électriques dont on ne peut plus se servir, et conformément à la directive européenne 2006/66/CE, les accus/piles usés ou défectueux doivent être isolés et suivre une voie de recyclage appropriée.

L'accu intégré dans l'ordinateur de bord ne doit être retiré que lorsque celui-ci doit être mis au rebut. L'ouverture de la coque du boîtier peut endommager l'ordinateur de bord.

Veuillez remettre les accus qui ne sont plus utilisables et l'ordinateur de bord à un revendeur de vélos agréé.

### **Lithium ion :**

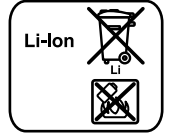

Respectez les indications données dans le chapitre « Transport », page Français–9.

**Sous réserve de modifications.**

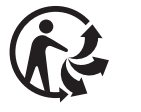

### **Instrucciones de seguridad**

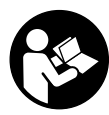

**Lea todas las instrucciones y advertencias de seguridad.** Las negligencias en el cumplimiento de las instrucciones y advertencias de seguridad pueden ocasionar descargas eléctricas, incendios y/o heridas graves.

### **Guarde todas las instrucciones y advertencias de seguridad.**

El término "batería" utilizado en estas instrucciones de uso se refiere, con independencia de su forma constructiva, en igual medida a las baterías estándar (baterías con soporte en el bastidor de la bicicleta) y baterías de portaequipajes (baterías con soporte en el portaequipajes).

- **No utilice el ordenador de a bordo como asidero.** Si se levanta la eBike por el ordenador de a bordo, este puede dañarse irreparablemente.
- **No permita que las indicaciones del ordenador de a bordo le distraigan.** Si no centra su atención exclusivamente en el tráfico, se arriesga a verse implicado en un accidente. Si desea introducir en el ordenador de a bordo datos que van más allá del cambio de nivel de asistencia, deténgase para efectuar dichas entradas.
- **Lea y siga todas las indicaciones de seguridad e instrucciones de todos los manuales de uso del sistema eBike, así como las instrucciones de uso de su eBike.**

### **Descripción y prestaciones del producto**

### **Utilización reglamentaria**

El ordenador de a bordo Intuviaestá previsto para el control de un sistema eBike de Bosch y para mostrar los datos del viaje.

### **Componentes principales**

La numeración de los componentes representados hace referencia a las figuras de las páginas de gráficos que aparecen al inicio de las instrucciones.

Algunas descripciones de estas instrucciones de uso pueden diferir ligeramente de las reales en función del equipamiento de su eBike.

- **1** Tecla Función de indicación **"i"**
- **2** Tecla de iluminación de la bicicleta
- **3** Ordenador de a bordo
- **4** Soporte del ordenador de a bordo
- **5** Tecla de encendido/apagado del ordenador de a bordo
- **6** Tecla Reset **"RESET"**
- **7** Puerto USB
- **8** Capuchón del puerto USB
- **9** Cuadro de mandos
- **10** Tecla Función de indicación **"i"** en cuadro de mandos
- **11** Tecla para reducir la asistencia/desplazarse hacia abajo **"–"**
- **12** Tecla para aumentar la asistencia/desplazarse hacia arriba **"+"**
- **13** Tecla Ayuda para empuje **"WALK"**
- **14** Bloqueo del ordenador de a bordo
- **15** Tornillo de bloqueo del ordenador de a bordo Cable de carga USB (Micro A – Micro B)\*

**\* sin ilustración, se comercializa como accesorio especial**

### **Indicadores del ordenador de a bordo**

- **a** Indicador de asistencia del accionamiento
- **b** Indicador del modo de asistencia
- **c** Indicador de iluminación
- **d** Indicador de textos
- **e** Indicador numérico
- **f** Velocímetro
- **g** Recomendación de cambio de marcha: una marcha superior
- **h** Recomendación de cambio de marcha: una marcha inferior
- **i** Indicador de estado de carga del acumulador

### **Datos técnicos**

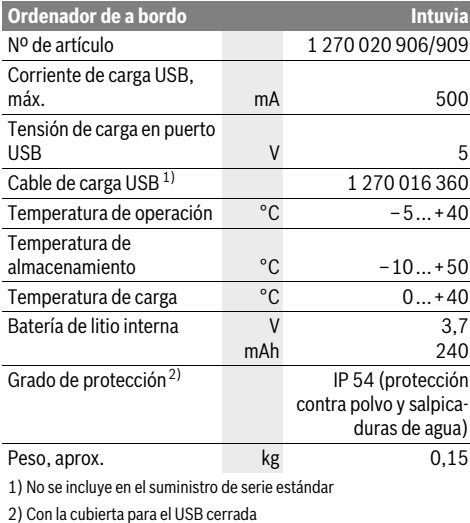

El sistema eBike de Bosch utiliza FreeRTOS (véase www.freertos.org)

### **Montaje**

### **Colocar y retirar la batería**

Para colocar y retirar la batería de la eBike, lea y observe las instrucciones de uso de la batería.

### **Colocar y retirar el ordenador de a bordo (ver figura A)**

Para **colocar** el ordenador de a bordo **3** deslícelo en el soporte **4** de delante hacia atrás.

Para **retirar** el ordenador de a bordo **3** presione sobre el enclavamiento **14** y empújelo hacia delante sacándolo del soporte **4**.

 **Retire el ordenador de a bordo cuando estacione la eBike.** 

El ordenador de a bordo puede asegurarse en el soporte para impedir que pueda extraerse. Para hacerlo, desmonte el soporte **4** del manillar. Coloque el ordenador de a bordo en el soporte. Apriete el tornillo de bloqueo **15** (rosca M3, 8 mm de largo) desde abajo en la rosca del soporte prevista para ello. Vuelva a montar el soporte en el manillar.

### **Operación**

### **Puesta en marcha**

### **Requisitos**

El sistema eBike solo puede activarse cuando se cumplen las siguientes condiciones:

- Se ha colocado una batería con suficiente carga (véanse las instrucciones de uso de la batería).
- El ordenador de a bordo está colocado correctamente en el soporte (véase "Colocar y retirar el ordenador de a bordo", página Español–2).
- El sensor de velocidad está conectado correctamente (véanse las instrucciones de uso del motor).

### **Conexión y desconexión del sistema de la eBike**

El sistema de la eBike se puede **conectar** de las siguientes formas:

- Si el ordenador de a bordo ya está conectado al colocarlo en el soporte, el sistema eBike se enciende automáticamente.
- Cuando estén colocados el ordenador de a bordo y la batería de la eBike, pulse una vez brevemente la tecla de encendido/apagado **5** del ordenador de a bordo.
- Cuando el ordenador de a bordo esté colocado, pulse la tecla de encendido/apagado de la batería de la eBike (véanse las instrucciones de uso de la batería).

El motor se activa al empezar a pedalear (excepto en la función de asistencia para empujar caminando o en el nivel de asistencia **"OFF"**). La potencia del motor depende del nivel de asistencia ajustado en el ordenador de a bordo. En cuanto se activa el sistema, aparece brevemente **"Active Line/Performance Line"** en la pantalla.

Durante el funcionamiento normal de la eBike el accionamiento de la misma se desactiva en el momento de que Ud. deje de pedalear o alcance una velocidad de 25/45 km/h. El accionamiento vuelve a reactivarse automáticamente al volver a pedalear, siempre que la velocidad de marcha sea inferior a 25/45 km/h.

El sistema de la eBike se puede **desconectar** de las siguientes formas:

- Pulse la tecla de encendido/apagado **5** del ordenador de a bordo.
- Desconecte la batería de la eBike mediante su tecla de encendido/apagado (véanse las instrucciones de uso de la batería).
- Retire el ordenador de a bordo del soporte.

Si transcurren unos 10 min sin mover la eBike **y** sin pulsar ninguna tecla en el ordenador de a bordo, el sistema de la eBike se desconecta de forma automática para ahorrar energía.

### **eShift (opcional)**

eShift es la integración de los sistemas de conexión/desconexión automática en el sistema de la eBike. Para poder asistir de manera óptima al conductor, se han adaptado las indicaciones y el menú de ajustes básicos para la función **"eShift"**.

### **eShift con NuVinci H|Sync**

Mediante una frecuencia de pedaleo deseada predefinida, se ajusta automáticamente la marcha óptima en función de la velocidad. En el modo manual se pueden seleccionar diferentes marchas.

En el modo de funcionamiento **" NuVinci Frec. ped."** puede incrementar o disminuir la frecuencia de pedaleo deseada con las teclas **"–"** o **"+"** de la unidad de manejo. Si mantiene las teclas **"–"** o **"+"** pulsadas, incrementará o reducirá la frecuencia pedaleo de cinco en cinco. En la pantalla se mostrará la frecuencia de pedaleo deseada.

En el modo de funcionamiento **" NuVinci Marcha"** puede cambiar a una marcha superior o inferior entre varias desmultiplicaciones definidas con las teclas **"–"** o **"+"** de la unidad de manejo. En la pantalla se mostrará la desmultiplicación (marcha) seleccionada.

### **eShift con SRAM DD3 Pulse**

El cambio de marcha por engranaje planetario del SRAM DD3 Pulse trabaja en función de la velocidad. En este sentido, independientemente de la marcha seleccionada en el cambio de piñón, se seleccionará automáticamente una de las tres marchas del cambio de marcha por engranaje planetario **" Marcha automát."**.

Cada vez que se cambie la marcha del cambio de marcha por engranaje planetario se mostrará brevemente en la pantalla la marcha seleccionada.

Si la eBike pasa de una velocidad superior a 10 km/h al estado de parada, el sistema puede cambiar de forma automática a una **"Marcha inicial"** definida. La **"Marcha inicial"** puede

Bosch eBike Systems 1 270 020 XBI | (11.4.16)

definirse en el menú de ajustes básicos (véase "Visualización/adaptación de los ajustes básicos", página Español–5).

En el modo de funcionamiento **" Marcha"**, con las teclas **"–"** y **"+"** de la unidad de manejo puede cambiar a una marcha superior o inferior entre varias desmultiplicaciones definidas. En la pantalla se mostrará la desmultiplicación (marcha) seleccionada.

En el modo manual "**A Marcha**", el sistema también puede volver a una **"Marcha inicial"** definida.

Puesto que el motor detecta el proceso de acoplamiento y reduce por ello momentáneamente la asistencia del motor, también se puede cambiar de marcha bajo carga o cuesta arriba.

#### **eShift con Shimano Di2**

Con Shimano eShift las marchas se seleccionan a través de la palanca de cambio de marchas Shimano.

Cada vez que se cambie la marcha del cambio de marcha por engranaje planetario se mostrará brevemente en la pantalla la marcha seleccionada.

Puesto que el motor detecta el proceso de acoplamiento y reduce por ello momentáneamente la asistencia del motor, también se puede cambiar de marcha bajo carga o cuesta arriba.

Si la eBike pasa de una velocidad superior a 10 km/h al estado de parada, el sistema puede cambiar de forma automática a una **"Marcha inicial"** definida. La **"Marcha inicial"** puede definirse en el menú de ajustes básicos (véase "Visualización/adaptación de los ajustes básicos", página Español–5).

### **Indicaciones y configuración del ordenador de a bordo**

### **Suministro de corriente del ordenador de a bordo**

Si el ordenador de a bordo está colocado en el soporte **4**, si se dispone de una batería con suficiente carga y si se ha conectado el sistema eBike, el ordenador de a bordo se abastecerá con la energía de la batería de la eBike.

Si se extrae el ordenador de a bordo del soporte **4**, el suministro de corriente procede de una batería interna. Si la batería interna es insuficiente al conectar el ordenador de a bordo, aparecerá el aviso **"Conectar a bicicleta"** durante 3 s en el indicador de texto **d**. Después, se desconecta de nuevo el ordenador de a bordo.

Para cargar la batería interna coloque de nuevo el ordenador de a bordo en el soporte **4** (cuando haya una batería en la eBike). Conecte la batería de la eBike mediante su tecla de encendido/apagado (véanse las instrucciones de uso de la batería).

También puede cargar el ordenador de a bordo mediante la conexión USB. Para ello abra la tapa protectora **8**. Conecte la hembrilla USB **7** del ordenador de a bordo mediante un cable USB adecuado a un cargador USB convencional o a la conexión USB de un ordenador (5 V de tensión de carga; corriente de carga máx. 500 mA). En el indicador de texto **d** del ordenador de a bordo aparece **"USB conectado"**.

### **Conectar/desconectar el ordenador de a bordo**

Para **conectar** el ordenador de a bordo pulse brevemente la tecla de encendido/apagado **5**. El ordenador de a bordo también se puede conectar sin estar colocado en el soporte (si la batería tiene suficiente carga).

Para **desconectar** el ordenador de a bordo pulse la tecla de encendido/apagado **5**.

Cuando el ordenador de a bordo no está colocado en el soporte, se desconecta automáticamente para ahorrar energía, si no se pulsa una tecla durante 1 min.

▶ Si no va a utilizar la eBike durante varias semanas, reti**re el ordenador de a bordo del soporte.** Guarde el ordenador de a bordo en un lugar seco a temperatura ambiente. Cargue la batería del ordenador de a bordo regularmente.

#### **Indicador de estado de carga del acumulador**

El indicador del estado de carga de la batería **i** muestra el estado de carga de la batería eBike, no el de la batería interna del ordenador de a bordo. También se puede consultar el estado de carga de la batería en el LED que hay en la propia batería de la eBike.

En el indicador **i** cada segmento del símbolo del acumulador corresponde aprox. a un 20 % de capacidad:

La batería de la eBike está completamente cargada.

La batería de la eBike debería recargarse.

Los LED del indicador del nivel de carga de la batería se apagan. Se ha consumido la capacidad de refuerzo del accionamiento y este se desconecta suavemente. La capacidad restante se reserva para la iluminación y el ordenador de a bordo; el indicador parpadea.

El nivel de la batería de la eBike aún alcanza para aprox. 2 horas de iluminación de la bicicleta. El resto de consumidores (p.ej., cambio de marchas automático, carga de dispositivos externos en la conexión USB) no se tienen en cuenta.

Si se extrae el ordenador de a bordo del soporte **4**, queda memorizado el estado de carga de la batería mostrado por última vez.

Si la eBike funciona con dos baterías, el indicador del estado de carga **i** muestra el nivel de **las dos** baterías.

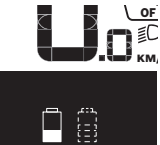

<u>or</u> Si en una eBike provista de dos baterías se cargan ambas en la bicicleta, en la pantalla aparecerá el progreso de carga de las dos baterías (en la ilustración se está cargando la batería izquierda). Puede saber cuál de las dos se está cargando en cada momento observando el indicador intermitente de las baterías.

### **Ajuste del modo de asistencia**

En la unidad de mando **9** puede ajustar el nivel de asistencia del accionamiento de la eBike al pedalear. Este nivel de asistencia se puede modificar en cualquier momento, también durante la marcha.

**Observación:** En ciertas ejecuciones puede que venga preajustado fijo el modo de asistencia y no sea posible modificarlo. También es posible que no exista una diversidad de modos de asistencia tan amplia como la aquí indicada.

A lo sumo están disponibles los siguientes modos de asistencia:

- **"OFF"**: la asistencia del motor está desconectada, la eBike puede utilizarse pedaleando como en cualquier bicicleta normal. En este nivel de asistencia no puede activarse la función de asistencia para empujar caminando.
- **"ECO"**: eficaz asistencia de gran rendimiento para una autonomía máxima
- **"TOUR"**: asistencia uniforme para recorridos de gran alcance
- **"SPORT"**: enérgica asistencia para una conducción deportiva en trayectos montañosos o para circular en ciudad
- **"TURBO"**: Asistencia máxima, incluso al pedalear velozmente, para una conducción deportiva

Para **aumentar** el nivel de asistencia, pulse la tecla **"+" 12** de la unidad de mando las veces necesarias hasta que el indicador **b** muestre el nivel de asistencia deseado; para **reducir** pulse la tecla **"–" 11**.

La potencia de motor solicitada aparece en el indicador **a**. La potencia máxima del motor depende del nivel de asistencia seleccionado.

Si se extrae el ordenador de a bordo del soporte **4**, queda memorizado el nivel de asistencia mostrado por última vez, el indicador **a** de la potencia del motor se queda vacía.

### **Interacción entre el sistema de la eBike y el cambio**

También con el accionamiento de la eBike el cambio deberá utilizarse igual que en una bicicleta convencional (consulte al respecto las instrucciones de uso de su eBike).

Independientemente del tipo de cambio empleado es recomendable dejar de pedalear brevemente antes de efectuar un cambio de marcha. Ello no sólo facilita el cambio de marcha sino que también reduce el desgaste del mecanismo de accionamiento.

Seleccionando el cambio de marcha correcto Ud. puede aumentar la velocidad y el alcance aplicando la misma fuerza muscular.

Por ello, siga las recomendaciones de cambio de marcha que aparecerán en los indicadores **g** y **h** de su pantalla. Si se muestra el indicador **g**, debe cambiar a una marcha superior con menor frecuencia de pedaleo. Si se muestra el indicador **h**, debe elegir una marcha inferior con mayor frecuencia de pedaleo.

#### **Conectar/desconectar la iluminación de la bicicleta**

En el modelo en el que la luz de marcha se alimenta mediante el sistema eBike, las luces delantera y trasera se pueden conectar y desconectar simultáneamente mediante el ordenador de a bordo con la tecla **2**.

Cuando se conecta la iluminación aparece **"Luz encendida"** y cuando se desconecta **"Luz apagada"** durante aprox. 1 s en el indicador de texto **d**. Mientras la luz está conectada se muestra el símbolo de la iluminación **c**.

El hecho de conectar o desconectar la iluminación de la bicicleta no tiene ningún efecto en la iluminación de fondo de la pantalla.

### **Conexión/desconexión de la Ayuda para empuje**

La Ayuda para empuje le asistirá al empujar la eBike. La velocidad alcanzada en esta función (máximo 6 km/h) depende de la marcha que tenga puesta. Cuanto más pequeña sea la marcha elegida, tanto menor es la velocidad lograda en la función de ayuda para empuje (a plena potencia).

 **La función de ayuda para empuje deberá usarse exclusivamente al empujar la eBike.** Puede llegar a lesionarse si las ruedas de la eBike no están tocando el firme en el momento de utilizar la ayuda para empuje.

Para **activar** la asistencia para empujar caminando, pulse brevemente la tecla **"WALK"** de su ordenador de a bordo. Tras la activación, pulse la tecla **"+"** antes de que pasen 3 s y manténgala pulsada. Se conecta el accionamiento de la eBike.

**Observación:** Con el nivel de asistencia **"OFF"** no puede activarse la función de asistencia para empujar caminando.

La asistencia para empujar caminando se **desconecta** en cualquiera de los siguientes casos:

- al dejar de mantener pulsada la tecla **"+" 12**;
- al bloquearse las ruedas de la eBike (p.ej., debido a una frenada o un choque con un obstáculo);
- al superar la velocidad los 6 km/h.

**Observación:** En algunos sistemas, la asistencia para empujar caminando se puede iniciar pulsando directamente la tecla **"WALK"**.

### **Indicaciones y configuración del ordenador de a bordo**

### **Indicadores de velocidad y distancia**

En el **velocímetro f** se indica siempre la velocidad actual.

En el **indicador de función** (combinación de indicador de textos **d** e indicador numérico **e**) puede elegirse entre las siguientes funciones:

- **"Hora":** hora actual
- **"Velocidad máxima":** velocidad máxima alcanzada desde la última puesta a cero (reset)
- **"Velocidad media":** velocidad promedio alcanzada desde la última puesta a cero (reset)
- **"Tiempo de marcha":** Tiempo de marcha desde el último reset

Bosch eBike Systems 1 270 020 XBI | (11.4.16)

Español–**4**

- **"Autonomía restante":** autonomía previsible con la carga actual del acumulador (manteniendo las mismas condiciones como el modo de asistencia, características del terreno, etc.)
- **"Distancia total":** indicación de la distancia total recorrida con la eBike (no puede ponerse a cero)
- **" NuVinci Frec. ped./Marcha":** esta opción del menú solo se muestra junto con un cambio automático Nu Vinci H|Sync.

Si pulsa la tecla **"i"** durante más de 1 s, pasará a la opción de menú NuVinci desde cualquier opción del menú de información en la que esté.

Para cambiar del modo de funcionamiento **" NuVinci Frec. ped."** al modo de funcionamiento **" NuVinci Marcha"**, pulse la tecla **"i"** durante 1 s.

Para cambiar del modo de funcionamiento **" NuVinci Marcha"** al modo de funcionamiento **" NuVinci Frec. ped."**, basta con pulsar brevemente la tecla **"i"**. El ajuste estándar es **" NuVinci Frec. ped."**.

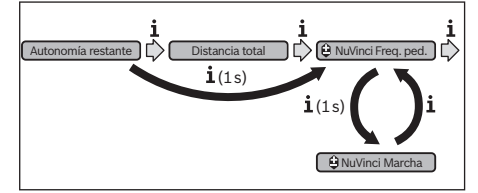

- **"Marcha":** esta opción de menú aparece solo junto con un cambio de marcha por engranaje planetario **Shimano Di2**. En la pantalla se muestra la marcha actual. Cada vez que se cambie la marcha, se mostrará brevemente en la pantalla la marcha seleccionada.
- **" Marcha automát.":** esta opción de menú aparece solo junto con un cambio de marcha automático **SRAM**.

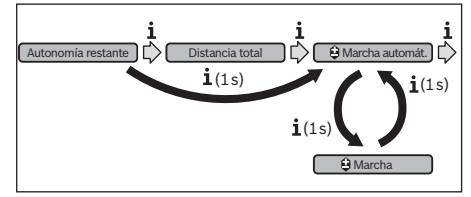

Al pulsar la tecla **"i"** durante más de 1 s, tiene la opción de conmutar entre el modo automático **" Marcha automát."** y el modo manual **" Marcha"**.

Si tiene colocada la primera marcha en el modo manual, pulsando la tecla **"–" 11** puede pasar al modo **" Marcha automát."**. Si pulsa reiteradamente la tecla **"–"11**, puede volver al modo manual. También es posible cambiar al modo manual pulsando la tecla **"+" 12**.

– **"Distancia":** recorrido cubierto desde la última puesta a cero (reset)

Para **cambiar a la función de indicación** pulse repetidamente la tecla **"i" 1** del ordenador de a bordo o la tecla **"i" 10** de la unidad de mando hasta que se muestre la función deseada.

### Para efectuar el **Reset** (puesta cero) de la **"Distancia"**,

**"Tiempo de marcha"** y **"Velocidad media"** cambie a una de estas tres funciones y mantenga pulsada la tecla **"RESET" 6** hasta poner a cero el indicador. Con ello se ponen a cero también las otras dos funciones.

Para efectuar el **Reset** de la **"Velocidad máxima"** acceda a esta función y mantenga pulsada la tecla **"RESET" 6** hasta poner a cero el valor indicado.

Para efectuar el **Reset** de la **"Autonomía restante"** acceda a esta función y mantenga pulsada la tecla **"RESET"6** hasta que el indicador vuelva a mostrar el valor de fábrica.

Si el ordenador de a bordo se extrae del soporte **4**, siguen almacenados todos los valores de las funciones y se pueden seguir mostrando.

### **Visualización/adaptación de los ajustes básicos**

Las indicaciones y modificaciones de los ajustes básicos se pueden realizar independientemente de si el ordenador de a bordo está colocado o no en el soporte **4**. Algunos ajustes solo pueden verse y modificarse cuando el ordenador de a bordo está colocado. En función del equipamiento de su eBike, puede que falte alguna de las opciones del menú.

Para acceder al menú Ajustes básicos mantenga simultáneamente pulsadas la tecla **"RESET" 6** y la tecla **"i" 1** hasta representarse **"Configuración"** en el indicador de textos **d**.

Para **cambiar los ajustes básicos** pulse repetidamente la tecla **"i" 1** del ordenador de a bordo hasta que se muestre el ajuste básico deseado. Si el ordenador de a bordo está colocado en el soporte **4**, también podrá pulsar la tecla **"i" 10** de la unidad de mando.

Para **modificar los ajustes básicos,** pulse la tecla de encendido/apagado **5** junto al indicador **"–"** para reducir o desplazarse hacia abajo o la tecla de iluminación **2** junto al indicador **"+"** para aumentar o desplazarse hacia arriba.

Si el ordenador de a bordo está colocado en el soporte **4**, también es posible realizar la modificación con las teclas **"–" 11** o **"+" 12** de la unidad de mando.

Para salir de la función y guardar la modificación de una configuración pulse la tecla **"RESET" 6** durante 3 s.

Puede elegir entre los siguientes ajustes básicos:

- **"– Hora +":** Permite ajustar la hora. Al mantener pulsadas las teclas de ajuste el cambio de la hora es más rápido.
- **"– Perímetro rueda +"**: Permite modificar el valor preajustado por el fabricante en un ±5 %. Esta opción de menú solo se muestra cuando el ordenador de a bordo está colocado en el soporte.
- **"– Español +":** puede modificar el idioma del indicador de texto. Se puede escoger entre alemán, inglés, francés, español, italiano, portugués, sueco, neerlandés y danés.
- **"– Unidad km/mi +":** Representación de la velocidad y distancia en kilómetros o millas.
- **"– Formato de hora +":** Representación de la hora en formato de 12 ó 24 horas.

1 270 020 XBI | (11.4.16) Bosch eBike Systems

- **"– Recom. Cambio CON/DES +":** puede conectar o desconectar el indicador de una recomendación de cambio de marcha.
- **"Total horas funcion.":** Indicación de tiempo de marcha total (no modificable) realizado con la eBike
- **"Calibr. de marcha" (solo NuVinci H|Sync):** aquí puede calibrar la caja de cambios progresiva. Confirme la calibración pulsando la tecla "Iluminación de la bicicleta". A continuación, siga las indicaciones.

En caso de avería también puede ser necesario realizar una calibración durante la marcha. En este caso, confirme también la calibración pulsando la tecla "Iluminación de la bicicleta" y siga las indicaciones de la pantalla.

Esta opción de menú solo se muestra cuando el ordenador de a bordo está colocado en el soporte.

- **"– Marcha inicial +":** Aquí puede definir la marcha inicial. Con el ajuste **"––"**, se desconecta la función de retroceso automático a una marcha inferior. Esta opción de menú solo se muestra en combinación con SRAM DD3 Pulse y Shimano Di2. Esta opción de menú solo se muestra cuando el ordenador de a bordo está colocado en el soporte.
- **"Ajuste de marcha":** Con esta opción de menú se puede realizar un ajuste fino del Shimano Di2. Para conocer el rango de ajuste predeterminado, consulte las instrucciones de uso del fabricante del cambio. Si percibe ruidos inusuales procedentes del cambio, lleve a cabo de inmediato el ajuste fino. Con ello evitará el desgaste prematuro del cambio y posibles comportamientos anómalos de la función de cambio de marchas, que en situaciones comprometidas podrían llegar a provocar una caída. Esta opción de menú aparece solo si está instalado el Shimano Di2. Esta opción de menú solo se muestra cuando el ordenador de a bordo está colocado en el soporte.

#### **Indicador de código de fallos**

Los componentes del sistema de la eBike son permanentemente controlados de forma automática. En caso de detectarse un fallo aparece el respectivo código de fallos en el indicador de textos **d**.

Pulse una tecla cualquiera del ordenador de a bordo **3** o de la unidad de mando **9** para volver a las indicaciones estándar.

- **"Displ. vx.x.x.x":** es la versión de software de la pantalla.
- **"DU vx.x.x.x":** es la versión de software de la unidad de accionamiento. Esta opción de menú solo se muestra cuando el ordenador de a bordo está colocado en el soporte.
- **"DU # xxxxxxxxx":** se trata del número de serie del motor. Esta opción de menú solo se muestra cuando el ordenador de a bordo está colocado en el soporte.
- **" Service MM/YYYY":** esta opción de menú aparece si el fabricante de la bicicleta ha establecido una fecha fija para el mantenimiento.
- **" Serv. xx km/mi":** esta opción de menú aparece si el fabricante de la bicicleta ha establecido una fecha fija para el mantenimiento al alcanzar un determinado tiempo de autonomía.
- **"Bat. vx.x.x.x":** es la versión de software de la batería. Esta opción de menú solo se muestra cuando el ordenador de a bordo está colocado en el soporte.
- **"1. Bat. vx.x.x.x":** Si utiliza 2 baterías, esta es la versión de software de una batería. Esta opción de menú solo se muestra cuando el ordenador de a bordo está colocado en el soporte.
- **"2. Bat. vx.x.x.x":** Si utiliza 2 baterías, esta es la versión de software de la otra batería. Esta opción de menú solo se muestra cuando el ordenador de a bordo está colocado en el soporte.
- **"Gear vx.x.x.x":** es la versión de software del cambio automático. Esta opción de menú solo se muestra cuando el ordenador de a bordo está colocado en el soporte. Esta opción de menú aparece solo si el cambio es automático.

Según el tipo de fallo puede que se desactive automáticamente el accionamiento. Sin embargo, es posible continuar la marcha en todo momento sin recurrir al accionamiento. Antes de volver a circular con ella deberá hacerse controlar la eBike.

 **Encargue todas las reparaciones únicamente a un distribuidor de bicicletas autorizado.** 

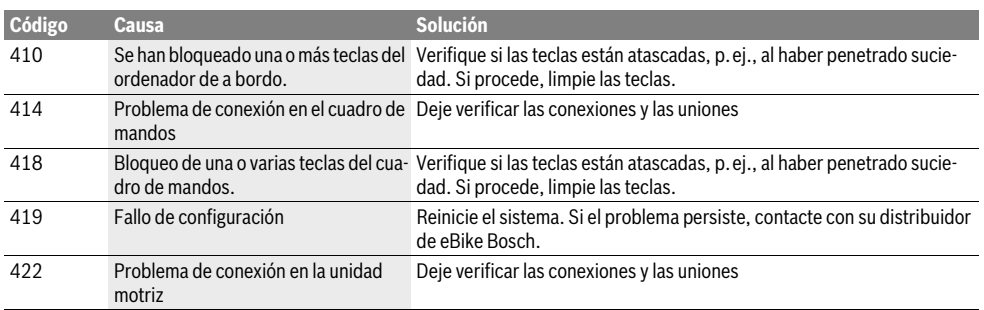

Bosch eBike Systems 1 270 020 XBI | (11.4.16)

Español–**6**

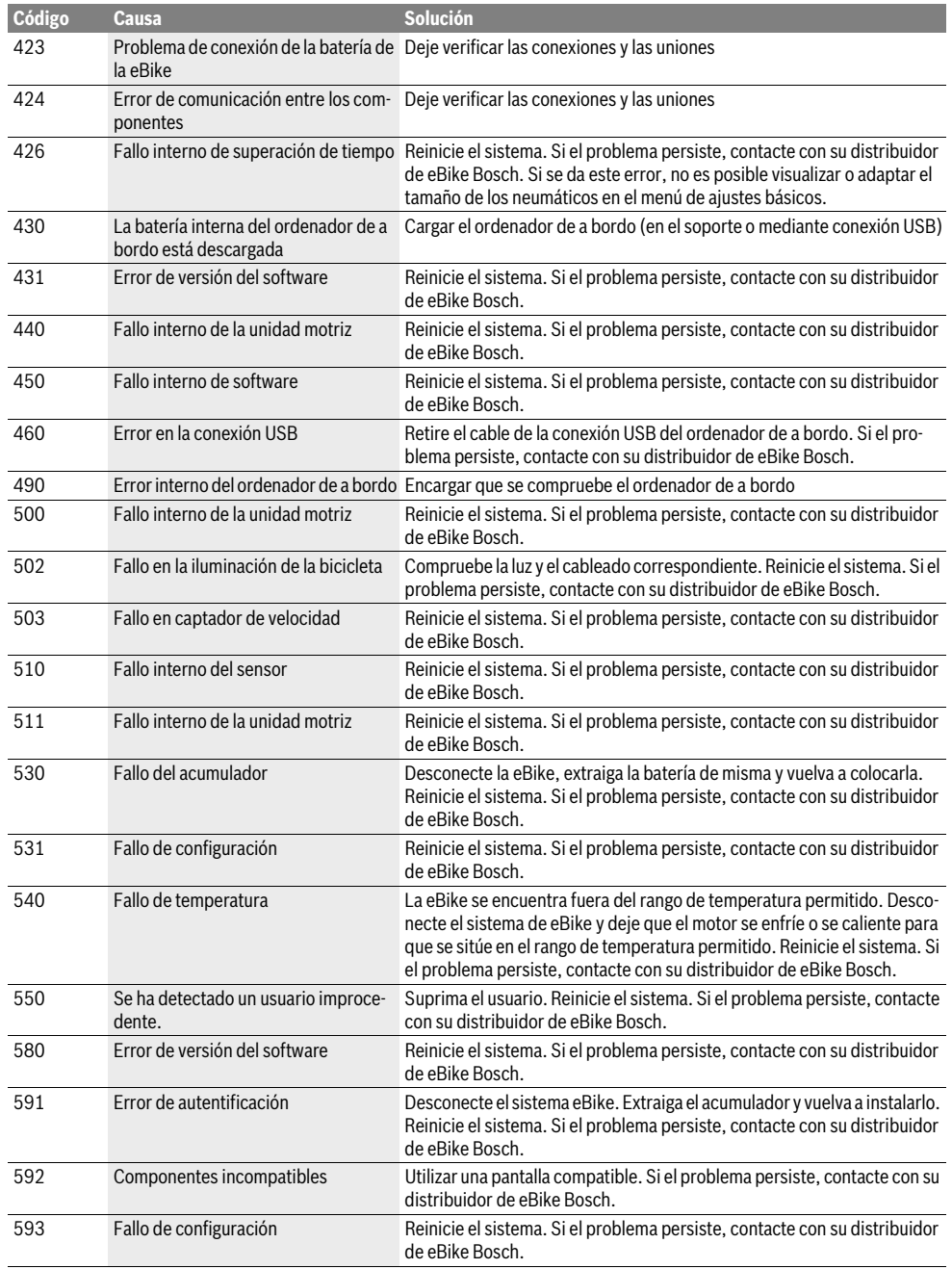

 $\begin{array}{c|c} \multicolumn{3}{c|}{\Leftrightarrow} & \multicolumn{3}{c}{\Leftrightarrow} & \multicolumn{3}{c}{\Leftrightarrow} & \multicolumn{3}{c}{\Leftrightarrow} & \multicolumn{3}{c}{\Leftrightarrow} & \multicolumn{3}{c}{\Leftrightarrow} & \multicolumn{3}{c}{\Leftrightarrow} & \multicolumn{3}{c}{\Leftrightarrow} & \multicolumn{3}{c}{\Leftrightarrow} & \multicolumn{3}{c}{\Leftrightarrow} & \multicolumn{3}{c}{\Leftrightarrow} & \multicolumn{3}{c}{\Leftrightarrow} & \multicolumn{3}{c}{\Leftrightarrow} & \mult$
Español–**8**

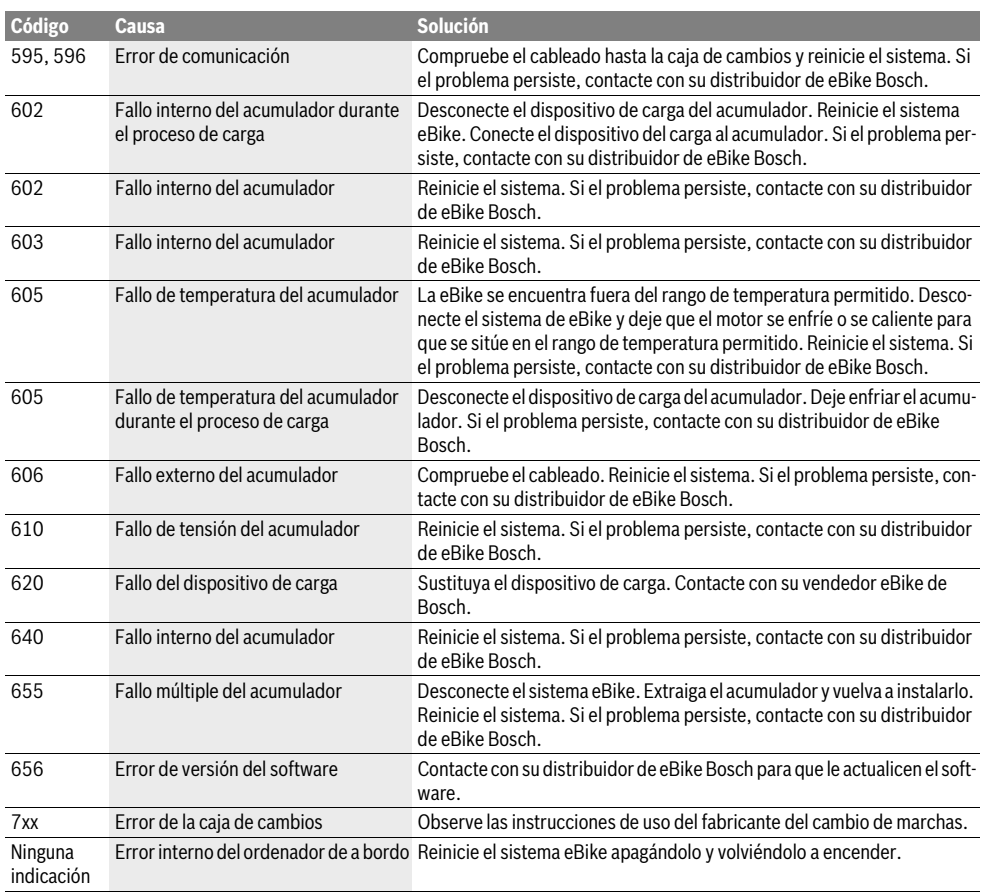

# **Alimentación de aparatos externos vía puerto USB**

A través del puerto USB pueden funcionar o recargarse la mayoría de los aparatos previstos para ser alimentados vía USB (p.ej. diversos móviles).

La condición previa para poder recargar es que estén colocados el ordenador de a bordo y una batería con carga suficiente en la eBike.

Abra la tapa protectora **8** de la conexión USB del ordenador de a bordo. Conecte la conexión USB del dispositivo externo a la hembrilla USB **7** del ordenador de a bordo con un cable de carga USB Micro A – Micro B (disponible a través de cualquier distribuidor de eBike de Bosch).

Después de desconectar el consumidor, hay que volver a tapar con cuidado la conexión USB con la tapa protectora **8**.

 **Una conexión USB no es una conexión por enchufe impermeable. Si se conduce bajo la lluvia, no debe conectarse ningún dispositivo externo, y la conexión USB debe estar completamente cubierta con la tapa protectora 8.**

Español–**9**

# **Mantenimiento y servicio**

# **Mantenimiento y limpieza**

Ningún componente, incluido el motor, debe sumergirse en agua o lavarse con agua a presión.

Para limpiar el ordenador de a bordo, utilice un paño suave, humedecido únicamente con agua. No utilice productos de limpieza.

Solicite por lo menos una vez al año una revisión técnica de su sistema eBike, para comprobar, entre otras cosas, que la mecánica se encuentre en buen estado y la versión del software esté actualizada.

Además, el fabricante o el distribuidor de la bicicleta puede tomar como base el tiempo de autonomía o un determinado intervalo de tiempo para fijar la fecha del mantenimiento. En tal caso, al encender el ordenador de a bordo aparecerá en el indicador de texto el mensaje **d " Service"** durante 4 s para recordar que debe llevarse a cabo el mantenimiento.

Para el servicio técnico o la reparación de la eBike diríjase a una tienda de bicicletas autorizada.

#### **Servicio técnico y atención al cliente**

En todas las consultas sobre el sistema de la eBike y sus componentes diríjase a una tienda de bicicletas autorizada.

Las direcciones de tiendas de bicicletas autorizadas las encuentra en la página de internet **www.bosch-ebike.com**

# **Transporte**

 **Si lleva su eBike en el exterior del automóvil, por ejemplo en un portaequipajes externo al vehículo, retire el ordenador de a bordo y la batería de la eBike para evitar daños.** (Los ordenadores de a bordo que no pueden conectarse en un soporte no pueden retirarse de la bicicleta. En este caso el ordenador de a bordo permanecerá en la bicicleta.)

Los acumuladores están sometidos a los requisitos de la legislación sobre el transporte de mercancías peligrosas. Los acumuladores que no presenten daños pueden ser transportados por la calle por usuarios particulares sin otras restricciones.

Para el transporte por parte de usuarios profesionales o a través de terceros (p. ej., transporte por aire o empresa de transportes), es imprescindible tener en cuenta los requisitos especiales en cuanto al embalaje y la identificación (p.ej., disposiciones del ADR). En caso necesario puede consultarse a un experto en mercancías peligrosas sobre la preparación del paquete de envío.

En todas las consultas referentes al transporte de los acumuladores diríjase a una tienda de bicicletas autorizada. En dichas tiendas puede Ud. adquirir también un embalaje de transporte apropiado.

# **Eliminación**

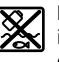

La unidad de accionamiento, el ordenador de a bordo incl. la unidad de mando, la batería, el sensor de velocidad, los accesorios y los embalajes deberían reciclarse de forma respetuosa con el medio ambiente.

¡No arroje las eBike ni sus componentes a la basura!

#### **Sólo para los países de la UE:**

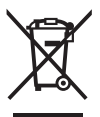

Los aparatos eléctricos inservibles, así como los acumuladores/pilas defectuosos o agotados deberán acumularse por separado para ser sometidos a un reciclaje ecológico tal como lo marcan las Directivas Europeas 2012/19/UE y 2006/66/CE, respectivamente.

La batería integrada del ordenador de a bordo solo debe extraerse para su eliminación. Al abrir la cápsula de la carcasa se puede destruir el ordenador de a bordo.

Entregue las baterías y los ordenadores de a bordo que ya no sean aptos para el uso a un distribuidor de bicicletas autorizado.

#### **Iones de Litio:**

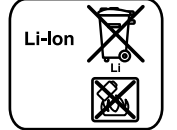

Observe las indicaciones comprendidas en el apartado "Transporte", página Español–9.

**Reservado el derecho de modificación.**

# **Indicações de segurança**

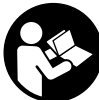

# **Leia todas as indicações e instruções de**

**segurança.** Se as indicações e instruções de segurança não forem cumpridas, poderá ocorrer choque elétrico, incêndio e/ou ferimentos graves.

# **Guarde todas as indicações e instruções de segurança para utilização futura.**

O termo "bateria" utilizado neste manual de instruções, tanto se aplica às baterias normais (baterias com suporte no quadro da bicicleta) como às baterias para o porta-bagagens (baterias com suporte no porta-bagagens), independentemente do formato.

- **Não use o computador de bordo como punho.** Ao levantar a eBike pelo computador de bordo, pode danificá-lo de forma irreparável.
- **Não se deixe distrair pelas indicações do computador de bordo.** Se não se concentrar exclusivamente no trânsito, corre o risco de se envolver num acidente. Se desejar efetuar entradas no seu computador de bordo, para além da mudança do nível de apoio, pare e introduza os respetivos dados.
- **Leia e respeite as indicações e instruções de segurança existentes em todos os manuais de instruções do sistema eBike assim como o manual de instruções da sua eBike.**

# **Descrição do produto e da potência**

# **Utilização conforme as disposições**

O computador de bordo Intuviadestina-se ao comando de um sistema eBike da Bosch e à indicação dos dados de condução.

# **Componentes ilustrados**

A numeração dos componentes exibidos diz respeito às representações existentes nas páginas dos gráficos no início do manual.

Algumas representações neste manual de instruções podem divergir ligeiramente das circunstâncias reais em função do equipamento da sua eBike.

- **1** Tecla da função de visualização **"i"**
- **2** Tecla da iluminação da bicicleta
- **3** Computador de bordo
- **4** Suporte do computador de bordo
- **5** Tecla de ligar/desligar o computador de bordo
- **6** Tecla de reposição **"RESET"**
- **7** Tomada USB
- **8** Tampa de proteção da tomada USB
- **9** Unidade de comando
- **10** Tecla da função de visualização **"i"** na unidade de comando
- **11** Tecla para reduzir o apoio/deslocar para baixo **"–"**
- **12** Tecla para aumentar o apoio/deslocar para cima **"+"**
- **13** Tecla do auxiliar de empurre **"WALK"**
- **14** Sistema de retenção do computador de bordo
- **15** Parafuso de bloqueio do computador de bordo Cabo USB de carregamento (micro A–micro B)\*
- **\* não ilustrado, adquirível como acessório**

#### **Elementos de indicação do computador de bordo**

- **a** Indicação do apoio da unidade de acionamento
- **b** Indicação do nível de apoio
- **c** Indicação da iluminação
- **d** Indicação de texto
- **e** Indicação de valores
- **f** Indicação do velocímetro
- **g** Recomendação de mudança: velocidade mais alta
- **h** Recomendação de mudança: velocidade mais baixa
- **i** Indicador do nível de carga da bateria

# **Dados técnicos**

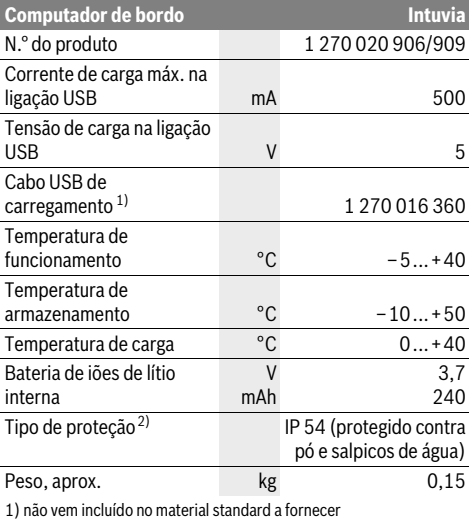

2) com a cobertura USB fechada

O sistema eBike da Bosch utiliza FreeRTOS (ver www.freertos.org)

# **Montagem**

#### **Introduzir e retirar a bateria**

Leia e respeite o manual de instruções da bateria para colocar a bateria eBike na eBike ou para retirá-la.

# **Colocar e retirar o computador de bordo (veja figura A)**

Para **colocar** o computador de bordo **3** empurre-o pela frente até que encaixe no suporte **4**.

Para **retirar** o computador de bordo **3** prima o sistema de retenção **14** e empurre-o para a frente para fora do suporte **4**.

 **Retire o computador de bordo quando estacionar a eBike.** 

É possível fixar o computador de bordo no suporte para que não seja retirado. Para o efeito, desmonte o suporte **4** do guiador. Coloque o computador de bordo no suporte. Enrosque o parafuso de bloqueio **15** (rosca M3, 8 mm de comprimento) a partir de baixo na rosca do suporte prevista para o efeito. Monte novamente o suporte no guiador.

# **Funcionamento**

# **Colocação em funcionamento**

#### **Pré-requisitos**

O sistema eBike só pode ser ativado quando os seguintes prérequisitos estiverem preenchidos:

- Está montada uma bateria com carga suficiente (ver o manual de instruções da bateria).
- O computador de bordo está montado corretamente no suporte (ver "Colocar e retirar o computador de bordo", página Português–2).
- O sensor de velocidade está bem conectado (ver manual de instruções do motor).

#### **Ligar/desligar o sistema eBike**

Para **ligar** o sistema eBike tem as seguintes opções:

- Se o computador de bordo estiver já ligado ao ser colocado no suporte, o sistema eBike é ligado automaticamente.
- Com o computador de bordo e a bateria eBike montados, prima uma vez por breves instantes a tecla de ligar/desligar **5** do computador de bordo.
- Com o computador de bordo montado, prima a tecla de ligar/desligar da bateria eBike (ver o manual de instruções da bateria).

O acionamento é ativado assim que girar os pedais (exceto na função auxiliar de empurre ou no nível de apoio **"OFF"**). A potência do motor orienta-se pelo nível de apoio definido no computador de bordo. Assim que o sistema for ativado, aparece **"Active Line/Performance Line"** no mostrador durante pouco tempo.

Assim que deixar de pedalar no modo normal, ou assim que alcançar uma velocidade de 25/45 km/h, o apoio é desligado através do acionamento eBike. O acionamento é ativado no-

vamente de forma automática assim que tornar a pedalar ou se a velocidade for inferior a 25/45 km/h.

Para **desligar** o sistema eBike tem as seguintes opções:

- Prima a tecla de ligar/desligar **5** do computador de bordo. – Desligue a bateria eBike na respetiva tecla de ligar/desligar
- (ver o manual de instruções da bateria).
- Retire o computador de bordo do suporte.

Se a eBike não se mover durante aprox. 10 min **e** não for premida qualquer tecla no computador de bordo, o sistema eBike desliga-se automaticamente para poupar energia.

#### **eShift (opcional)**

eShift significa a integração de sistemas automáticos de mudanças no sistema eBike. Para apoiar ao máximo o condutor, as indicações de funcionamento e o menu das definições básicas foram adaptados à função **"eShift"**.

#### **eShift com NuVinci H|Sync**

A mudança ideal é definida automaticamente para a respetiva velocidade mediante a cadência desejada predefinida. É possível optar entre diversas mudanças no modo manual.

No modo de operação **" NuVinci cadência"**, é possível aumentar ou diminuir a cadência desejada na unidade de comando, com as teclas **"–"** ou **"+"**. Se mantiver as teclas **"–"** ou **"+"** premidas, a cadência aumenta ou diminui de cinco em cinco. A cadência desejada é exibida no mostrador.

No modo de operação **" NuVinci mudança"**, é possível aumentar ou reduzir entre as várias mudanças definidas na unidade de comando, com as teclas **"–"** ou **"+"**. A respetiva transmissão engatada (mudança) é exibida no mostrador.

# **eShift com SRAM DD3 Pulse**

O cubo de mudanças internas do SRAM DD3 Pulse funciona em função da velocidade. Assim, independentemente da mudança engatada do desviador, é automaticamente engatada uma das três mudanças do cubo de mudanças internas **" Sel. autom. mudan."**.

A cada alteração de mudança do cubo de mudanças internas, a mudança engatada é apresentada por breves instantes no mostrador.

Caso a eBike seja imobilizada a partir de uma velocidade superior a 10 km/h, o sistema pode passar automaticamente para a **"Mudança início"** definida. A **"Mudança início"** pode ser definida no menu das definições básicas (ver "Visualizar/adaptar as definições básicas", página Português–5).

No modo de operação **" Mudança"**, é possível aumentar ou reduzir entre as várias mudanças definidas na unidade de comando, com as teclas **"–"** ou **"+"**. A respetiva transmissão engatada (mudança) é exibida no mostrador.

Também no modo manual **" Mudança"**, o sistema pode passar automaticamente para a **"Mudança início"** definida. Uma vez que a unidade de acionamento reconhece o acionamento das mudanças, reduzindo assim, por breves instantes, o apoio do motor, também é possível comutar sob carga ou em montanha.

#### **eShift com Shimano Di2**

Para a Shimano eShift, mude as mudanças através da alavanca de controlo Shimano.

A cada alteração de mudança do cubo de mudanças internas, a mudança engatada é apresentada por breves instantes no mostrador.

Uma vez que a unidade de acionamento reconhece o acionamento das mudanças, reduzindo assim, por breves instantes, o apoio do motor, também é possível comutar sob carga ou em montanha.

Caso a eBike seja imobilizada a partir de uma velocidade superior a 10 km/h, o sistema pode passar automaticamente para a **"Mudança início"** definida. A **"Mudança início"** pode ser definida no menu das definições básicas (ver "Visualizar/adaptar as definições básicas", página Português–5).

#### **Indicações e definições no computador de bordo**

#### **Abastecimento de energia do computador de bordo**

Se o computador de bordo estiver no suporte **4**, se estiver montada uma bateria com carga suficiente na eBike e se o sistema eBike estiver ligado, o computador de bordo é abastecido com energia pela bateria da eBike.

Se o computador de bordo for retirado do suporte **4**, o abastecimento de energia é feito através de uma bateria interna. Se a bateria interna estiver fraca ao ligar o computador de bordo, aparece durante 3 s **"Conectar a bicicleta"** na indicação de texto **d**. A seguir, o computador de bordo desliga-se novamente.

Para carregar a bateria interna, volte a colocar o computador de bordo no suporte **4** (se estiver montada uma bateria na eBike). Ligue a bateria eBike na respetiva tecla de ligar/desligar (ver o manual de instruções da bateria).

Também pode carregar o computador de bordo através da ligação USB. Para o efeito, abra a tampa de proteção **8**. Ligue a tomada USB **7** do computador de bordo através de um cabo USB adequado a um carregador USB comum ou à ligação USB de um computador (5 V de tensão de carga; máx. 500 mA de corrente de carga). Na indicação de texto **d** do computador de bordo aparece **"USB conectado"**.

#### **Ligar/desligar o computador de bordo**

Para **ligar** o computador de bordo, prima por breves instantes a tecla de ligar/desligar **5**. O computador de bordo também pode ser ligado quando não está colocado no suporte (se a bateria interna tiver carga suficiente).

Para **desligar** o computador de bordo, prima a tecla de ligar/ desligar **5**.

Se o computador de bordo não estiver colocado no suporte, desliga-se após 1 min sem pressão de tecla para poupar energia.

 **Se não utilizar a eBike durante várias semanas, retire o computador de bordo do respetivo suporte.** Guarde o computador de bordo em ambiente seco e à temperatura ambiente. Carregue a bateria do computador de bordo regularmente.

### **Indicador do nível de carga da bateria**

O indicador do nível de carga da bateria **i** indica o nível de carga da bateria eBike, não o da bateria interna do computador de bordo. O nível de carga da bateria eBike também pode ser visualizado nos LEDs da própria bateria.

Na indicação **i** cada barra no símbolo da bateria corresponde aprox. a 20 % da capacidade:

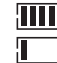

- A bateria eBike está totalmente carregada.
	- A bateria eBike deve ser recarregada.

Os LEDs do indicador do nível de carga na bateria apagam-se. A capacidade para o apoio do acionamento está gasta e o apoio será desligado suavemente. A capacidade restante será disponibilizada para a iluminação e para o computador de bordo, o indicador pisca.

A capacidade da bateria eBike ainda chega para aprox. 2 horas de iluminação da bicicleta. Neste caso não serão considerados outros consumidores (p. ex. transmissão automática, carregamento de aparelhos externos na ligação USB).

Se o computador de bordo for retirado do suporte **4**, o nível de carga da bateria exibido por último permanece guardado. Se uma eBike for operada a duas baterias, então a indicação do nível de carga da bateria **i** mostra o nível de carga de **ambas** as baterias.

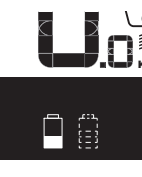

or Se numa eBike com duas baterias colo-<sup>(</sup> cadas forem carregadas ambas as bate-<br>**<sup>км,</sup> rias na bicicleta, então no mostrador** é rias na bicicleta, então no mostrador é exibido o progresso de carregamento de ambas as baterias (na imagem está a ser carregada de momento a bateria esquerda). Qual das baterias está a ser carregada é reconhecível na indicação a piscar na bateria.

#### **Definir o nível de apoio**

Na unidade de comando **9** pode definir o grau de força com que o acionamento eBike o deve apoiar quando pedala. O nível de apoio pode ser alterado em qualquer momento, mesmo durante a marcha.

**Nota:** Em alguns modelos é possível que o nível de apoio esteja predefinido e não possa ser alterado. Também é possível que estejam disponíveis menos níveis de apoio do que o aqui indicado.

Estão disponíveis no máximo os seguintes níveis de apoio:

- **"OFF"**: o apoio do motor está desligado, a eBike é movida como uma bicicleta normal, apenas pela força exercida nos pedais. O auxiliar de empurre não pode ser ativado neste nível de apoio.
- **"ECO"**: apoio eficaz com máxima eficiência, para um alcance máximo
- **"TOUR"**: apoio uniforme, para passeios de grandes distâncias

- **"SPORT"**: apoio potente, para uma condução desportiva em trajetos montanhosos, bem como para a circulação em meio urbano
- **"TURBO"**: apoio máximo até às cadências mais elevadas, para uma condução desportiva

Para **aumentar** o nível de apoio prima a tecla **"+" 12** na unidade de comando as vezes necessárias até que o nível de apoio pretendido surja na indicação **b**, para **reduzir** prima a tecla **"–" 11**.

A potência do motor solicitada é exibida na indicação **a**. A potência máxima do motor depende do nível de apoio selecionado.

Se o computador de bordo for retirado do suporte **4**, o nível de apoio exibido por último permanece guardado, a indicação **a** da potência do motor fica vazia.

#### **Interação do sistema eBike com as mudanças**

Mesmo com o acionamento eBike, deve utilizar as mudanças tal como numa bicicleta normal (observe a este respeito o manual de instruções da sua eBike).

Independente do tipo de mudanças, é aconselhável deixar de pedalar durante os breves instantes em que muda de mudança. Desta forma, a comutação é facilitada e o desgaste do sistema de acionamento é menor.

Selecionando a mudança correta, pode aumentar a velocidade e o alcance aplicando exatamente a mesma força.

Siga então as recomendações de mudança dadas pelas indicações **g** e **h** no mostrador. Se for visualizada a indicação **g**, deve mudar para uma velocidade mais alta com uma cadência mais baixa. Se for visualizada a indicação **h**, deve selecionar uma velocidade mais baixa com uma cadência mais alta.

#### **Ligar/desligar a iluminação da bicicleta**

No modelo em que o farol é alimentado pelo sistema eBike, as luzes dianteira e traseira podem ser ligadas e desligadas em simultâneo através do computador de bordo premindo a tecla **2**. Ao ligar a iluminação aparece **"Luz ligada"** e ao desligar a iluminação **"Luz desligada"** durante aprox. 1 s na indicação de texto **d**. O símbolo de iluminação **c** é exibido quando a luz está ligada.

O ligar e desligar a iluminação da bicicleta não tem qualquer influência sobre a iluminação de fundo do mostrador.

### **Ligar/desligar auxiliar de empurre**

O auxiliar de empurre facilita-lhe a ação de empurrar a eBike. A velocidade nesta função depende da mudança engatada e pode alcançar no máximo 6 km/h. Quanto menor for a mudança selecionada, menor será a velocidade na função auxiliar de empurre (com potência máxima).

 **A função auxiliar de empurre só pode ser utilizada ao empurrar a eBike.** Existe perigo de ferimentos se as rodas da eBike não tiverem contacto com o piso quando o auxiliar de empurre é utilizado.

Para **ativar** o auxiliar de empurre, pressione brevemente a tecla **"WALK"** no seu computador de bordo. Depois da ativação

pressione dentro de 3 s a tecla **"+"** e mantenha-a premida. O acionamento da eBike é ligado.

**Nota:** O auxiliar de empurre não pode ser ativado no nível de apoio **"OFF"**.

O auxiliar de empurre é **desligado** assim que se verificar uma das seguintes situações:

- solta a tecla **"+" 12**,
- as rodas da eBike são bloqueadas (p. ex. devido a travagem ou embate num obstáculo),
- a velocidade ultrapassa os 6 km/h.

**Nota:** Em alguns sistemas, o auxiliar de empurre pode ser iniciado diretamente pressionando a tecla **"WALK"**.

# **Indicações e definições no computador de bordo**

# **Indicações de velocidade e de distância**

Na **indicação do velocímetro f** é indicada sempre a velocidade atual.

Na **indicação de funcionamento** (combinação de indicação de texto **d** e indicação de valores **e**) podem ser selecionadas as seguintes funções:

- **"Hora":** hora atual
- **"Velocidade máxima":** velocidade máxima atingida desde a última reposição
- **"Velocidade média":** velocidade média atingida desde a última reposição
- **"Tempo de marcha":** tempo de marcha desde a última reposição
- **"Autonomia":** alcance previsto com a carga de bateria existente (com condições constantes como nível de assistência, perfil de percurso, etc.)
- **"Distância total":** indicação da distância total percorrida com a eBike (não pode ser reposto)
- **" NuVinci cadência/mudança":** este item de menu só é visualizado em combinação com a transmissão automática Nu Vinci H|Sync.

Se premir a tecla **"i"** durante mais de 1 s, poderá aceder ao item de menu NuVinci a partir de qualquer item do menu de informação.

Para passar do modo de operação **" NuVinci cadência"** para o modo de operação **" NuVinci mudança"**, prima a tecla **"i"** durante 1 s.

Para passar do modo de operação **" NuVinci mudança"** para o modo de operação **" NuVinci cadência"**, basta premir por instantes a tecla **"i"**.

A definição standard é **" NuVinci cadência"**.

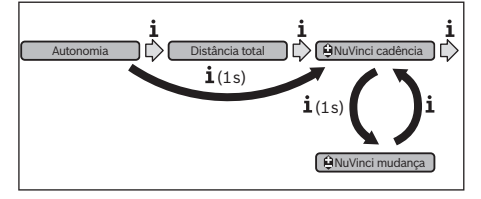

1 270 020 XBI | (11.4.16) Bosch eBike Systems

- **"Mudança":** este item de menu só aparece em combinação com o cubo de mudanças internas **Shimano Di2**. O mostrador exibe a mudança atual engatada das mudanças. A cada alteração de mudança, a nova mudança engatada é apresentada por breves instantes no mostrador.
- **" Sel. autom. mudan.":** este item de menu é apenas exibido em combinação com a transmissão automática **SRAM**.

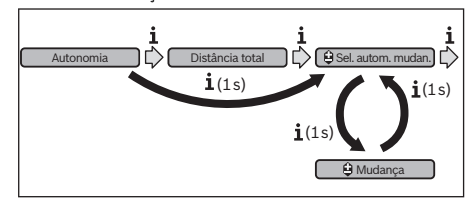

Se premir a tecla **"i"** durante mais de 1 s, poderá alternar entre o modo automático **" Sel. autom. mudan."** e o modo manual **" Mudança"**.

Se estiver na primeira mudança em modo manual, pode também premir a tecla **"–" 11** para aceder ao modo

**" Sel. autom. mudan."**. Premindo repetidamente a tecla **"–" 11**, pode regressar ao modo manual. Também se pode aceder ao modo manual, premindo a tecla **"+" 12**. – **"Distância":** distância percorrida desde a última reposição

Para **mudar entre as funções de visualização** prima a tecla **"i" 1** no computador de bordo ou a tecla **"i" 10** na unidade de comando tantas vezes até ser indicada a função desejada.

Para **repor "Distância"**, **"Tempo de marcha"** e **"Velocidade média"** mude para uma destas três funções e prima a tecla **"RESET" 6** até a indicação ser reposta a zero. Desta forma são também repostos os valores das outras duas funções.

Para **repor "Velocidade máxima"** mude para esta função e prima a tecla **"RESET" 6** até a indicação ser reposta a zero.

Para **repor "Autonomia"** mude para esta função e prima a tecla **"RESET" 6** até a indicação ser reposta para o valor das definições de fábrica.

Se o computador de bordo for retirado do suporte **4**, todos os valores das funções permanecem guardados e podem continuar a ser exibidos.

#### **Visualizar/adaptar as definições básicas**

É possível visualizar e alterar as definições básicas independentemente de o computador de bordo estar colocado no suporte **4** ou não. Algumas definições são visíveis e alteráveis apenas com o computador de bordo montado. Podem faltar alguns itens de menu, dependendo do equipamento da sua eBike.

Para aceder ao menu das definições básicas prima em simultâneo as teclas **"RESET" 6** e **"i" 1** até aparecer **d "Definições"** na indicação de texto.

Para **mudar entre as definições básica**, prima a tecla **"i" 1** no computador de bordo até ser visualizada a definição básica pretendida. Se o computador de bordo estiver colocado no suporte **4** também pode premir a tecla **"i" 10** na unidade de comando.

Para **alterar as definições básicas,** prima a tecla para ligar/ desligar **5** junto à indicação **"–"** para diminuir ou deslocar para baixo, ou a tecla da iluminação **2** junto à indicação **"+"** para aumentar ou deslocar para cima.

Se o computador de bordo estiver colocado no suporte **4** também pode fazer a alteração com as teclas **"–"11** ou **"+"12** na unidade de comando.

Para sair da função e guardar as alterações, prima a tecla **"RESET" 6** durante 3 s.

Podem ser selecionadas as seguintes definições básicas:

- **"– Hora +":** pode ajustar a hora atual. Uma pressão prolongada nas teclas de ajuste acelera a alteração da hora.
- **"– Perímetro roda +":** pode alterar o valor predefinido pelo fabricante em ±5 %. Este item de menu só é visualizado, se o computador de bordo estiver colocado no suporte.
- **"– Português +":** pode alterar o idioma das indicações de texto. Pode escolher entre alemão, inglês, francês, espanhol, italiano, português, sueco, neerlandês e dinamarquês.
- **"– Unidade km/mi +":** pode visualizar a velocidade e a distância em quilómetros ou em milhas.
- **"– Formato hora +":** pode visualizar a hora em formato de 12 horas ou 24 horas.
- **"– Rec. mud. lig/desl. +":** pode ligar ou desligar a indicação de uma recomendação de mudança.
- **"Tempo func. total":** indicação da duração total de marcha com a eBike (não pode ser alterado)
- **"Calibração mudanças" (apenas NuVinci H|Sync):** Aqui pode efetuar uma calibragem da transmissão contínua. Confirme a calibragem, premindo a tecla "iluminação da bicicleta". Siga depois as instruções.

Mesmo durante a marcha, em caso de erro, pode ser necessário efetuar uma calibragem. Confirme também aqui a calibragem, premindo a tecla "iluminação da bicicleta", e siga as instruções exibidas no mostrador.

Este item de menu só é visualizado, se o computador de bordo estiver colocado no suporte.

- **"– Mudança início +":** Aqui pode ser determinada a mudança início. Na posição **"––"** é desligada a função automática de redução de mudança. Este item de menu é apenas visualizado em combinação com Sram DD3 Pulse e Shimano Di2. Este item de menu só é visualizado, se o computador de bordo estiver colocado no suporte.
- **"Ajuste mudanças":** Com este item de menu pode ser efetuado um ajuste preciso do Shimano Di2. A faixa de ajuste predefinida pode ser consultada no manual de instruções do fabricante das mudanças. Efetue o ajuste preciso, assim que detetar ruídos estranhos no sistema de mudanças. Desta forma evita um desgaste prematuro do sistema de mudanças e previne eventuais limitações no comportamento de mudanças, que em condições desfavoráveis podem causar uma queda. Este item de menu é apenas exibido em combinação com Shimano Di2. Este item de menu só é visualizado, se o computador de bordo estiver colocado no suporte.

– **"Displ. vx.x.x.x":** é a versão de software do mostrador.

### Português–**5**

Bosch eBike Systems 1 270 020 XBI  $(11.4.16)$ 

- **"DU vx.x.x.x":** é a versão de software da unidade de acionamento. Este item de menu só é visualizado, se o computador de bordo estiver colocado no suporte.
- **"DU # xxxxxxxxx":** é o número de série do motor. Este item de menu só é visualizado, se o computador de bordo estiver colocado no suporte.
- **" Serviço MM/AAAA":** Este item de menu é-lhe apresentado, se o fabricante de bicicletas tiver determinado uma data de serviço fixa.
- **Fig. 2 Serv. xx km/mi":** Este item de menu é-lhe apresentado, se o fabricante de bicicletas tiver definido uma data de serviço fixa depois de ser alcançada uma determinada quilometragem.
- **"Bat. vx.x.x.x":** é a versão de software da bateria. Este item de menu só é visualizado, se o computador de bordo estiver colocado no suporte.

# **Indicação do código de erro**

Os componentes do sistema eBike são verificados permanentemente de forma automática. Se for detetado um erro, é exibido o respetivo código de erro na indicação de texto **d**.

Prima uma tecla qualquer no computador de bordo **3** ou na unidade de comando **9** para regressar à visualização padrão.

- **"1. Bat. vx.x.x.x":** No caso de utilização de 2 baterias é esta a versão de software de uma bateria. Este item de menu só é visualizado, se o computador de bordo estiver colocado no suporte.
- **"2. Bat. vx.x.x.x":** No caso de utilização de 2 baterias é esta a versão de software da outra bateria. Este item de menu só é visualizado, se o computador de bordo estiver colocado no suporte.
- **"Gear vx.x.x.x":** é a versão do software da transmissão automática. Este item de menu só é visualizado, se o computador de bordo estiver colocado no suporte.Este item de menu é apenas exibido em combinação com uma transmissão automática.

Em função do tipo de erro, o acionamento poderá ser desligado automaticamente. Contudo, poderá sempre continuar a marcha sem o apoio do acionamento. A eBike deverá ser verificada antes de a utilizar posteriormente.

### **Todas as reparações devem ser executadas exclusivamente por um agente autorizado.**

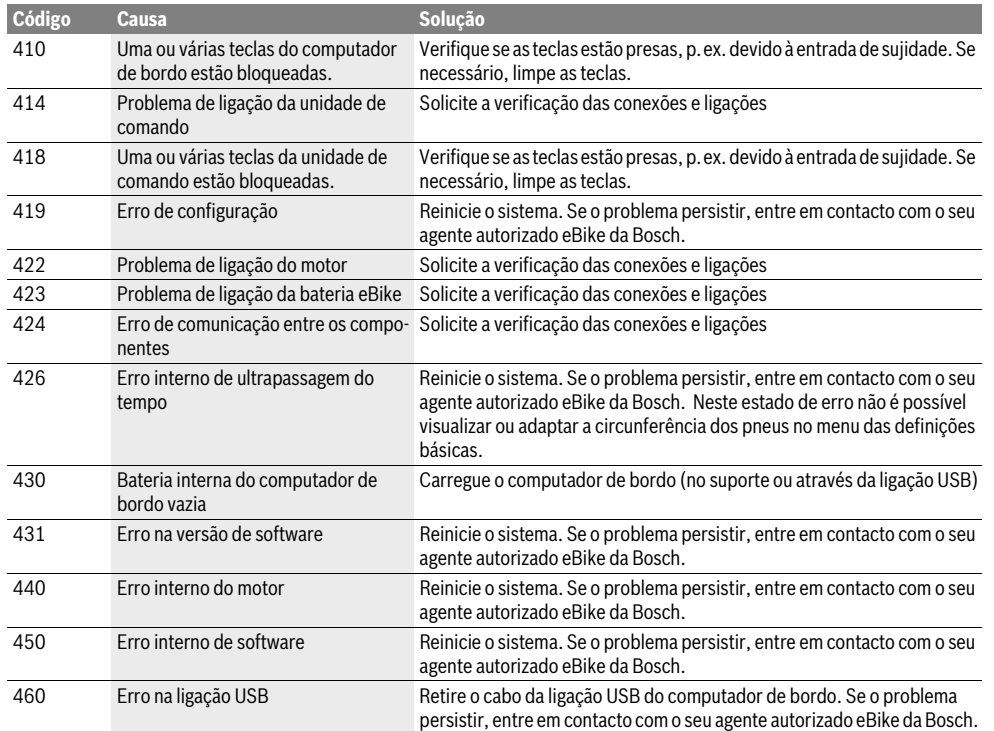

 $\blacklozenge$ 

Português–**7**

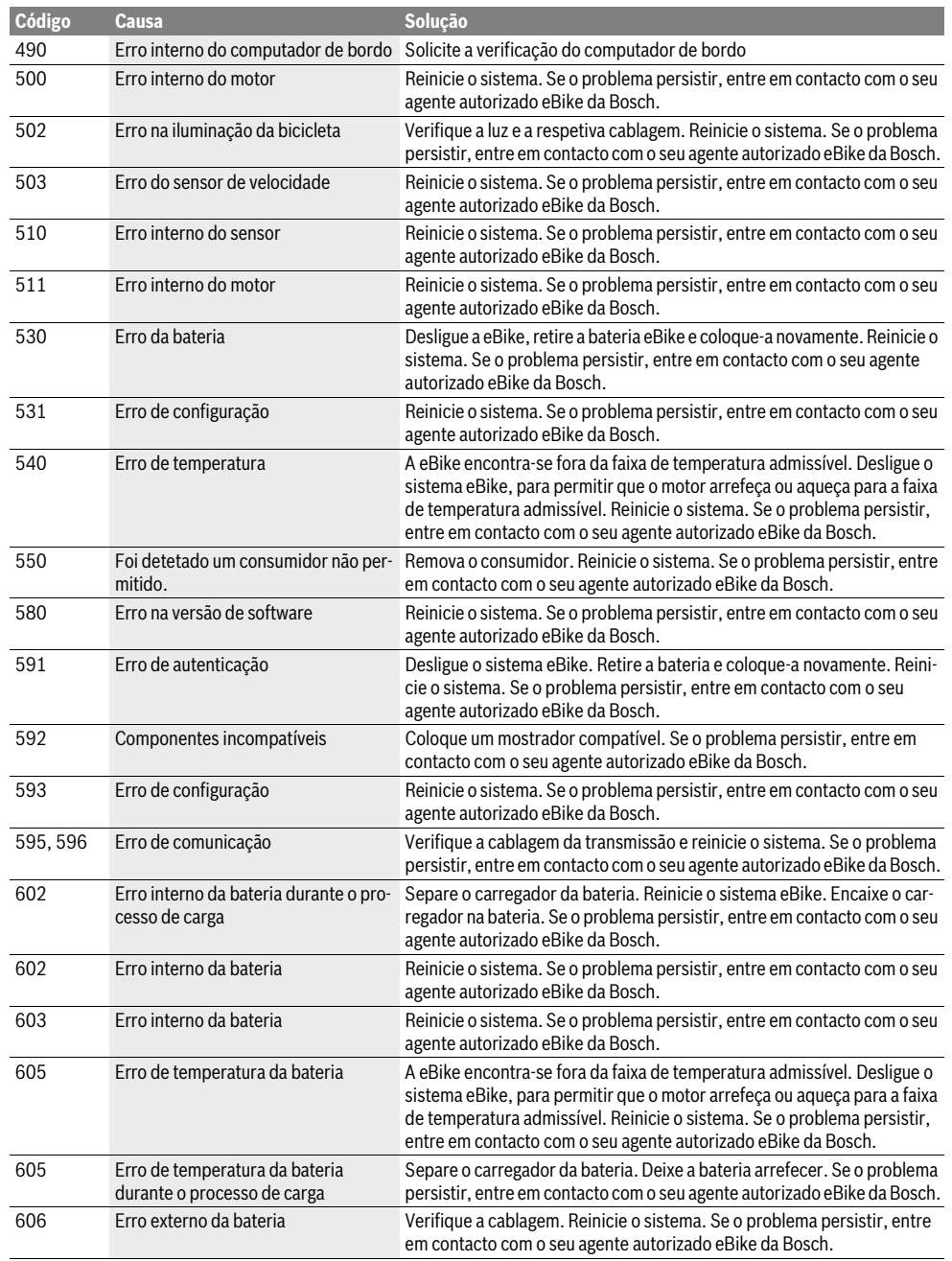

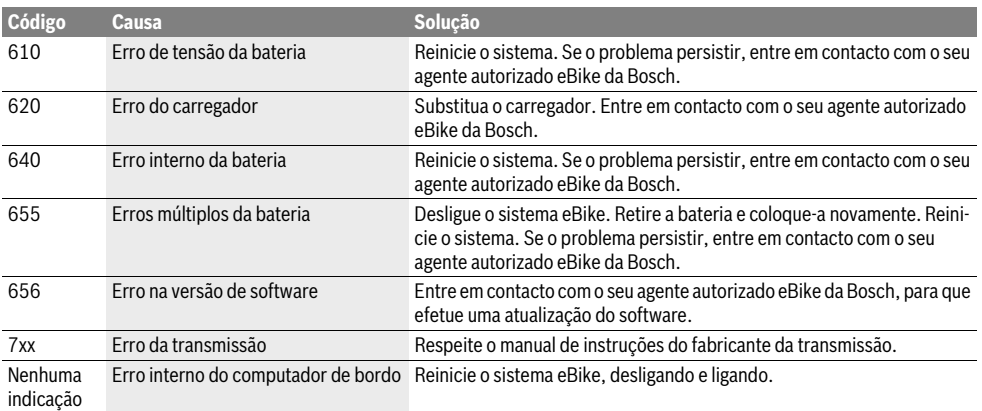

# **Abastecimento de energia de aparelhos externos através da ligação USB**

Com ajuda da conexão USB é possível operar e carregar a maioria dos aparelhos que podem ser alimentados com energia através de USB (p.ex. diversos telefones móveis).

O pré-requisito para o carregamento é que estejam montados na eBike o computador de bordo e uma bateria com carga suficiente.

Abra a tampa de proteção **8** da ligação USB no computador de bordo. Conecte a ligação USB do aparelho externo à tomada USB **7** do computador de bordo através de um cabo USB de carregamento micro A–micro B (disponível junto do seu agente autorizado eBike da Bosch).

Depois de desligado o consumidor, a ligação USB tem de ser novamente fechada cuidadosamente com a tampa de proteção **8**.

 **Uma conexão USB não é uma ligação de encaixe à prova de água. Nos trajetos com chuva, não pode ficar conectado qualquer aparelho externo e a ligação USB tem de estar completamente fechada com a tampa de proteção 8.**

# **Manutenção e serviço**

# **Manutenção e limpeza**

Todos os componentes, incluindo o motor, não podem ser mergulhados em água nem limpos com água sob pressão. Para a limpeza do seu computador de bordo use apenas um

pano humedecido com água. Não utilize produtos de limpeza. Mande efetuar uma inspeção técnica pelo menos uma vez por ano no seu sistema eBike (entre outras, sistema mecânico, atualidade do software do sistema).

O fabricante de bicicletas ou o agente autorizado pode adicionalmente basear a data de serviço numa determinada quilometragem e/ou período de tempo. Neste caso, após cada ligação, o computador de bordo irá informá-lo a esse respeito durante 4 s, quando vencer a data de serviço, na indicação de texto **d** com **" Service"**.

Para assistência técnica e reparações na eBike contacte um agente autorizado.

### **Serviço pós-venda e consultoria de aplicação**

Se tiver questões sobre o sistema eBike e respetivos componentes, contacte um agente autorizado.

Pode consultar os dados de contacto de agentes autorizados na página de Internet **www.bosch-ebike.com**

# **Transporte**

 **Se transportar a eBike fora do automóvel, p. ex. no respetivo porta-bagagens, remova o computador de bordo e a bateria da eBike para evitar danos.** (Os computadores de bordo que não podem ser encaixados num suporte não podem ser removidos da bicicleta. Neste caso, o computador de bordo pode permanecer na bicicleta.)

As baterias são abrangidas pelos requisitos da legislação sobre produtos perigosos. As baterias não danificadas podem ser transportadas pelo utilizador particular na via pública, sem demais exigências.

No transporte efetuado por utilizadores empresariais ou por terceiros (p. ex. transporte aéreo ou expedição), é necessário respeitar os requisitos especiais que se aplicam à embalagem e à identificação (p. ex. prescrições do ADR). Se necessário, pode ser pedida a colaboração de um especialista em produtos perigosos para a preparação do volume a ser transportado.

Contacte um agente autorizado se tiver questões sobre o transporte da bateria. Também pode encomendar uma embalagem de transporte adequada no agente.

#### **Eliminação**

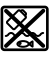

O motor, o computador de bordo, incl. a unidade de comando, a bateria, o sensor de velocidade, os acessórios e a embalagem devem ser reciclados de forma ambientalmente correta.

Não deite a eBike e respetivos componentes para o lixo doméstico!

#### **Apenas países da União Europeia:**

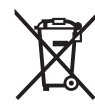

Conforme as Diretivas Europeias 2012/19/UE relativa aos resíduos de aparelhos elétricas europeias 2006/66/CE é necessário recolher separadamente os acumuladores/as pilhas defeituosos ou gastos e conduzi-los a uma reciclagem ecológica.

A bateria integrada no computador de bordo só pode ser retirada para efeitos de eliminação. O computador de bordo pode ficar danificado se a tampa da carcaça for aberta.

Entregue as baterias e o computador de bordo inutilizáveis a um agente autorizado.

# **Lítio:**

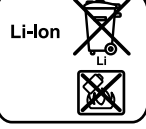

Observe as indicações na secção "Transporte", página Português–9.

**Sob reserva de alterações.**

# **Norme di sicurezza**

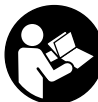

#### **Leggere tutte le avvertenze di sicurezza e le istruzioni.** Eventuali omissioni nell'adempimento delle istruzioni e indicazioni sulla sicurezza potranno causare scosse elettriche, in-

cendi e/o lesioni gravi. **Conservare tutte le avvertenze di sicurezza e le istruzioni** 

# **per ogni esigenza futura.**

Il termine «batteria» utilizzato nelle presenti istruzioni d'uso si riferisce, indipendentemente dalla forma costruttiva, in ugual misura alle batterie di tipo standard (batterie con supporto sul telaio della bicicletta) e a quelle a portapacchi (batterie con supporto nel portapacchi).

- **Non utilizzare il computer di bordo come impugnatura.**  Se l'eBike viene sollevata agendo sul computer di bordo, quest'ultimo potrebbe subire danni irreparabili.
- ▶ Non lasciatevi distrarre dal display del computer di bor**do.** Se non vi concentrate esclusivamente sul traffico, rischiate di essere coinvolti in un incidente. Se desiderate effettuare impostazioni sul computer di bordo relative alla modifica del livello di assistenza, fermatevi ed inserite i dati specifici.
- **Leggere e osservare le avvertenze di sicurezza e le indicazioni di tutte le Istruzioni d'uso del sistema eBike e dell'eBike stessa.**

# **Descrizione del prodotto e caratteristiche**

### **Uso conforme alle norme**

Il computer di bordo Intuvia è concepito per il comando di un sistema eBike Bosch e per la visualizzazione dei dati di marcia.

# **Componenti illustrati**

La numerazione dei componenti illustrati nelle figure è riferita alle rappresentazioni sulle pagine grafiche all'inizio delle istruzioni.

Alcune illustrazioni delle presenti Istruzioni d'uso possono differire lievemente dalla versione effettiva, in base all'equipaggiamento dell'eBike.

- **1** Tasto funzione di visualizzazione **«i»**
- **2** Tasto illuminazione bicicletta
- **3** Computer di bordo
- **4** Supporto computer di bordo
- **5** Tasto ON/OFF computer di bordo
- **6** Tasto reset **«RESET»**
- **7** Presa USB
- **8** Copertura di protezione della presa USB
- **9** Unità di comando
- **10** Tasto funzione di visualizzazione **«i»** sull'unità di comando
- **11** Tasto diminuzione assistenza/scorrimento verso il basso **«–»**
- **12** Tasto aumento assistenza/scorrimento verso l'alto **«+»**
- **13** Tasto aiuto alla spinta **«WALK»**
- **14** Elemento di bloccaggio computer di bordo
- **15** Vite di bloccaggio computer di bordo Cavo di ricarica USB (Micro A–Micro B)\*

**\* senza illustrazione, fornibile come accessorio opzionale**

#### **Elementi di visualizzazione del computer di bordo**

- **a** Visualizzazione livello di assistenza del propulsore
- **b** Visualizzazione livello di assistenza
- **c** Spia illuminazione
- **d** Visualizzazione testo
- **e** Visualizzazione valori
- **f** Visualizzazione tachimetro
- **g** Indicazione cambio marcia: marcia superiore
- **h** Indicazione cambio marcia: marcia inferiore
- **i** Visualizzazione dello stato di carica della batteria

### **Dati tecnici**

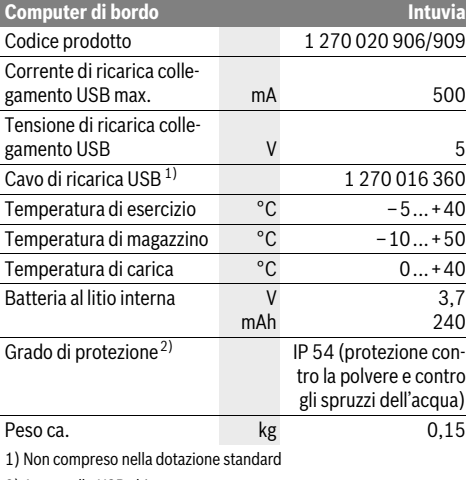

2) A sportello USB chiuso

Il sistema eBike di Bosch utilizza FreeRTOS (vedere www.freertos.org)

# **Montaggio**

# **Inserimento e rimozione della batteria**

Per inserire la batteria dell'eBike nella stessa e per rimuoverla, leggere e prestare attenzione alle istruzioni d'uso della batteria.

# **Inserimento e rimozione del computer di bordo (vedi figura A)**

Per **inserire** il computer di bordo **3** spingerlo nel supporto **4** agendo dal lato anteriore.

Per **rimuovere** il computer di bordo **3** premere l'elemento di bloccaggio **14** e spingerlo in avanti estraendolo dal supporto **4**.

# **Una volta parcheggiata l'eBike, rimuovere il computer di bordo.**

Il computer di bordo può essere fissato nel supporto, al fine di impedirne la rimozione. A tale scopo, smontare il supporto **4** dal manubrio. Posizionare il computer di bordo nel supporto. Avvitare la vite di bloccaggio **15** (filettatura M3, lunghezza 8 mm) dal basso nell'apposita filettatura del supporto. Rimontare il supporto sul manubrio.

# **Uso**

#### **Messa in funzione**

#### **Presupposti**

Il sistema eBike può essere attivato solo se sono soddisfatti i seguenti presupposti:

- è inserita una batteria sufficientemente carica (vedere Istruzioni d'uso della batteria).
- il computer di bordo è inserito correttamente nel supporto (vedere «Inserimento e rimozione del computer di bordo», pagina Italiano–2).
- il sensore di velocità è collegato correttamente (vedere Istruzioni d'uso dell'unità motrice).

#### **Attivazione/disattivazione del sistema eBike**

Per l'**attivazione** del sistema eBike vi sono le seguenti possibilità:

- Se il computer di bordo sarà già attivo all'inserimento nel supporto, il sistema eBike verrà attivato automaticamente.
- Con computer di bordo inserito e batteria eBike montata, premere una volta brevemente il tasto ON/OFF **5** del computer di bordo.
- Con computer di bordo inserito, premere il tasto ON/OFF della batteria eBike (vedere istruzioni d'uso della batteria).

Il propulsore si attiverà non appena i pedali verranno azionati (ad eccezione della funzione di pedalata assistita, oppure nel livello di pedalata assistita **«OFF»**). La potenza del motore si basa sul livello di supporto impostato sul computer di bordo. All'attivazione del sistema, sul display verrà visualizzata brevemente l'indicazione **«Active Line/Performance Line»**.

Nel funzionamento normale non appena si smette di pedalare oppure non appena viene raggiunta una velocità di 25/45 km/h, l'assistenza tramite l'azionamento eBike viene

disattivata. L'azionamento viene attivato di nuovo automaticamente non appena si ricomincia a pedalare e la velocità è inferiore a 25/45 km/h.

Per la **disattivazione** del sistema eBike vi sono le seguenti possibilità:

- Premere il tasto ON/OFF **5** del computer di bordo. – Disinserire la batteria eBike premendo il tasto ON/OFF
- (vedere istruzioni d'uso della batteria).
- Rimuovere il computer di bordo dal supporto.

Se per circa 10 minuti l'eBike non viene spostata **e** non vengono premuti tasti sul computer di bordo, il sistema eBike si disattiverà automaticamente, per ragioni di risparmio energetico.

### **eShift (accessorio opzionale)**

La definizione «eShift» indica l'integrazione di sistemi automatici di trasmissione nel sistema eBike. Al fine di assistere al meglio il conducente, le indicazioni di funzione e il menu delle configurazioni base sono stati adattati alla funzione **«eShift»**.

#### **eShift con NuVinci H|Sync**

In base alla cadenza di pedalata desiderata, verrà automaticamente impostata la marcia ottimale per la velocità del caso. In una modalità manuale, è possibile scegliere fra più marce.

In modalità **« NuVinci Cad.ped.»** è possibile, con i tasti **«–»** o **«+»** dell'unità di comando aumentare o ridurre la cadenza di pedalata desiderata. Mantenendo premuti i tasti **«–»** o **«+»**, la cadenza di pedalata verrà aumentata o ridotta in cinque step. La cadenza di pedalata desiderata verrà visualizzata sul display.

In modalità **« NuVinci Marcia»** è possibile, con i tasti **«–»** o **«+»** dell'unità di comando, aumentare o ridurre il rapporto, scegliendo fra quelli definiti. Il rapporto inserito (marcia) verrà visualizzato sul display.

#### **eShift con SRAM DD3 Pulse**

Il cambio al mozzo dello SRAM DD3 Pulse funziona in base alla velocità. Indipendentemente dalla marcia inserita sul deragliatore, verrà inserita automaticamente una delle tre marce del cambio al mozzo **« Selezione aut. marce»**.

Ad ogni cambio di marcia del cambio al mozzo, la marcia inserita verrà brevemente visualizzata sul display.

Se l'eBike viene arrestata da una velocità superiore a 10 km/h, il sistema può ridurre automaticamente il rapporto ad una

**«Marcia partenza»** predefinita. La **«Marcia partenza»** è impostabile nel menu delle configurazioni base (vedere «Visualizzazione/adattamento delle regolazioni di base», pagina Italiano–5).

In modalità **« Marcia»** è possibile, con i tasti **«–»** o **«+»** dell'unità di comando, aumentare o ridurre il rapporto, scegliendo fra quelli definiti. Il rapporto inserito (marcia) verrà visualizzato sul display.

Bosch eBike Systems 1 270 020 XBI | (11.4.16)

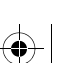

Anche nella modalità manuale **« Marcia»,** il sistema può ridurre automaticamente il rapporto ad una **«Marcia partenza»** predefinita.

Poiché l'unità motrice rileva il cambio di marcia, riducendo quindi brevemente il supporto del motore, è possibile cambiare marcia in qualsiasi momento anche sotto carico o in salita.

# **eShift con Shimano Di2**

Per Shimano eShift: cambiare le marce mediante la leva di comando Shimano.

Ad ogni cambio di marcia del cambio al mozzo, la marcia inserita verrà brevemente visualizzata sul display.

Poiché l'unità motrice rileva il cambio di marcia, riducendo quindi brevemente il supporto del motore, è possibile cambiare marcia in qualsiasi momento anche sotto carico o in salita.

Se l'eBike viene arrestata da una velocità superiore a 10 km/h, il sistema può ridurre automaticamente il rapporto ad una

**«Marcia partenza»** predefinita. La **«Marcia partenza»** è impostabile nel menu delle configurazioni base (vedere «Visualizzazione/adattamento delle regolazioni di base», pagina Italiano–5).

# **Visualizzazione e impostazioni del computer di bordo**

#### **Alimentazione di energia del computer di bordo**

Se il computer di bordo alloggia nel supporto **4**, nell'eBike è inserita una batteria sufficientemente carica ed il sistema eBike è attivato, la batteria dell'eBike alimenterà il computer di bordo.

Se il computer di bordo viene rimosso dal supporto **4**, l'alimentazione avverrà mediante un'apposita batteria interna. Se all'accensione del computer di bordo la batteria interna è scarica, verrà visualizzata per 3 secondi l'indicazione **«Collegare a bicic.»** nel campo di testo **d**, dopodiché il computer di bordo si spegnerà nuovamente.

Per caricare la batteria interna, inserire nuovamente il computer di bordo nel supporto **4** (se nell'eBike è inserita una batteria). Inserire la batteria eBike premendo il relativo tasto ON/OFF (vedere Istruzioni d'uso della batteria).

Potete ricaricare il computer di bordo anche tramite l'attacco USB. A tale scopo, aprire il cappuccio di protezione **8**. Collegare la presa USB **7** del computer di bordo mediante un cavo USB idoneo, con un caricabatteria USB reperibile in commercio o con il collegamento USB di un computer (tensione di carica 5V; corrente di carica max 500 mA). Nel campo di testo **d** del computer di bordo verrà visualizzata l'indicazione **«USB connessa»**.

#### **Accensione/spegnimento del computer di bordo**

Per **attivare** il computer di bordo, premere brevemente il tasto ON/OFF **5**. Il computer di bordo si potrà attivare (se la batteria interna sarà sufficientemente carica) anche se non inserito nel supporto.

Per **disattivare** il computer di bordo, premere il tasto ON/OFF **5**.

1 270 020 XBI | (11.4.16) Bosch eBike Systems

Se il computer di bordo non è inserito nel supporto e non viene premuto alcun tasto, dopo 1 min esso si spegnerà automaticamente, per ragioni di risparmio energetico.

 **Se si prevede di non utilizzare l'eBike per alcune settimane, prelevare il computer di bordo dal relativo supporto.** Conservare il computer di bordo in un ambiente asciutto e a temperatura ambiente e caricare la relativa batteria con regolarità.

# **Visualizzazione dello stato di carica della batteria**

L'indicatore dello stato di carica della batteria **i** indica lo stato di carica della batteria eBike, ma non quello della batteria interna del computer di bordo. Lo stato di carica della batteria eBike viene anch'esso indicato dai LED della batteria.

Nella visualizzazione **i** ogni barretta nel simbolo della batteria ricaricabile corrisponde a circa il 20 % della capacità.

La batteria eBike è completamente carica. . . . . . . . <del>.</del> .

La batteria eBike va ricaricata.

I LED dell'indicatore di carica della batteria si spengono. La capacità di assistenza alla trasmissione è esaurita: l'assistenza verrà gradualmente disattivata. La capacità residua verrà erogata per l'illuminazione e il computer di bordo; l'indicazione lampeggerà.

La capacità residua della batteria eBike è sufficiente per circa 2 altre ore di illuminazione della bicicletta. Tale stima non considera eventuali altre utenze (ad es. cambio automatico o carica di dispositivi esterni al collegamento USB).

Se il computer di bordo viene prelevato dal supporto **4**, rimane memorizzato lo stato di carica della batteria visualizzato per ultimo.

Qualora un'eBike funzioni con due batterie, l'indicatore dello stato di carica della batteria **i** indicherà lo stato di carica di **entrambe** le batterie.

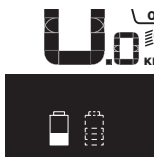

or Se in una eBike con due batterie inseri-**EC** te verranno caricate entrambe le batte-**KM** rie, sul display verrà visualizzato l'avanzamento della carica per entrambe le batterie (nella figura, la batteria in fase di carica è quella sinistra). L'indicazione lampeggiante sulla batteria indicherà quale delle due batterie si trovi al momento in fase di carica.

### **Regolazione del livello di assistenza**

Sull'unità di comando **9** è possibile impostare il livello di supporto del motore eBike durante la pedalata. Il livello di supporto può essere modificato in qualsiasi momento, anche durante la marcia.

**Nota bene:** In singoli modelli è possibile che il livello di assistenza sia preimpostato e che non possa essere cambiato. È anche possibile che vi siano a disposizione per la selezione meno livelli di assistenza di quelli indicati nelle presenti istruzioni.

Sono a disposizione al massimo i seguenti livelli di assistenza:

- **«OFF»**: il supporto del motore è disinserito, è possibile azionare l'eBike pedalando come su una normale bicicletta. In tale livello di pedalata assistita, il relativo sistema non potrà essere attivato.
- **«ECO»**: assistenza efficace alla massima efficienza, per massima autonomia
- **«TOUR»**: assistenza regolare, per percorsi con grande autonomia
- **«SPORT»**: assistenza energica, per guida sportiva su percorsi di montagna nonché per traffico cittadino
- **«TURBO»**: Assistenza massima fino alle massime frequenze di pedalata, per guida sportiva

Per **aumentare** il livello di supporto premere il tasto **«+» 12** sull'unità di comando per quanto necessario fino a visualizzare sul display **b** il livello di supporto desiderato, per **diminuirlo** il tasto **«–» 11**.

La potenza del motore richiamata appare sul display **a**. La potenza del motore massima dipende dal livello di supporto selezionato.

Se il computer di bordo viene prelevato dal supporto **4**, rimane memorizzato il livello di supporto da ultimo visualizzato, la schermata **a** della potenza del motore rimane vuota.

#### **Interazione del sistema eBike con il cambio**

Anche con l'azionamento eBike il cambio dovrebbe essere utilizzato come in una bicicletta normale (osservare a riguardo le istruzioni per l'uso dell'eBike).

Indipendentemente dal tipo del cambio è consigliabile durante il cambio di marcia interrompere brevemente di pedalare. In questo modo il cambio di marcia diventa più facile e si riduce l'usura degli organi di azionamento.

Grazie alla selezione della marcia corretta è possibile con lo stesso impiego di forza aumentare la velocità e l'autonomia.

Occorre attenersi alle indicazioni di cambio marcia, che verranno visualizzate mediante le apposite segnalazioni **g** e **h** sul displaySe viene visualizzata l'indicazione **g**, occorrerà passare ad una marcia superiore, dalla minore cadenza di pedalata. Se viene visualizzata l'indicazione **h**, occorrerà passare ad una marcia inferiore, dalla maggiore cadenza di pedalata.

# **Accensione/spegnimento illuminazione della bicicletta**

Nella versione in cui la luce di marcia viene alimentata dal sistema eBike, tramite il computer di bordo con il tasto **2** è possibile accendere e spegnere contemporaneamente la luce anteriore e quella posteriore.

Attivando l'illuminazione, comparirà per circa 1 secondo l'indicazione **«Luce accesa»**; disattivandola, verrà visualizzata l'indicazione **«Luce spenta»**, nel campo di testo **d**. A luci accese, verrà visualizzato il simbolo di illuminazione **c**.

L'accensione e lo spegnimento dell'illuminazione della bicicletta non influiscono sulla retroilluminazione del display.

#### **Inserimento/disinserimento dell'aiuto alla spinta**

L'aiuto alla spinta può facilitare la spinta dell'eBike. La velocità in questa funzione dipende dalla marcia inserita e può raggiungere al massimo 6 km/h. Tanto inferiore sarà la marcia selezionata, tanto più bassa sarà la velocità nella funzione aiuto alla spinta (alla prestazione massima).

 **La funzione aiuto alla spinta deve essere utilizzata esclusivamente nel caso in cui l'eBike deve essere spinta.** Se durante l'impiego dell'aiuto alla spinta le ruote dell'eBike non hanno alcun contatto con il terreno esiste il pericolo di lesioni.

Per **attivare** la pedalata assistita, premere brevemente il tasto **«WALK»** del computer di bordo. Una volta attivata la funzione, premere entro 3 secondi il tasto **«+»** e mantenerlo premuto. Il propulsore dell'eBike verrà inserito.

**Nota bene:** Nel livello di pedalata assistita **«OFF»**, il sistema non potrà essere attivato.

La spinta assistita verrà **disattivata** al verificarsi di uno dei seguenti eventi:

- rilascio del tasto **«+» 12**;
- bloccaggio delle ruote dell'eBike (ad es. in caso di frenata o a causa di urto contro un ostacolo);
- velocità superiore a 6 km/h.

**Nota bene:** In alcuni sistemi, la pedalata assistita può essere avviata direttamente premendo il tasto **«WALK»**.

### **Visualizzazione e impostazioni del computer di bordo**

#### **Visualizzazioni della velocità e della distanza**

Nella **visualizzazione tachimetro f** viene sempre visualizzata la velocità attuale.

Nella **visualizzazione funzioni** (combinazione della visualizzazione testo **d** e visualizzazione valori **e**) sono disponibili per la selezione le seguenti funzioni:

- **«Ora»:** ora attuale
- **«Velocità massima»:** velocità massima raggiunta dall'ultimo reset
- **«Velocità media»:** velocità media raggiunta dall'ultimo reset
- **«Tempo percorso»:** tempo percorso dall'ultimo reset
- **«Distanza rimasta»:** probabile autonomia della carica presente della batteria ricaricabile (a condizioni, come livello di assistenza, profilo del percorso ecc., immutate)
- **«Distanza totale»:** indicazione della distanza totale coperta con l'eBike (non resettabile)
- **« NuVinci Cad.ped./Marcia»:** questa voce di menu verrà visualizzata soltanto in combinazione con un cambio automatico NuVinci H|Sync.

Premendo il tasto **«i»** per oltre 1 secondo, da qualsiasi voce del menu Informazioni si accederà alla voce di menu NuVinci. Per passare dalla modalità **« NuVinci Cad.ped.»** alla modalità **« NuVinci Marcia»**, premere il tasto **«i»** per 1 secondo.

Bosch eBike Systems 1 270 020 XBI  $(11.4.16)$ 

Per passare dalla modalità **« NuVinci Marcia»** alla modalità **« NuVinci Cad.ped.»**, basterà premere brevemente il tasto **«i»**.

La configurazione standard è **« NuVinci Cad.ped.»**.

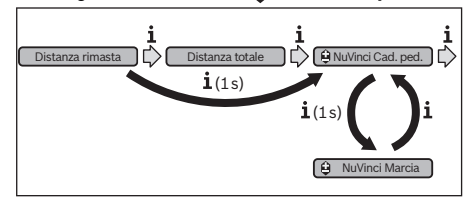

- **«Marcia»:** questa voce di menu compare soltanto in combinazione con un gruppo **Shimano Di2**. Sul display verrà visualizzata la marcia del gruppo inserita al momento. Ad ogni cambio di marcia, la nuova marcia verrà brevemente visualizzata sul display.
- **« Selez. aut. marce»:** questa voce di menu compare soltanto in combinazione con un cambio automatico **SRAM**.

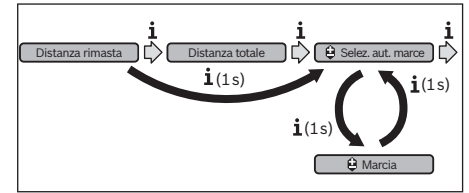

Premendo il tasto **«i»** per oltre 1 secondo, sarà possibile passare dalla modalità automatica **« Selez. aut. marce»** alla modalità manuale **« Marcia»** e viceversa. Se è attiva la modalità manuale ed è inserita la prima marcia, anche premendo il tasto **«–»11** sarà possibile passare alla modalità **« Selez. aut. marce»**. Premendo nuovamente il tasto **«–» 11**, si potrà tornare alla modalità manuale. Alla modalità manuale si potrà accedere anche premendo il tasto **«+» 12**.

– **«Distanza»:** distanza percorsa dall'ultimo reset

Per **commutare alla funzione di visualizzazione**, premere il tasto **«i» 1** del computer di bordo, oppure il tasto **«i» 10** dell'unità di comando fino a visualizzare la funzione desiderata.

Per il **reset** di **«Distanza»**, **«Tempo percorso»** e **«Velocità media»** cambiare in una di queste tre funzioni e premere poi il tasto **«RESET» 6** fino a quando la visualizzazione viene azzerata. In questo modo sono ripristinati anche i valori delle altre due funzioni.

Per il **reset** di **«Velocità massima»** cambiare in questa funzione e premere poi il tasto **«RESET» 6** fino a quando la visualizzazione viene azzerata.

Per il **reset** della **«Distanza rimasta»**, commutare in questa funzione, quindi premere il tasto **«RESET» 6** fino a quando la visualizzazione del valore venga resettata al valore predefinito.

Se il computer di bordo viene prelevato dal supporto **4**, tutti i valori delle funzioni rimangono memorizzati e possono ancora essere visualizzati.

#### **Visualizzazione/adattamento delle regolazioni di base**

Le indicazioni e le modifiche alle configurazioni base sono possibili indipendentemente dal fatto che il computer di bordo sia inserito o meno nel supporto **4**. Alcune configurazioni saranno visibili e modificabili soltanto a computer di controllo inserito. A seconda dell'equipaggiamento dell'eBike, alcune voci di menu potrebbero non essere presenti.

Per arrivare nel menu regolazioni di base premere contemporaneamente il tasto **«RESET» 6** ed il tasto **«i» 1** fino a quando nella visualizzazione testo compare **d «Configurazione»**.

Per **commutare fra le varie configurazioni base**, premere il tasto **«i» 1** del computer di bordo fino a visualizzare la configurazione base desiderata. Se il computer di bordo è inserito nel supporto **4**, si potrà anche premere il tasto **«i» 10** dell'unità di comando.

Per **modificare le configurazioni base,** se si desidera ridurre un valore o scorrere verso il basso, premere il tasto ON/OFF **5** accanto all'indicazione **«–»**; se si desidera aumentare un valore o scorrere verso l'alto, premere il tasto di illuminazione **2** accanto all'indicazione **«+»**.

Se il computer di bordo è inserito nel supporto **4**, la modifica si potrà effettuare anche con i tasti **«–» 11** o **«+» 12** dell'unità di comando.

Per terminare la funzione e memorizzare una modifica di configurazione, premere il tasto **«RESET» 6** per 3 secondi.

Possono essere selezionate le seguenti regolazioni di base:

- **«– Ora +»:** È possibile regolare l'ora attuale. Una pressione prolungata sui tasti di regolazione accelera la modifica dell'ora.
- **«– Circonf. ruota +»**: tale valore, predefinito dal costruttore, si potrà modificare del ±5 %. Questa voce di menu verrà visualizzata soltanto se il computer di bordo alloggerà nel supporto.
- **«– Italiano +»:** in questo campo è possibile modificare la lingua dei messaggi di testo. Le lingue disponibili sono: tedesco, inglese, francese, spagnolo, italiano, portoghese, svedese, olandese e danese.
- **«– Unità km/mi +»:** È possibile visualizzare la velocità e la distanza in chilometri oppure in miglia.
- **«– Formato ora +»:** È possibile visualizzare l'ora nel formato 12 ore oppure 24 ore.
- **«– Ind. c. marcia ON/OFF +»:** in questo campo è possibile attivare o disattivare l'indicazione di cambio marcia.
- **«Tempo totale»:** Visualizzazione della durata totale percorsa con l'eBike (non modificabile)
- **«Registrare cambio» (solo per NuVinci H|Sync):** in questo campo è possibile effettuare la taratura del cambio continuo. Confermare la taratura premendo il tasto «Illuminazione bicicletta». Seguire quindi le indicazioni. Anche durante la marcia, in caso di guasto, potrebbe ren-

dersi necessaria una taratura. Anche in tale caso, confermare la taratura premendo il tasto «Illuminazione bicicletta» e seguire le indicazioni sul display.

Questa voce di menu verrà visualizzata soltanto se il computer di bordo alloggerà nel supporto.

1 270 020 XBI | (11.4.16) Bosch eBike Systems

- **«– Marcia partenza +»:** qui è possibile stabilire la marcia di partenza. In posizione **«––»**, la funzione automatica di riduzione rapporto verrà disinserita. Questa voce di menu verrà visualizzata soltanto in combinazione con i gruppi Sram DD3 Pulse e Shimano Di2. Questa voce di menu verrà visualizzata soltanto se il computer di bordo alloggerà nel supporto.
- **«Regolazione cambio»:** questa voce di menu consente una regolazione di precisione del gruppo Shimano Di2. Per il campo di regolazione predefinito, consultare le Istruzioni d'uso del costruttore del cambio. La regolazione di precisione andrà effettuata non appena il cambio emette una rumorosità inconsueta. In tale modo si preverrà l'usura precoce del cambio, oltre ad evitare eventuali problemi nel comportamento di cambio marcia che, in condizioni sfavorevoli, potrebbero anche causare una caduta. Questa voce di menu verrà visualizzata soltanto in combinazione con un gruppo Shimano Di2. Questa voce di menu verrà visualizzata soltanto se il computer di bordo alloggerà nel supporto.
- **«Displ. vx.x.x.x»:** in questo campo viene indicata la versione software del display.
- **«DU vx.x.x.x»:** in questo campo viene indicata la versione software del propulsore. Questa voce di menu verrà visualizzata soltanto se il computer di bordo alloggerà nel supporto.
- **«DU # xxxxxxxxx»:** numero di serie dell'unità motrice. Questa voce di menu verrà visualizzata soltanto se il computer di bordo alloggerà nel supporto.

#### **Visualizzazione codice errore**

I componenti del sistema eBike vengono costantemente controllati automaticamente. Se viene individuato un errore, compare nella visualizzazione testo **d** il relativo codice di errore. Premere un tasto a piacimento sul computer di bordo **3**, oppure sull'unità di comando **9**, per tornare alla visualizzazione standard.

- **« Service MM/AAAA»:** questa voce di menu verrà visualizzata se il costruttore della bicicletta avrà stabilito una scadenza di assistenza fissa.
- **« Serv. xx km/mi»:** questa voce di menu verrà visualizzata se il costruttore della bicicletta avrà stabilito una scadenza di assistenza al raggiungimento di una determinata percorrenza.
- **«Bat. vx.x.x.x»:** in questo campo viene indicata la versione software della batteria. Questa voce di menu verrà visualizzata soltanto se il computer di bordo alloggerà nel supporto.
- **«1. Bat. vx.x.x.x»:** qualora si utilizzino 2 batterie, questa voce indicherà la versione software della prima batteria. Questa voce di menu verrà visualizzata soltanto se il computer di bordo alloggerà nel supporto.
- **«2. Bat. vx.x.x.x»:** qualora si utilizzino 2 batterie, questa voce indicherà la versione software della seconda batteria. Questa voce di menu verrà visualizzata soltanto se il computer di bordo alloggerà nel supporto.
- **«Gear vx.x.x.x»:** in questo campo viene indicata la versione software del cambio automatico. Questa voce di menu verrà visualizzata soltanto se il computer di bordo alloggerà nel supporto.Questa voce di menu verrà visualizzata soltanto in combinazione con un cambio automatico.

In funzione del tipo di errore, l'azionamento viene eventualmente disattivato automaticamente. Il proseguimento della corsa senza assistenza tramite l'azionamento è tuttavia possibile in ogni momento. Prima di ulteriori corse l'eBike dovrebbe essere controllata.

 **Far eseguire tutte le riparazioni necessarie esclusivamente da un rivenditore di biciclette autorizzato.** 

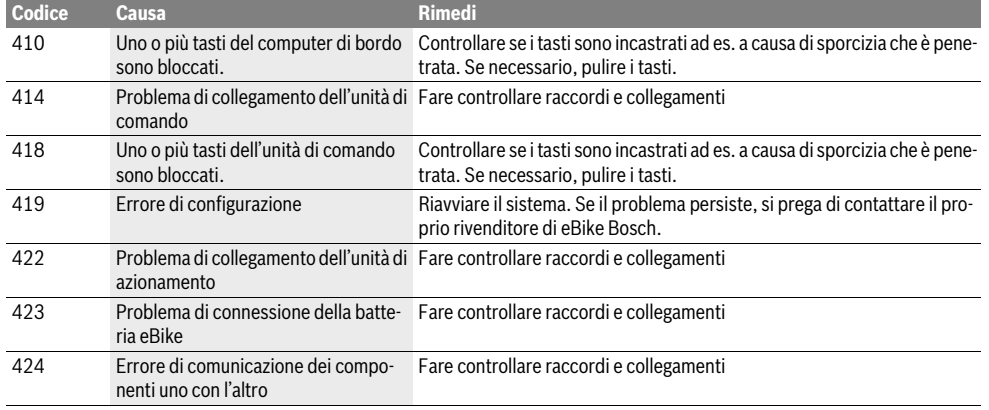

Bosch eBike Systems 1 270 020 XBI | (11.4.16)

⅌

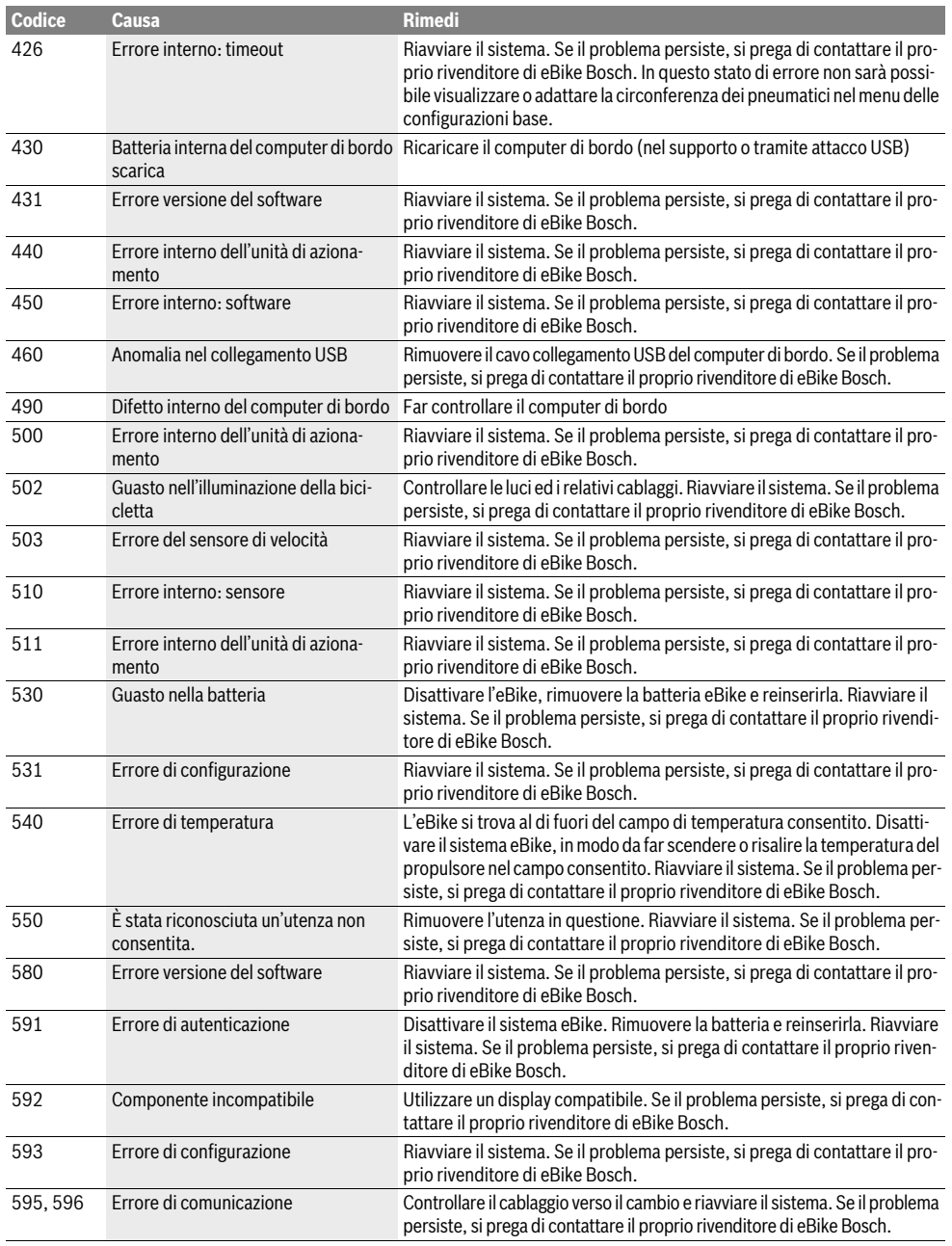

 $\begin{array}{c|c} \multicolumn{3}{c|}{\Leftrightarrow} & \multicolumn{3}{c}{\Leftrightarrow} & \multicolumn{3}{c}{\Leftrightarrow} & \multicolumn{3}{c}{\Leftrightarrow} & \multicolumn{3}{c}{\Leftrightarrow} & \multicolumn{3}{c}{\Leftrightarrow} & \multicolumn{3}{c}{\Leftrightarrow} & \multicolumn{3}{c}{\Leftrightarrow} & \multicolumn{3}{c}{\Leftrightarrow} & \multicolumn{3}{c}{\Leftrightarrow} & \multicolumn{3}{c}{\Leftrightarrow} & \multicolumn{3}{c}{\Leftrightarrow} & \multicolumn{3}{c}{\Leftrightarrow} & \mult$ 

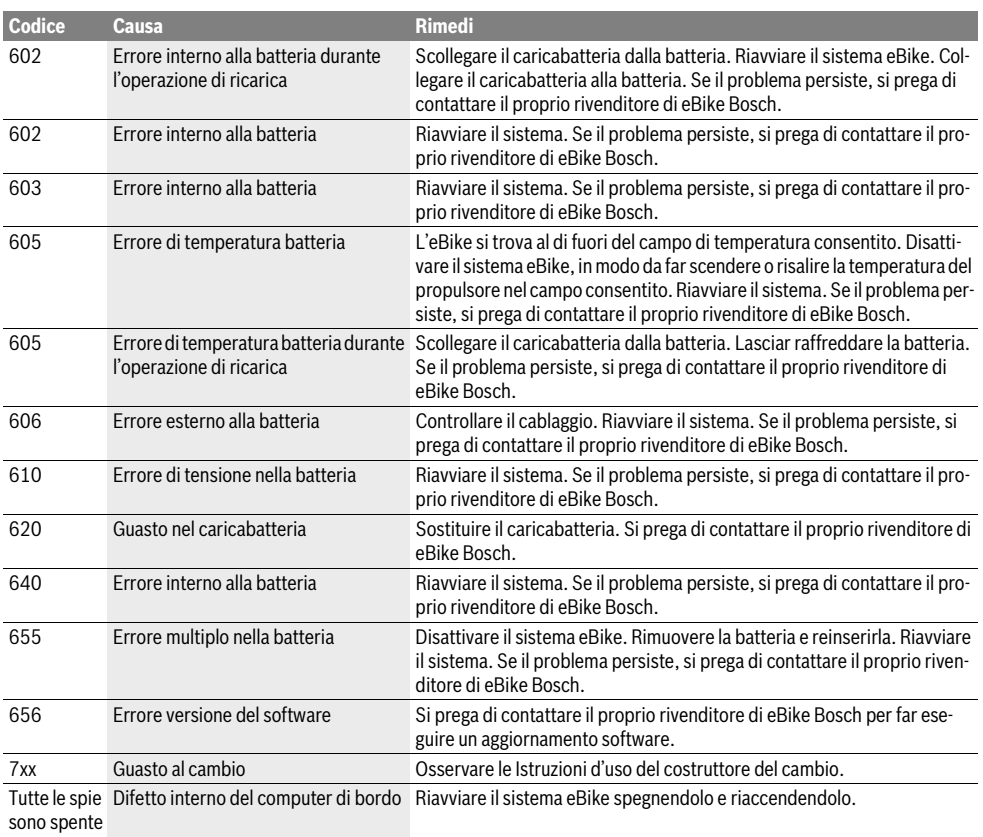

# **Alimentazione di energia di apparecchi esterni tramite il collegamento USB**

Con l'ausilio del collegamento USB possono essere fatti funzionare o ricaricati la maggior parte degli apparecchi la cui alimentazione di energia è possibile tramite USB (p.es. diversi cellulari).

Presupposto per la carica è che il computer di bordo ed una batteria sufficientemente carica siano inseriti nell'eBike.

Aprire il cappuccio di protezione **8** del collegamento USB sul computer di bordo. Allacciare il collegamento USB del dispositivo esterno, mediante il cavo di ricarica USB Micro A–Micro B (disponibile presso il proprio rivenditore di

eBike Bosch), alla presa USB **7** sul computer di bordo.

Dopo avere scollegato l'utenza, il collegamento USB andrà richiuso con cura, mediante l'apposito cappuccio di protezione **8**.

 **Il collegamento USB non è impermeabile. In caso di marcia sotto la pioggia, non è consentito collegare alcun dispositivo esterno e il collegamento USB dovrà essere completamente chiuso dall'apposito cappuccio di protezione 8.**

# **Manutenzione ed assistenza**

# **Manutenzione e pulizia**

Tutti i componenti, inclusa l'unità motrice, non andranno immersi in acqua, né puliti con un'idropulitrice.

Per pulire il computer di bordo, utilizzare un panno morbido, inumidito esclusivamente con acqua. Non utilizzare alcun tipo di detergente.

Sottoporre a verifica tecnica il sistema eBike almeno una volta all'anno (ad es. parte meccanica e grado di aggiornamento del software di sistema).

Come ulteriore criterio per la scadenza di assistenza, il costruttore o il rivenditore può adottare una percorrenza e/o un lasso di tempo. Alla scadenza di assistenza, una volta acceso, il computer di bordo informerà della scadenza con l'indicazione di testo **d « Service»** per la durata di 4 secondi.

Per Service e riparazioni all'eBike rivolgersi ad un rivenditore autorizzato di biciclette.

# **Assistenza clienti e consulenza impieghi**

Per tutte le domande relative al sistema eBike ed ai suoi componenti rivolgersi ad un rivenditore autorizzato di biciclette.

Le informazioni per contattare rivenditori autorizzati di biciclette sono riportate sulla pagina web **www.bosch-ebike.com**

#### **Trasporto**

 **Qualora si trasporti l'eBike all'esterno della propria vettura, ad es. su un portapacchi, prelevare il computer di bordo e la batteria dell'eBike, al fine di evitare danni.**  (I computer di bordo non innestabili su un supporto non possono essere prelevati dalla bicicletta. In tale caso, il computer di bordo potrà restare sulla bicicletta stessa.)

Le batterie sono sottoposte ai requisiti di legge per le merci pericolose. L'utente privato potrà trasportare su strada le batterie integre senza essere subordinato a condizioni particolari. Quanto al trasporto da parte di utenti commerciali o di terzi (ad es. trasporto per via aerea o spedizione), andranno rispettati particolari requisiti di imballaggio e contrassegnatura (ad es. prescrizioni ADR). All'occorrenza, preparando il pezzo da inviare, si potrà consultare un esperto in merci pericolose.

In caso di domande relative al trasporto delle batterie ricaricabili rivolgersi ad un rivenditore autorizzato di biciclette. Presso il rivenditore è possibile ordinare anche un imballo per il trasporto adatto.

# **Smaltimento**

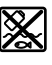

Unità di azionamento, computer di bordo incl. unità di comando, batteria, sensore di velocità, accessori e imballi devono essere riciclati in conformità con le normative ambientali.

Non gettare l'eBike ed i suoi componenti tra i rifiuti domestici!

#### **Solo per i Paesi della CE:**

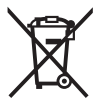

Conformemente alla direttiva europea 2012/19/UE gli apparecchi elettrici diventati inservibili e, in base alla direttiva europea 2006/66/CE, le batterie ricaricabili/batterie difettose o consumate devono essere raccolte separatamente ed essere inviate ad una riutilizzazione ecologica.

La batteria integrata nel computer di bordo può essere rimossa solo per lo smaltimento. Aprendo il guscio della scatola si rischia di danneggiare irrimediabilmente il computer di bordo. Restituire batterie e computer di bordo non più funzionanti ad una concessionaria di biciclette autorizzata.

**Li-Ion:**

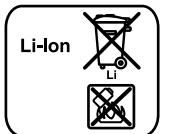

Si prega di tener presente le indicazioni riportare nel paragrafo «Trasporto», pagina Italiano–9.

**Con ogni riserva di modifiche tecniche.**

# **Veiligheidsvoorschriften**

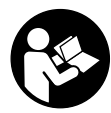

**Lees de veiligheidsvoorschriften en aanwijzingen.** Onachtzaamheden bij het naleven van de veiligheidsvoorschriften en aanwijzingen kunnen elektrische schok, brand en/of zware verwondingen veroorzaken.

# **Bewaar alle veiligheidsvoorschriften en aanwijzingen voor de toekomst.**

Het in deze gebruiksaanwijzing gebruikte begrip "Battery" heeft, onafhankelijk van de bouwvorm, in dezelfde mate betrekking op standaard accu's (accu's met houder aan het fietsframe) en bagagedrageraccu's (accu's met houder in de bagagedrager).

- **Gebruik de boordcomputer niet als greep.** Als u de eBike aan de boordcomputer optilt, kunt u de boordcomputer onherstelbare schade toebrengen.
- **Laat u niet door de weergave van de boordcomputer afleiden.** Als u zich niet uitsluitend op het verkeer concentreert, loopt u gevaar in een ongeval verwikkeld te raken. Als u, naast het wisselen van de ondersteuningsniveaus, gegevens in uw boordcomputer wilt invoeren, stop dan en voer de betreffende gegevens in.
- **Lees de veiligheidsvoorschriften en aanwijzingen in de gebruiksaanwijzingen van het eBike-systeem alsook in de gebruiksaanwijzing van uw eBike.**

# **Product- en vermogensbeschrijving**

## **Gebruik volgens bestemming**

De boordcomputer Intuvia is voor de besturing van een Bosch eBike-systeem en voor de weergave van rijgegevens bestemd.

### **Afgebeelde componenten**

De nummering van de afgebeelde componenten heeft betrekking op de weergaven op de pagina's met afbeeldingen aan het begin van de handleiding.

Sommige weergaven in deze gebruiksaanwijzing kunnen, afhankelijk van de uitrusting van uw eBike, van de werkelijke omstandigheden in geringe mate afwijken.

- **1** Toets indicatiefunctie **"i"**
- **2** Toets fietsverlichting
- **3** Boordcomputer
- **4** Houder boordcomputer
- **5** Aan-/uittoets boordcomputer
- **6** Reset-toets **.RESET**"
- **7** USB-aansluitopening
- **8** Beschermkapje van USB-aansluiting
- **9** Bedieningseenheid
- **10** Toets indicatiefunctie "i" op bedieningseenheid
- 11 Toets ondersteuning verlagen/terug bladeren "-"
- 12 Toets ondersteuning verhogen/vooruit bladeren "+"
- 13 Toets hulp bij het lopen "WALK"

**14** Vergrendeling boordcomputer

**15** Blokkeerschroef boordcomputer USB-laadkabel (Micro A–Micro B)\*

# **\* niet afgebeeld, als toebehoren verkrijgbaar**

- **Weergave-elementen boordcomputer**
	- **a** Weergave ondersteuning geleverd door aandrijving
	- **b** Indicatie ondersteuningsniveau
	- **c** Indicatie verlichting
	- **d** Tekstdisplay
	- **e** Waarde-indicatie
	- **f** Snelheidsmeterindicatie
	- **g** Schakeladvies: schakel op naar een hogere versnelling
	- **h** Schakeladvies: schakel af naar een lagere versnelling
	- **i** Accuoplaadindicatie

# **Technische gegevens**

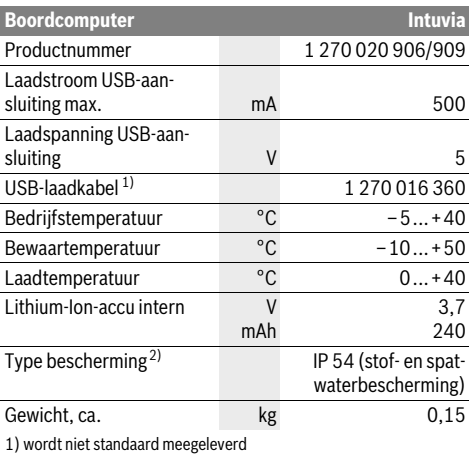

2) bij gesloten USB-beschermkapje

Bosch eBike-systeem gebruikt FreeRTOS (zie www.freertos.org)

# **Montage**

### **Accu plaatsen en uitnemen**

Voor het plaatsen van de eBike-accu in de eBike en voor het uitnemen dient u de gebruiksaanwijzing van de accu te lezen en in acht te nemen.

# **Boordcomputer plaatsen en uitnemen (zie afbeelding A)**

Voor het **plaatsen** van de boordcomputer **3** schuift u hem van voren in de houder **4**.

Voor het **uitnemen** van de boordcomputer **3** drukt u op de vergrendeling **14** en schuift u hem naar voren uit de houder **4**.

Nederlands–**1**

#### **Als u de eBike parkeert, verwijdert u de boordcomputer.**

Het is mogelijk om de boordcomputer in de houder tegen het verwijderen te beveiligen. Demonteer hiervoor de houder **4** van het stuur. Plaats de boordcomputer in de houder. Schroef de blokkeerschroef **15** (schroefdraad M3, 8 mm lang) van onderen in de daarvoor bestemde schroefdraad van de houder. Monteer de houder opnieuw op het stuur.

# **Gebruik**

# **Ingebruikneming**

#### **Voorwaarden**

Het eBike-systeem kan alleen geactiveerd worden als de volgende voorwaarden vervuld zijn:

- Een voldoende geladen accu is geplaatst (zie gebruiksaanwijzing van de accu).
- De boordcomputer is juist in de houder geplaatst (zie "Boordcomputer plaatsen en uitnemen", pagina Nederlands–1).
- De snelheidssensor is correct aangesloten (zie gebruiksaanwijzing van de aandrijfeenheid).

#### **eBike-systeem in- en uitschakelen**

Als u het eBike-systeem wilt **inschakelen**, heeft u de volgende mogelijkheden:

- Is de boordcomputer bij het aanbrengen in de houder al ingeschakeld, dan wordt het eBike-systeem automatisch ingeschakeld.
- Druk bij een geplaatste boordcomputer en geplaatste eBike-accu een keer kort op de aan/uittoets **5** van de boordcomputer.
- Druk bij een geplaatste boordcomputer op de aan-/uittoets van de eBike-accu (zie gebruiksaanwijzing van de accu).

De aandrijving wordt geactiveerd zodra u op de pedalen trapt (behalve bij de functie duwhulp of in het ondersteuningsniveau "OFF"). Het motorvermogen richt zich naar het ingestelde ondersteuningsniveau aan de boordcomputer. Zodra het systeem geactiveerd wordt, verschijnt gedurende korte tijd **"Active Line/Performance Line"** op het display.

Zodra u bij normaal gebruik niet meer op de pedalen trapt of zodra u een snelheid van 25/45 km per uur heeft bereikt, wordt de ondersteuning door de aandrijving van de eBike uitgeschakeld. De aandrijving wordt automatisch weer geactiveerd zodra u op de pedalen trapt of de snelheid onder 25/45 km per uur daalt.

Als u het eBike-systeem wilt **uitschakelen**, heeft u de volgende mogelijkheden:

- Druk op de aan-/uittoets **5** van de boordcomputer.
- Schakel de eBike-accu aan de aan-/uittoets uit (zie gebruiksaanwijzing van de accu).
- Verwijder de boordcomputer uit de houder.

Als de eBike zo'n 10 minuten lang niet beweegt **en** er geen knop op de boordcomputer wordt ingedrukt, zal het eBike-systeem zichzelf automatisch uitschakelen om energie te besparen.

# **eShift (optioneel)**

eShift omvat de integratie van automatische schakelsystemen in het eBike-systeem. Om de bestuurder optimaal van ondersteuning te voorzien, zijn de functieweergave en het menu met basisinstellingen speciaal aangepast voor de functie "eShift".

#### **eShift met NuVinci H|Sync**

Via een vooraf gedefinieerde voorkeurstrapfrequentie wordt al naar gelang uw snelheid automatisch de meest optimale versnelling ingesteld. In de handmatige modus is het mogelijk om tussen meerdere versnellingen te kiezen.

In de modus "**Q NuVinci Trapfreq.**" kunt u met de toetsen **"–"** resp. **"+"** aan de bedieningseenheid de gewenste trapfrequentie verhogen of verlagen. Als u de toetsen " – " resp. **"+"** ingedrukt houdt, verhoogt of verlaagt, dan vermindert u de trapfrequentie in stappen van vijf. De gewenste trapfrequentie wordt op het display weergegeven.

In de modus "**AuVinci Versnelling**" kunt u met de toetsen **"–"** resp. **"+"** aan de bedieningseenheid tussen meerdere vaste overbrengingen vooruit en terugschakelen. De telkens gekozen overbrenging (versnelling) wordt op het display weergegeven.

#### **eShift met SRAM DD3 Pulse**

De naafschakeling van de SRAM DD3 Pulse werkt afhankelijk van de snelheid. Hierbij wordt onafhankelijk van de gekozen versnelling van de kettingschakeling een van de drie versnellingen van de naafschakeling automatisch gekozen

# **" Autom. versn. keuze"**.

Bij elke versnellingswissel van de naafschakeling wordt de gekozen versnelling kortstondig op het display weergegeven. Als de eBike vanuit een snelheid van boven de 10 km/u tot stilstand wordt gebracht, kan het systeem automatisch terugschakelen naar een vooraf ingestelde "Startversnelling". De **"Startversnelling"** kan in het menu met basisinstellingen worden ingesteld (zie "Basisinstellingen weergeven en aanpassen", pagina Nederlands–5).

In de modus **" △ Versnelling**" kunt u met de toetsen, – "resp. **"+"** aan de bedieningseenheid tussen meerdere vaste overbrengingen vooruit en terugschakelen. De gekozen overbrenging (versnelling) wordt op het display weergegeven.

Ook in de handmatige modus "**A** Versnelling" kan het systeem automatisch terugschakelen naar een ingestelde **"Startversnelling"** .

Omdat de aandrijfeenheid de schakelbewerking herkent en daarom de motorondersteuning kortstondig reduceert, is ook het schakelen onder last of op een helling altijd mogelijk.

#### **eShift met Shimano Di2**

Voor Shimano eShift schakelt u de versnelling via de Shimano-stuurhendel.

Bij elke versnellingswissel van de naafschakeling wordt de gekozen versnelling kortstondig op het display weergegeven.

Omdat de aandrijfeenheid de schakelbewerking herkent en daarom de motorondersteuning kortstondig reduceert, is ook het schakelen onder last of op een helling altijd mogelijk.

Als de eBike vanuit een snelheid van boven de 10 km/u tot stilstand wordt gebracht, kan het systeem automatisch terugschakelen naar een vooraf ingestelde **"Startversnelling"**. De **"Startversnelling"** kan in het menu met basisinstellingen worden ingesteld (zie "Basisinstellingen weergeven en aanpassen", pagina Nederlands–5).

#### **Indicaties en instellingen van de boordcomputer**

#### **Energievoorziening van de boordcomputer**

Zit de boordcomputer in de houder **4**, is een voldoende geladen accu in de eBike geplaatst en is het eBike-systeem ingeschakeld, dan wordt de boordcomputer via de accu van de eBike van energie voorzien.

Wordt de boordcomputer uit de houder **4** genomen, dan gebeurt de energievoorziening via een interne accu. Is de interne accu bij het inschakelen van de boordcomputer zwak, dan verschijnt gedurende 3 s "Met fiets verbinden" in de tekstindicatie **d**. Daarna schakelt de boordcomputer opnieuw uit.

Voor het opladen van de interne accu plaatst u de boordcomputer opnieuw in de houder **4** (als een accu in de eBike geplaatst is). Schakel de eBike-accu aan de aan-/uittoets in (zie gebruiksaanwijzing van de accu).

U kunt de boordcomputer ook via de USB-aansluiting opladen. Open hiervoor de beschermkap **8**. Verbind de USB-bus **7** van de boordcomputer via een passende USB-kabel met een gebruikelijke USB-lader of de USB-aansluiting van een computer (5 V laadspanning; max. 500 mA laadstroom). In de tekstindicatie **d** van de boordcomputer verschijnt "USB **aangesloten"**.

#### **Boordcomputer in-/uitschakelen**

Voor het **inschakelen** van de boordcomputer drukt u kort op de aan-/uittoets **5**. De boordcomputer kan (bij voldoende geladen interne accu) ook ingeschakeld worden als deze niet in de houder geplaatst is.

Voor het **uitschakelen** van de boordcomputer drukt u op de aan-/uittoets **5**.

Is de boordcomputer niet in de houder geplaatst, dan schakelt deze zich 1 minuut nadat de laatste toets is ingedrukt om energiebesparende reden uit.

 **Als u uw eBike gedurende enkele weken niet gebruikt, dient u de boordcomputer uit zijn houder te halen.** Bewaar de boordcomputer in een droge omgeving bij kamertemperatuur. Laad de boordcomputeraccu regelmatig op.

#### **Accuoplaadindicatie**

De acculaadindicatie **i** geeft de laadtoestand van de eBikeaccu aan, niet de laadtoestand van de interne accu van de boordcomputer. De laadtoestand van de eBike-accu kan eveneens aan de LED's aan de accu zelf afgelezen worden. In de indicatie **i** komt elk streepje in het accusymbool overeen met ongeveer 20 % van de capaciteit:

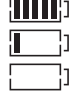

De eBike-accu is volledig geladen.

De eBike-accu moet bijgeladen worden. De LED's van de laadtoestandsindicatie aan de accu gaan uit. De capaciteit voor de ondersteuning van de aandrijving is opgebruikt en de ondersteuning wordt uitgeschakeld. De resterende capaciteit wordt voor de verlichting en de boordcomputer ter beschikking gesteld, de indicatie knippert. De capaciteit van de eBike-accu volstaat voor nog ongeveer 2 uur fietsverlichting. Met andere verbruikers (bijv. automatische transmissie, laden van externe toestellen aan de USB-aansluiting) wordt hierbij geen rekening gehouden.

Wordt de boordcomputer uit de houder **4** genomen, dan blijft de laatst weergegeven acculaadtoestand opgeslagen. Wordt een eBike met twee accu's gebruikt, dan geeft de accu-

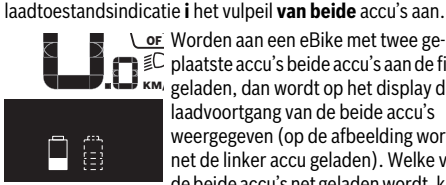

<u>or</u> Worden aan een eBike met twee geplaatste accu's beide accu's aan de fiets MPH KM/ geladen, dan wordt op het display de laadvoortgang van de beide accu's weergegeven (op de afbeelding wordt net de linker accu geladen). Welke van de beide accu's net geladen wordt, kunt u aan de knipperende indicatie aan de accu herkennen.

#### **Ondersteuningsniveau instellen**

U kunt aan de bedieningseenheid **9** instellen hoe sterk de eBike-aandrijving u bij het trappen ondersteunt. Het ondersteuningsniveau kan altijd, ook tijdens het fietsen, gewijzigd worden.

**Opmerking:** In sommige uitvoeringen is het ondersteuningsniveau mogelijk vooraf ingesteld en kan dit niet worden gewijzigd. Het is ook mogelijk dat er uit minder ondersteuningsniveaus dan hier vermeld kan worden gekozen.

De volgende ondersteuningsniveaus staan maximaal ter beschikking:

- **"OFF"**: de motorondersteuning is uitgeschakeld, de eBike kan zoals bij een normale fiets alleen door te trappen worden voortbewogen. De duwhulp kan op dit ondersteuningsniveau niet worden geactiveerd.
- "ECO": effectieve ondersteuning met maximale efficiëntie voor maximaal bereik
- "TOUR": gelijkmatige ondersteuning voor tochten met groot bereik
- **"SPORT"**: krachtige ondersteuning voor sportief rijden op heuvelachtige stukken en voor rijden in de stad
- **"TURBO"**: maximale ondersteuning bij flink doortrappen, voor sportief rijden

Bosch eBike Systems 1 270 020 XBI | (11.4.16)

Voor het **verhogen** van het ondersteuningsniveau drukt u zo vaak op de toets "+" 12 aan de bedieningseenheid tot het gewenste ondersteuningsniveau op de indicatie **b** verschijnt, voor het **verlagen** op de toets "-" 11.

Het opgeroepen motorvermogen verschijnt op de indicatie **a**. Het maximale motorvermogen hangt van het gekozen ondersteuningsniveau af.

Wordt de boordcomputer uit de houder **4** genomen, dan blijft het laatst weergegeven ondersteuningsniveau opgeslagen, de indicatie **a** van het motorvermogen blijft leeg.

#### **Samenspel van eBike-systeem en versnellingen**

Ook met de eBike-aandrijving kunt u de versnellingen net als bij een normale fiets gebruiken (zie daarvoor de gebruiksaanwijzing van uw eBike).

Onafhankelijk van de aard van de versnelling is het raadzaam om tijdens het schakelen het trappen kort te onderbreken. Daardoor wordt het schakelen vergemakkelijkt en de slijtage van de aandrijflijn beperkt.

Door de keuze van de juiste versnelling kunt u bij gelijke krachtsinspanning de snelheid en het bereik vergroten.

Volg daarom de schakeltips die u door de indicaties **g** en **h** op uw display gegeven worden. Wordt de indicatie **g** weergegeven, dan moet u in een hogere versnelling met lagere trapfrequentie schakelen. Wordt de indicatie **h** weergegeven, dan moet u een lagere versnelling met hogere trapfrequentie kiezen.

#### **Fietsverlichting in-/uitschakelen**

In de uitvoering waarbij het rijlicht door het eBike-systeem gevoed wordt, kunnen via de boordcomputer met de toets **2** tegelijk voorlicht en achterlicht in- en uitgeschakeld worden. Bij het inschakelen van de verlichting verschijnt **"Licht aan**" en bij het uitschakelen van de verlichting "Licht uit" gedurende ca. 1 seconde op het tekstdisplay **d**. Bij ingeschakeld licht wordt het verlichtingssymbool **c** weergegeven.

Het in- en uitschakelen van de fietsverlichting heeft geen invloed op de achtergrondverlichting van het display.

#### **Hulp bij het lopen in- en uitschakelen**

De functie hulp bij het lopen kan het lopen met de eBike vergemakkelijken. De snelheid in deze functie is afhankelijk van de ingeschakelde versnelling en kan maximaal 6 km per uur bereiken. Hoe kleiner de gekozen versnelling, hoe lager de snelheid in de functie hulp bij het lopen (bij volledig vermogen).

 **De functie hulp bij het lopen mag uitsluitend bij het lopen met de eBike worden gebruikt.** Als de wielen van de eBike bij het gebruik van de hulp bij het lopen geen contact met de grond maken, bestaat gevaar voor letsel.

Voor het **activeren** van de duwhulp drukt u kort op de toets **"WALK"** aan uw boordcomputer. Druk na de activering binnen 3 s op de toets "+" en houd deze toets ingedrukt. De aandrijving van de eBike wordt ingeschakeld.

**Opmerking:** De duwhulp kan op het ondersteuningsniveau **"OFF"** niet worden geactiveerd.

De duwhulp wordt **uitgeschakeld** zodra een van de volgende situaties van toepassing is:

- $-$  U laat de toets  $+$ " **12** los,
- de wielen van de eBike worden geblokkeerd (bijv. door het remmen of het raken van een hindernis),

– de snelheid overschrijdt 6 km/h.

**Opmerking:** Bij eigen systemen kan de duwhulp door het indrukken van de "WALK"-toets direct gestart worden.

#### **Indicaties en instellingen van de boordcomputer**

#### **Snelheids- en afstandsindicaties**

In de **snelheidsmeterindicatie f** wordt altijd de actuele snelheid weergegeven.

In de **functie-indicatie** (combinatie van tekstindicatie **d** en waarde-indicatie **e**) kunt u kiezen uit de volgende functies:

- **"Tijd":** actuele tijd
- "Maximum": sinds de laatste reset bereikte maximale snelheid
- "Gemiddelde": sinds de laatste reset bereikte gemiddelde snelheid
- **"Rijtijd":** Rijtijd sinds de laatste reset
- **"Bereik":** te verwachten bereik met de aanwezige acculading (bij gelijkblijvende voorwaarden zoals ondersteuningsniveau, routeprofiel, enz.)
- "Afstand totaal": indicatie van de totaal met de eBike afgelegde afstand (niet resetbaar)
- **" NuVinci Trapfreq./Versnelling":** Dit menu-item wordt alleen weergegeven bij een automatische Nu Vinci H|Sync-transmissie.

Als u de knop "i" langer dan 1 seconden ingedrukt houdt, kunt u vanuit elk menu-item het informatiemenu van de NuVinci-menu opvragen.

Als u van de modus "**@ NuVinci Trapfreq.**" wilt overschakelen naar de modus **" NuVinci Versnelling"**, drukt u 1 seconde lang op de knop **"i"**.

Als u van de modus "**@ NuVinci Versnelling**" wilt overschakelen naar de modus **" NuVinci Trapfreq."**, volstaat het om korte op de knop **"i**" te drukken. De standaardinstelling is "**Q NuVinci Trapfreq.**".

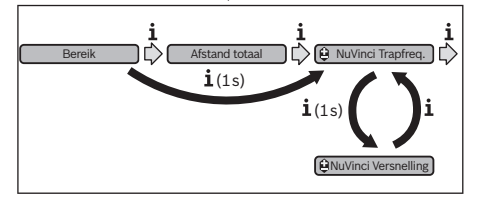

– **"Versnelling":** Dit menu-item wordt alleen weergegeven bij een **Shimano-Di2**-naafschakeling. Op het display wordt de huidige versnelling van de schakeling weergegeven. Elke keer dat u van versnelling wisselt, wordt de nieuwe versnelling kortstondig op het display weergegeven.

1 270 020 XBI | (11.4.16) Bosch eBike Systems

– **" Autom. versn. keuze":** Dit menu-item wordt alleen weergegeven bij een automatische **SRAM**-transmissie.

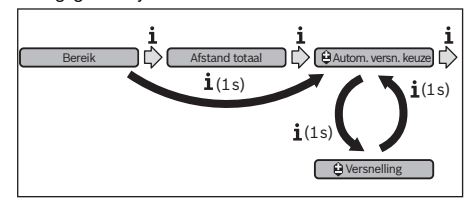

Als u de knop "i" langer dan 1 seconde ingedrukt houdt, kunt u wisselen tussen de automatische modus **. Autom. versn. keuze**" en de handmatige modus "<sup>2</sup> Versnelling". Als u in de handmatige modus in de eerste versnelling rijdt, kunt u ook met een druk op de knop "-" 11 de modus **" Autom. versn. keuze"** activeren. Als u nogmaals op de knop **"–" 11** drukt, schakelt u weer terug naar de handmatige modus. Het is ook mogelijk om over te schakelen naar de handmatige modus met een druk op de knop "+" 12.

"Afstand": sinds de laatste reset afgelegde afstand Druk voor het wisselen in de indicatiefunctie op de toets "i" 1 aan de boordcomputer of op de toets "i" 10 aan de bedieningseenheid tot de gewenste functie weergegeven wordt. Voor een reset van "Afstand", "Rijtijd" en "Gemiddelde" gaat u naar een van deze drie functies en drukt u vervolgens zo lang op de toets **"RESET" 6** tot de indicatie op nul wordt gezet. Daarmee heeft ook een reset plaatsgevonden van de waarden van de beide andere functies.

Voor een *reset* van "Maximum" gaat u naar deze functie en drukt u vervolgens zo lang op de toets "RESET" 6 tot de indicatie op nul wordt gezet.

Voor de *reset* van "Bereik" gaat u naar deze functie en drukt u dan op de toets "RESET" 6 tot de indicatie op de waarde van de fabrieksinstelling teruggezet is.

Wordt de boordcomputer uit de houder **4** genomen, dan blijven alle waarden van de functies opgeslagen en kunnen deze verder weergegeven worden.

#### **Basisinstellingen weergeven en aanpassen**

Indicaties en wijzigingen van de basisinstellingen zijn mogelijk onafhankelijk van het feit of de boordcomputer in de houder **4** geplaatst is of niet. Een aantal instellingen zijn alleen zichtbaar en wijzigbaar als de bedieningscomputer wordt gebruikt. Afhankelijk van de uitvoering van uw eBike ontbreken

er mogelijk enkele menu-items. Als u naar het menu Basisinstellingen wilt gaan, drukt u tegelijkertijd zo lang op de toets "RESET" 6 en de toets "i" 1 tot in

de tekstindicatie **d "Configuratie"** verschijnt. Druk voor het **wisselen tussen de basisinstellingen** op de toets "i" 1 aan de boordcomputer tot de gewenste basisinstelling weergegeven wordt. Is de boordcomputer in de houder 4 geplaatst, dan kunt u ook de toets "i" 10 aan de bedieningseenheid indrukken.

Om de **basisinstellingen te wijzigen,** drukt u voor het verminderen of bladeren naar onderen op de aan-/uittoets **5**

naast de indicatie "-" of voor het verhogen of bladeren naar boven op de toets verlichting **2** naast de indicatie **"+"**. Is de boordcomputer in de houder **4** geplaatst, dan is de wijziging ook met de toetsen **"–" 11** resp. **"+" 12** aan de bedieningseenheid mogelijk.

Om de functie te verlaten en de gewijzigde instelling op te slaan, drukt u op de toets "RESET" 6 gedurende 3 s.

U kunt kiezen uit de volgende basisinstellingen:

- **"– Tijd +":** U kunt de actuele tijd instellen. Als u de insteltoetsen langer indrukt, verandert de tijdsaanduiding sneller.
- **"– Wielomtrek +"**: U kunt deze door de fabrikant ingestelde waarde met ±5 % veranderen. Dit menu-item wordt alleen weergegeven als de boordcomputer zich in de houder bevindt.
- "- Nederlands +": U kunt de taal van de teksten wijzigen. U kunt kiezen uit Nederlands, Deens, Duits, Engels, Frans, Spaans, Italiaans, Portugees en Zweeds.
- "- **Eenheid km/mi +":** U kunt snelheid en afstand in kilometers of mijlen laten weergeven.
- **"– Tijdformaat +":** U kunt de tijd in de 12-uur- of 24-uurindeling laten weergeven.
- **"– Schakeltip Aan/Uit +":** U kunt de indicatie van het schakeladvies in- of uitschakelen.
- **"Gebruiksduur totaal":** Weergave van de totale tijdsduur waarmee met de eBike is gereden (kan niet gewijzigd worden).
- **"Versnell. calibr." (alleen NuVinci H|Sync):** hier kunt u een kalibratie van de traploze versnelling uitvoeren. Bevestig de kalibratie door op de toets "Fietsverlichting" te drukken. Volg daarna de aanwijzingen.

Ook tijdens het rijden kan bij een fout een kalibratie vereist worden. Bevestig ook hier de kalibratie door het indrukken van de toets "Fietsverlichting" en volg de aanwijzingen op het display.

Dit menu-item wordt alleen weergegeven als de boordcomputer zich in de houder bevindt.

- " Startversnelling +": hier kan de vertrekversnelling vastgelegd worden. In de stand "--" wordt de automatische terugschakelfunctie uitgeschakeld. Dit menupunt wordt alleen in combinatie met SRAM DD3 Pulse en Shimano Di2 weergegeven. Dit menu-item wordt alleen weergegeven als de boordcomputer zich in de houder bevindt.
- "Versn.aanpassing": met dit menupunt kan men de Shimano Di2 fijn afstellen. Het opgegeven instelbereik kunt u in de gebruiksaanwijzing van de versnellingsfabrikant terugvinden. Voer een fijne afstelling uit zodra u ongewone geluiden aan de versnellingen hoort. Hierdoor vermijdt u de vroegtijdige slijtage van de versnelling en u vermijdt ook eventuele hinder bij het schakelgedrag, waardoor u in ongunstige situaties ook kunt vallen. Dit menupunt wordt alleen in combinatie met de Shimano Di2 weergegeven. Dit menu-item wordt alleen weergegeven als de boordcomputer zich in de houder bevindt.
- **"Displ. vx.x.x.x":** Dit is de softwareversie van het display.

Bosch eBike Systems 1 270 020 XBI | (11.4.16)

- **"DU vx.x.x.x":** Dit is de softwareversie van de aandrijfeenheid. Dit menu-item wordt alleen weergegeven als de boordcomputer zich in de houder bevindt.
- **"DU # xxxxxxxxx":** Dit is het serienummer van de aandrijfeenheid. Dit menu-item wordt alleen weergegeven als de boordcomputer zich in de houder bevindt.
- **-** " Service MM/JJJJ": Dit menu-item wordt weergegeven als de fietsfabrikant een vaste servicetermijn heeft bepaald.
- **" Serv. xx km/mi":** Dit menu-item wordt weergegeven na het bereiken van een bepaalde rijafstand waarvoor de fietsfabrikant een servicetermijn heeft bepaald.
- **"Bat. vx.x.x.x":** Dit is de softwareversie van de accu. Dit menu-item wordt alleen weergegeven als de boordcomputer zich in de houder bevindt.

### **Indicatie foutcode**

De componenten van het eBike-systeem worden voortdurend automatisch gecontroleerd. Als een fout wordt vastgesteld, verschijnt de desbetreffende foutcode in de tekstindicatie **d**.

Druk op een willekeurige toets aan de boordcomputer **3** of aan de bedieningseenheid **9** om naar de standaardindicatie terug te keren.

- **"1. Bat. vx.x.x.x":** bij het gebruik van 2 accu's is dit de softwareversie van een accu. Dit menu-item wordt alleen weergegeven als de boordcomputer zich in de houder bevindt.
- **"2. Bat. vx.x.x.x":** bij het gebruik van 2 accu's is dit de softwareversie van de andere accu. Dit menu-item wordt alleen weergegeven als de boordcomputer zich in de houder bevindt.
- **"Gear vx.x.x.x":** dit is de softwareversie van de automatische versnelling. Dit menu-item wordt alleen weergegeven als de boordcomputer zich in de houder bevindt. Dit menuitem wordt alleen weergegeven bij een automatische transmissie.

Afhankelijk van de aard van de fout wordt de aandrijving indien nodig automatisch uitgeschakeld. Verder rijden zonder ondersteuning door de aandrijving is echter altijd mogelijk. Laat de eBike controleren voordat u er opnieuw mee gaat rijden.

 **Laat alle reparaties uitsluitend door een geautoriseerde fietsenhandelaar uitvoeren.** 

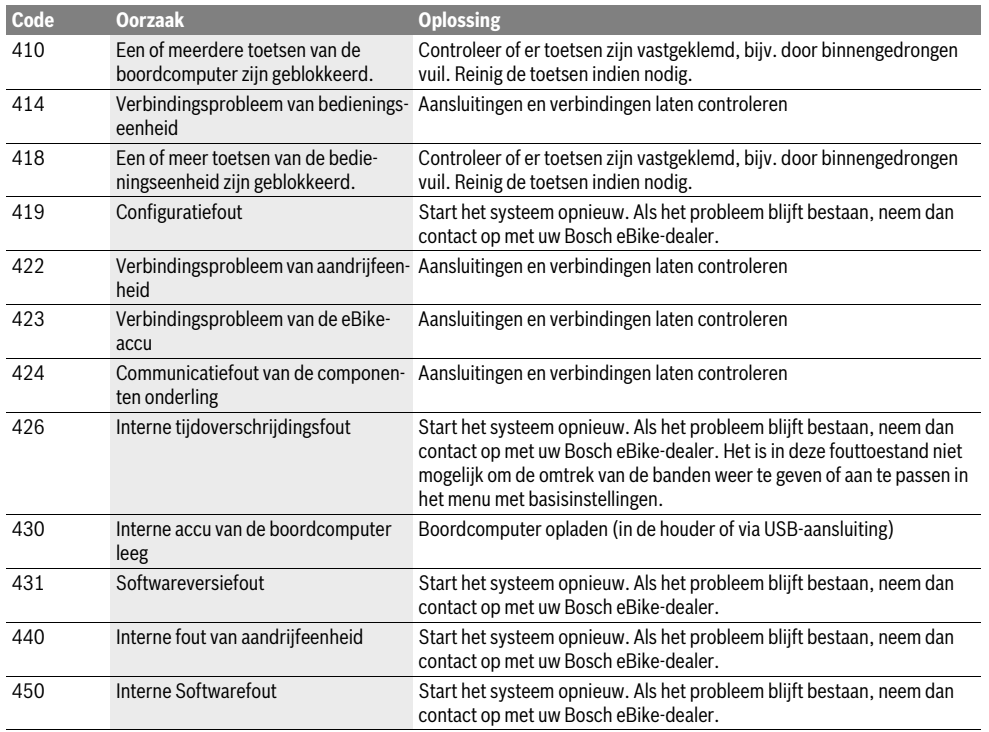

 $\clubsuit$ 

Nederlands–**7**

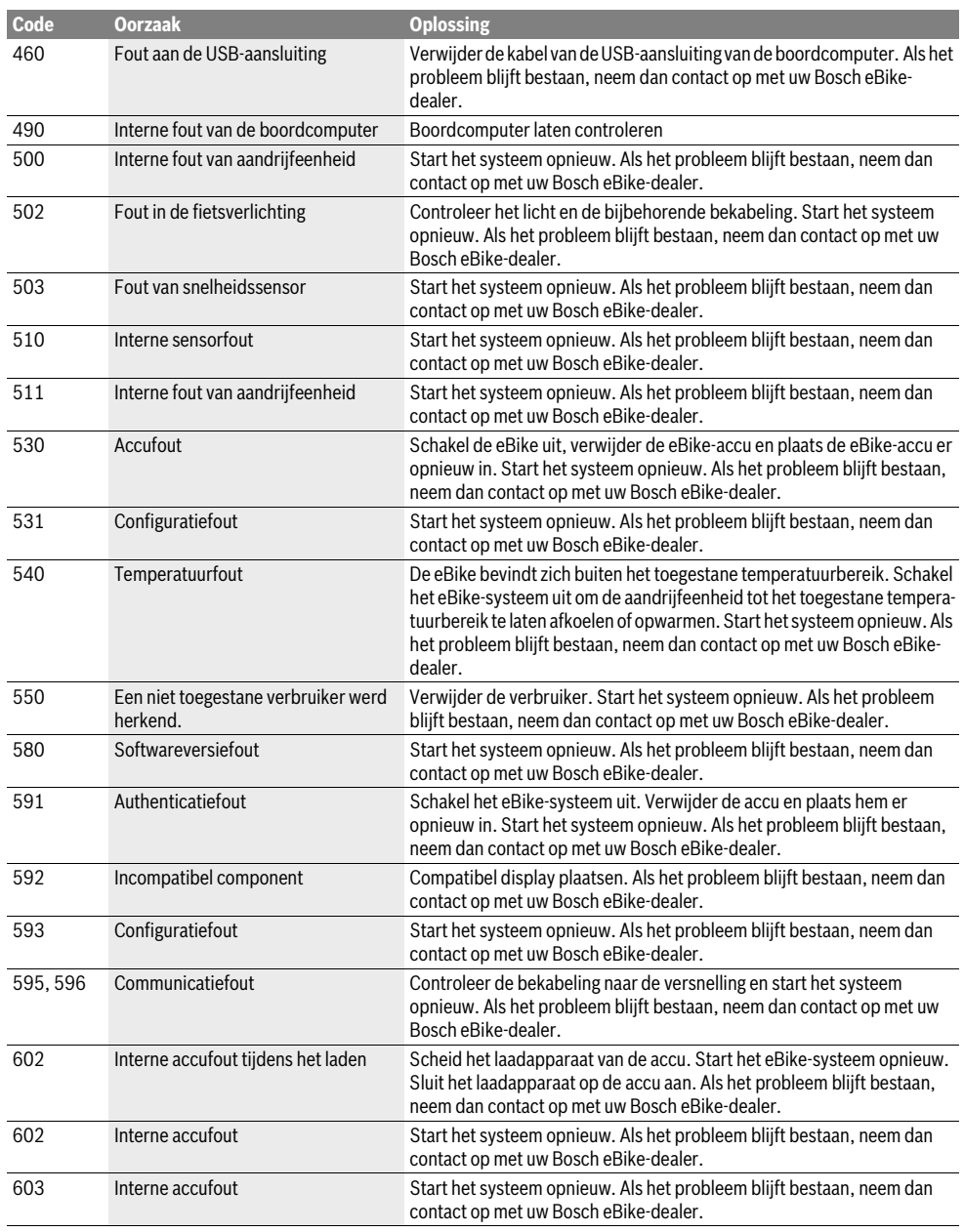

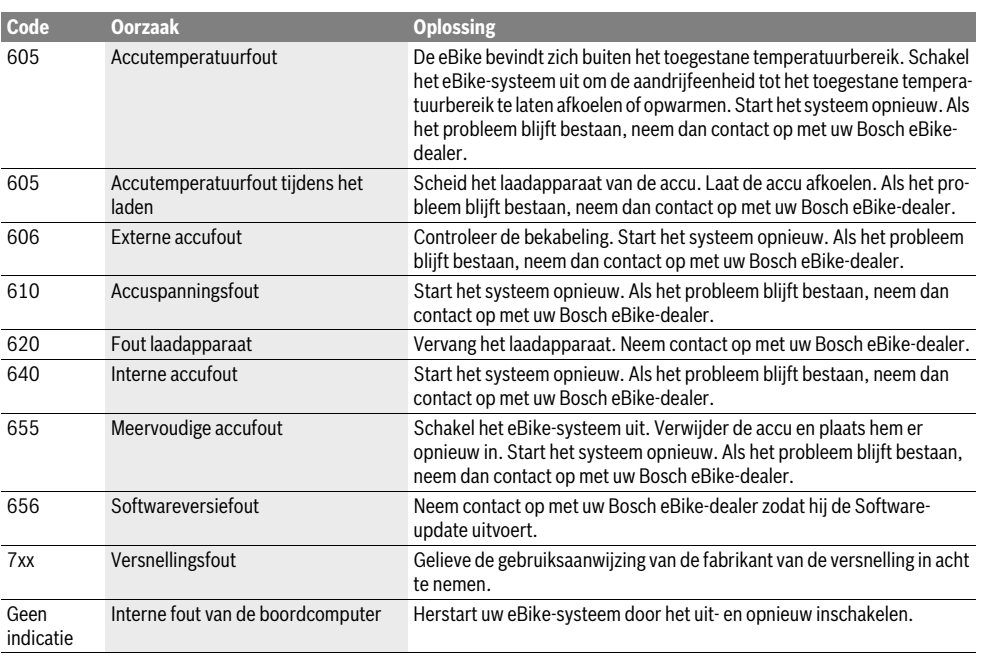

# **Energievoorziening van extern apparaten via USB-aansluiting**

Met de USB-aansluiting kunnen de meeste apparaten, die via USB-aansluiting van stroom worden voorzien (bijvoorbeeld diverse mobiele telefoons), gebruikt en opgeladen worden. Voorwaarde voor het laden is dat de boordcomputer en een voldoende geladen accu in de eBike geplaatst zijn.

Open het beschermkapje **8** van de USB-aansluiting op de boordcomputer. Verbind de USB-aansluiting van het externe apparaat met de USB-laadkabel Micro A–Micro B (verkrijgbaar via uw Bosch eBike-dealer) met de USB-aansluiting **7** op de boordcomputer.

Na ontkoppeling moet de USB-aansluiting met behulp van het beschermkapje **8** zorgvuldig worden gesloten.

 **Een USB-verbinding is geen waterdichte koppeling. Bij het fietsen in de regel mag er geen extern apparaat aangesloten zijn en moet de USB-aansluiting 8 volledig zijn afgedekt door het beschermkapje.**

# **Onderhoud en service**

# **Onderhoud en reiniging**

Alle componenten inclusief de aandrijfeenheid mogen niet onder water gedompeld of met water onder druk gereinigd worden.

Gebruik voor de reiniging van uw boordcomputer een zachte, alleen met water bevochtigde doek. Gebruik geen reinigingsmiddelen.

Laat uw eBike-systeem minstens één keer per jaar technisch controleren (o.a. mechaniek, actualiteit van de systeemsoftware).

Bijkomen kan de fietsfabrikant of fietshandelaar voor de servicebeurt een kilometerstand en/of een periode ten grondslag leggen. In dit geval zal de boordcomputer na elk inschakelen de uit te voeren servicebeurt op het tekstdisplay **d** met **Service**" 4 s lang weergeven.

Neem voor service of reparaties aan de eBike contact op met een erkende rijwielhandel.

# **Klantenservice en gebruiksadviezen**

Neem bij alle vragen over het eBike-systeem en zijn componenten contact op met een erkende rijwielhandel. Contactgegevens van de erkende rijwielhandel vindt u op de internetpagina **www.bosch-ebike.com**

#### **Vervoer**

 **Wanneer u uw eBike buiten uw auto, bijv. op een fietsdrager, meeneemt, verwijder dan de boordcomputer en de eBike-accu om beschadigingen te vermijden.**  (Boordcomputers die niet op een houder gestoken kunnen worden, kunnen niet van de fiets genomen worden. In dit geval kan de boordcomputer op de fiets blijven.)

De accu's vallen onder de vereisten van het recht i. v. m. gevaarlijke goederen. Onbeschadigde accu's kunnen door de privégebruiker zonder verdere verplichtingen over de weg getransporteerd worden.

Bij het transport door professionele gebruikers of bij het transport door derden (bijv. luchttransport of transportbedrijf) moeten specifieke vereisten aan verpakking en aanduiding in acht genomen worden (bijv. voorschriften van de ADR). Indien nodig kan bij de voorbereiding van het verzendstuk het advies van een expert voor gevaarlijke goederen ingewonnen worden.

Neem bij alle vragen over het vervoer van de accu's contact op met een erkende rijwielhandel. Bij de rijwielhandel kunt u ook een geschikte transportverpakking bestellen.

# **Afvalverwijdering**

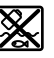

Aandrijfeenheid, boordcomputer incl. bedieningseenheid, accu, snelheidssensor, toebehoren en verpakkingen moeten op een milieuvriendelijke manier afgevoerd worden.

Gooi een eBike of componenten daarvan niet bij het huisvuil!

#### **Alleen voor landen van de EU:**

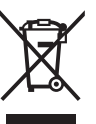

Volgens de Europese richtlijn 2012/19/EU moeten niet meer bruikbare elektrische apparaten en volgens de Europese richtlijn 2006/66/EG moeten defecte of lege accu's en batterijen apart worden ingezameld en op een voor het milieu verantwoorde wijze worden gerecycled.

De in de boordcomputer geïntegreerde accu mag alleen uitgenomen worden om af te voeren. Door het openen van de behuizingsschakelaar kan de boordcomputer vernietigd worden. Gelieve niet meer bruikbare accu's en boordcomputers bij een geautoriseerde fietsenhandelaar af te geven.

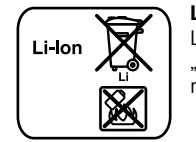

**Li-ion:**

Lees de aanwijzingen in het gedeelte "Vervoer", pagina Nederlands–9 en neem deze in acht.

**Wijzigingen voorbehouden.**

Dansk–**1**

# **Sikkerhedsinstrukser**

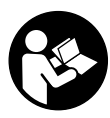

**Læs alle sikkerhedsinstrukser og anvisninger.** Forsømmelser ved overholdelsen af sikkerhedsinstrukser og anvisninger kan forårsage elektrisk stød, brand og/eller alvorlige kvæstelser.

# **Opbevar alle sikkerhedsinstrukser og anvisninger til fremtidig brug.**

Det i brugsanvisningen anvendte begreb "akku" vedrører, uafhængigt af konstruktionen, både standard-akkuer (akkuer med holder på cyklens stel) og bagagebærer-akkuer (akkuer med holder i bagagebæreren).

- **Brug ikke cykelcomputeren som håndtag.** Hvis du løfter eBiken i cykelcomputeren, kan du beskadige cykelcomputeren irreparabelt.
- **Lad dig ikke aflede af visningen på cykelcomputeren.**  Hvis du ikke koncentrerer dig 100 % om trafikken, risikerer du at blive involveret i en ulykke. Hvis du ønsker at foretage indtastninger i din cykelcomputer ud over understøtningsniveauet, skal du standse og indtaste de pågældende data.
- **Læs og overhold sikkerhedsanvisningerne og instruktionerne i alle brugsanvisninger til eBike-systemet og i brugsanvisningen til din eBike.**

# **Beskrivelse af produkt og ydelse**

# **Beregnet anvendelse**

CykelcomputerenIntuvia er beregnet til styring af et Bosch eBike-system samt visning af køredata.

# **Illustrerede komponenter**

Nummereringen af de afbildede komponenter vedrører illustrationerne på grafiksiderne i begyndelsen af vejledningen. Enkelte billeder i denne brugsanvisning kan, afhængigt af din eBikes udstyr, afvige en smule fra de faktiske forhold.

- **1** Taste indikatorfunktion **"i"**
- **2** Tast til cykelbelysning
- **3** Cykelcomputer
- **4** Holder til cykelcomputer
- **5** Tænd/sluk-tast cykelcomputer
- $6$  Reset-taste "RESET"
- **7** USB-bøsning
- **8** Beskyttelseskappe til USB-bøsning
- **9** Betjeningsenhed
- 10 Taste visefunktion "i" på betjeningsenheden
- 11 Taste sænk understøtning/blad nedad "-"
- 12 Taste forøg understøtning/blad opad "+"
- 13 Taste skubbehjælp "WALK"
- **14** Låsning cykelcomputer
- **15** Blokeringsskrue cykelcomputer USB-ladekabel (Micro A–Micro B)\*

# **\* uden illustration, fås som tilbehør**

1 270 020 XBI | (11.4.16) Bosch eBike Systems

# **Visningselementer cykelcomputer**

- **a** Visning understøtning af drivenhed
- **b** Indikator understøtningsniveau
- **c** Indikator belysning
- **d** Tekstvisning
- **e** Værdivisning
- **f** Indikator fartmåler
- **g** Skifteanbefaling: højere gear
- **h** Skifteanbefaling: lavere gear
- **i** Indikator for akkuens opladningstilstand

### **Tekniske data**

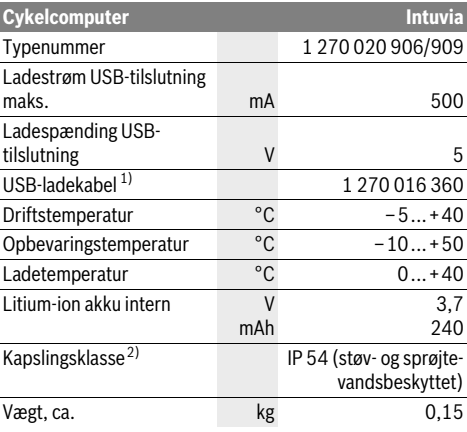

1) medfølger ikke som standard

2) med lukket USB-afdækning

Bosch eBike-system anvender FreeRTOS (se www.freertos.org)

# **Montering**

# **Isætning og udtagning af akku**

Læs og følg brugsanvisningen til akkuen i forbindelse med indsætning af eBike-akkuen i eBiken og udtagning.

# **Indsætning og udtagning af cykelcomputer (se Fig. A)**

### For at **indsætte** cykelcomputeren **3** skubbes den forfra ind i holderen **4**.

For at **udtage** cykelcomputeren **3** skal du trykke på låsen **14** og skubbe den fremad og ud af holderen **4**.

#### **Når du parkerer eBiken, skal du fjerne cykelcomputeren.**

Det er muligt at sikre cykelcomputeren i holderen, så den ikke kan fjernes. I den forbindelse skal du afmontere holderen **4** fra styret. Indsæt cykelcomputeren i holderen. Skru blokeringsskruen **15** (gevind M3, længde 8 mm) nedefra ind i det dertil beregnede gevind i holderen. Monter holderen på styret igen.

# **Brug**

# **Ibrugtagning**

# **Forudsætninger**

eBike-systemet kan kun aktiveres, når følgende forudsætninger er opfyldt:

- En tilstrækkeligt opladet akku er indsat (se brugsanvisning til akkuen).
- Cykelcomputeren er indsat rigtigt i holderen (se "Indsætning og udtagning af cykelcomputer", side Dansk–1).
- Hastighedssensoren er tilsluttet rigtigt (se brugsanvisning til drivenheden).

### **eBike-system tændes/slukkes**

eBike-systemet **tændes** på følgende måder:

- Hvis cykelcomputeren allerede er tændt, når den indsættes i holderen, tændes eBike-systemet automatisk.
- Tryk med indsat cykelcomputer og indsat eBike-akku en gang kort på cykelcomputerens tænd/sluk-tast **5**.
- Tryk med indsat cykelcomputer på eBike-akkuens tænd/ sluk-tast (se brugsanvisning til akkuen).

Drevet aktiveres, så snart du træder i pedalerne (undtagen i funktionen skubbehjælp eller i understøtningsniveauet "OFF"). Motoreffekten retter sig efter det indstillede understøtningsniveau på cykelcomputeren. Så snart systemet aktiveres, vises **"Active Line/Performance Line"** kortvarigt på displayet.

Så snart du holder op med at træde i pedalerne i normal funktion, eller så snart du har nået en hastighed på 25/45 km/h, slukkes understøtningen af drevet på eBike. Drevet aktiveres automatisk igen, så snart du træder på pedalerne, og hastigheden er under 25/45 km/h.

#### eBike-systemet **slukkes** på følgende måder:

- Tryk på cykelcomputerens tænd/sluk-tast **5**.
- Sluk eBike-akkuen på dens tænd/sluk-tast (se brugsanvisning til akkuen).
- Tag cykelcomputeren ud af holderen.

Hvis eBiken ikke bevæges i ca. 10 min, **og** der ikke trykkes på en tast på cykelcomputeren, slukkes eBike-systemet automatisk for at spare energi.

# **eShift (ekstraudstyr)**

Under eShift forstås integration af automatiske skiftesystemer i eBike-systemet. For at støtte cyklisten bedst muligt er funktionsvisningerne og grundindstillingsmenuen tilpasset for funktionen "eShift".

#### **eShift med NuVinci H|Sync**

Via en fordefineret ønsket kadence indstilles det optimale gear automatisk for den pågældende hastighed. I en manuel modus kan man vælge mellem flere gear.

I driftstilstanden "**@ NuVinci Kadence"** kan du med tasterne **"–"** eller **"+"** på betjeningsenheden forøge eller reducere den ønskede kadence. Hvis du holder tasten **"–"** eller **"+"** inde, forøges eller reduceres kadencen i trin a fem. Den ønskede kadence vises på displayet.

I driftstilstanden " $\bigoplus$  NuVinci Gear" kan du med tasterne "-" eller "+" på betjeningsenheden skifte frem eller tilbage mellem flere definerede udvekslinger. Den valgte udveksling (det valgte gear) vises på displayet.

# **eShift med SRAM DD3 Pulse**

Navgearet SRAM DD3 Pulse arbejder hastighedsafhængigt. Derved aktiveres et af de tre geartrin i navgearet automatisk uafhængigt af det geartrin, der er valgt på kædegearet

# **" Autom. gearvalg"**.

Hver gang der skiftes gear på navgearet, vises det valgte geartrin kortvarigt på displayet.

Hvis eBiken bringes til stilstand fra en hastighed på mere end 10 km/h, kan systemet automatisk skifte tilbage til et indstillet "Startgear". "Startgear" kan indstilles i grundindstillingsmenuen (se "Grundindstillinger vises/tilpasses", side Dansk–5).

ldriftstilstanden "**Q** Gear" kan du med tasterne "-" eller "+" på betjeningsenheden skifte frem og tilbage mellem flere definerede udvekslinger. Den valgte udveksling (det valgte gear) vises på displayet.

Også i den manuelle modus "**@ Gear"** kan systemet automatisk skifte tilbage til et indstillet "Startgear".

Da drevenheden registrerer gearskift og derfor reducerer motorhjælpen kortvarigt, kan der altid skiftes gear under belastning eller ved kørsel på stigninger.

# **eShift med Shimano Di2**

På Shimano eShift skifter du gear via Shimano-håndtaget.

Hver gang der skiftes gear på navgearet, vises det valgte geartrin kortvarigt på displayet.

Da drevenheden registrerer gearskift og derfor reducerer motorhjælpen kortvarigt, kan der altid skiftes gear under belastning eller ved kørsel på stigninger.

Hvis eBiken bringes til stilstand fra en hastighed på mere end 10 km/h, kan systemet automatisk skifte tilbage til et indstillet "Startgear". "Startgear" kan indstilles i grundindstillingsmenuen (se "Grundindstillinger vises/tilpasses", side Dansk–5).

# **Cykelcomputerens visninger og indstillinger**

#### **Energiforsyning af cykelcomputeren**

Når cykelcomputeren sidder i holderen **4**, der er indsat en tilstrækkeligt opladet akku i eBiken, og eBike-systemet er tændt, forsynes cykelcomputeren med energi fra eBikens akku.

Tages cykelcomputeren ud af holderen **4**, sker energiforsyningen via en intern akku. Hvis den interne akku er svag, når cykelcomputeren tændes, vises i 3 sek. "Fastgør til cyklen" i tekstdisplayet **d**. Derefter slukkes cykelcomputeren igen. For at oplade den interne akku skal du igen indsætte cykelcomputeren i holderen **4** (hvis en akku er indsat i eBiken). Tænd eBike-akkuen på dens tænd/sluk-tast (se brugsanvisning til akkuen).

Bosch eBike Systems 1 270 020 XBI | (11.4.16)

### Dansk–**3**

Du kan også oplade cykelcomputeren via USB-tilslutningen. Åbn i så fald beskyttelseskappen **8**. Forbind ved hjælp af et passende USB-kabel cykelcomputerens USB-bøsning **7** med en gængs USB-oplader eller en computers USB-tilslutning (5 V ladespænding, maks. 500 mA ladestrøm). I cykelcomputerens tekstdisplay **d** vises "USB tilsluttet".

#### **Tænd/sluk af cykelcomputer**

For at **tænde** cykelcomputeren skal du trykke kort på tænd/sluk-tasten **5**. Cykelcomputeren kan (med tilstrækkeligt opladet intern akku) også tændes, når den ikke er indsat i holderen.

For at **slukke** cykelcomputeren trykker du på tænd/sluktasten **5**.

Er cykelcomputeren ikke indsat i holderen, slukkes den automatisk efter 1 min uden tasttryk for at spare energi.

► Hvis du ikke benytter din eBike i flere uger, skal cykel**computeren tages ud af holderen.** Opbevar cykelcomputeren under tørre forhold ved rumtemperatur. Oplad cykelcomputerens akku regelmæssigt.

#### **Indikator for akkuens opladningstilstand**

Indikatoren for akkuens opladningstilstand **i** viser opladningstilstanden for eBikens akku, ikke for cykelcomputerens interne akku. eBike-akkuens opladningstilstand kan også aflæses på lysdioderne på selve akkuen.

I indikatoren **i** svarer hver bjælke i akkusymbolet til ca. 20 % kapacitet:

eBike-akkuen er ladet helt op. an mende

eBike-akkuen bør genoplades.

Ladetilstandsindikatorens lysdioder på akkuen slukkes. Kapaciteten til understøttelse af fremdriften er brugt op, og understøtningen frakobles blidt. Den resterende kapacitet stilles til rådighed for belysningen og cykelcomputeren, og visningen blinker.

eBike-akkuens resterende kapacitet rækker til ca. 2 timers cykelbelysning. Herunder tages ikke højde for andre forbrugere (f.eks. automatgear, opladning af eksterne apparater på USB-tilslutningen).

Tages cykelcomputeren ud af holderen **4**, vil den senest viste akku-opladningstilstand være lagret.

Hvis en eBike drives med to akkuer, viser akkuens ladetilstandsindikator **i** niveauet for **begge** akkuer.

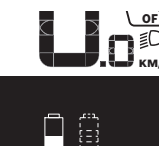

or Hvis man på en eBike med to indsatte  $\epsilon \equiv 0$  akkuer oplader begge akkuer på cyklen, **KM** vises opladningsstatus for begge akkuer på displayet (på billedet oplades den venstre akku). På den blinkende indikator på akkuen kan du se, hvilken af de to akkuer der er ved at blive opladet.

#### **Understøtningsniveau indstilles**

Du kan på betjeningsenheden **9** indstille, hvor meget eBikedrevet skal understøtte dig, når du træder i pedalerne. Understøtningsniveauet kan til enhver tid ændres, også under kørsel.

**Bemærk:** I enkelte udførelser er det muligt, at understøtningsniveauet er forindstillet og ikke kan ændres. Det er også muligt, at færre understøtningsniveauer står til rådighed end det er angivet her.

Følgende understøtningsniveauer står maks. til rådighed:

- **"OFF"**: Motorunderstøtningen er slået fra, og eBiken kan kun bevæges frem ved at træde i pedalerne som på en normal cykel. Skubbehjælpen kan ikke aktiveres i dette understøtningsniveau.
- "ECO": Effektiv understøtning ved maks. effektivitet, til maks. rækkevidde
- **"TOUR"**: Jævn understøtning, til ture med stor rækkevidde
- "**SPORT**": Kraftfuld understøtning, til sporty kørsel på bjergede strækninger samt til bytrafik
- "TURBO": Maks. understøtning indtil høje trædefrekvenser, til sportiv kørsel

For at **forøge** understøtningsniveauet skal du trykke på tasten **"+" 12** på betjeningsenheden en eller flere gange, til det ønskede understøtningsniveau ses i visningen **b**, og for at **sæn**ke det benyttes tasten "-"11.

Den rekvirerede motoreffekt ses i visningen **a**. Den maksimale motoreffekt afhænger af det valgte understøtningsniveau.

Tages cykelcomputeren ud af holderen **4**, vil det senest viste understøtningsniveau fortsat være lagret, og visningen **a** af motoreffekt er tom.

#### **Samspil mellem eBike-systemet og gearet**

Også med eBike-drevet bør du bruge gearsystemet som på en normal cykel (læs brugsanvisningen til din eBike).

Uafhængigt af gearsystemets type tilrådes det af afbryde trædningen kort under gearskiftet. Derved gøres det nemmere at skifte gear og drivstrengen slides ikke så hurtigt.

Vælges det rigtige gear, kan du ved ensblivende kraftforbrug øge hastigheden og rækkevidden.

Følg derfor de gearskifteanbefalinger, som du får via visningerne **g** og **h** på dit display. Hvis der vises **g**, skal du skifte til et højere gear med lavere kadence. Hvis der vises **h**, skal du vælge et lavere gear med højere kadence.

#### **Tænd/sluk af cykelbelysning**

I den udførelse, hvor kørelyset fødes via eBike-systemet, kan du via cykelcomputeren med tasten **2** samtidig tænde og slukke forlys og baglys.

Når belysningen tændes, vises "Lys tændt", og når belysningen slukkes vises **"Lys sluk."** i ca. 1 s i tekstdisplayet **d**. Når lyset er tændt, vises belysningssymbolet **c**.

Tænding og slukning af cykelbelysningen har ingen indflydelse på displayets baggrundsbelysning.

1 270 020 XBI | (11.4.16) Bosch eBike Systems

#### **Skubbehjælp tændes/slukkes**

Skubbehjælpen hjælper dig med at skubbe eBiken. Hastigheden i denne funktion afhænger af det valgte gear og kan komme op på maks. 6 km/timen. Jo lavere det valgte gear er, desto mindre er hastigheden i funktionen skubbehjælp (ved fuld ydelse).

 **Funktionen skubbehjælp må udelukkende bruges til at skubbe eBiken.** Har eBikens hjul ikke nogen kontakt med jorden, når skubbehjælpen bruges, kan man komme til skade.

For at **aktivere** skubbehjælpen skal du trykke kort på tasten **"WALK"** på din cykelcomputer. Efter aktiveringen trykker du på tasten<sub></sub><sup>+"</sup> inden for 3 sek. og holder den nede. eBikens drev tilkobles.

**Bemærk:** Skubbehjælpen kan ikke aktiveres i understøtmingsniveauet "OFF".

Skubbehjælpen **frakobles**, når en af følgende hændelser indtræffer:

- Du slipper tasten, + "**12**,
- eBikens hjul blokeres (f.eks. hvis man bremser eller støder på en forhindring),
- hastigheden overskrider 6 km/h.

**Bemærk:** Ved nogle systemer kan skubbehjælpen startes direkte ved at trykke på "WALK"-tasten.

# **Cykelcomputerens visninger og indstillinger**

#### **Hastigheds- og afstandsvisninger**

I **fartmålerindikatoren f** vises altid den aktuelle hastighed.

I **funktionsindikatoren** (kombination af tekstvisning **d** og værdivisning **e**) kan der vælges mellem følgende funktioner:

- **"Klokkeslæt":** Aktuelt klokkeslæt
- "Maks. hastigh.": Maksimal hastighed, der er nået siden sidste reset
- **"Gns. hastigh.":** Gennemsnitlig hastighed, der er nået siden sidste reset
- **"Køretid":** Køretid siden sidste reset
- "Rækkevidde": Forventet rækkevidde for den eksisterende akkuladning (ved ensblivende betingelser som f.eks. understøtningsniveau, strækningsprofil osv.)
- **"Total distance":** Visning af den samlede afstand, der i alt er tilbagelagt med eBiken (kan ikke nulstilles)
- "**@ NuVinci Kadence/Gear":** Dette menupunkt vises kun i forbindelse med et Nu Vinci H|Sync-automatgear. Når du trykker på tasten "i" i mere end 1 s, kommer du til NuVinci-menupunktet fra ethvert menupunkt i informationsmenuen.

For at skifte fra driftstilstanden **" NuVinci Kadence"** til driftstilstanden **" NuVinci Gear"** skal du trykke på tasten "i" i 1 s.

For at skifte fra driftstilstanden "**A NuVinci Gear"** til driftstilstanden "**@ NuVinci Kadence"** skal du blot trykke kort på tasten **"i"**.

Standardindstillingen er "**@NuVinci Kadence"**.

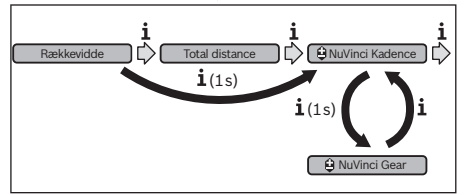

- "Gear": Dette menupunkt vises kun i forbindelse med et **Shimano-Di2**-navgear. På displayet vises det aktuelt valgte gear. Ved hvert gearskifte vises det nye valgte gear kort på displayet.
- "<sup>@</sup> Autom. gearvalg": Dette menupunkt vises kun i forbindelse med et **SRAM**-automatgear.

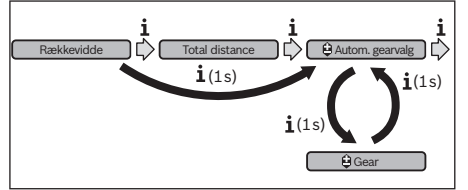

Ved at trykke på tasten "i" i mere end 1 s kan du skifte frem og tilbage mellem den automatisk modus "Autom. **gearvalg"** og den manuelle modus **" Gear"**.

Hvis du i manuel modus er i første gear, kan du også ved at trykke på tasten "-" 11 komme til modusen "**Autom. gearvalg**". Ved at trykke på tasten " – "11 endnu en gang kan du igen skifte til den manuelle modus. Det er også muligt at komme til den manuelle modus ved at trykke på tasten "+" 12.

"Distance": Afstand, der er tilbagelagt siden sidste reset

Tryk for **skift i visningsfunktionen** på tasten **"i" 1** på cykelcomputeren eller på tasten **"i" 10** på betjeningsenheden en eller flere gange, til den ønskede funktion vises.

Til reset af "Distance", "Køretid" og "Gns. hastigh." skift da til en af disse tre funktioner og tryk så på tasten "RESET" 6, indtil indikatoren står på nul (0). Dermed er også værdierne for de to andre funktioner nulstillet.

Til **reset** af "Maks. hastigh." skift da til denne funktion og tryk så på tasten **"RESET" 6**, til indikatoren står på nul (0). Hvis du vil **nulstille "Rækkevidde"**, skal du skifte til denne funktion og derefter trykke på knappen "RESET" 6, indtil standardindstillingerne for visningen er gendannet.

Tages cykelcomputeren ud af holderen **4**, er alle værdier vedrørende funktionerne stadig lagret og kan fortsat vises.

Dansk–**4**

Bosch eBike Systems 1 270 020 XBI | (11.4.16)

# Dansk–**5**

#### **Grundindstillinger vises/tilpasses**

Visninger og ændringer af grundindstillingerne er mulige uafhængigt af, om cykelcomputeren er indsat i holderen **4** eller ej. Nogle indstillinger kan kun ses og ændres med indsat betjeningscomputer. Afhængigt af din eBikes udstyr kan nogle menupunkter mangle.

Der springes til menuen Grundindstillinger ved at trykke på tasten "RESET" 6 og tasten "i" 1 samtidigt, til d "Konfigura**tion"** fremkommer i tekstvisningen.

Tryk for **skift mellem grundindstillingerne** på tasten **"i"1** på cykelcomputeren en eller flere gange, til den ønskede grundindstilling vises. Er cykelcomputeren indsat i holderen **4**, kan du også trykke på tasten "i" 10 på betjeningsenheden.

For at **ændre grundindstillingerne** skal du for at forringe/blade nedad trykke på tænd/sluk-tasten **5** ved siden af visningen " – " eller for at forøge/blade opad trykke på tasten belysning 2 ved siden af visningen "+"

Er cykelcomputeren indsat i holderen **4**, kan ændringen også foretages med tasterne ..- "11 eller ..+ "12 på betjeningsenheden.

For at forlade funktionen og lagre en ændret indstilling skal du trykke på tasten **"RESET" 6** i 3 s.

Der kan vælges mellem følgende grundindstillinger:

- **"– Klokkeslæt +":** Det aktuelle klokkeslæt kan indstilles. Et længere tryk på indstillingstasterne fremskynder ændringen af klokkeslættet.
- **"– Hjulomkreds +"**: Denne værdi, som er forudindstillet af producenten, kan ændres med ±5 %. Dette menupunkt vises kun, når cykelcomputeren befinder sig i holderen.
- **"– Dansk +":** Du kan ændre tekstdisplayets sprog. Du kan vælge mellem tysk, engelsk, fransk, spansk, italiensk, portugisisk, svensk, hollandsk og dansk.
- " **Enhed km/mi +":** Du kan få vist hastighed og afstand i kilometer eller miles.
- **"– Tidsformat +":** Du kan få vist klokkeslættet i et 12-timers- eller i 24-timers-format.
- "- Anbef. gearsk. Til/Fra +": Du kan slå visningen af et anbefalet gearskifte til/fra.
- **"Samlet driftstid":** Visning af den samlede køretid med eBiken (kan ikke ændres)
- **"Gearkalibrering" (kun NuVinci H|Sync):** Her kan du kalibrere det trinløse gear. Tryk på tasten "Cykellys" for at bekræfte kalibreringen. Følg derefter anvisningerne.

Også under kørsel kan det i tilfælde af fejl være nødvendigt at foretage en kalibrering. Bekræft også her kalibreringen ved at trykke på tasten "Cykellys", og følg anvisningerne på displayet.

Dette menupunkt vises kun, når cykelcomputeren befinder sig i holderen.

- "- Startgear +": Her kan igangsætningsgearet fastlægges. I stillingen "--" slås den automatiske tilbageskiftefunktion fra. Dette menupunkt vises kun i forbindelse med SRAM DD3 Pulse og Shimano Di2. Dette menupunkt vises kun, når cykelcomputeren befinder sig i holderen.
- **"Gearjustering":** Med dette menupunkt kan man foretage en finjustering af Shimano Di2. Det fastsatte indstillingsområde fremgår af gearproducentens brugsanvisning. Udfør en finjustering, så snart du hører usædvanlige lyde fra gearet. Derved forhindrer du en hurtig slitage af gearet, og du undgår også eventuelle forringelser af skifteegenskaberne, der i ugunstige situationer også kan føre til et styrt. Dette menupunkt vises kun i forbindelse med Shimano Di2. Dette menupunkt vises kun, når cykelcomputeren befinder sig i holderen.
- "Displ. vx.x.x.x": Dette er displayets softwareversion.
- "DU vx.x.x.x": Dette er drivenhedens softwareversion. Dette menupunkt vises kun, når cykelcomputeren befinder sig i holderen.
- **"DU # xxxxxxxxx":** Dette er drivenhedens serienummer. Dette menupunkt vises kun, når cykelcomputeren befinder sig i holderen.
- **F** service MM/YYYY": Dette menupunkt vises, hvis cykelproducenten har fastsat en fast servicetermin.
- **" Serv. xx km/mi":** Dette menupunkt vises, hvis cykelproducenten har fastsat en fast servicetermin, når en bestemt strækning er tilbagelagt.
- "Bat. vx.x.x.x": Dette er akkuens softwareversion. Dette menupunkt vises kun, når cykelcomputeren befinder sig i holderen.
- "1. Bat. vx.x.x.x": Ved anvendelse af 2 akkuer er dette en akkus softwareversion. Dette menupunkt vises kun, når cykelcomputeren befinder sig i holderen.
- **"2. Bat. vx.x.x.x":** Ved anvendelse af 2 akkuer er dette den anden akkus softwareversion. Dette menupunkt vises kun, når cykelcomputeren befinder sig i holderen.
- **"Gear vx.x.x.x":** Dette er softwareversionen af automatgearet. Dette menupunkt vises kun, når cykelcomputeren befinder sig i holderen. Dette menupunkt vises kun i forbindelse med et automatgear.

1 270 020 XBI | (11.4.16) Bosch eBike Systems

**Visning af fejlkode**

eBike-systemets komponenter kontrolleres automatisk hele tiden. Konstateres en fejl, fremkommer den pågældende fejlkode i tekstvisningen **d**.

Tryk på en vilkårlig tast på cykelcomputeren **3** eller på betjeningsenheden **9** for at vende tilbage til standardvisningen.

Drevet slukkes i givet fald automatisk afhængigt af fejltypen. En viderekørsel uden understøtning er dog til enhver tid mulig. Før yderligere kørsler bør eBike kontrolleres.

# **Lad kun en autoriseret cykelhandler udføre reparationer.**

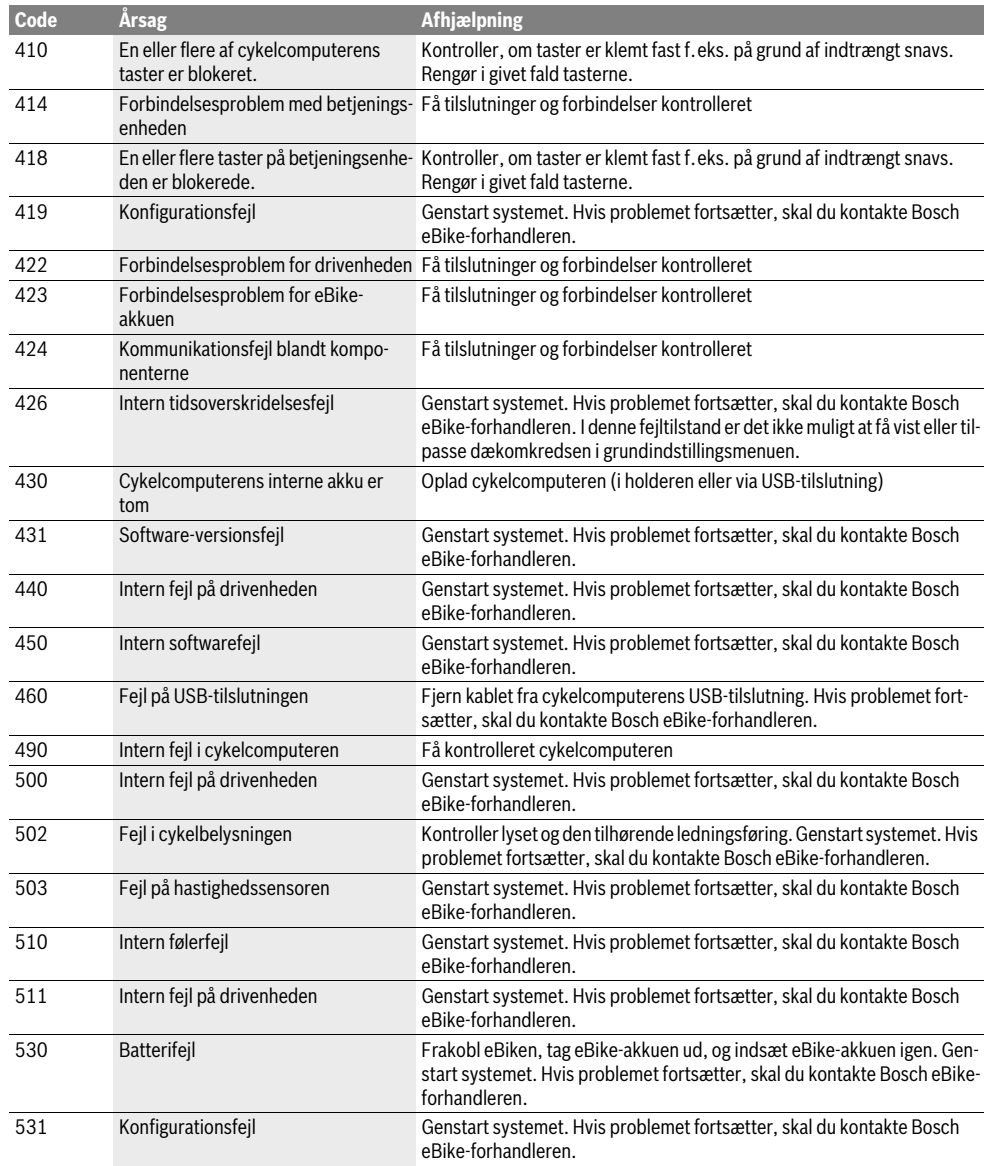

Dansk–**6**

# Dansk–**7**

 $\clubsuit$ 

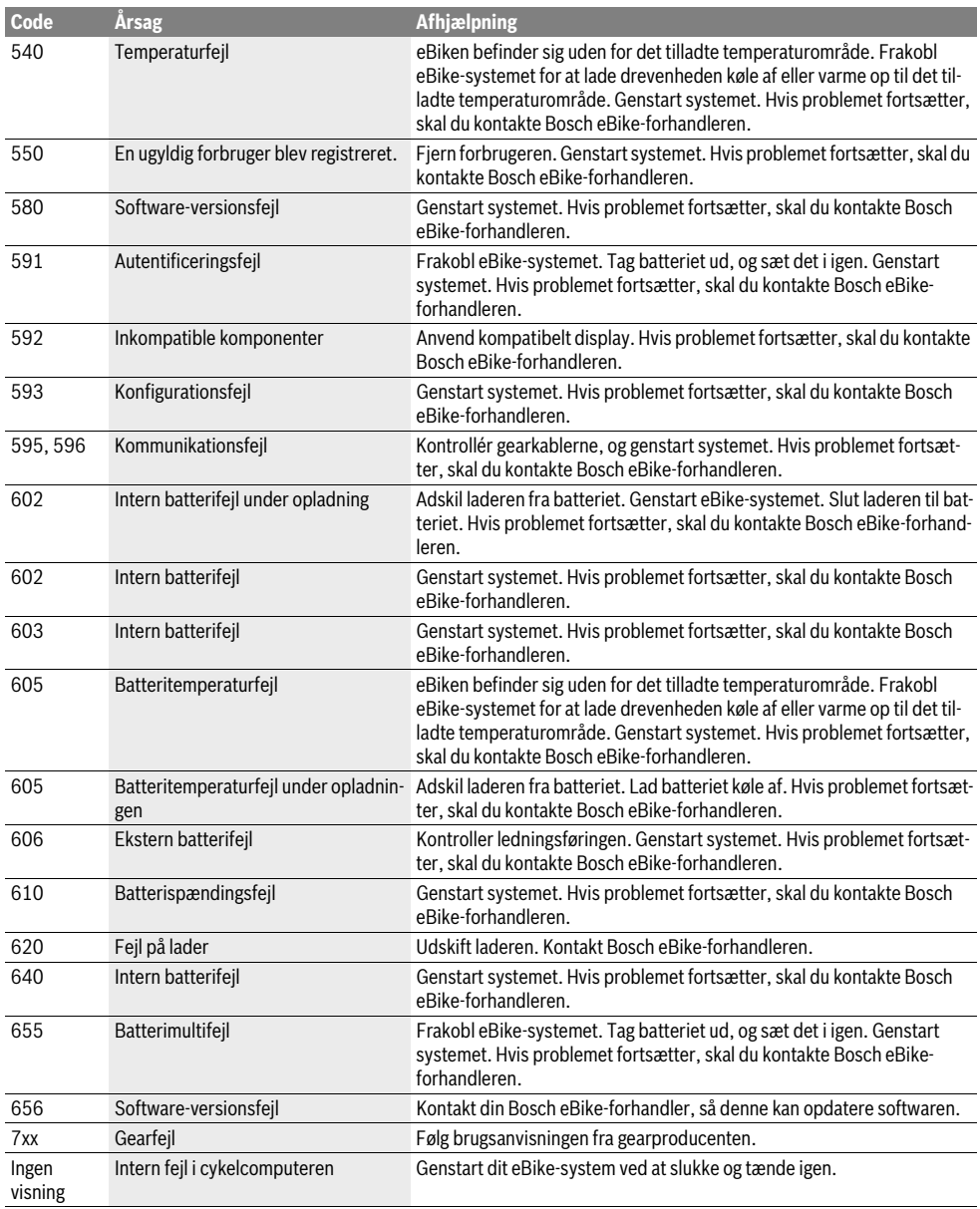

 $\begin{array}{c|c} \Phi & \bullet \\ \hline \bullet & \bullet \end{array}$
Dansk–**8**

### **Energiforsyning af eksterne apparater via USB-tilslutning**

Ved hjælp af USB-tilslutningen kan de fleste apparater, hvis energiforsyning er mulig via USB (f.eks. diverse mobiltelefoner), drives og oplades.

En forudsætning for opladningen er, at cykelcomputeren og en tilstrækkeligt opladet akku er indsat i eBiken.

Åbn beskyttelseskappen **8** til USB-tilslutningen på cykelcomputeren. Forbind det eksterne apparats USB-tilslutning via USB-ladekablet Micro A–Micro B (fås hos din Bosch eBikeforhandler) med USB-bøsningen **7** på cykelcomputeren.

Efter frakobling af forbrugeren skal USB-tilslutningen igen lukkes omhyggeligt med beskyttelseskappen **8**.

 **En USB-forbindelse er ikke en vandtæt stikforbindelse. Ved kørsel i regnvejr må der ikke være tilsluttet en ekstern enhed, og USB-tilslutningen skal være lukket helt med beskyttelseskappen 8.**

## **Vedligeholdelse og service**

### **Vedligeholdelse og rengøring**

Alle komponenter inklusive drivenheden må ikke dyppes i vand eller rengøres med vand under tryk.

Brug en blød klud, der kun er fugtet med vand, til rengøring af din cykelcomputer. Brug ikke rengøringsmiddel.

Få udført en teknisk kontrol af dit eBike-system mindst en gang årligt (bl.a. mekanik, systemsoftwarens aktualitet).

Cykelproducenten eller cykelhandleren kan også lægge et antal kørte kilometer og/eller et tidsrum til grund for serviceterminen. I så fald vil cykelcomputeren, hver gang den tændes, vise den forfaldne servicetermin i tekstvisningen **d** med **" Service"** i 4 sek.

Til service eller reparation af eBike bedes du kontakte en

autoriseret cykelforhandler.

### **Kundeservice og brugerrådgivning**

Ved alle spørgsmål vedr. eBike-systemet og dets komponenter bedes du kontakte en autoriseret cykelforhandler.

Kontaktdata for autoriserede cykelforhandlere findes på internetsiden **www.bosch-ebike.com**

### **Transport**

 **Hvis du transporterer din eBike uden for bilen, f.eks. på en tagbagagebærer, skal du afmontere cykelcomputeren og eBike-akku for at undgå beskadigelser.** (Kørecomputere, som ikke kan sættes på en holder, kan ikke fjernes fra cyklen. I så fald kan kørecomputeren forblive på cyklen.)

Akkuerne er omfattet af kravene, der er fastsat for transport af farligt gods. Ubeskadigede akkuer kan transporteres på vejen af private brugere uden yderligere pålæg. Ved transport udført af erhvervsmæssige brugere eller ved transport gennem tredjemænd (f.eks. lufttransport eller spe-

dition) skal særlige krav til emballage og mærkning overholdes (f.eks. ADR-forskrifter). Efter behov kan man inddrage en ekspert i farligt gods ved klargøring af fragtenheden.

Spørgsmål vedr. transport af akkuerne bedes stillet til en autoriseret cykelforhandler. Hos forhandleren kan du også bestille en egnet transportemballage.

### **Bortskaffelse**

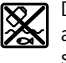

Drivenhed, cykelcomputer inkl. betjeningsenhed, akku, hastighedssensor, tilbehør og emballage skal indsamles og genbruges iht. gældende miljøforskrifter.

Smid ikke eBikes og deres komponenter ud sammen med det almindelige husholdningsaffald!

#### **Gælder kun i EU-lande:**

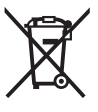

Iht. det europæiske direktiv 2012/19/EU skal kasseret elektroværktøj og iht. det europæiske direktiv 2006/66/EF skal defekte eller opbrugte akkuer/batterier indsamles separat og genbruges iht. gældende miljøforskrifter.

Den integrerede akku i cykelcomputeren må kun tages ud i forbindelse med bortskaffelse. Ved åbning af husets skal kan cykelcomputeren blive ødelagt.

Udtjente akkuer og cykelcomputere skal afleveres til en autoriseret cykelhandler.

### **Li-Ion:**

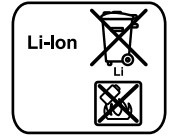

Læs og overhold henvisningerne i afsnit "Transport", side Dansk-8.

**Ret til ændringer forbeholdes.**

## **Säkerhetsanvisningar**

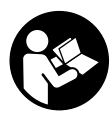

**Läs alla säkerhetsanvisningar och anvisningar.** Försummelser vad gäller att följa säkerhetsanvisningarna och anvisningarna kan leda till elektriska stötar, brand och/eller svåra personskador.

### **Spara alla säkerhetsanvisningar och anvisningar.**

Begreppet "Batteri" i denna driftsanvisning hänför sig, oavsett konstruktion, till standardbatterier (batterier med hållare i cykelramen) och pakethållar-batterier (batterier med hållare i pakethållaren).

- **Använd inte cykeldatorn som handtag.** Om du lyfter din eBike hållandes i cykeldatorn kan skador som inte går att reparera uppstå på cykeldatorn.
- **Låt dig inte distraheras av färddatorns visningar.** Om du inte uteslutande koncentrerar dig på trafiken riskerar du att bli inblandad i en olycka. Om du vill göra inmatningar i din färddator utöver att skifta assistansnivå bör du stanna och mata in önskade data.
- **Läs och beakta säkerhetsanvisningarna och anvisningar i alla bruksanvisningarna för eBike-systemet samt i bruksanvisningen för din eBike.**

## **Produkt- och kapacitetsbeskrivning**

### **Ändamålsenlig användning**

Cykeldatorn Intuvia är avsedd för styrning av ett Bosch eBikesystem och för visning av färddata.

### **Illustrerade komponenter**

Numreringen av de avbildade komponenterna refererar till bilderna i början av bruksanvisningen.

Vissa avbildningar i denna bruksanvisning kan, beroende på utrustningen på din eBike, avvika något från de faktiska förhållandena.

- **1** Knapp indikeringsfunktion **"i"**
- **2** Knappen cykelbelysning
- **3** Cykeldator
- **4** Hållare cykeldator
- **5** Till-/Från-knapp cykeldator
- **6** Återställningsknapp **"RESET"**
- **7** USB-kontaktdon
- **8** USB-kontaktdonets skyddskåpa
- **9** Manöverenhet
- **10** Knapp för indikeringsfunktion **"i"** på manöverenheten
- **11** Knapp Sänk stöd/bläddra neråt **"–"**
- **12** Knapp Lyft stöd/bläddra uppåt **"+"**
- **13** Knapp för ledhjälp **"WALK"**
- **14** Arretering cykeldator
- **15** Blockeringsskruv cykeldator USB-laddningskabel (Micro A–Micro B)\*
- **\* ej i bild, fås som tillbehör**

**Visningselement cykeldator**

- **a** Visning stöd drivenhet
- **b** Indikering av assistansnivå
- **c** Visning belysning
- **d** Textindikering
- **e** Värdesindikering
- **f** Hastighetsmätarens display
- **g** Växelrekommendation: högre växel
- **h** Växelrekommendation: lägre växel
- **i** Indikering av batteriets laddningstillstånd

### **Tekniska data**

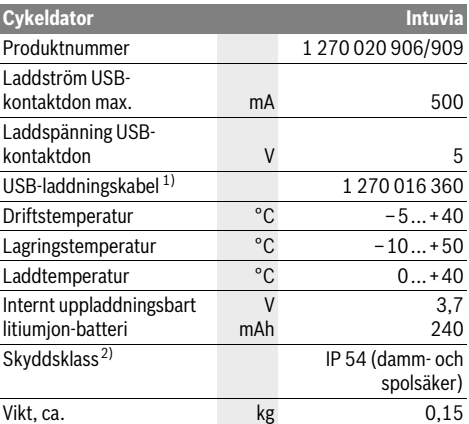

1) ingår inte i den standardmässiga leveransomfattningen

2) Vid stängd USB-kåpa

Bosch eBike System använder FreeRTOS (se www.freertos.org)

## **Montage**

### **Sätta in och ta ut batteriet**

För att sätta in eBike-batteriet i eBike och för att ta ut det läser och beaktar du batteriets driftsanvisning.

### **Sätta in och ta ut cykeldatorn (se bild A)**

För att **Sätta in** cykeldatorn **3** skjuter du in den hållaren framifrån **4**.

För att **Ta ut** cykeldatorn **3** trycker du på arreteringen **14** och skjuter den framåt ur hållaren **4**.

#### **När du ställer ifrån dig eBike tar du av cykeldatorn.**

Du kan fixera cykeldatorn i sin hållare så att den inte kan tas av. Demontera hållaren **4** från styret. Sätt cykeldatorn i hållaren. Skruva in låsskruven **15** (gänga M3, 8 mm lång) underifrån i avsedd gänga. Montera hållaren på styret igen.

1 270 020 XBI | (11.4.16) Bosch eBike Systems

## **Drift**

## **Driftstart**

### **Förutsättningar**

eBike-systemet kan bara aktiveras när följande förutsättningar har uppfyllts:

- Ett tillräckligt laddat batteri har satts i (se batteriets bruksanvisning).
- Cykeldatorn har satts i korrekt i hållaren (se "Sätta in och ta ut cykeldatorn", sida Svenska–1).
- Hastighetssensorn är korrekt ansluten (se drivenhetens bruksanvisning).

#### **In-/urkoppling av elcykelsystemet**

För **inkoppling** av elcykelsystemet finns följande alternativ.

- Om cykeldatorn redan är påslagen när den sätts in i hållaren så aktiveras eBike-systemet automatiskt.
- När cykeldatorn och eBike-batteriet har satts i trycker du en gång på cykeldatorns till-/från-knapp **5**.
- Tryck på eBike-batteriets till-/från-batteri när cykeldatorn är isatt (se batteriets driftsanvisning).

Drivningen aktiveras så snart du trampar på pedalerna (utom vid funktion gångstöd eller på assistansnivån **"OFF"**). Motoreffekten beror på den inställda assistansnivån på cykeldatorn. Så snart systemet aktiveras visas helt kort **"Active Line/Performance Line"** på displayen.

Så fort du slutat trampa pedalerna i normaldrift eller en hastighet på 25/45 km/h uppnåtts, frånkopplar elcykeldriften assistansen. Drivningen aktiveras åter automatiskt när pedalerna trampas och en hastighet på 25/45 km/h underskrids.

För **urkoppling** av elcykelsystemet finns följande alternativ:

- Tryck på till-/frånknappen **5** på cykeldatorn. – Stäng av eBike-batteriet med dess till-/från-knapp (se bat-
- teriets driftsanvisning).
- Ta ut cykelhållaren ur hållare.

Om eBike inte förflyttas under 10 min **och** om ingen knapp trycks på cykeldatorn stänger eBike-systemet av sig för att spara energi.

### **eShift (tillval)**

Med eShift menas integrationen av automatiska växlingssystem i eBike-systemet. För att ge föraren bästa möjliga stöd har funktionsvisningarna och grundinställningsmenyn anpassats för funktionen **"eShift"**.

#### **eShift med NuVinci H|Sync**

Via en fördefinierad bör-trampfrekvens läggs den optimala växeln (Gear) in för varje hastighet. I ett manuellt läge går det att välja mellan olika växlar (Gear).

I driftssättet **" NuVinci trampfrek."** kan du med knapparna **"–"** resp. **"+"** öka eller minska den önskade trampfrekvensen (Cadence). Om du håller knapparna **"–"** resp. **"+"** intryckta ökar resp. minskar du Cadence i steg om fem. Önskad Cadence visas på displayen.

I driftssättet **" NuVinci växel"** kan du på manöverenheten skifta fram och tillbaka mellan flera definierade utväxlingar med knapparna **"–"** resp. **"+"**. Den respektive inlagda utväxlingen (Gear) visas på displayen.

### **eShift med SRAM DD3 Pulse**

SRAM DD3 Pulse navväxling arbetar hastighetsberoende. Oberoende av kedjeväxlingens ilagda Gear (växel) läggs en av navväxlingens tre Gears (växlar) in **" Autom. val av väx."**. Vid varje byte av växel visas ilagd Gear ett kort ögonblick på displayen.

När eBike stoppas vid en hastighet på mer än 10 km/h kan systemet automatiskt växla ner till en inställd **"Startväxel"**. **"Startväxel"** kan ställas in i grundinställningsmenyn (se "Vis-

ning/anpassning av grundinställningarna" sida Svenska–4). I driftssättet **" Växel"** kan du på manöverenheten skifta fram och tillbaka mellan flera definierade utväxlingar med knapparna **"–"** resp. **"+"**. Den respektive inlagda utväxlingen (växel) visas på displayen.

Även i det manuella läget **" Växel"** kan systemet automatiskt växla ner på en inställd **"Startväxel"**.

Eftersom drivenheten identifierar växlingen och därför reducerar motorstödet under ett kort ögonblick går det också att växla under belastning eller i uppförsbackar.

### **eShift med Shimano Di2**

Vid Shimano eShift växlar du med Shimanos styrspak.

Vid varje byte av växel visas ilagd Gear ett kort ögonblick på displayen.

Eftersom drivenheten identifierar växlingen och därför reducerar motorstödet under ett kort ögonblick går det också att växla under belastning eller i uppförsbackar.

När eBike stoppas vid en hastighet på mer än 10 km/h kan systemet automatiskt växla ner till en inställd **"Startväxel"**. "**Startväxel"** kan ställas in i grundinställningsmenyn (se "Visning/anpassning av grundinställningarna" sida Svenska–4).

### **Visningar och inställningar av cykeldatorn**

#### **Cykeldatorns energiförsörjning**

Om cykeldatorn sitter i hållaren **4**, om ett tillräckligt laddat batteri har satts in i eBike och om eBike-systemet är tillslaget försörjs cykeldatorn av eBike-batteriet med energi.

Om cykeldatorn tas ut ur hållaren **4** försörjs den med el från ett internt batteri. Om det interna batteriet är svagt när cykeldatorn slås på visas **"Anslut till cykel"** i displayen under 3 sekunder **d**. Därefter stängs cykeldatorn av igen.

För att ladda det interna batteriet, sätt tillbaka cykeldatorn i hållaren **4** (när ett batteri sitter i eBike). Sätt på eBike-batteriet med dess till-/från-knapp (se batteriets driftsanvisning). Cykeldatorn kan också laddas upp via USB-anslutningen. Öppna skyddslocket **8**. Anslut USB-uttaget **7** på cykeldatorn via en passande USB-kabel med en vanlig USB-laddare eller USB-uttaget på en dator (5 V laddningsspänning; max. 500 mA laddningsström). I displayen **d** på cykeldatorn visas **"USB ansluten"**.

Bosch eBike Systems 1 270 020 XBI | (11.4.16)

#### **Sätta/stänga av cykeldatorn**

För att **sätta igång** cykeldatorn, tryck kort på till-/frånknappen **5**. Cykeldatorn kan (om det interna batteriet är tillräckligt laddat) också sättas igång när den inte sitter i sin hållare.

För att **stänga av** cykeldatorn trycker du på till-/från-knappen **5**.

Om cykeldatorn inte sitter i sin hållare och ingen knapp trycks in stängs den av automatiskt efter 1 minut av energibesparingsskäl.

 **Om du inte ska använda din eBike under en längre tidsperiod, ta ut cykeldatorn från sin hållare.** Förvara cykeldatorn i ett torrt utrymme och vid rumstemperatur. Ladda cykeldatorns batteri regelbundet.

#### **Indikering av batteriets laddningstillstånd**

Batteriladdningsvisningen **i** visar eBike-batteriets laddning, inte laddningen hos cykeldatorns interna batteri. eBike-batteriets laddning kan också läsas av på LED:erna på själva batteriet. På displayen **i** motsvarar varje stapel i batterisymbolen en kapacitet på ungefär 20 %:

:TITI : 1

eBike-batteriet är helt laddat.

eBike-batteriet bör underhållsladdas.

Lysdioderna på batteriets laddindikering slocknar. Kapaciteten för assistans av drivningen är förbrukad och assistansen stängs av mjukt. Resterande kapacitet används till belysning och cykeldator, indikeringen blinkar.

eBike-batteriets kapacitet räcker under ytterligare cirka 2 timmar. Ytterligare förbrukare (t.ex. automatväxlar, laddning av externa enheter i USB-uttaget) berörs inte.

Om cykeldatorn tas ut ur hållaren **4** sparas den senast visas batteriladdningsstatusen.

Om en eBike drivs med två batterier så visar batteriladdningsvisaren **i** nivån i **båda** batterier.

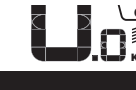

偏  $\Box$ 

<u>or</u> Om båda batterier på en eBike med två  $\mathcal{I}$  batterier laddas på cykeln så visas ladd-<sup>KM</sup> ningen för båda batterier på displayen (på bilden laddas det vänstra batteriet). Vilket av de båda batterierna som laddas ser du på den blinkande indikatorn på batteriet.

#### **Inställning av assistansgrad**

På manöverenheten **9** går det att ställa in hur kraftig assistans eBike-drivningen skall ge vid trampningen. Stödnivån kan ändras när som helst, även under färden.

**Anvisning:** På vissa utföranden kan den förinställda assistansen inte ändras. Det kan även hända att endast färre assistansfunktioner finns att tillgå än vad som här anges.

Maximalt följande assistansgrader finns att tillgå:

- **"OFF"**: Motorassistansen är avstängd, eBike kan förflyttas genom att trampa, som med en vanlig cykel. Påskjutningshjälpen kan inte aktiveras på denna assistansnivå.
- **"ECO"**: aktiv hjälp vid maximal effektivitet, för maximal räckvidd
- **"TOUR"**: konstant hjälp, för långdistansturer
- **"SPORT"**: kraftig hjälp, för sportig cykling på bergig sträcka samt för stadstrafik
- **"TURBO"**: maximal assistans upp till hög pedalfrekvens, för sportig cykling

För att **öka** assistansnivån trycker du på knappen **"+" 12** på manöverenheten tills den önskade assistansnivån visas på visningen **b**. För att **sänka** trycker du på knappen **"–" 11**. Den begärda motoreffekten visas på visningen **a**. Den maximala motoreffekten beror på den valda assistansnivån. Om färddatorn tas ut ur hållaren **4** sparas den senast visade assistansnivån. Visningen **a** av motoreffekten förblir tom.

#### **Elcykelsystemets samspel med växeln**

Växeln ska även med elcykelns hjälpmotor användas som på en vanlig cykel (beakta elcykelns bruksanvisning).

Oberoende av växelns typ rekommenderar vi att under växling avbryta pedaltrampet. Härvid underlättas växlingen varvid kraftöverföringens slitage minskar.

Genom att välja rätt växelläge kan med en och samma kraft hastigheten och räckvidden ökas.

Följ därför växelrekommendationerna som visas med **g** och **h** på displayen. Om visningen **g** dyker upp, växla till en högre växel med lägre trampfrekvens. Om visningen **h** dyker upp, välj en lägre växel med högre trampfrekvens.

### **Tända/släcka cykelbelysning**

I det utförande i vilket cykelljuset matas av eBike-systemet kan fram- och bakljus tändas samtidigt via cykeldatorn med knappen **2**.

Vid påslagning av belysningen visas **"Ljus tänt"** och vid avstängning av belysningen **"Ljus släckt"** under ca. 1 sekund i texten **d**. När ljuset är påslaget visas belysningssymbolen **c**. Tändning och släckning av lamporna påverkar inte displayens bakgrundsbelysning.

#### **In-/urkoppling av ledhjälp**

Ledhjälpen kan underlätta elcykelns ledning. Hastigheten i denna funktion är beroende av ilagd växel och kan uppnå högst 6 km/h. Ju mindre ilagd växelläge är desto lägre är hastigheten i funktionen ledhjälp (vid full effekt).

 **Funktionen för ledhjälp får endast användas när elcykeln leds.** Om elcykelns hjul inte har kontakt med marken när ledhjälpen används finns risk för personskada.

För att **aktivera** gångstödet, tryck på knappen **"WALK"** på din cykeldator. Efter aktivering, tryck på knappen **"+"** inom 3 sekunder och håll den intryckt. eBike-drivningen kopplas in. **Anvisning:** Påskjutningshjälpen kan inte aktiveras på assistansnivån **"OFF"**.

Gångstödet **kopplas ur** så snart som något av följande inträffar: – Knappen **"+" 12** släpps,

- hjulen på eBike blockeras (t.ex. genom bromsning eller om du kör på ett hinder),
- hastigheten överskrider 6 km/h.

**Anvisning:** På vissa system kan gångstödet startas direkt genom ett tryck på **"WALK"**-knappen.

#### **Visningar och inställningar av cykeldatorn**

#### **Hastighets- och avståndsindikeringar**

På **hastighetsmätaren f** indikeras alltid aktuell hastighet.

I **funktionsindikeringen** (kombination av textindikering **d** och värdeindikering **e**) kan följande funktioner väljas:

- **"Tid":** aktuellt klockslag
- **"Maximalt":** max. hastighet från senaste nollställning
- **"Genomsnitt":** medelhastighet från senaste nollställning
- **"Körtid":** Tripptid från senaste nollställning
- **"Räckvidd":** sannolik körsträcka med aktuell batteriladdning (vid oföränderliga villkor som hjälpnivå, linjeprofil m.m.)
- **"Sträcka totalt":** visning av den totala distans som avverkats med eBike (inte återställningsbar)
- **" NuVinci trampfrek./växel":** Denna menypunkt visas bara i kombination med en Nu Vinci H|Sync-automatisk växellåda.

Om du trycker på knappen **"i"** längre än 1 s når du NuVincimenypunkten från varje menypunkt i informationsmenyn. För att skifta från driftssättet **" NuVinci trampfrek."** till driftssättet **" NuVinci växel"** trycker du på knappen **"i"** under 1 s.

För att skifta från driftssättet **" NuVinci växel"** skifta till driftssättet **" NuVinci trampfrek."** räcker en kort tryckning på knappen **"i"**.

Standardinställningen är **" NuVinci trampfrek."**.

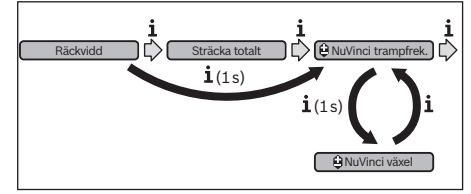

- **"Växel":** Denna menypunkt visas bara i kombination med en **Shimano-Di2**-navväxel. På displayen visas den för tillfället ilagda växeln. Vid varje byte av växel visas den nyinlagda växeln (Gear) kort på displayen.
- **" Autom. val av väx.":** Denna menypunkt visas bara i kombination med en automatisk växellåda av typen **SRAM**.

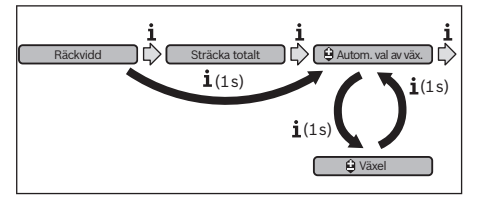

Genom att trycka på knappen **"i"** under mer än 1 s kan du växla fram och tillbaka mellan det automatiska läget **" Autom. val av väx."** och det manuella läget

## **" Växel"**.

Om du befinner dig i den första växeln i det manuella läget kan du också genom att trycka på knappen **"–" 11** komma till läget **" Autom. val av väx."**. Genom att återigen trycka på knappen **"–" 11** kan du skifta tillbaka till det manuella läget. Det går också att nå det manuella läget genom att trycka på knappen **"+" 12**. – **"Sträcka":** åkt distans från senaste återställning

För att **växla till visningsfunktionen** tryck på knappen **"i" 1** på cykeldatorn eller knappen **"i" 10** på manöverenheten tills önskad funktion visas.

För **Reset** av **"Sträcka"**, **"Körtid"** och **"Genomsnitt"** koppla om till en av dess tre funktioner och tryck sedan knappen **"RESET" 6** tills indikeringen nollställs. Härvid nollställs även de båda andra funktionerna.

För **Reset** av **"Maximalt"** koppla om till denna funktion och tryck sedan knappen **"RESET" 6** tills indikeringen nollställs.

För **återställning** af **"Räckvidd"** växlar du till denna funktion och trycker på och håller inne knappen **"RESET" 6** tills indikeringen har återställts till fabriksinställningsvärdet.

Om cykeldatorn tas ut ur hållaren **4** förblir funktionernas samtliga värden sparade och kan visas även i fortsättningen.

#### **Visning/anpassning av grundinställningarna**

Visning och ändring av grundinställningar kan göras oavsett om cykeldatorn sitter i sin hållare **4** eller inte. Vissa inställningar syns endast och kan endast ändras vid isatt cykeldator. Beroende på din eBikes utrustning kan vissa menypunkter saknas.

För att hämta menyn för grundinställningar tryck samtidigt knappen **"RESET" 6** och knappen **"i" 1** tills textdisplayen visar **d "Settings"**.

För **byte mellan grundinställningarna**, tryck på knappen **"i" 1** på cykeldatorn tills önskad grundinställning visas. Om cykeldatorn sitter i sin hållare **4** kan du också trycka på knappen **"i" 10** på manöverenheten.

För att **ändra grundinställningarna,** tryck på till-/frånknappen **5** bredvid visningen **"–"** för att minska eller bläddra neråt, eller på knappen belysning **2** bredvid visningen **"+"** för att öka eller bläddra uppåt.

Om cykeldatorn sitter i hållaren **4** kan ändringen också göras med knapparna **"–" 11** resp. **"+" 12** på manöverenheten. För att lämna funktionen och spara en ändrad inställning, tryck på knappen **"RESET" 6** i 3 sekunder.

Följande grundinställningar står till buds:

- **"– Tid +":** Aktuell tid kan ställas in. Håll inställningsknapparna längre tid nedtryckta för snabbare ändring av tiden.
- **"– Hjulomkrets +":** Detta värde som förinställts av tillverkaren kan du ändra ca ±5 %. Denna menypunkt visas endast när cykeldatorn sitter i sin hållare.

Bosch eBike Systems 1 270 020 XBI | (11.4.16)

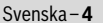

- **"– Svenska +":** Du kan ändra textvisningens språk. Du kan välja mellan tyska, engelska, franska, spanska, italienska, portugisiska, svenska, nederländska och danska.
- **"– Enhet km/mi +":** Hastigheten och avståndet kan visas i km eller engelsk mil.
- **"– Tidsformat +":** Klockslaget kan visas i formatet 12 timmar eller 24 timmar.
- **"– Kopp.mott. till/från +":** Du kan sätta på och stänga av visningen av en växelrekommendation.
- **"Driftstid totalt":** Indikering av total körtid med elcykeln (kan inte ändras)
- **"Växelkalibrering" (endast NuVinci H|Sync):** Här kan du kalibera den steglösa växellådan. Bekräfta kalibreringen genom att trycka på knappen för "Cykelbelysning". Följ därefter anvisningarna.

Även om det under färd inträffar ett fel kan en kalibrering vara nödvändig. Bekräfta även i detta fall kalibreringen genom att trycka på knappen för "Cykelbelysning" och följ anvisningarna på displayen.

Denna menypunkt visas endast när cykeldatorn sitter i sin hållare.

- **"– Startväxel +":** Här kan startväxeln ställas in. I ställningen **"––"** stängs den automatiska tillbakaväxlingen av. Denna menypunkt visas endast i förbindelse med SRAM DD3 Pulse och Shimano Di2. Denna menypunkt visas endast när cykeldatorn sitter i sin hållare.
- **"Växeljustering":** Med denna menypunkt kan man utföra en finjustering av Shimano Di2. Det angivna inställningsområdet hittar du i bruksanvisningen från växeltillverkaren. Utför finjustering så fort du hör ovanliga ljud från växeln.

#### **Indikering av felkod**

Komponenterna på elcykelsystemet kontrolleras ständigt och automatiskt. Om ett fel konstateras visas respektive felkod på textdisplayen **d**.

Tryck på valfri knapp på cykeldatorn **3** eller på manöverenheten **9**, för att återgå till standardvisningen.

Därmed förhindrar du förslitning av växeln i förtid och undviker även annan påverkan på växlingen som under olyckliga omständigheteter kan leda till att du ramlar.Denna menypunkt visas bara i anslutning till Shimano Di2. Denna menypunkt visas endast när cykeldatorn sitter i sin hållare.

- **"Displ. vx.x.x.x":** Detta är displayens programvaruversion.
- **"DU vx.x.x.x":** Detta är drivenhetens programvaruversion. Denna menypunkt visas endast när cykeldatorn sitter i sin hållare.
- **"DU # xxxxxxxxx":** Detta är drivenhetens serienummer. Denna menypunkt visas endast när cykeldatorn sitter i sin hållare.
- **" Service MM/YYYY":** Denna menypunkt visas när cykeltillverkaren har bestämt en fast servicetidpunkt.
- **" Serv. xx km/mi":** Denna menypunkt visas när cykeltillverkaren har bestämt en fast servicetidpunkt efter att cykeln gått en viss sträcka.
- **"Bat. vx.x.x.x":** Detta är batteriets programvaruversion. Denna menypunkt visas endast när cykeldatorn sitter i sin hållare.
- **"1. Bat. vx.x.x.x":** Vid användning av två batterier är detta programvaruversionen av det ena batteriet. Denna menypunkt visas endast när cykeldatorn sitter i sin hållare.
- **"2. Bat. vx.x.x.x":** Vid användning av två batterier är detta programvaruversionen av det andra batteriet. Denna menypunkt visas endast när cykeldatorn sitter i sin hållare.
- **"Gear vx.x.x.x":** Detta är den automatiska växellådans programversion. Denna menypunkt visas endast när cykeldatorn sitter i sin hållare. Denna menypunkt visas bara i kombination med en automatisk växellåda.

Beroende på felets typ kopplas drivningen eventuellt automatiskt från. Fortsatt åkning utan hjälpmotor är alltid möjlig. Före långa turer ska elcykeln kontrolleras.

#### **Låt endast auktoriserade cykelverkstäder utföra reparationer.**

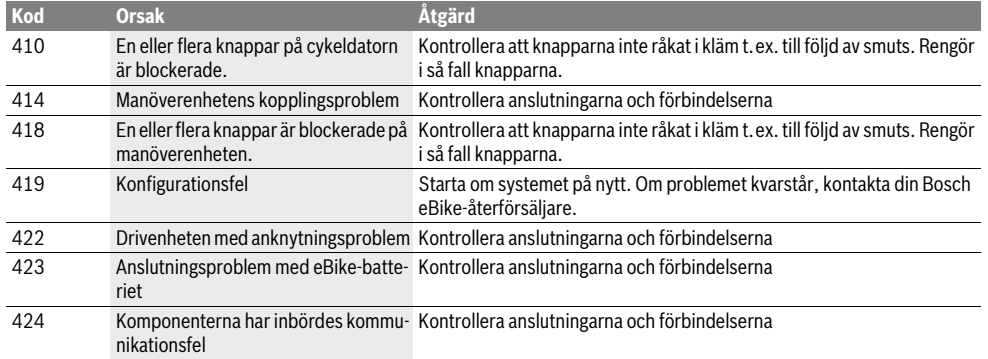

⅌

Svenska–**6**

 $\frac{1}{\frac{1}{1-\frac{1}{1-\frac{1}{$ 

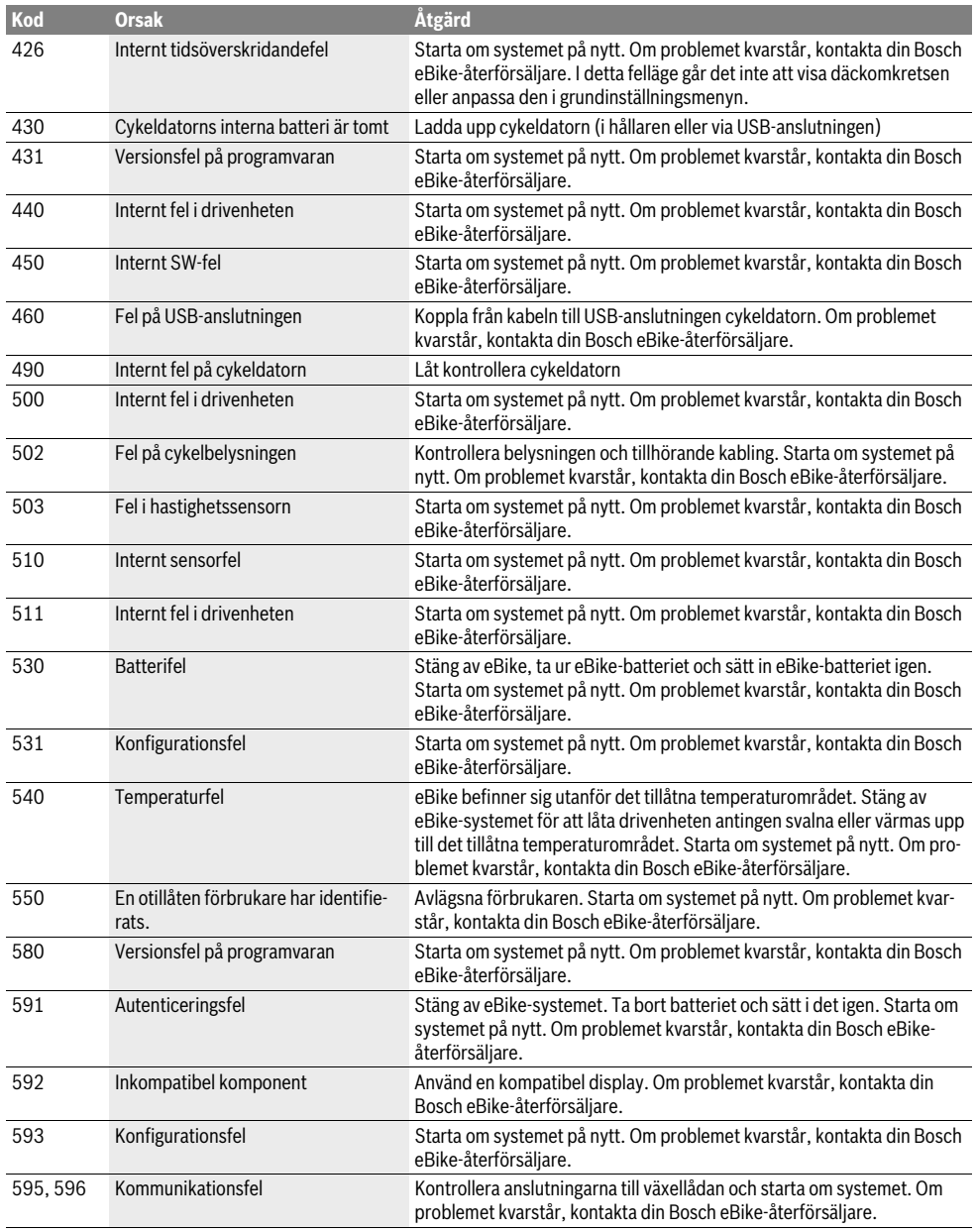

Bosch eBike Systems 1 270 020 XBI  $|(11.4.16)$ 

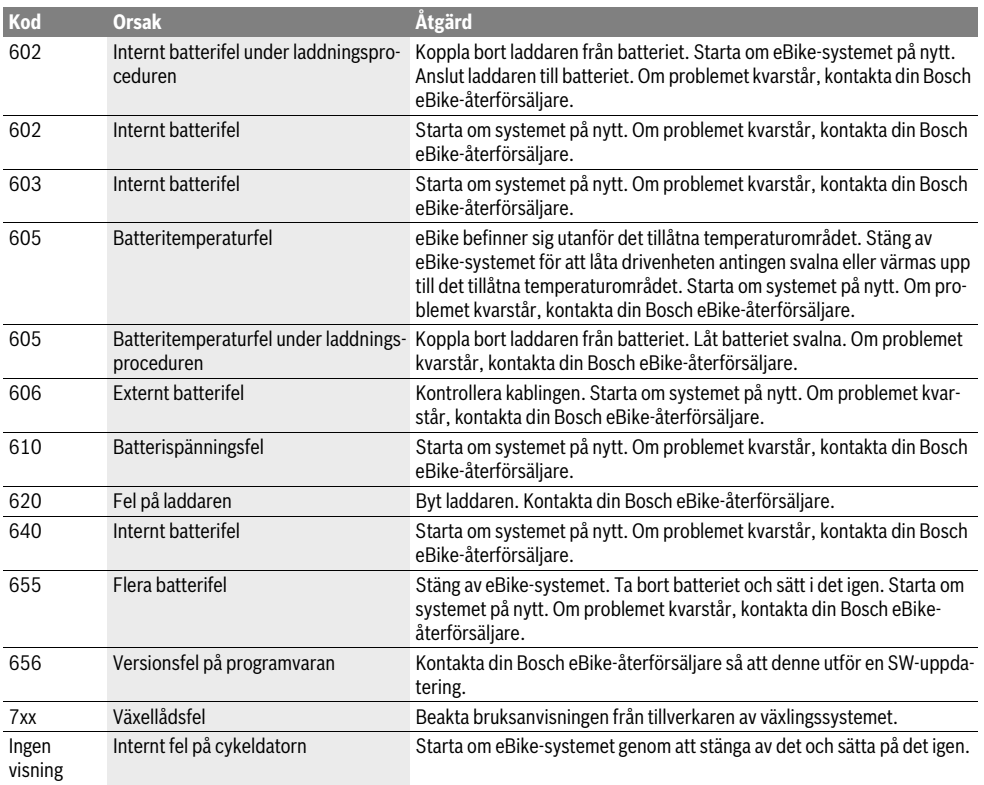

### **Energiförsörjning av externa enheter via USB-kontaktdonet**

Med hjälp av USB-anslutningen kan de flesta apparaterna drivas och laddas upp när såvida elförsörjningen sker via USB (t.ex. diverse mobiltelefoner).

Förutsättningen för laddningen är att cykeldatorn och ett tillräckligt laddat batteri har satts i eBike.

Öppna skyddsluckan **8** till USB-anslutningen på cykeldatorn. Anslut USB-anslutningen på den externa enheten via USBladdningskabeln Micro A – Micro B (kan erhållas hos din Bosch-eBike-återförsäljare) med USB-hylsan **7** på cykeldatorn.

Efter att förbrukaren kopplats loss skall USB-anslutningen stängas noga igen med skyddshättan **8**.

 **En USB-anslutningen är ingen vattentät stickanslutning. Vid cykling i regn får ingen extern enhet vara ansluten och USB-anslutningen skall vara helt stängd dem skyddshättan 8.**

## **Underhåll och service**

### **Underhåll och rengöring**

Inga av komponenterna, inklusive drivenheten får doppas i vatten eller rengöras med tryckvatten.

Vid rengöring av din cykeldator, använd en mjuk trasa som endast är fuktad med vatten. Använd inga rengöringsmedel.

eBike-systemet ska genomgå teknisk kontroll minst en gång om året (bl.a. mekanik, uppdatering av systemprogramvaran).

Cykeltillverkaren eller återförsäljaren kan beräkna servicetidpunkt baserat på ett visst antal cyklade kilometer och/eller en viss tidsperiod. I detta fall visas det när det är dags för service textmeddelandet **d** med **" Service"** i 4 sekunder på cykeldatorn efter varje påslagning.

För underhåll och reparation av elcykeln kontakta en auktoriserad cykelhandlare.

### **Kundtjänst och användarrådgivning**

Vid frågor beträffande elcykelsystemet och dess komponenter kontakta en auktoriserad cykelhandlare.

För auktoriserade cykelhandlare kan du hitta kontaktadresser på internetsidan **www.bosch-ebike.com**

### **Transport**

 **Om du tar med dig din eBike på utsidan av bilen, som t.ex. på ett takräcke för cyklar eller cykelhållare, bör du ta av eBike-batteriet för att undvika skador.** (Färddatorer, som inte kan sättas på en hållare kan inte tas av från cykeln. I detta fall kan färddatorn bli kvar på cykeln.)

Batterierna ska uppfylla kraven i trafikförordningarna. Oskadade batterier kan transporteras av privata användare. Vid kommersiell transport eller transport via tredje part (t.ex. lufttransport eller spedition) ska särskilda krav på förpackning och beaktas (t.ex. föreskrifter från ADR). Vid behov kan förberedelse av paketet utföras av en expert på farligt gods.

Vid alla frågor beträffande transport av batterier kontakta en auktoriserad cykelhandlare. Hos handlaren kan du även beställa en lämplig transportförpackning.

### **Avfallshantering**

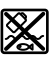

Drivenhet, cykeldator inkl. manöverenhet, batteri, hastighetssensor, tillbehör och förpackningar skall återvinnas på ett miljövänligt sätt.

Släng inte elcykeln eller tillhörande komponenter i hushållsavfall!

### **Endast för EU-länder:**

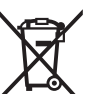

Enligt europeiska direktivet 2012/19/EU måste obrukbara elapparater och enligt europeiska direktivet 2006/66/EG felaktiga eller förbrukade batterier separat omhändertas och på miljövänligt sätt lämnas in för återvinning.

Det batteri, som är integrerat i cykeldatorn får bara tas ut för att avfallshanteras. Genom att öppna kapslingsskalet kan cykeldatorn förstöras.

Lämna ej funktionsdugliga batterier och cykeldatorer till en auktoriserad fackhandlare.

**Li-jon:**

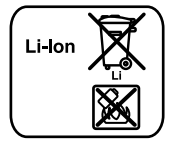

Beakta anvisningarna i avsnittet "Transport", sida Svenska–8.

**Ändringar förbehålles.**

Svenska–**8**

## **Sikkerhetsinformasjon**

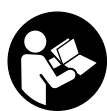

**Les alle sikkerhetsinstruksene og anvisningene.** Hvis sikkerhetsinstruksene og anvisningene ikke følges, kan det oppstå elektrisk støt, brann og/eller alvorlige personskader.

#### **Oppbevar alle sikkerhetsinstruksene og anvisningene for fremtidig bruk.**

Begrepet «batteri» brukes i denne brukerhåndboken om standardbatterier (batterier med holder på sykkelrammen) og lastestativbatterier (batterier med holder på lastestativet), uavhengig av formen på batteriet.

- **Du må ikke bruke kjørecomputeren som håndtak.** Hvis du løfter elsykkelen ved å holde i kjørecomputeren, kan kjørecomputeren skades permanent.
- **Du må ikke la deg forstyrre av visningene på kjørecomputeren.** Det kan oppstå farlige situasjoner hvis du ikke til enhver tid følger med på trafikken. Hvis du i tillegg til å endre fremdriftshjelpen ønsker å foreta inntasting på kjørecomputeren, må du stoppe før du gjør dette.
- **Følg sikkerhetsanvisningene og instruksjonene i alle bruksanvisningene for eBike-systemet og brukerhåndboken for din eBike.**

## **Produkt- og ytelsesbeskrivelse**

### **Formålsmessig bruk**

Kjørecomputeren Intuvia er beregnet for styring av et Bosch eBike-system og visning av kjøredata.

### **Illustrerte komponenter**

Nummereringen av de avbildede komponentene er basert på illustrasjonene på grafikksiden i begynnelsen av bruksanvisningen.

Enkelte illustrasjoner i denne bruksanvisningen kan avvike fra de faktiske forholdene, avhengig av utstyret på din eBike.

- **1** Tast indikatorfunksjon **«i»**
- **2** Knapp for lys på sykkel
- **3** Kjørecomputer
- **4** Holder for kjørecomputer
- **5** Av/på-knapp for kjørecomputer
- **6** Reset-tast **«RESET »**
- **7** USB-kontakt
- **8** Beskyttelseshette for USB-kontakten
- **9** Betjeningsenhet
- **10** Tast indikatorfunksjon **«i»** på betjeningsenheten
- **11** Knapp for redusert fremdriftshjelp/bla ned **«–»**
- **12** Knapp for økt fremdriftshjelp/bla opp **«+»**
- **13** Tast skyvehjelp **«WALK »**
- **14** Låsing av kjørecomputeren
- **15** Blokkeringsskrue for kjørecomputeren USB-ladekabel (Micro A–Micro B)\*

#### **\* uten bilde, fås kjøpt som tilbehør**

1 270 020 XBI | (11.4.16) Bosch eBike Systems

### **Visningselementer på kjørecomputeren**

- **a** Visning av fremdriftshjelp fra drivenheten
- **b** Indikator støttetrinn
- **c** Indikator for lys
- **d** Tekstindikator
- **e** Verdiindikator
- **f** Tachometerindikator
- **g** Giringsanbefaling: høyere gir
- **h** Giringsanbefaling: lavere gir
- **i** Batteri-ladetilstandsindikator

### **Tekniske data**

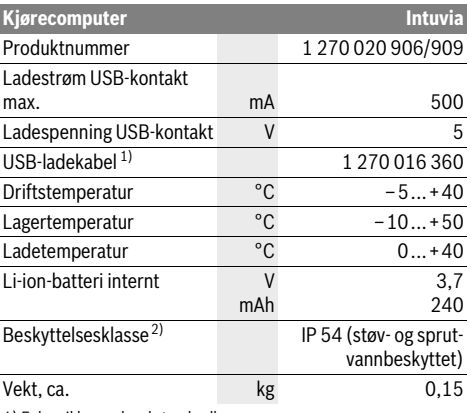

1) Følger ikke med ved standardleveranse

2) Når USB-dekselet er lukket

Bosch eBike-system bruker FreeRTOS (se www.freertos.org)

## **Montering**

### **Sette inn og ta ut batteriet**

Følg bruksanvisningen for batteriet når du setter inn og tar ut eBike-batteriet.

### **Sette inn og ta ut kjørecomputeren (se bilde A)**

For å **sette inn** kjørecomputeren **3** skyver du den inn i holderen **4** forfra.

For å **ta ut** kjørecomputeren **3** trykker du på låsen **14** og skyver computeren ut av holderen **4** forfra.

### **Ta av kjørecomputeren når du parkerer din eBike.**

Det er mulig å feste kjørecomputeren slik at den ikke kan tas ut av holderen. Du må da demontere holderen **4** fra styret. Sett kjørecomputeren i holderen. Skru blokkeringsskruen **15** (M3-gjenger, 8 mm lang) nedenfra og inn i holderens gjenger som er beregnet for denne. Monter holderen på styret igjen.

## **Bruk**

### **Igangsetting**

### **Forutsetninger**

eBike-systemet kan bare aktiveres når følgende forutsetninger er oppfylt:

- Et tilstrekkelig ladet batteri er satt inn (se bruksanvisningen for batteriet).
- Kjørecomputeren sitter riktig i holderen (se «Sette inn og ta ut kjørecomputeren», side Norsk–1).
- Hastighetssensoren er riktig tilkoblet (se bruksanvisningen for drivenheten).

#### **Inn-/utkopling av el-sykkel-systemet**

For **innkopling** av el-sykkel-systemet har du følgende muligheter:

- Hvis kjørecomputeren er slått på når den settes i holderen, slås eBike-systemet automatisk på.
- Trykk kort én gang på av/på-knappen **5** til kjørecomputeren med kjørecomputeren og eBike-batteriet satt inn.
- Trykk på av/på-knappen til eBike-batteriet med kjørecomputeren satt inn (se bruksanvisningen for batteriet).

Motoren aktiveres så snart du trår på pedalene (unntatt i funksjonen skyvehjelp eller i fremdriftshjelpnivå **«OFF»**). Motoreffekten avhenger av nivået på fremdriftshjelpen som er stilt inn på kjørecomputeren. Når systemet har blitt aktivert, vises **«Active Line/Performance Line»** på displayet en kort stund.

Når du i normaldrift slutter å trø på pedalene eller når du har nådd en hastighet på 25/45 km/h, koples støtten fra elsykkel-drivverket ut. Drivverket aktiveres automatisk igjen når du trør på pedalene og hastigheten er under 25/45 km/h. For **utkopling** av el-sykkel-systemet har du følgende muligheter:

- Trykk på av/på-knappen **5** til kjørecomputeren.
- Slå av eBike-batteriet med av/på-knappen til dette (se bruksanvisningen for batteriet).
- Ta kjørecomputeren ut av holderen.

Hvis eBike ikke beveges **og** ingen knapp på kjørecomputeren trykkes på 10 minutter, kobles eBike-systemet automatisk ut for å spare strøm.

### **eShift (tilleggsutstyr)**

eShift er en integrering av automatiske girskiftsystemer i eBike-systemet. For å beskytte føreren best mulig er funksjonsvisningene og menyen for grunnleggende innstillinger tilpasset for funksjonen **«eShift»**.

#### **eShift med NuVinci H|Sync**

Optimalt gir stilles inn automatisk for den gjeldende hastigheten ved hjelp av en ønsket tråfrekvens som er angitt på forhånd. I en manuell modus kan man velge blant flere gir.

I modusen **« NuVinci Cadence» (NuVinci tråfrekvens)** kan du øke eller redusere tråfrekvensen med knappene **«–»** hhv. **«+»** på betjeningsenheten. Hvis du holder knappene **«–»** hhv. **«+»** inne, øker eller reduserer du tråfrekvensen i trinn på fem. Ønsket tråfrekvens vises på displayet.

I modusen **« NuVinci Gear» (NuVinci gir)** kan du skifte mellom flere angitte utvekslinger med knappene **«–»** hhv. **«+»** på betjeningsenheten. Utvekslingen (giret) som er lagt inn, vises på displayet.

### **eShift med SRAM DD3 Pulse**

Navgiret til SRAM DD3 Pulse fungerer hastighetsavhengig. Uavhengig av valgt gir på kjedegiret blir automatisk ett av de tre girene på navgiret lagt inn **« Gear: Auto» (Automatgir)**. Ved hvert girskift på navgiret vises giret som er lagt inn på displayet en kort stund.

Hvis eBike stoppes fra en hastighet på over 10 km/t, kan systemet skifte automatisk til et innstilt **«Start gear» (startgir)**. **«Start gear» (startgir)** kan stilles inn i menyen for grunnleggende innstillinger (se «Visning/tilpasning av grunninnstillingene», side Norsk–5).

I modusen **« Gear» (gir)** kan du veksle mellom flere angitte utvekslinger med knappene **«–»** hhv. **«+»** på betjeningsenheten. Utvekslingen (giret) som er lagt inn, vises på displayet.

Også i manuell modus **« Gear» (gir)** kan systemet skifte automatisk til et innstilt **«Start gear» (startgir)**.

Ettersom drivenheten registrerer giringen og derfor reduserer motorstøtten midlertidig, er det mulig å skifte gir også under belastning eller i bakker.

#### **eShift med Shimano Di2**

Med Shimano eShift skifter du gir ved bruk av Shimano-styrespaken.

Ved hvert girskift på navgiret vises giret som er lagt inn på displayet en kort stund.

Ettersom drivenheten registrerer giringen og derfor reduserer motorstøtten midlertidig, er det mulig å skifte gir også under belastning eller i bakker.

Hvis eBike stoppes fra en hastighet på over 10 km/t, kan systemet skifte automatisk til et innstilt **«Start gear» (startgir)**. **«Start gear» (startgir)** kan stilles inn i menyen for grunnleggende innstillinger (se «Visning/tilpasning av grunninnstillingene», side Norsk–5).

## **Visninger og innstillinger på kjørecomputeren Kjørecomputerens strømforsyning**

Når kjørecomputeren sitter i holderen **4**, et tilstrekkelig ladet batteri er satt på elsykkelen og eBike-systemet er slått på, forsynes kjørecomputeren med strøm fra batteriet til elsykkelen.

Hvis kjørecomputeren tas ut av holderen **4**, skjer strømforsyningen via et internt batteri. Hvis det interne batteriet er svakt når kjørecomputeren slås på, vises **«Attach to bike» (kople til sykkel)** i tekstfeltet **d** i 3 sekunder. Deretter slås kjørecomputeren av igjen.

For å lade det interne batteriet setter du kjørecomputeren i holderen **4** igjen (hvis et batteri er satt inn på eBike). Slå på eBike-batteriet med av/på-knappen til dette (se bruksanvisningen for batteriet).

Du kan også lade kjørecomputeren via USB-tilkoblingen. Åpne beskyttelsesdekselet **8**. Koble kjørecomputerens USBkontakt **7** til en vanlig USB-lader eller USB-tilkoblingen til en datamaskin (5 V ladespenning, maks. 500 mA ladestrøm) via en passende USB-kabel. I tekstvisningen **d** til kjørecomputeren vises **«USB connected» (USB tilkoplet)**.

### **Slå kjørecomputeren på/av**

For å **slå på** kjørecomputeren trykker du kort på av/på-knappen **5**. Kjørecomputeren kan (hvis det interne batteriet er tilstrekkelig ladet) også slås på når den ikke er satt i holderen. For å **slå av** kjørecomputeren trykker du kort på av/på-knappen **5**.

Hvis ikke kjørecomputeren er satt inn i holderen, slås den automatisk av etter ett minutt uten knappetrykk, for å spare energi.

 **Ta kjørecomputeren ut av holderen hvis det er flere uker til du skal bruke elsykkelen igjen.** Oppbevar kjørecomputeren tørt og ved romtemperatur. Lad batteriet til kjørecomputeren jevnlig. Oppbevar kjørecomputeren tørt og ved romtemperatur. Lad batteriet til kjørecomputeren jevnlig.

#### **Batteri-ladetilstandsindikator**

Batteriladeindikatoren **i** viser ladetilstanden til eBike-batteriet, ikke det interne batteriet til kjørecomputeren. Ladetilstanden til eBike-batteriet vises også av LED-ene på selve batteriet.

I indikatoren **i** tilsvarer hver strek på batterisymbolet ca. 20 % kapasitet:

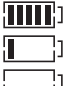

eBike-batteriet er fulladet. eBike-batteriet bør lades opp.

LED-lampene til ladetilstandsvisningen på batteriet slukker. Kapasiteten til fremdriftshjelp er brukt opp, og hjelpen kobles ut litt etter litt. Kapasiteten som er igjen, står til disposisjon for lys og kjørecomputer, og visningen blinker.

Kapasiteten til eBike-batteriet rekker til lys på sykkelen i ca. 2 timer. Dette anslaget gjelder uten annet strømforbruk (f.eks. automatgir, lading av eksterne enheter på USB-tilkoblingen).

Hvis kjørecomputeren tas ut av holderen **4**, lagres den sist viste batteritilstanden.

Hvis en eBike drives med to batterier, viser ladenivåindikatoren **i** nivået **til begge** batteriene.

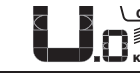

H

or Hvis begge batteriene på en eBike med  $\mathcal{I}$  to batterier, lades på sykkelen, vises la-**KM** defremdriften til begge batteriene på displayet (på bildet lades det venstre batteriet). Hvilket av de to batteriene som lades for øyeblikket, vises av indikatoren som blinker på batteriet.

#### **Innstilling av støttetrinnet**

Du kan stille inn på betjeningsenheten **9** hvor mye tråhjelp du skal få av eBike-motoren. Nivået på hjelpen kan endres også mens du er på tur.

**Merk:** På enkelte modeller er det mulig at støttetrinnet er stilt inn på forhånd og ikke kan endres. Det er også mulig at det står færre trinn til disposisjon enn de som er angitt her.

Følgende støttetrinn står maksimalt til disposisjon:

- **«OFF»**: Hjelpen fra motoren er slått av, og eBike kan brukes som en vanlig tråsykkel. Skyvehjelpen kan ikke aktiveres i dette fremdriftshjelpnivået.
- **«ECO»**: virksom støtte ved maksimal effektivitet, for maksimal rekkevidde
- **«TOUR»**: jevn støtte, for turer med stor rekkevidde
- **«SPORT»**: kraftig støtte, for sportslig sykling i bratte områder og byer
- **«TURBO»**: maksimal støtte opptil høye trø-frekvenser, for sportslig sykling

For **mer** hjelp fra motoren trykker du gjentatte ganger på knappen **«+» 12** på betjeningsenheten helt til ønsket nivå på hjelpen vises i **b**, og for **mindre** hjelp fra motoren trykker du på knappen **«–» 11**.

Ønsket motoreffekt vises i **a**. Den maksimale motoreffekten avhenger av valgt nivå på fremdriftshjelpen.

Hvis kjørecomputeren tas ut av holderen **4**, blir den sist viste fremdriftshjelpen lagret, og visningen **a** for motoreffekten forblir tom.

#### **Samspill av el-sykkel-systemet med giret**

Også med el-sykkel-drivverk skal du bruke giret som på en vanlig sykkel (følg da driftsinstruksen for el-sykkelen).

Uavhengig av giretypen, anbefales det å avbryte tråkkingen et øyeblikk mens du girer. Slik forenkles giringen og slitasjen på drivstrengen reduseres.

Med valg av riktig gir kan du øke hastigheten og rekkevidden med samme mengde krefter.

Følg derfor giringsanbefalingene **g** og **h** som vises på displayet. Hvis **g** vises, bør du skifte til et høyere gir med lavere tråkkfrekvens. Hvis **h** vises, bør du velge et lavere gir med høyere tråkkfrekvens.

#### **Slå lysene på sykkelen på/av**

I utførelsen der lyset på sykkelen forsynes med strøm av eBike-systemet kan front- og baklyset slås på og av samtidig med knappen **2** på kjørecomputeren.

Når lyset slås på, vises **«Lights on» (Lys på)** og når det slås av, vises **«Lights off» (Lys av)** i ca. 1 sekund i tekstfeltet **d**. Når lyset er slått på, vises belysningssymbolet **c**.

Lyset på sykkelen har ingen innflytelse på bakgrunnslyset til displayet.

1 270 020 XBI | (11.4.16) Bosch eBike Systems

### **Innkopling/utkopling av skyvehjelpen**

Skyvehjelpen kan lette det for deg å skyve el-sykkelen. Hastigheten er i denne funksjonen avhengig av giret som er satt i og kan oppnå maksimalt 6 km/h. Jo lavere gir som er valgt, desto mindre er hastigheten i funksjonen skyvehjelp (ved full efffekt).

 **Funksjonen skyvehjelp må utelukkende benyttes når el-sykkelen startes.** Dersom hjulene til el-sykkelen ikke har bakkekontakt når skyvehjelpen benyttes, er det fare for skader.

For å **aktivere** skyvehjelpen trykker du kort på knappen **«WALK»** på kjørecomputeren. Etter aktivering trykker du på knappen **«+»** innen tre sekunder og holder den inne. Motoren til elsykkelen kobles inn.

**Merk:** Skyvehjelpen kan ikke aktiveres i fremdriftshjelpnivået **«OFF»**.

Skyvehjelpen **slås av** i følgende situasjoner:

- Du slipper knappen **«+» 12**,
- hjulene på elsykkelen blir blokkert (f.eks. på grunn av bremsing eller støt mot en hindring),
- hastigheten overskrider 6 km/t.

**Merk:** På enkelte systemer kan skyvehjelpen startes direkte ved at man trykker på knappen **«WALK»**.

### **Visninger og innstillinger på kjørecomputeren**

#### **Hastighets- og avstandsindikatorer**

På **tachometerindikatoren f** vises alltid aktuell hastighet.

På **funksjonsindikatoren** (kombinasjon av tekstindikator **d** og verdiindikator **e**) står følgende funksjoner til disposisjon:

- **«Clock» (klokkeslett):** aktuelt klokkeslett
- **«Max. speed» (maksimal):** oppnådd maksimalhastighet siden siste reset
- **«Avg. speed» (gjennomsnitt):** oppnådd gjennomsnittshastighet siden siste reset
- **«Trip time» (kjøretid):** kjøretid siden siste reset
- **«Range» (rekkevidde):** forventet rekkevidde for eksisterende batterilading (ved konstante betingelser som støttetrinn, strekningsprofil osv.)
- **«Odometer» (totalstrekning):** visning av totalstrekningen som er tilbakelagt med eBike (kan ikke tilbakestilles)

– **« NuVinci Cadence/Gear» (NuVinci tråfrekvens/gir):** Dette menypunktet vises bare i forbindelse med et Nu Vinci H|Sync-automatgir.

Hvis du trykker på knappen **«i»** i mer enn ett sekund, kommer du til NuVinci-menypunktet fra alle menypunktene i informasjonsmenyen.

For å skifte fra modusen **« NuVinci Cadence» (NuVinci tråfrekvens)** til **« NuVinci Gear» (NuVinci gir)** trykker du på knappen **«i»** i ett sekund.

For å skifte fra modusen **« NuVinci Gear» (NuVinci gir)** til **« NuVinci Cadence» (NuVinci tråfrekvens)** trenger du bare å trykke kort på knappen **«i»**.

Standardinnstillingen er **« NuVinci Cadence» (NuVinci tråfrekvens)**.

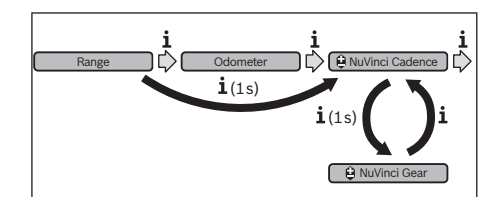

- **«Gear» (gir):** Dette menypunktet vises bare i forbindelse med **Shimano Di2** navgir. På displayet vises giret som er lagt inn for øyeblikket. Ved girskift vises det nye giret en kort stund på displayet.
- **« Gear: Auto» (Automatgir):** Dette menypunktet vises bare i forbindelse med **SRAM**-automatgir.

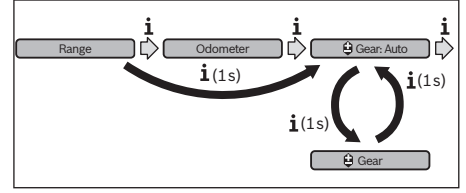

Ved å trykke på knappen **«i»** i mer enn ett sekund kan du veksle mellom den automatiske modusen **« Gear: Auto» (Automatgir)** og den manuelle modusen **« Gear» (gir)**. Hvis du kjører i 1. gir i manuell modus, kan du også trykke på knappen **«–» 11** for å skifte til modusen **« Gear: Auto» (Automatgir)**. Ved å trykke på knappen **«–» 11** på nytt kan du skifte til manuell modus igjen. Det er også mulig å skifte til manuell modus ved å trykke på knappen **«+» 12**.

– **«Trip distance» (strekning):** tilbakelagt avstand siden siste reset

For å **skifte i visningsfunksjonen** trykker du gjentatte ganger på knappen **«i»1** på kjørecomputeren eller knappen **«i»10** på betjeningsenheten helt til den ønskede funksjonen vises.

For **reset** av **«Trip distance» (strekning)**, **«Trip time» (kjøretid)** og **«Avg. speed» (gjennomsnitt)** skifter du til en av disse tre funksjonene og trykker så på tasten **«RESET» 6** helt til indikatoren er nullstilt. Ved dette er også verdiene til de to andre funksjonene nullstilt.

For **reset** av **«Max. speed» (maksimal)** skifter du til denne funksjonen og trykker så på tasten **«RESET» 6** helt til indikatoren er nullstilt.

For å **nullstille «Range» (rekkevidde)** bytter du til denne funksjonen og trykker på knappen **«RESET» 6** helt til visningen er tilbakestilt til fabrikkinnstillingen.

Hvis kjørecomputeren tas ut av holderen **4**, forblir verdiene for alle funksjonene lagret, og kan fortsatt vises.

Bosch eBike Systems 1 270 020 XBI | (11.4.16)

#### **Visning/tilpasning av grunninnstillingene**

Visning og endring av grunninnstillingene er mulig uavhengig av om kjørecomputeren sitter i holderen **4** eller ikke. Enkelte innstillinger er bare synlige og kan bare endres når betjeningscomputeren er satt inn. Avhengig av elsykkelens utstyr kan det hende at enkelte menypunkter mangler.

For å skifte til menyen grunninnstillinger, trykker du samtidig så lenge på tastene **«RESET» 6** og på tasten **«i» 1**, helt til **d «Configuration» (innstillinger)** vises på tekstindikatoren.

For å **veksle mellom grunninnstillingene** trykker du gjentatte ganger på knappen **«i» 1** på kjørecomputeren helt til den ønskede grunninnstillingen vises. Hvis kjørecomputeren sitter i holderen **4**, kan du også trykke på knappen **«i» 10** på betjeningsenheten.

For å **endre grunninnstillingene** trykker du på av/på-knappen **5** for å redusere eller bla ned ved siden av visningen **«–»** eller knappen for belysningen **2** ved siden av visningen **«+»** for å øke eller bla opp.

Hvis kjørecomputeren sitter i holderen **4**, er et også mulig å endre med knappene **«–» 11** hhv. **«+» 12** på betjeningsenheten.

For å avslutte funksjonen og lagre en endret innstilling trykker du på knappen **«RESET» 6** i 3 sekunder.

Følgende grunninnstillinger står til disposisjon:

- **«– Clock +» (klokkeslett):** Du kan stille inn det aktuelle klokkeslettet. Ved å trykke lenger på innstillingstastene endrer du klokkeslettet raskere.
- **«– Wheel circum. +» (hjulomkrets)**: Du kan endre denne verdien som er forhåndsinnstilt av produsenten med ±5 %. Dette menypunktet vises bare når kjørecomputeren sitter i holderen.
- **«– English +» (engelsk):** Du kan endre språket som brukes i tekstvisningene. Mulige språk er tysk, engelsk, fransk, spansk, italiensk, portugisisk, svensk, nederlandsk og dansk.
- **«– Unit km/mi +» (enhet km/mi):** Slik kan du la deg vise hastigheten og tilbakelagt avstand i kilometer eller engelske mil.
- **«– Time format +» (tidsformat):** Du kan la deg vise klokkeslettet i 12-timers- eller i 24-timers-format.
- **«– Shift recom. on/off +» (giringsanbefaling på/av):** Du kan slå visning av giringsanbefaling på og av.
- **«Power-on hours» (total driftstid):** Anvisning av den totale kjøretiden med el-sykkelen (kan ikke endres)
- **«Gear calibration» (bare NuVinci H|Sync):** Her kan du foreta en kalibrering av det trinnløse giret. Bekreft kalibreringen ved å trykke på knappen «sykkellys». Følg deretter anvisningene.

Det kan bli nødvendig å foreta en kalibrering også under kjøring hvis det oppstår en feil. Også da bekrefter du kalibreringen ved å trykke på knappen «sykkellys», og følger anvisningene på displayet.

Dette menypunktet vises bare når kjørecomputeren sitter i holderen.

- **«– Start gear +» (startgir):** Her kan startgiret bestemmes. I stillingen **«––»** kobles funksjonen for automatisk nedgiring ut. Dette menypunktet vises bare i forbindelse med SRAM DD3 Pulse og Shimano Di2. Dette menypunktet vises bare når kjørecomputeren sitter i holderen.
- **«Gear adjustment» (Girjustering):** Med dette menypunktet kan man foreta finjustering av Shimano Di2. Det spesifiserte innstillingsområdet er oppgitt i bruksanvisningen fra girprodusenten. Foreta en finjustering umiddelbart hvis du hører uvanlige lyder fra giret. Da hindrer du rask slitasje på girsystemet. Du unngår også eventuelle girskiftproblemer som i ugunstige situasjoner kan føre til at du velter. Dette menypunktet vises bare i forbindelse med Shimano Di2. Dette menypunktet vises bare når kjørecomputeren sitter i holderen.
- **«Displ. vx.x.x.x»:** Dette er displayets programvareversion.
- **«DU vx.x.x.x»:** Dette er drivenhetens programvareversjon. Dette menypunktet vises bare når kjørecomputeren sitter i holderen.
- **«DU # xxxxxxxxx»:** Dette er serienummeret til drivenheten. Dette menypunktet vises bare når kjørecomputeren sitter i holderen.
- **EVALUARY Service MM/YYYY»:** Dette meny punktet vises hvis sykkelprodusenten har angitt service ved en bestemt kjørelengde.
- **« Serv. xx km/mi»:** Dette menypunktet vises hvis sykkelprodusenten har angitt en fast tid for service.
- **«Bat. vx.x.x.x»:** Dette er batteriets programvareversjon. Dette menypunktet vises bare når kjørecomputeren sitter i holderen.
- **«1. Bat. vx.x.x.x»:** Hvis to batterier brukes, er dette programvareversjonen til det ene batteriet. Dette menypunktet vises bare når kjørecomputeren sitter i holderen.
- **«2. Bat. vx.x.x.x»:** Hvis to batterier brukes, er dette programvareversjonen til det andre batteriet. Dette menypunktet vises bare når kjørecomputeren sitter i holderen.
- **«Gear vx.x.x.x»:** Dette er automatgirets programvareversjon. Dette menypunktet vises bare når kjørecomputeren sitter i holderen. Dette menypunktet vises bare i forbindelse med automatgir.

1 270 020 XBI | (11.4.16) Bosch eBike Systems

### **Feilkode-indikator**

Komponentene til el-sykkel-systemet kontrolleres kontinuerlig automatisk. Hvis det registreres en feil, vises den tilsvarende feilkoden i tekstindikatoren **d**.

Trykk på en knapp på kjørecomputeren **3** eller på betjeningsenheten **9** for å gå tilbake til standardvisningen.

Avhengig av feiltypen koples drivverket eventuelt også automatisk ut. Videresykling uten støtte fra drivverket er alltid mulig. el-sykkelen bør sjekkes før videre turer.

 **Få utført alle reparasjoner hos en autorisert sykkelforhandler.** 

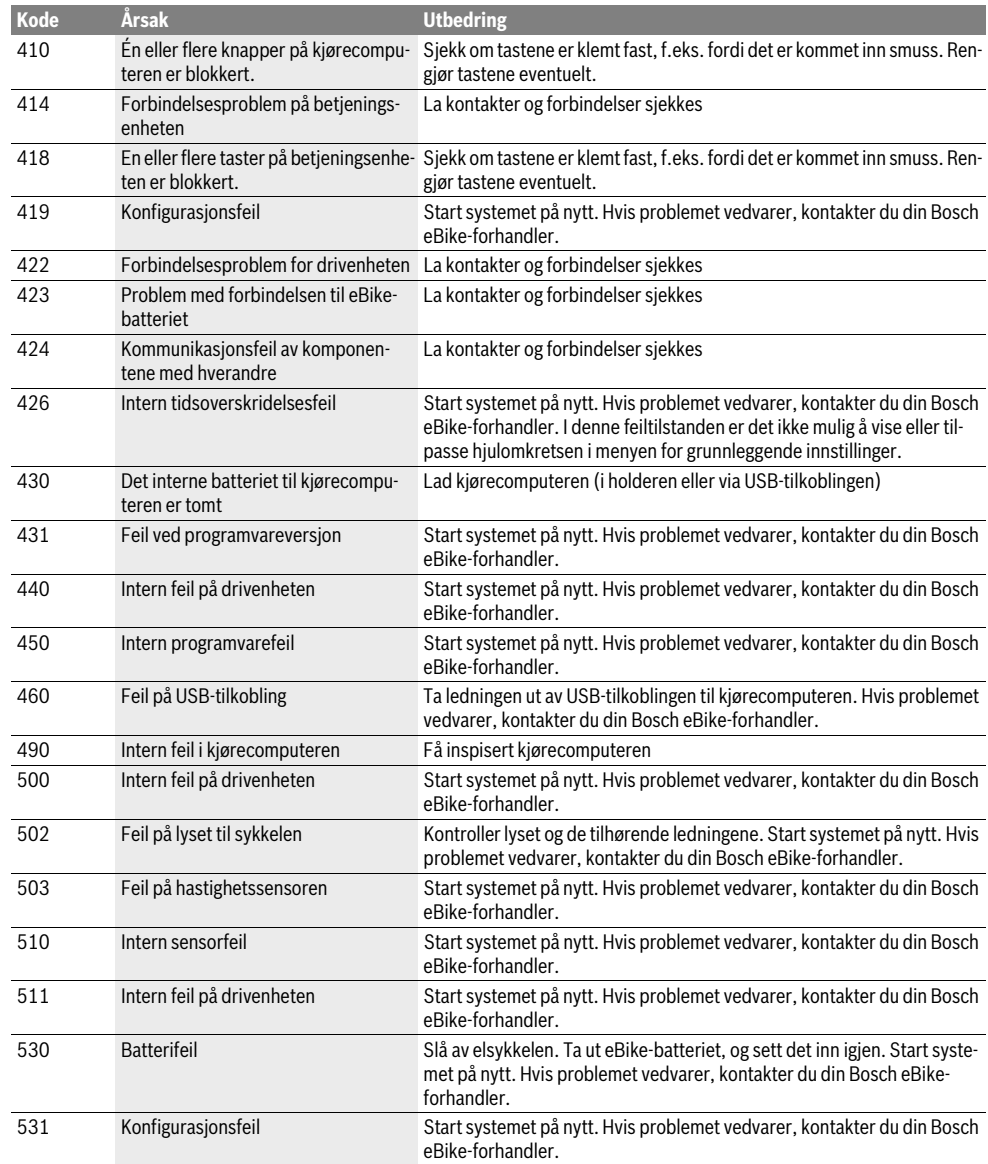

Bosch eBike Systems 1 270 020 XBI  $(11.4.16)$ 

 $\clubsuit$ 

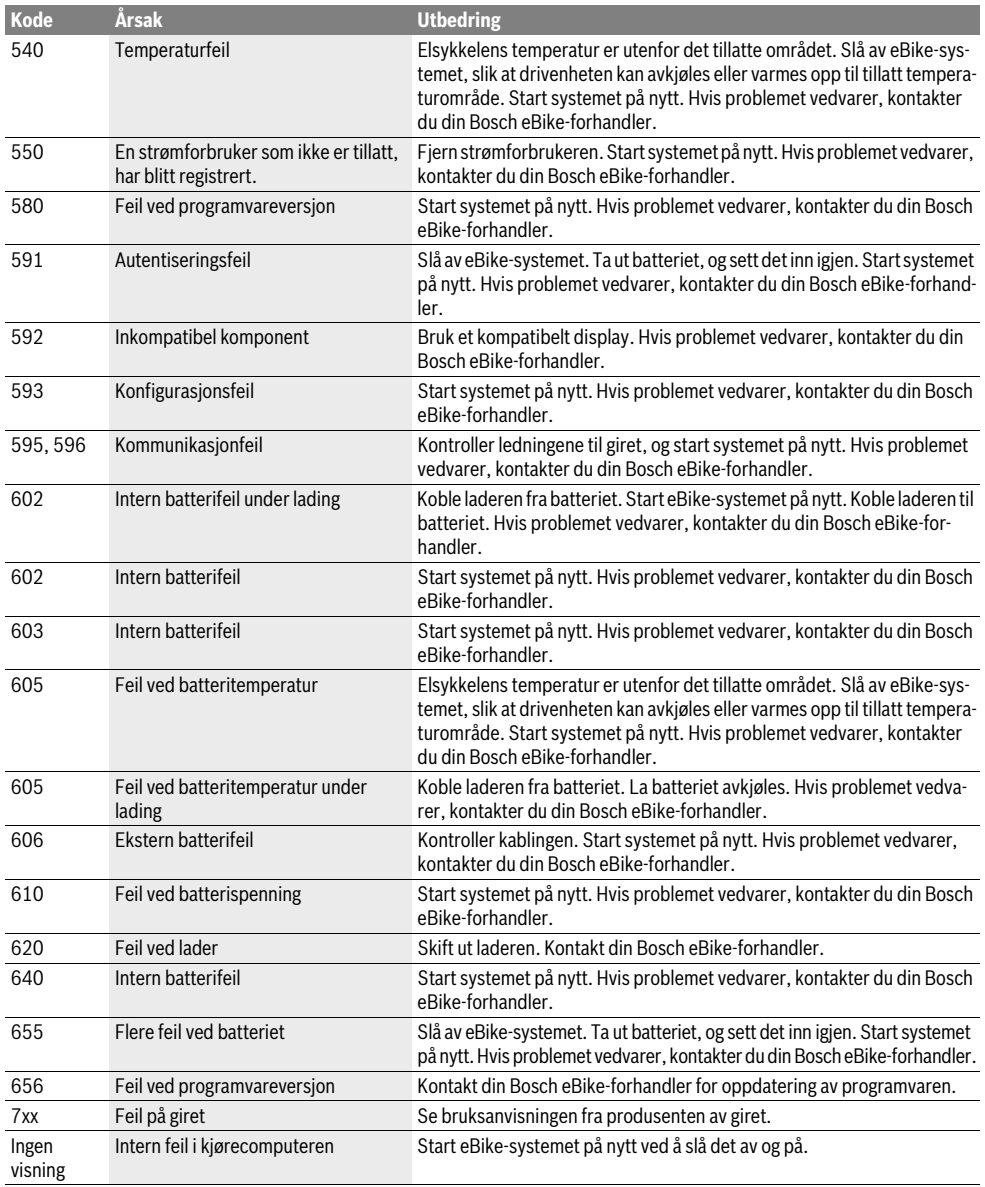

 $\begin{array}{c|c} \multicolumn{3}{c|}{\Leftrightarrow} & \multicolumn{3}{c}{\Leftrightarrow} & \multicolumn{3}{c}{\Leftrightarrow} & \multicolumn{3}{c}{\Leftrightarrow} & \multicolumn{3}{c}{\Leftrightarrow} & \multicolumn{3}{c}{\Leftrightarrow} & \multicolumn{3}{c}{\Leftrightarrow} & \multicolumn{3}{c}{\Leftrightarrow} & \multicolumn{3}{c}{\Leftrightarrow} & \multicolumn{3}{c}{\Leftrightarrow} & \multicolumn{3}{c}{\Leftrightarrow} & \multicolumn{3}{c}{\Leftrightarrow} & \multicolumn{3}{c}{\Leftrightarrow} & \mult$ 

### **Energitilførsel til eksterne apparater via USB-port**

Ved hjelp av USB-porten kan de fleste apparatene med mulig energitilførsel via USB (f.eks. diverse mobiltelefoner) brukes hhv. lades opp.

For at ladingen skal fungere, må kjørecomputeren og et tilstrekkelig ladet batteri være montert på eBike.

Åpne beskyttelsesdekselet **8** til USB-tilkoblingen på kjørecomputeren. Koble den eksterne enhetens USB-tilkobling til USBkontakten **7** på kjørecomputeren ved bruk av USB-ladekabelen Micro A –Micro B (føres av din Bosch eBike-forhandler).

Etter frakobling av forbrukeren må USB-tilkoblingen lukkes med beskyttelsesdekselet **8** igjen.

 **En USB-forbindelse er ingen vanntett pluggforbindelse. Ved kjøring i regn må ingen ekstern enhet være tilkoblet, og USB-tilkoblingen må være helt lukket med beskyttelsesdekselet 8.**

# **Service og vedlikehold**

### **Vedlikehold og rengjøring**

Ingen komponenter må senkes ned i vann eller rengjøres med høytrykksspyler. Dette gjelder også drivenheten.

Kjørecomputeren må bare rengjøres med en myk klut fuktet med vann. Bruk ikke rengjøringsmidler.

Få inspisert eBike-systemet teknisk minst en gang i året (f.eks. mekanisk og om systemprogramvaren er oppdatert).

Sykkelprodusenten eller -forhandleren kan også legge kjørelengde og/eller tidsrom til grunn for servicetidspunktet. I dette tilfellet vil kjørecomputeren vise når det er tid for service **d** med **« Service»** i tekstvisningen i 4 sekunder hver gang den slås på.

Til service og reparasjon av el-sykkelen henvender du deg til en autorisert sykkel-forhandler.

### **Kundeservice og rådgivning ved bruk**

Ved alle spørsmål til el-sykkel-systemet og dets komponenter, ta kontakt med en autorisert sykkelforhandler.

Kontaktinformasjoner til autoriserte sykkelforhandlere finner du på internettsiden **www.bosch-ebike.com**

### **Transport**

 **Hvis du transporterer eBike utenfor bilen, for eksempel på et sykkelstativ, må du ta av kjørecomputeren og eBike-batteriet slik at du unngå skader på disse.** (Kjørecomputere som ikke kan festes på en holder, kan ikke fjernes fra sykkelen. I slike tilfeller kan kjørecomputeren bli stående på sykkelen.)

Batteriene er underlagt bestemmelsene for farlig gods. Private brukere kan transportere uskadde batterier på vei uten ytterligere restriksjoner.

Ved transport utført av kommersielle brukere eller tredjepart (f.eks. lufttransport eller speditør) gjelder spesielle krav til emballasjen (f.eks. forskrifter fra ADR). Kontakt om nødvendig en ekspert på farlig gods for hjelp med hensyn til forberedelsen av forsendelsen.

Henvend deg til en autorisert sykkelforhandler ved spørsmål om transport av batteriene. Hos forhandleren kan du også bestille en egnet transportemballasje.

### **Deponering**

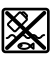

Drivenheten, kjørecomputeren inkl. betjeningsenheten, batteriet, hastighetssensoren, tilbehør og emballasje skal leveres til gjenvinning.

El-sykkelen og deres komponenter må ikke kastes i vanlig søppel!

#### **Kun for EU-land:**

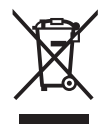

Iht. det europeiske direktivet 2012/19/EU om gamle elektriske apparater og iht. det europeiske direktivet 2006/66/EC må defekte eller oppbrukte batterier/oppladbare batterier samles inn adskilt og leveres inn til en miljøvennlig resirkulering.

Batteriet som er integrert i kjørecomputeren, må bare tas ut for kassering. Kjørecomputeren kan bli ødelagt hvis husdekselet åpnes.

Vennligst lever batterier og kjørecomputere som ikke lenger kan brukes, til en autorisert sykkelforhandler.

**Li-ion:**

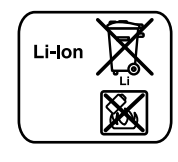

Ta hensyn til informasjonene i avsnittet «Transport», side Norsk–8.

**Rett til endringer forbeholdes.**

Suomi–**1**

## **Turvallisuusohjeita**

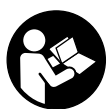

**Lue kaikki turvallisuusohjeet ja neuvot.** Turvallisuusohjeiden ja neuvojen noudattamisen laiminlyönti voi aiheuttaa sähköiskun, tulipalon ja/tai vakavia vammoja.

#### **Säilytä turvallisuusohjeet ja neuvot tulevaa käyttöä varten.**

Tässä käyttöohjekirjassa käytetty termi "akku" viittaa, rakenteesta riippumatta, samalla tavoin sekä vakioakkuihin (akut, joiden pidike pyörän rungossa) että tavaratelineakkuihin (akut, joiden pidike tavaratelineellä).

- **Älä käytä ajotietokonetta kahvana.** Jos nostat eBikepyörää ajotietokoneen avulla, ajotietokone voi rikkoutua korjauskelvottomaksi.
- **Älä anna ajotietokoneen viedä huomiotasi liikenteestä.**  Mikäli et keskity yksinomaan tieliikenteeseen, silloin olet vaarassa joutua onnettomuuteen. Jos haluat tehdä tehostustason vaihtoa pidemmälle meneviä syöttöjä ajotietokoneeseen, pysähdy ja syötä vastaavat tiedot.
- **Lue ja noudata kaikissa eBike-järjestelmän ja eBikepolkupyörän käyttöohjeissa annettuja turvallisuusohjeita ja neuvoja.**

## **Tuotekuvaus**

### **Määräyksenmukainen käyttö**

Intuvia-ajotietokone on tarkoitettu Boschin eBike-järjestelmän ohjaukseen ja ajotietojen näyttöön.

### **Kuvassa olevat osat**

Kuvattujen komponenttien numerointi viittaa ohjekirjan alussa oleviin kuviin.

Tässä käyttöohjekirjassa olevat kuvaukset voivat poiketa vähäisessä määrin oman eBike-pyöräsi todellisista ominaisuuksista (riippuu varustuksesta).

- **1** Näyttötoiminnon painike **"i"**
- **2** Polkupyörän valopainike
- **3** Ajotietokone
- **4** Ajotietokoneen pidike
- **5** Ajotietokoneen virtapainike
- **6** Nollauspainike **"RESET"**
- **7** USB-liitäntä
- **8** USB-liitännän suojakansi
- **9** Käyttöyksikkö
- **10** Näyttötoiminnon painike **"i"** käyttöyksikössä
- **11** Tehostuksen vähennyksen/alaspäin selauksen painike **"–"**
- **12** Tehostuksen lisäämisen/ylöspäin selauksen painike **"+"**
- **13** Talutusavun painike **"WALK"**
- **14** Ajotietokoneen lukitus
- **15** Ajotietokoneen lukitusruuvi USB-latauskaapeli (mikro A–mikro B)\*

### **\* ei kuvaa, saatavana lisävarusteena**

1 270 020 XBI | (11.4.16) Bosch eBike Systems

### **Ajotietokoneen näyttölohkot**

- **a** Käyttövoimayksiköllä tehostamisen näyttö
- **b** Tehostustason näyttö
- **c** Valon näyttö
- **d** Tekstinäyttö
- **e** Arvonnäyttö
- **f** Nopeusmittarin näyttö
- **g** Vaihtosuositus: suurempi vaihde
- **h** Vaihtosuositus: pienempi vaihde
- **i** Akun lataustilan näyttö

### **Tekniset tiedot**

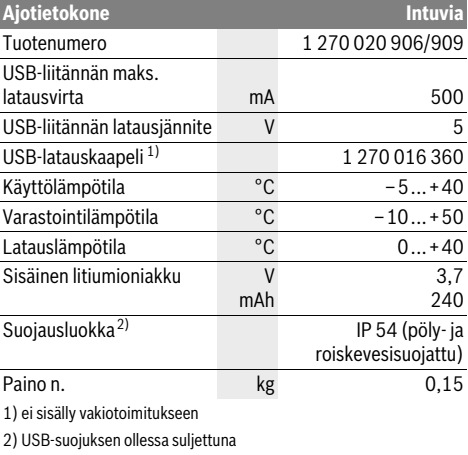

Boschin eBike-järjestelmä käyttää FreeRTOS:ia

(katso www.freertos.org)

### **Asennus**

### **Akun asennus ja irrotus**

Kun haluat asentaa tai irrottaa eBike-pyörän eBike-akun, lue akun käyttöohjekirja ja noudata siinä annettuja ohjeita.

### **Ajotietokoneen asennus ja irrotus (katso kuva A)**

Kun haluat **asentaa** ajotietokoneen **3**, työnnä se etukautta pidikkeeseen **4**.

Kun haluat **irrottaa** ajotietokoneen **3**, paina lukitusta **14** ja työnnä ajotietokone etukautta irti pidikkeestä **4**.

#### **Kun pysäköit eBike:n, irrota sen ajotietokone.**

Ajotietokoneen voi lukita pidikkeeseen irrotuksen estämiseksi. Irrota sitä varten pidike **4** ohjaustangosta. Aseta ajotietokone pidikkeeseen. Ruuvaa lukitusruuvi **15** (kierre M3, pituus 8 mm) alakautta pidikkeen tätä varten tarkoitettuun kierteeseen. Asenna pidike takaisin ohjaustankoon.

# **Käyttö**

### **Käyttöönotto**

### **Edellytykset**

eBike-järjestelmä voidaan aktivoida vain seuraavien edellytysten täyttyessä:

- Riittävästi ladattu akku on asennettu paikalleen (katso akun käyttöohjeet).
- Ajotietokone on asennettu oikein pidikkeeseen (katso "Ajotietokoneen asennus ja irrotus", sivu Suomi–1).
- Ajonopeusanturi on liitetty oikein paikalleen (katso käyttöyksikön käyttöohjeet).

#### **eBike-järjestelmän käynnistys ja pysäytys**

eBike-järjestelmän **käynnistykseen** sinulla on seuraavat mahdollisuudet:

- Jos ajotietokone on jo pidikkeeseen asetuksen yhteydessä päällä, eBike-järjestelmä kytkeytyy automaattisesti päälle.
- Paina ajotietokone ja eBike-akku asennettuina lyhyesti yhden kerran ajotietokoneen virtapainiketta **5**.
- Paina ajotietokone asennettuna eBike-akun virtapainiketta (katso akun käyttöohjeet).

Moottori aktivoituu heti kun alat polkea polkimilla (paitsi talutusavun toiminnossa tai tehostustasossa **"OFF"**). Moottoriteho määräytyy ajotietokoneeseen säädetystä tehostustasosta. Heti kun aktivoit järjestelmän, näyttöön tulee hetkeksi **"Active Line/Performance Line"**.

Heti kun normaalikäytössä lopetat paineen polkimelta tai heti, kun olet saavuttanut nopeuden 25/45 km/h, eBike-käyttölaite kytkee tehostuksen pois päältä. Käyttölaite aktivoituu uudelleen heti, kun painat poljinta ja nopeus on alle 25/45 km/h.

eBike-järjestelmän **pysäyttämiseen** sinulla on seuraavat mahdollisuudet:

- Paina ajotietokoneen virtapainiketta **5**.
- Kytke eBike-akku pois päältä sen virtapainikkeesta (katso akun käyttöohjeet).
- Ota ajotietokone pois pidikkeestä.

Jos eBike:a ei liikuteta noin 10 minuuttiin, **eikä** mitään ajotietokoneen painiketta paineta, eBike-järjestelmä kytkeytyy automaattisesti pois päältä energian säästämiseksi.

#### **eShift (valinnainen)**

eShift-toiminnon avulla eBike-järjestelmään yhdistetään automaattisia vaihteenvaihtotoimintoja. Ajajan parhaan mahdollisen turvallisuuden takaamiseksi toimintonäytöt ja perusasetusvalikko on mukautettu toimintoa **"eShift"** varten.

### **eShift, jossa NuVinci H|Sync**

Esimääritetyn halutun poljentataajuuden perusteella kyseessä olevalle nopeudelle asetetaan automaattisesti optimaalinen vaihde. Manuaalisessa tilassa voidaan valita useampien vaihteiden väliltä.

### Käyttötavassa "**AuVinci Cadence" (NuVinci poljentataajuus)** voit lisätä tai vähentää käyttöyksikön painikkeilla **"–"** tai **"+"** haluamaasi poljentataajuutta. Kun pidät painikkeita

Bosch eBike Systems 1 270 020 XBI | (11.4.16)

**"–"** tai **"+"** painettuna, poljentataajuus kasvaa tai vähenee viiden pykälän askelin. Haluamasi poljentataajuus ilmoitetaan näytöllä.

Käyttötavassa **" NuVinci Gear" (NuVinci vaihde)** voit vaihtaa käyttöyksikön painikkeilla **"–"** tai **"+"** vaihteita. Kulloinkin kytketty vaihde ilmoitetaan näytöllä.

### **eShift, jossa SRAM DD3 Pulse**

SRAM DD3 Pulsen napavaihde toimii nopeuden mukaan. Siinä kytketään ketjuvaihteen valitusta vaihteesta riippumatta automaattisesti yksi napavaihteen kolmesta vaihteesta

### **" Gear: Auto" (automaattinen vaihteen valinta)**.

Napavaihteen jokaisen vaihteenvaihdon yhteydessä kytketty vaihde ilmoitetaan hetken aikaa näytöllä.

Kun eBike pysäytetään yli 10 km/h nopeudesta, järjestelmä voi kytkeä automaattisesti asetettuna olevan **"Start gear" (käynnistysvaihde)**-vaihteen päälle. **"Start gear" (käynnis-**

**tysvaihde)** voidaan asettaa perusasetusvalikossa (katso "Perussäätöjen näyttö/sovitus", sivu Suomi–5).

Käyttötavassa **" Gear" (vaihde)** voit vaihtaa käyttöyksikön painikkeilla **"–"** tai **"+"** vaihteita. Kulloinkin kytketty vaihde ilmoitetaan näytöllä.

Myös manuaalisessa tilassa **" Gear" (vaihde)** järjestelmä voi kytkeytyä asetetulle **"Start gear" (käynnistysvaihde)** vaihteelle.

Koska käyttövoimayksikkö tunnistaa vaihteenvaihdon ja vähentää siksi lyhyeksi ajaksi moottorin tehostusta, vaihdetta voidaan vaihtaa koska tahansa myös kuormituksen yhteydessä tai mäessä.

#### **eShift, jossa Shimano Di2**

Shimano eShiftissä vaihteiden vaihto tehdään Shimano-ohjausvivulla.

Napavaihteen jokaisen vaihteenvaihdon yhteydessä kytketty vaihde ilmoitetaan hetken aikaa näytöllä.

Koska käyttövoimayksikkö tunnistaa vaihteenvaihdon ja vähentää siksi lyhyeksi ajaksi moottorin tehostusta, vaihdetta voidaan vaihtaa koska tahansa myös kuormituksen yhteydessä tai mäessä.

Kun eBike pysäytetään yli 10 km/h nopeudesta, järjestelmä voi kytkeä automaattisesti asetettuna olevan **"Start gear" (käynnistysvaihde)**-vaihteen päälle. **"Start gear" (käynnistysvaihde)** voidaan asettaa perusasetusvalikossa (katso "Perussäätöjen näyttö/sovitus", sivu Suomi–5).

### **Ajotietokoneen näytöt ja asetukset**

#### **Ajotietokoneen virransyöttö**

Kun ajotietokone on pidikkeessään **4**, riittävästi ladattu akku on asennettu eBike-pyörään ja eBike-järjestelmä on kytketty päälle, silloin ajotietokone saa sähkövirtaa eBike-pyörän akulta. Jos ajotietokone otetaan pois pidikkeestä **4**, silloin virransyöttö tapahtuu sisäisestä akusta. Jos sisäisen akun varaustila on ajotietokoneen päällekytkennän yhteydessä heikko,

### Suomi–**3**

tekstinäyttöön **d** tulee 3 sekunniksi ilmoitus **"Attach to bike" (yhdistä polkupyörään)**. Sen jälkeen ajotietokone kytkeytyy jälleen pois päältä.

Sisäisen akun lataamiseksi aseta ajotietokone jälleen pidikkeeseen **4** (kun akku on asennettu eBike-pyörään). Kytke eBike-akku päälle sen virtapainikkeesta (katso akun käyttöohjeet).

Voit ladata ajotietokoneen myös USB-liitännän välityksellä. Avaa sitä varten suojakansi **8**. Yhdistä ajotietokoneen USBkosketin **7** sopivan USB-johdon välityksellä tavanomaiseen USB-latauslaitteeseen tai tietokoneen USB-liitäntään (5 V latausjännite; maks. 500 mA latausvirta). Ajotietokoneen tekstinäyttöön **d** tulee ilmoitus **"USB connected" (liitetty USBliitäntään)**.

#### **Ajotietokoneen päälle-/poiskytkentä**

Ajotietokone **kytketään päälle** painamalla lyhyesti virtapainiketta **5**. Ajotietokone voidaan (kun sisäisessä akussa riittävästi virtaa) kytkeä päälle myös silloin, kun se ei ole paikallaan pidikkeessä.

Ajotietokone **kytketään pois päältä** painamalla virtapainiketta **5**.

Jos ajotietokone ei ole paikallaan pidikkeessä, se sammuu energian säästämiseksi automaattisesti 1 minuutin kuluttua, mikäli mitään painiketta ei paineta.

 **Jos jätät eBike-pyörän seisomaan useammaksi viikoksi, ota ajotietokone pois pidikkeestään.** Säilytä ajotietokonetta kuivassa ympäristössä huoneenlämpötilassa. Lataa ajotietokoneen akku säännöllisesti.

#### **Akun lataustilan näyttö**

Akun lataustilan näyttö **i** ilmoittaa eBike-akun lataustilan, ei ajotietokoneen sisäisen akun lataustilaa. eBike-akun lataustila voidaan katsoa myös akun omista LED-valoista.

Näytössä **i** jokainen akkutunnuksen palkki vastaa noin 20 % kapasiteetistä:

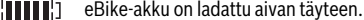

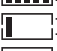

eBike-akku on ladattava.

Akun varaustilan näytön LEDit sammuvat. Akun kapasiteetti moottorilla tehostamiseen on käytetty loppuun ja tehostus kytkeytyy pehmeästi pois päältä. Jäljellä oleva kapasiteetti jää valojen ja ajotietokoneen käyttöön, näyttö alkaa vilkkua. eBike-akun kapasiteetti riittää polkupyörän valoille vielä noin 2 tunniksi. Muita sähkönkuluttajia (esim. automaattivaihteisto, ulkoisten laitteiden lataus USB-liitännästä) ei huomioida tässä yhteydessä.

Jos ajotietokone otetaan pois pidikkeestä **4**, viimeisin akun lataustilan näyttölukema jää muistiin.

Jos eBike-pyörää käytetään kahdella akulla, akun lataustilan näyttö **i** ilmoittaa **molempien** akkujen varaustilan.

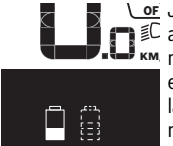

<u>or</u> Jos lataat eBike-pyörän, kun molemmat akut on asennettu paikoilleen, näyttö il-**KM** moittaa molempien akkujen latauksen edistymisen (kuvassa ladataan parhaillaan vasenta akkua). Akun vilkkuvasta näytöstä näet, kumpaa akkua ladataan parhaillaan.

#### **Tehostustason asetus**

Voit säätää käyttöyksiköstä **9**, kuinka voimakkaasti eBikemoottori tehostaa polkemista. Tehostustasoa voidaan muuttaa milloin tahansa, myös ajon aikana.

**Huomio:** Yksittäisissä malleissa on mahdollista, että tehostustaso on valmiiksi asetettu, jolloin sitä ei voi muuttaa. On myös mahdollista, että valittavissa on tässä esitettyä vähemmän tehostustasoja.

Käytettävissä on korkeintaan seuraavat tehostustasot:

- **"OFF"**: Moottorilla tehostus on kytketty pois päältä, eBikepyörää voidaan ajaa normaalin polkupyörän tapaan yksinomaan polkemalla. Talutusapua ei voida aktivoida tällä tehostustasolla.
- **"ECO"**: aktiivinen tehostus suurimmalla tehokkuudella suurinta mahdollista toimintamatkaa varten
- **"TOUR"**: tasainen tehostus pitkiä toimintamatkoja varten
- **"SPORT"**: voimakas tehostus urheilulliseen ajoon mäkisillä osuuksilla sekä kaupunkiliikenteeseen
- **"TURBO"**: suurin tehostus suurella poljinnopeudella urheilulliseen ajoon

Paina tehostustason **lisäämiseksi** käyttöyksikön painiketta **"+" 12** niin monta kertaa, kunnes näyttöön **b** tulee haluamasi tehostustaso. Paina tehostustason **vähentämiseksi** painiketta **"–" 11**.

Haluttu moottoriteho tulee näyttöön **a**. Suurin mahdollinen moottoriteho riippuu valitusta tehostustasosta.

Jos ajotietokone otetaan pois pidikkeestä **4**, viimeisin näytössä ilmoitettu tehostustaso jää muistiin, moottoritehon näyttö **a** jää tyhjäksi.

#### **eBike-järjestelmän yhteispeli vaihteiden kanssa**

Käytä vaihteita kuten tavallisessa polkupyörässä myös eBikekäyttölaiteen kanssa (noudata eBike:n käyttöohjetta).

Kaikessa vaihtamisessa on suositeltavaa hetkeksi keskeyttää polkeminen vaihtamisen ajaksi. Tällöin vaihtaminen on helpompaa ja voimansiirron kuluminen on pienempi.

Valitsemalla vaihde oikein voit nostaa nopeutta ja pidentää toimintamatkaa käyttövoimaa lisäämättä.

Noudata siksi vaihtosuosituksia, jotka ilmoitetaan näytön ilmoituksilla **g** ja **h**. Kun ilmoitus **g** tulee näyttöön, silloin kannattaa vaihtaa suuremmalle vaihteelle, minkä myötä poljentataajuus alenee. Kun ilmoitus **h** tulee näyttöön, silloin kannattaa vaihtaa pienemmälle vaihteelle, minkä myötä poljentataajuus nousee.

#### **Polkupyörän valojen päälle-/poiskytkentä**

Mallissa, jossa ajovalot saavat sähkövirran eBike-järjestelmän kautta, voit kytkeä ajotietokoneen painikkeella **2** samanaikaisesti etuvalon ja takavalon päälle tai pois.

Kun kytket valot päälle tai pois, ilmoitus **"Lights on" (valo päällä)** tai **"Lights off" (valo pois)** tulee noin 1 sekunniksi tekstinäyttöön **d**. Valojen ollessa päällä näytetään valosymboli **c**.

Polkupyörän valojen päälle- ja poiskytkennällä ei ole mitään vaikutusta näytön taustavalaistukseen.

#### **Talutusavun kytkeminen päälle ja pois**

Talutusapu keventää eBike:n taluttamista. Nopeus tätä toimintoa käytettäessä riippuu valitusta vaihteesta ja voi olla korkeintaan 6 km/h. Mitä pienempi valittu vaihde on, sitä pienempi on talutusaputoiminnon nopeus (täydellä teholla).

 **Toimintoa talutusapua saa käyttää ainoastaan eBike:a talutettaessa.** Jos eBike:n pyörät eivät kosketa maata talutusapua käytettäessä, on olemassa loukkaantumisvaara.

**Aktivoi** talutusapu ajotietokoneen painikkeen **"WALK"** lyhyellä painalluksella. Paina aktivoinnin jälkeen painike **"+"** 3 sekunnin kuluessa pohjaan ja pidä se painettuna. eBike:n moottori kytkeytyy päälle.

**Huomio:** Talutusapua ei voi aktivoida tehostustasolla **"OFF"**.

Talutusapu **kytkeytyy pois päältä** heti kun jokin seuraavista tilanteista tapahtuu:

- Vapautat painikkeen **"+" 12**,
- eBike:n pyörät lukkiutuvat (esim. jarrutuksen tai esteeseen törmäämisen takia),
- nopeus ylittää 6 km/h tason.

**Huomio:** Joissakin järjestelmissä talutusapu voidaan käynnistää suoraan **"WALK"**-painiketta painamalla.

#### **Ajotietokoneen näytöt ja asetukset**

### **Nopeus- ja etäisyysnäytöt**

**Nopeusmittarin näytössä f** näkyy aina senhetkinen nopeus.

**Toiminnon näytössä** (tekstinäytön **d** ja arvonäytön **e** yhdistelmä) voidaan valita seuraavista toiminnoista:

- **"Clock" (kelloaika):** kyseinen kelloaika
- **"Max. speed" (suurin nopeus):** viimeisimmän nollauksen jälkeen saavutettu suurin nopeus
- **"Avg. speed" (keskinopeus):** viimeisimmän nollauksen jälkeen saavutettu keskinopeus
- **"Trip time" (ajoaika):** ajoaika edellisestä nollauksesta
- **"Range" (toimintamatka):** todennäköinen toimintamatka akun senhetkisellä varauksella (olosuhteiden kuten tehostustason, matkan profiilin jne. säilyessä samanlaisina) – **"Odometer" (kokonaismatka):** koko eBike:lla ajetun
- matkan pituus (ei voi nollata) – **" NuVinci Cadence/Gear" (NuVinci poljentataa-**
- **juus/vaihde):** Tämä valikkokohta näytetään ainoastaan Nu Vinci H|Sync -automaattivaihteiston yhteydessä. Jos painat painiketta **"i"** yli 1 s ajan, pääset jokaisesta tietovalikon kohdasta NuVinci-valikkokohtaan.

Vaihtaaksesi käyttötavasta **" NuVinci Cadence" (NuVinci poljentataajuus)** käyttötapaan **" NuVinci Gear" (NuVinci vaihde)** paina painiketta **"i"** 1 s ajan. Vaihtaaksesi käyttötavasta **" NuVinci Gear" (NuVinci vaihde)** käyttötapaan **" NuVinci Cadence" (NuVinci poljentataajuus)** sinun ei tarvitse kuin painaa lyhyesti painiketta **"i"**.

Vakioasetuksena on "A NuVinci Cadence" (NuVinci pol**jentataajuus)**.

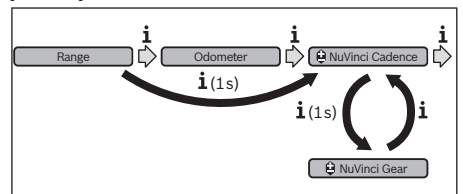

- **"Gear" (vaihde):** Tämä valikkokohta näytetään ainoastaan **Shimano-Di2**-napavaihteen yhteydessä. Näytöllä näytetään vaihteiston kulloinkin asetettuna oleva vaihde. Uusi asetettu vaihde näytetään hetken aikaa näytöllä jokaisen vaihteenvaihdon yhteydessä.
- **" Gear: Auto" (automaattinen vaihteen valinta):** Tämä valikkokohta näytetään ainoastaan **SRAM**-automaattivaihteiston yhteydessä.

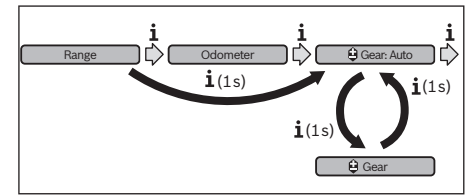

Painamalla painiketta **"i"** yli 1 s ajan voit vaihdella automaattisen tilan **" Gear: Auto" (automaattinen vaihteen valinta)** ja manuaalisen tilan **" Gear" (vaihde)** välillä.

Jos olet manuaalisessa tilassa ja ensimmäinen vaihde on päällä, pääset myös painiketta **"–" 11** painamalla tilaan **" Gear: Auto" (automaattinen vaihteen valinta)**. Painamalla useamman kerran painiketta **"–" 11** voit vaihtaa takaisin manuaaliseen tilaan. Manuaaliseen tilaan pääsee myös painikkeella **"+" 12**.

– **"Trip distance" (matka):** viimeisestä nollauksesta kuljettu matka

Paina **näyttötoimintoon vaihtamiseksi** ajotietokoneen painiketta **"i" 1** tai käyttöyksikön painiketta **"i" 10** toistuvasti, kunnes haluamasi toiminto tulee näyttöön.

Nollaa **Reset "Trip distance" (matka)**, **"Trip time" (ajoaika)**  ja **"Avg. speed" (keskinopeus)** vaihtamalla johonkin näistä kolmesta toiminnoista ja painamalla sitten painiketta **"RESET" 6** kunnes näytössä on nolla. Tällöin myös kahden muun toiminnon arvot nollantuvat.

Bosch eBike Systems 1 270 020 XBI | (11.4.16)

Suomi–**4**

#### Suomi–**5**

**Nollaa "Max. speed" (suurin nopeus)** vaihtamalla tähän toimintoon ja painamalla sitten painiketta **"RESET" 6** kunnes näytössä on nolla.

Kun haluat **palauttaa toimintamatkan "Range" (toimintamatka)**, vaihda tähän toimintoon ja paina painiketta **"RESET" 6** niin kauan, kunnes näytössä oleva lukema on saatu palautettua tehdasasetukseen.

Jos ajotietokone otetaan pois pidikkeestä **4**, toimintojen kaikki arvot jäävät muistiin ja voidaan esittää edelleen näytössä.

#### **Perussäätöjen näyttö/sovitus**

Perussäätöjen näyttäminen ja muuttaminen on mahdollista riippumatta siitä, onko ajotietokone paikallaan pidikkeessään **4** vai ei. Jotkut asetukset ovat näkyvissä ja niitä voidaan muuttaa ainoastaan ajotietokoneen ollessa paikallaan. Jotkut valikkokohdat saattavat puuttua eBike si varustuksesta riippuen.

Pääset perussäätöjen valikkoon painamalla samanaikaisesti painiketta **"RESET" 6** ja painiketta **"i" 1**, kunnes tekstinäyttöön **d** ilmestyy **"Configuration" (asetukset)**.

Kun haluat tehdä **vaihdon perussäätöjen välillä**, paina ajotietokoneen painiketta **"i" 1** toistuvasti, kunnes haluamasi perussäätö tulee näyttöön. Jos ajotietokone on paikallaan pidikkeessä **4**, voit painaa myös käyttöyksikön painiketta **"i" 10**.

Kun haluat **muuttaa perussäätöjä**, paina vähentämiseksi tai alaspäin selaamiseksi virtapainiketta **5** näytön **"–"** vieressä tai lisäämiseksi tai ylöspäin selaamiseksi valopainiketta **2** näytön **"+"** vieressä.

Jos ajotietokone on paikallaan pidikkeessä **4**, silloin voit tehdä muutoksia myös käyttöyksikön painikkeilla **"–" 11** ja **"+" 12**.

Kun haluat poistua toiminnosta ja tallentaa muutetun asetuksen, paina painiketta **"RESET" 6** 3 sekuntia.

Seuraavista perussäädöistä voit valita:

- **"– Clock +" (kelloaika):** voit asettaa oikean kelloajan. Säätöpainikkeiden pitempi painallus nopeuttaa kelloajan muutoksen.
- **"– Wheel circum. +" (pyöränympärys):** voit muuttaa tätä valmistajan esiasettamaa arvoa ±5 % verran. Tämä valikkokohta näytetään vain silloin, kun ajotietokone on paikallaan pidikkeessä.
- **"– English +" (englanti):** voit muuttaa tekstinäyttöjen kielen. Vaihtoehtoina ovat saksa, englanti, ranska, espanja, italia, portugali, ruotsi, hollanti ja tanska.
- **"– Unit km/mi +" (yksikkö km/mi):** voit valita näytön nopeus- ja matkayksiköksi kilometrin tai mailin.
- **"– Time format +" (aikamuoto):** voit valita kelloajan muodoksi 12-tunnin tai 24 tunnin näytön.
- **"– Shift recom. on/off +" (vaihtosuositus päälle/pois):** voit kytkeä vaihtosuosituksen päälle tai pois.
- **"Power-on hours" (käyttöaika yhteensä):** eBike:lla toistaiseksi käytetty kokonaisajoaika (ei muutettavissa)
- **"Gear calibration" (vaihteen kalibrointi) (vain NuVinci H|Sync):** tässä voit suorittaa portaattoman vaihteiston ka-

libroinnin. Vahvista kalibrointi painamalla "polkupyörän valojen" painiketta. Noudata sitten annettuja ohjeita. Kalibrointi voi olla tarpeen myös ajon aikana, jos havaitaan jokin vaihteistovirhe. Vahvista myös tässä tapauksessa kalibrointi painamalla "polkupyörän valojen" painiketta ja noudata näytössä annettuja ohjeita.

Tämä valikkokohta näytetään vain silloin, kun ajotietokone on paikallaan pidikkeessä.

- **"– Start gear +" (Käynnistysvaihde):** Tässä voit määrittää liikkeellelähtövaihteen. Asennossa **"––"** automaattinen takaisinvaihtotoiminto kytketään pois päältä. Tämä valikkokohta näytetään vain SRAM DD3 Pulse ja Shimano Di2 -varustuksen yhteydessä. Tämä valikkokohta näytetään vain silloin, kun ajotietokone on paikallaan pidikkeessä.
- **"Gear adjustment" (Vaihteen säätö):** Tämän valikkokohdan avulla voit suorittaa Shimano Di2:n hienosäädön. Ohjeenmukaisen säätöalueen voit katsoa vaihteiston valmistajan toimittamista käyttöohjeista. Suorita hienosäätö, jos vaihteistosta kuuluu epänormaalia melua. Näin estät vaihteiston ennenaikaisen kulumisen. Samalla vältät mahdolliset vaihteenvaihtovaikeudet, jotka voivat epäedullisissa tilanteissa aiheuttaa jopa kaatumisen. Tämä valikkokohta näytetään vain Shimano Di2:n yhteydessä. Tämä valikkokohta näytetään vain silloin, kun ajotietokone on paikallaan pidikkeessä.
- **"Displ. vx.x.x.x":** tämä on näytön ohjelmistoversio.
- **"DU vx.x.x.x":** tämä on käyttövoimayksikön ohjelmistoversio. Tämä valikkokohta näytetään vain silloin, kun ajotietokone on paikallaan pidikkeessä.
- **"DU # xxxxxxxxx":** tämä on käyttöyksikön sarjanumero. Tämä valikkokohta näytetään vain silloin, kun ajotietokone on paikallaan pidikkeessä.
- **" Service MM/YYYY":** Tässä valikkokohdassa näytetään, jos polkupyörän valmistaja on määrittänyt ajoneuvolle tietyn huoltoajankohdan.
- **" Serv. xx km/mi":** Tämä valikkokohta näytetään, jos polkupyörän valmistaja on määrittänyt polkupyörälle tietyn kilometrimäärän jälkeen suoritettavan huollon.
- **"Bat. vx.x.x.x":** tämä on akun ohjelmistoversio. Tämä valikkokohta näytetään vain silloin, kun ajotietokone on paikallaan pidikkeessä.
- **"1. Bat. vx.x.x.x":** 2 akkua käytettäessä tämä on ensimmäisen akun ohjelmistoversio. Tämä valikkokohta näytetään vain silloin, kun ajotietokone on paikallaan pidikkeessä.
- **"2. Bat. vx.x.x.x":** 2 akkua käytettäessä tämä on toisen akun ohjelmistoversio. Tämä valikkokohta näytetään vain silloin, kun ajotietokone on paikallaan pidikkeessä.
- **"Gear vx.x.x.x":** tämä on automaattivaihteiston ohjelmistoversio. Tämä valikkokohta näytetään vain silloin, kun ajotietokone on paikallaan pidikkeessä. Tämä valikkokohta näytetään ainoastaan automaattivaihteiston yhteydessä.

### **Vikakoodin näyttö**

eBike:n osat tarkistetaan koko ajan automaattisesti. Jos vika todetaan, tekstinäyttöön **d** ilmestyy vastaava vikakoodi. Paina mitä tahansa ajotietokoneen **3** tai käyttöyksikön **9** pai-

niketta palataksesi vakionäyttöön.

Riippuen vian laadusta käyttölaite kytkeytyy tarvittaessa automaattisesti pois päältä. Matkan jatkaminen ilman käyttölaitteen tehostusta on kuitenkin aina mahdollista. Anna tarkista eBike ennen seuraavia matkoja.

 **Anna kaikki korjaustyöt vain valtuutetun polkupyöräkauppiaan tehtäväksi.** 

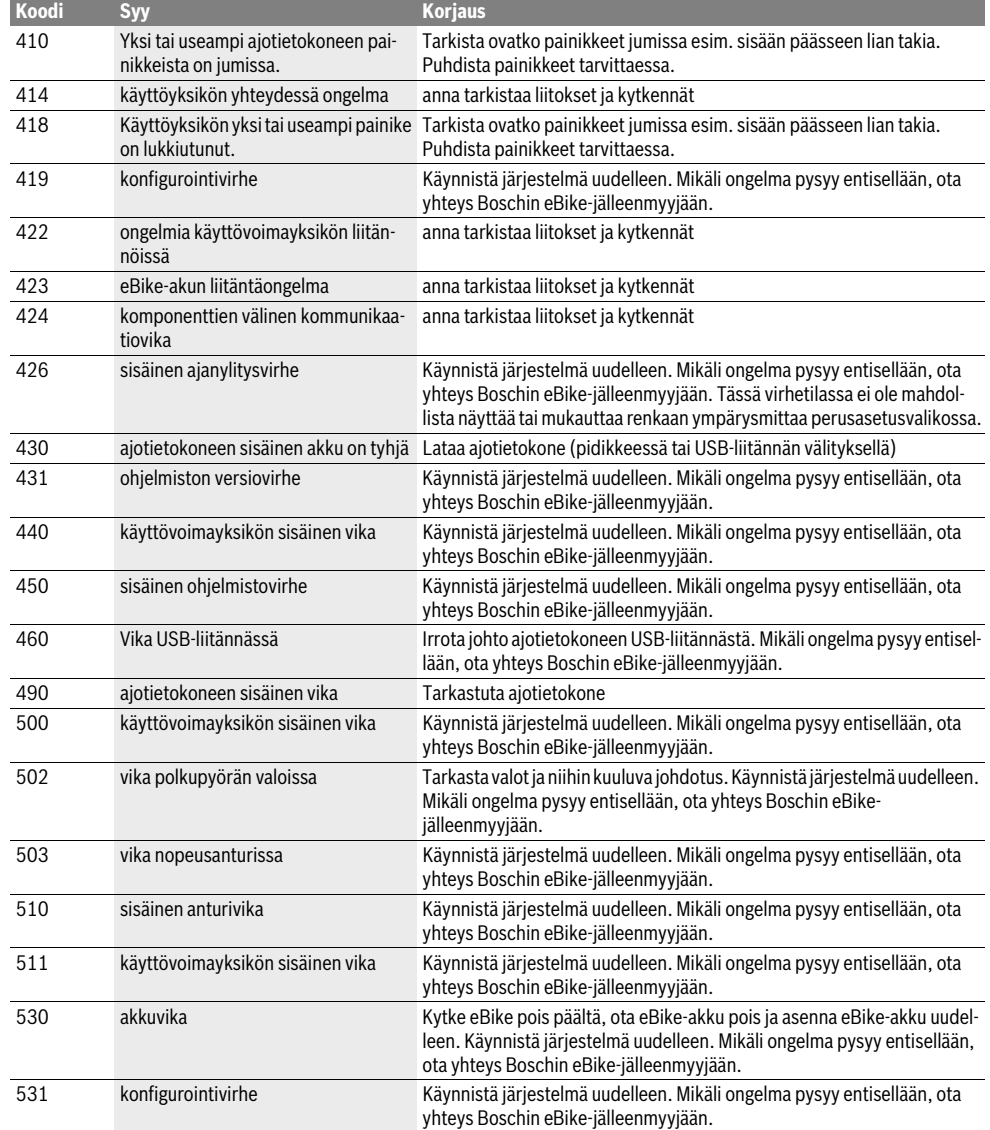

## Suomi–**7**

Ҿ

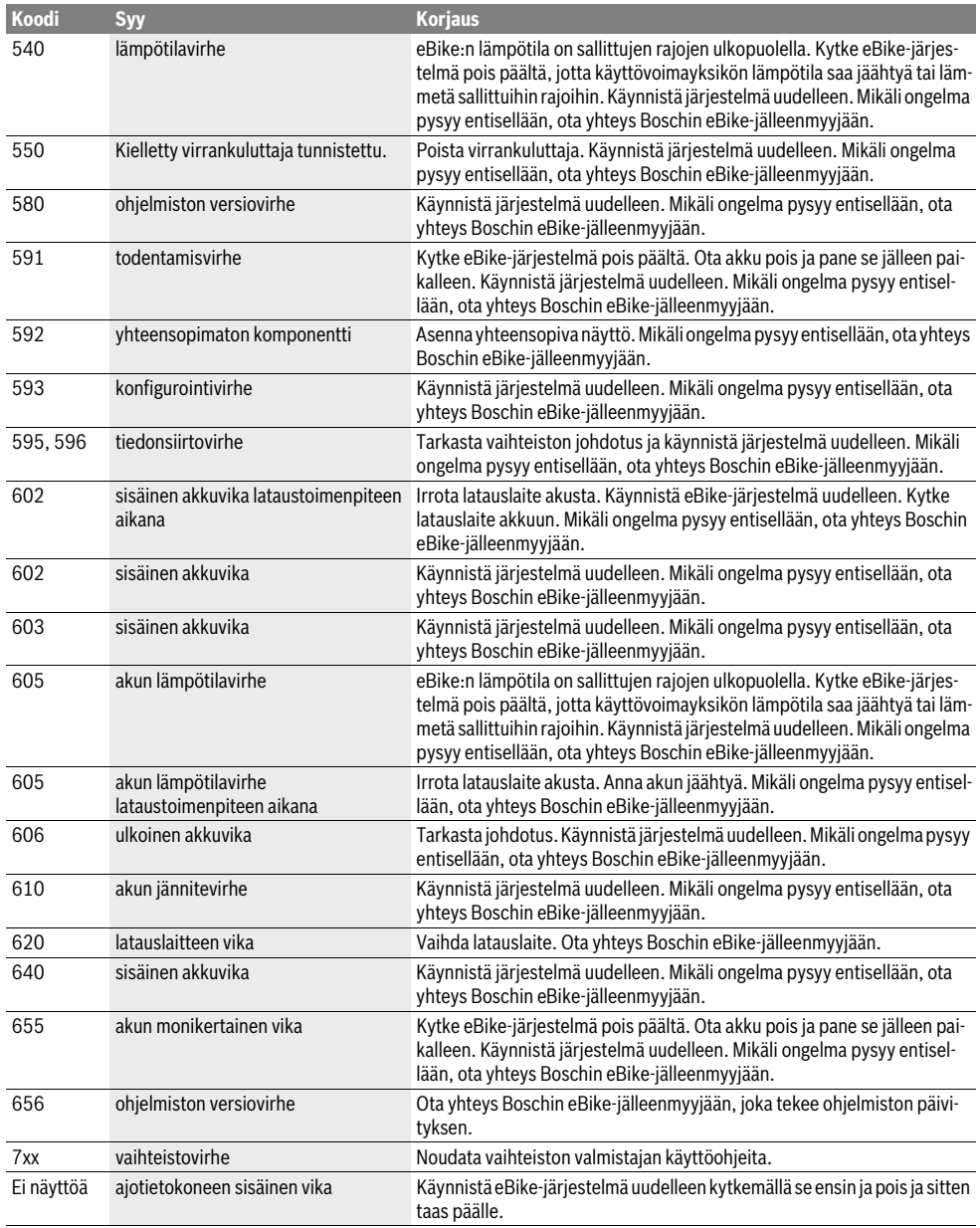

Suomi–**8**

### **Ulkoisten laitteiden energiahuolto USB-liitännän kautta**

USB-liitännän avulla voidaan käyttää tai ladata useimmat laitteet, joiden energiahuolto USB:n kautta on mahdollinen (esim. eräät matkapuhelimet).

Lataaminen edellyttää, että eBike-pyörään on asennettu ajotietokone ja riittävän täyteen ladattu akku.

Avaa ajotietokoneen USB-liitännän suojakansi **8**. Yhdistä ulkoisen laitteen USB-liitäntä USB-latauskaapelin mikro A– mikro B (saatavana Boschin eBike-jälleenmyyjältä) avulla ajotietokoneen USB-porttiin **7**.

Kun kulutuslaite irrotetaan, on USB-liitäntä suljettava jälleen huolellisesti suojakannella **8**.

 **USB-liitäntä ei ole vesitiivis pistoliitäntä. Sateella ajettaessa liitäntään ei saa olla yhdistettynä ulkoista laitetta ja USB-liitännän on oltava täysin suljettu suojakannella 8.**

## **Hoito ja huolto**

### **Huolto ja puhdistus**

Komponentteja (mukaan lukien moottoriyksikkö) ei saa upottaa veteen eikä puhdistaa painevedellä.

Käytä ajotietokoneen puhdistamiseen pehmeää ja vain vedellä kostutettua liinaa. Älä käytä pesuaineita.

Tarkistuta eBike-järjestelmän tekniikka vähintään kerran vuodessa (mm. mekaniikka ja järjestelmäohjelmiston versio).

Lisäksi polkupyörän valmistaja tai kauppias voi asettaa huoltoajankohdan perustaksi tietyn pituisen ajomatkan ja/tai ajanjakson. Tässä tapauksessa ajotietokone ilmoittaa jokaisen päällekytkennän jälkeen huoltoajankohdan tekstinäytössä **d** merkinnällä **" Service"** 4 sekunnin ajan.

Käänny valtuutetun polkupyöräkauppiaan puoleen eBike:n huoltoa ja korjauksia varten.

#### **Asiakaspalvelu ja käyttöneuvonta**

Käänny valtuutetun polkupyöräkauppiaan puoleen kaikissa eBike-järjestelmään ja sen osiin liittyvissä kysymyksissä.

Valtuutettujen polkupyöräkauppiaiden yhteystiedot löydät internetsivulta **www.bosch-ebike.com**

#### **Kuljetus**

 **Jos sähköpyörääsi kuljetetaan autosi ulkopuolella auton tavaratelineellä, ota ajotietokone ja sähköpyörän akku pois vaurioitumisten välttämiseksi.** (Ajotietokonetta, jota ei voi laittaa pidikkeeseen, ei voida ottaa pois polkupyörästä. Tässä tapauksessa ajotietokone voidaan pitää polkupyörässä.)

Akkuihin sovelletaan vaarallisia aineita koskevia määräyksiä. Yksityiskäyttäjät saavat kuljettaa vaurioitumattomia akkuja tiekuljetuksena ilman lisätoimenpiteitä.

Ammattimaisessa kuljetuksessa tai kuljetuksessa kolmansien osapuolten toimesta (esim. ilmakuljetus tai huolinta) on huomioitava erityiset pakkauksia ja merkintöjä koskevat vaatimukset (esim. ADR-määräykset). Ota tarvittaessa yhteyttä vaarallisten aineiden asiantuntijaan valmistellessasi lähetystä.

Käänny valtuutetun polkupyöräkauppiaan puoleen akun kuljetukseen liittyvissä kysymyksissä. Kauppiaalta voit myös tilata sopivan kuljetuspakkauksen.

### **Hävitys**

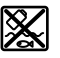

Kun käyttövoimayksikkö, ajotietokone ja sen käyttöyksikkö, akku, nopeusanturi, tarvikkeet ja pakkaukset halutaan hävittää, ne tulee toimittaa ympäristöystävälliseen kierrätykseen.

Älä heitä eBike:a tai sen osia talousjätteisiin!

#### **Vain EU-maita varten:**

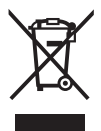

Eurooppalaisen direktiivin 2012/19/EU mukaan käyttökelvottomat sähkölaitteet ja eurooppalaisen direktiivin 2006/66/EY mukaan vialliset tai loppuun käytetyt akut/paristot täytyy kerätä erikseen ja toimittaa ympäristöystävälliseen kierrätykseen.

Ajotietokoneeseen asennettu akku saadaan ottaa pois vain hävittämistä varten. Rungon kuoren avaaminen voi rikkoa ajotietokoneen.

Toimita vialliset akut ja ajotietokone valtuutettuun polkupyöräliikkeeseen.

#### **Litiumioni:**

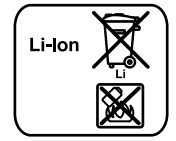

Katso ohjeita kappaleessa "Kuljetus", sivu Suomi–8.

**Oikeus teknisiin muutoksiin pidätetään.**

## **Υποδείξεις ασφαλείας**

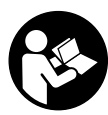

**Διαβάστε όλες τις υποδείξεις ασφαλείας και τις οδηγίες.** Οι παραλείψεις στην τήρηση των υποδείξεων ασφαλείας και των οδηγιών μπορεί να προκαλέσουν ηλεκτροπληξία, πυρκαγιά και/ή σοβαρούς τραυματισμούς.

### **Φυλάξτε όλες τις υποδείξεις ασφαλείας και τις οδηγίες για μελλοντική χρήση.**

Ο χρησιμοποιούμενος σε αυτές τις οδηγίες λειτουργίας όρος «μπαταρία» αναφέρεται, ανεξάρτητα από τον κατασκευή, το ίδιο στις στάνταρ μπαταρίες (μπαταρίες με στήριξη στο πλαίσιο του ποδηλάτου) και στις μπαταρίες στη σχάρα αποσκευών (μπαταρίες με στήριξη στη σχάρα αποσκευών).

- **Μη χρησιμοποιείτε τον υπολογιστή οχήματος ως λαβή.**  Εάν σηκώσετε το eBike από τον υπολογιστή οχήματος, μπορεί να προκαλέσετε ανεπανόρθωτες ζημιές στον υπολογιστή οχήματος.
- **Μην αφήσετε την ένδειξη του υπολογιστή οχήματος να αποσπάσει την προσοχή σας.** Όταν δεν επικεντρώνετε αποκλειστικά την προσοχή σας στην κυκλοφορία, κινδυνεύετε, να εμπλακείτε σε ένα ατύχημα. Όταν θέλετε να κάνετε εισαγωγές στον υπολογιστή οχήματος πέρα από την αλλαγή του επιπέδου υποστήριξης, σταματήστε και εισάγετε τα αντίστοιχα δεδομένα.
- **Διαβάστε και προσέξτε τις υποδείξεις ασφαλείας και τις οδηγίες σε όλες τις οδηγίες λειτουργίας του συστήματος eBike καθώς και στις οδηγίες λειτουργίας του eBike σας.**

# **Περιγραφή του προϊόντος και της ισχύος του**

### **Χρήση σύμφωνα με τον προορισμό**

Ο υπολογιστής οχήματος Intuvia προβλέπεται για τον έλεγχο ενός συστήματος eBike της Bosch και για την ένδειξη των δεδομένων οδήγησης.

### **Απεικονιζόμενα στοιχεία**

Η απαρίθμηση των εικονιζομένων εξαρτημάτων αναφέρεται στην παράσταση στις σελίδες γραφικών στην αρχή του εγχειριδίου οδηγιών.

Ορισμένες παραστάσεις σε αυτές τις οδηγίες λειτουργίας, ανάλογα με τον εξοπλισμό του eBikes σας, μπορεί να διαφέρουν λίγο από την πραγματική κατάσταση.

- **1** Πλήκτρο Λειτουργία ένδειξης **«i»**
- **2** Πλήκτρο Φωτισμός ποδηλάτου
- **3** Υπολογιστής οχήματος (On-board computer)
- **4** Στήριγμα του υπολογιστή οχήματος (On-board computer)
- **5** Πλήκτρο On-Off του υπολογιστή οχήματος (On-board computer)
- **6** Πλήκτρο επαναφοράς **«RESET»**
- **7** Υποδοχή USB

1 270 020 XBI | (11.4.16) Bosch eBike Systems

- **8** Προστατευτικό κάλυμμα της υποδοχής USB
- **9** Μονάδα χειρισμού
- **10** Πλήκτρο Λειτουργία ένδειξης **«i»** στη μονάδα χειρισμού
- **11** Πλήκτρο Μείωση της υποστήριξης/Ξεφύλλισμα προς τα κάτω **«–»**
- **12** Πλήκτρο Αύξηση της υποστήριξης/Ξεφύλλισμα προς τα επάνω **«+»**
- **13** Πλήκτρο Βοήθεια ώθησης **«WALK»**
- **14** Ασφάλιση του υπολογιστή οχήματος (On-board computer)
- **15** Βίδα εμπλοκής του υπολογιστή οχήματος (On-board computer) Καλώδιο φόρτισης USB (Micro A–Micro B)\*

**\* χωρίς εικόνα, προσφέρεται σαν ειδικό εξάρτημα**

#### **Στοιχεία ένδειξης στον υπολογιστή οχήματος (On-board computer)**

- **a** Ένδειξη υποστήριξης της μονάδας κίνησης
- **b** Ένδειξη του επιπέδου υποστήριξης
- **c** Ένδειξη φωτισμού
- **d** Ένδειξη κειμένου
- **e** Ένδειξη τιμών
- **f** Ένδειξη ταχύμετρου
- **g** Σύσταση ταχύτητας: Μεγαλύτερη ταχύτητα
- **h** Σύσταση ταχύτητας: Μικρότερη ταχύτητα
- **i** Ένδειξη κατάστασης φόρτισης μπαταρίας

### **Τεχνικά χαρακτηριστικά**

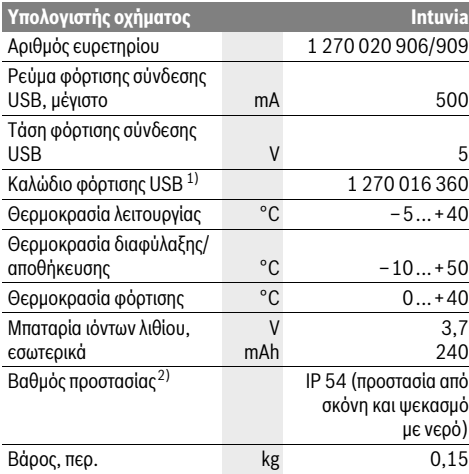

1) Δεν συμπεριλαμβάνεται στα στάνταρ υλικά παράδοσης

2) Σε περίπτωση κλειστού καλύμματος USB

Το σύστημα eBike Bosch χρησιμοποιεί FreeRTOS

(βλέπε www.freertos.org)

# **Συναρμολόγηση**

### **Τοποθέτηση και αφαίρεση της μπαταρίας**

Για την τοποθέτηση της μπαταρίας eBike στο eBike και για την αφαίρεση, διαβάστε και προσέξτε τις οδηγίες λειτουργίας της μπαταρίας.

### **Τοποθέτηση και αφαίρεση του υπολογιστή οχήματος (βλέπε εικόνα A)**

Για την **τοποθέτηση** του υπολογιστή οχήματος **3** σπρώξτε τον από μπροστά μέσα στο στήριγμα **4**.

Για την **αφαίρεση** του υπολογιστή οχήματος **3** πιέστε πάνω στην ασφάλιση **14** και σπρώξτε τον προς τα εμπρός έξω από το στήριγμα **4**.

### **Όταν παρκάρετε το eBike, αφαιρέστε τον υπολογιστή οχήματος.**

Μπορείτε να ασφαλίσετε τον υπολογιστή οχήματος στο στήριγμα από τυχόν αφαίρεση. Αποσυναρμολογήστε για αυτό το στήριγμα **4** από το τιμόνι. Τοποθετήστε τον υπολογιστή οχήματος στο στήριγμα. Βιδώστε τη βίδα εμπλοκής **15** (σπείρωμα M3, μήκος 8 mm) από κάτω στο προβλεπόμενο για αυτό σπείρωμα του στηρίγματος. Συναρμολογήστε ξανά το στήριγμα πάνω στο τιμόνι.

## **Λειτουργία**

### **Θέση σε λειτουργία**

### **Προϋποθέσεις**

Το σύστημα eBike μπορεί να ενεργοποιηθεί μόνο, όταν πληρούνται οι ακόλουθες προϋποθέσεις:

- Μια επαρκώς φορτισμένη μπαταρία είναι τοποθετημένη (βλέπε στις οδηγίες λειτουργίας της μπαταρίας).
- Ο υπολογιστής οχήματος είναι σωστά τοποθετημένος στο στήριγμα (βλέπε «Τοποθέτηση και αφαίρεση του υπολογιστή οχήματος», σελίδα Eλληνικά–2).
- Ο αισθητήρας ταχύτητας είναι σωστά συνδεδεμένος (βλέπε στις οδηγίες λειτουργίας της μονάδας κίνησης).

### **Ενεργοποίηση/απενεργοποίηση του συστήματος eBike**

Για την **ενεργοποίηση** του συστήματος eBike έχετε τις ακόλουθες δυνατότητες:

- Όταν ο υπολογιστής οχήματος κατά την τοποθέτηση στο στήριγμα είναι ήδη ενεργοποιημένος, τότε ενεργοποιείται αυτόματα το σύστημα eBike.
- Με τοποθετημένο τον υπολογιστή οχήματος και τοποθετημένη την μπαταρία eBike πατήστε μία φορά σύντομα το πλήκτρο On-Off **5** του υπολογιστή οχήματος.
- Με τοποθετημένο τον υπολογιστή οχήματος πατήστε το πλήκτρο On-Off της μπαταρίας eBike (βλέπε στις οδηγίες λειτουργίας της μπαταρίας).

Ο κινητήρας ενεργοποιείται, μόλις πατήσετε τα πετάλια (εκτός στη λειτουργία Βοήθεια ώθησης ή στο επίπεδο υποστήριξης **«OFF»**). Η ισχύς του κινητήρα εξαρτάται από το ρυθμισμένο

επίπεδο υποστήριξης στον υπολογιστή οχήματος. Μόλις το σύστημα ενεργοποιηθεί, εμφανίζεται στην οθόνη για σύντομο χρόνο **«Active Line/Performance Line»**.

Μόλις στην κανονική λειτουργία σταματήσετε να πατάτε τα πετάλια ή μόλις φθάσετε σε μια ταχύτητα από 25/45 χλμ./ώρα, απενεργοποιείται η υποστήριξη μέσω του κινητήρα eBike. Ο κινητήρας ενεργοποιείται ξανά αυτόματα, μόλις πατήσετε τα πετάλια και η ταχύτητα βρίσκεται κάτω από 25/45 χλμ./ώρα.

Για την **απενεργοποίηση** του συστήματος eBike έχετε τις ακόλουθες δυνατότητες:

- Πατήστε το πλήκτρο On-Off **5** του υπολογιστή οχήματος.
- Απενεργοποιήστε την μπαταρία eBike στο πλήκτρο On-Off της (βλέπε στις οδηγίες λειτουργίας της μπαταρίας).
- Αφαιρέστε τον υπολογιστή οχήματος από το στήριγμα.

Εάν περίπου για 10 λεπτά δεν κινηθεί το eBike **και** δεν απαιτηθεί κανένα πλήκτρο στον υπολογιστή οχήματος, απενεργοποιείται αυτόματα το σύστημα eBike για λόγους εξοικονόμησης ενέργειας.

### **eShift (προαιρετικός εξοπλισμός)**

Κάτω από eShift καταλαβαίνει κανείς την ενσωμάτωση των αυτόματων συστημάτων ταχυτήτων στο σύστημα eBike. Για την καλύτερη δυνατή υποστήριξη του οδηγού έχουν προσαρμοστεί για τη λειτουργία **«eShift»** οι ενδείξεις λειτουργίας και το μενού βασικών ρυθμίσεων.

#### **eShift με NuVinci H|Sync**

Μέσω μιας προκαθορισμένης επιθυμητής συχνότητας πεταλίσματος ρυθμίζεται αυτόματα η ιδανική ταχύτητα για την εκάστοτε ταχύτητα του οχήματος. Σε μια χειροκίνητη λειτουργία μπορεί κανείς να επιλέξει μεταξύ περισσοτέρων ταχυτήτων.

Στον τρόπο λειτουργίας **« NuVinci Cadence» (NuVinci Συχνότητα πεταλίσματος)** μπορείτε με τα πλήκτρα **«–»** ή **«+»** στη μονάδα χειρισμού να αυξήσετε ή να μειώσετε την επιθυμητή συχνότητα πεταλίσματος. Όταν κρατήσετε τα πλήκτρα **«–»** ή **«+»** πατημένα, αυξάνετε ή μειώνετε τη συχνότητα πεταλίσματος σε βήματα ανά πέντε. Η επιθυμητή συχνότητα πεταλίσματος εμφανίζεται στην οθόνη.

Στον τρόπο λειτουργίας **« NuVinci Gear» (NuVinci Συχνότητα ταχύτητα)** μπορείτε με τα πλήκτρα **«–»** ή **«+»** στη μονάδα χειρισμού να ανεβάσετε ή να κατεβάσετε την ταχύτητα, επιλέγοντας μεταξύ περισσοτέρων καθορισμένων σχέσεων μετάδοσης. Η τοποθετημένη κάθε φορά σχέση μετάδοσης (ταχύτητα) εμφανίζεται στην οθόνη.

### **eShift με SRAM DD3 Pulse**

Ο μηχανισμός ταχυτήτων πλήμνης του SRAM DD3 Pulse λειτουργεί ανάλογα με την ταχύτητα. Εδώ περνά αυτόματα, ανεξάρτητα από την τοποθετημένη ταχύτητα του μηχανισμού αλλαγής ταχυτήτων, μια από τις τρεις ταχύτητες του μηχανισμού ταχυτήτων πλήμνης **« Gear: Auto » (Αυτόματη επιλογή ταχύτητας)**.

Σε κάθε αλλαγή ταχύτητας του μηχανισμού ταχυτήτων πλήμνης εμφανίζεται για λίγο η τοποθετημένη ταχύτητα στην οθόνη.

Όταν το eBike ακινητοποιηθεί από μια ταχύτητα πάνω από 10 χλμ./ώρα, μπορεί το σύστημα να περάσει αυτόματα σε μια ρυθμισμένη **«Start gear» (Αρχική ταχύτητα)**. Η **«Start gear» (Αρχική ταχύτητα)** μπορεί να ρυθμιστεί στο μενού βασικών ρυθμίσεων (βλέπε «Προβολή/προσαρμογή των βασικών ρυθμίσεων», σελίδα Eλληνικά–5).

Στον τρόπο λειτουργίας **« Gear» (Ταχύτητα)** μπορείτε με τα πλήκτρα **«–»** ή **«+»** στη μονάδα χειρισμού να ανεβάσετε ή να κατεβάσετε την ταχύτητα, επιλέγοντας μεταξύ περισσοτέρων καθορισμένων σχέσεων μετάδοσης. Η τοποθετημένη κάθε φορά σχέση μετάδοσης (ταχύτητα) εμφανίζεται στην οθόνη.

Επίσης στο χειροκίνητο τρόπο λειτουργίας **« Gear» (Ταχύτητα)** μπορεί να επαναφέρει το σύστημα αυτόματα σε μια ρυθμισμένη **«Start gear» (Αρχική ταχύτητα)**.

Επειδή η μονάδα κίνησης αναγνωρίζει τη διαδικασία αλλαγής ταχύτητας και γι' αυτό μειώνει για λίγο την υποστήριξη μέσω του κινητήρα, είναι επίσης οποτεδήποτε δυνατή μια αλλαγή ταχύτητας κάτω από φορτίο ή στον ανήφορο.

#### **eShift με Shimano Di2**

Για το Shimano eShift αλλάζετε τις ταχύτητες με το μοχλό ελέγχου Shimano.

Σε κάθε αλλαγή ταχύτητας του μηχανισμού ταχυτήτων πλήμνης εμφανίζεται για λίγο η τοποθετημένη ταχύτητα στην οθόνη.

Επειδή η μονάδα κίνησης αναγνωρίζει τη διαδικασία αλλαγής ταχύτητας και γι' αυτό μειώνει για λίγο την υποστήριξη μέσω του κινητήρα, είναι επίσης οποτεδήποτε δυνατή μια αλλαγή ταχύτητας κάτω από φορτίο ή στον ανήφορο.

Όταν το eBike ακινητοποιηθεί από μια ταχύτητα πάνω από 10 χλμ./ώρα, μπορεί το σύστημα να περάσει αυτόματα σε μια ρυθμισμένη **«Start gear» (Αρχική ταχύτητα)**. Η **«Start gear» (Αρχική ταχύτητα)** μπορεί να ρυθμιστεί στο μενού βασικών ρυθμίσεων (βλέπε «Προβολή/προσαρμογή των βασικών ρυθμίσεων», σελίδα Eλληνικά–5).

#### **Ενδείξεις και ρυθμίσεις του υπολογιστή οχήματος**

#### **Παροχή ενέργειας του υπολογιστή οχήματος**

Όταν ο υπολογιστής οχήματος βρίσκεται στο στήριγμα **4**, μια επαρκώς φορτισμένη μπαταρία είναι τοποθετημένη στο eBike και το σύστημα eBike είναι ενεργοποιημένο, τότε ο υπολογιστής οχήματος τροφοδοτείται με ενέργεια από την μπαταρία του eBike.

Όταν αφαιρεθεί ο υπολογιστής οχήματος από το στήριγμα **4** η παροχή ενέργειας πραγματοποιείται μέσω μιας εσωτερικής μπαταρίας. Όταν κατά την ενεργοποίηση του υπολογιστή οχήματος η εσωτερική μπαταρία είναι ασθενής, εμφανίζεται για 3 δευτερόλεπτα **«Attach to bike» (Τοποθετήστε στο ποδήλατο)** στην ένδειξη κειμένου **d**. Μετά απενεργοποιείται ξανά ο υπολογιστής οχήματος.

Για τη φόρτιση της εσωτερικής μπαταρίας τοποθετήστε τον υπολογιστή οχήματος ξανά στο στήριγμα **4** (όταν στο eBike είναι τοποθετημένη μια μπαταρία). Ενεργοποιήστε την μπαταρία eBike στο πλήκτρο On-Off της (βλέπε στις οδηγίες λειτουργίας της μπαταρίας).

Μπορείτε να φορτίσετε τον υπολογιστή οχήματος επίσης μέσω της σύνδεσης USB. Για το σκοπό αυτό ανοίξτε το προστατευτικό κάλυμμα **8**. Συνδέστε την υποδοχή USB **7** του υπολογιστή οχήματος μέσω ενός κατάλληλου καλωδίου USB με ένα φορτιστή USB του εμπορίου ή τη σύνδεση USB ενός υπολογιστή (τάση φόρτισης 5 V, μέγιστο ρεύμα φόρτισης 500 mA). Στην ένδειξη κειμένου **d** του υπολογιστή οχήματος εμφανίζεται **«USB connected» (Συνδεδεμένο USB)**.

#### **Ενεργοποίηση/απενεργοποίηση του υπολογιστή οχήματος**

Για την **ενεργοποίηση** του υπολογιστή οχήματος πατήστε σύντομα το πλήκτρο On-Off **5**. Ο υπολογιστής οχήματος μπορεί (σε περίπτωση επαρκώς φορτισμένης εσωτερικής μπαταρίας) μπορεί να ενεργοποιηθεί επίσης, όταν δε βρίσκεται τοποθετημένος στο στήριγμα.

Για την **απενεργοποίηση** του υπολογιστή οχήματος πατήστε το πλήκτρο On-Off **5**.

Εάν ο υπολογιστής οχήματος δεν είναι τοποθετημένος στο στήριγμα, απενεργοποιείται αυτόματα μετά από 1 λεπτό, χωρίς πάτημα του πλήκτρου, για λόγους εξοικονόμησης ενέργειας.

 **Εάν για περισσότερες εβδομάδες δε χρησιμοποιήσετε το eBike σας, αφαιρέστε τον υπολογιστή οχήματος από το στήριγμά του.** Φυλάξτε τον υπολογιστή οχήματος σε στεγνό περιβάλλον σε θερμοκρασία χώρου. Φορτίστε την μπαταρία του υπολογιστή οχήματος τακτικά.

#### **Ένδειξη κατάστασης φόρτισης μπαταρίας**

Η ένδειξη της κατάστασης φόρτισης της μπαταρίας **i** δείχνουν την κατάσταση φόρτισης της μπαταρίας eBike, όχι της εσωτερικής μπαταρίας του υπολογιστή οχήματος. Η κατάσταση φόρτισης της μπαταρίας eBike μπορεί επίσης να διαβαστεί στις φωτοδιόδους (LED) στην ίδια την μπαταρία.

Στην ένδειξη **i** κάθε δοκός στο σύμβολο της μπαταρίας αντιστοιχεί περίπου σε 20 % χωρητικότητα:

- Η μπαταρία eBike είναι εντελώς φορτισμένη.
- 
- Η μπαταρία eBike πρέπει να επαναφορτιστεί.
- Οι φωτοδίοδοι (LED) της ένδειξη της κατάστασης φόρτισης στην μπαταρία σβήνουν. Η χωρητικότητα για την υποστήριξη του κινητήρα έχει καταναλωθεί και η υποστήριξη απενεργοποιείται απαλά. Η παραμένουσα χωρητικότητα είναι διαθέσιμη για το φωτισμό και τον υπολογιστή οχήματος, η ένδειξη αναβοσβήνει. Η χωρητικότητα της μπαταρίας eBike φθάνει ακόμα για περίπου 2 ώρες φωτισμού του ποδηλάτου. Περαιτέρω καταναλωτές (π.χ. αυτόματο κιβώτιο ταχυτήτων, φόρτιση εξωτερικών συσκευών στη σύνδεση USB) δε λαμβάνονται εδώ υπόψη.

Όταν αφαιρεθεί ο υπολογιστής οχήματος από το στήριγμα **4**, παραμένει η τελευταία εμφανιζόμενη κατάσταση φόρτισης της μπαταρίας αποθηκευμένη.

Σε περίπτωση που ένα eBike λειτουργεί με δύο μπαταρίες, τότε η ένδειξη της κατάστασης φόρτισης της μπαταρίας **i** δείχνει την κατάσταση φόρτισης των **δύο** μπαταριών.

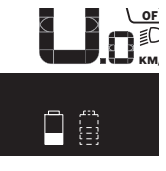

<u>or</u> Eαν σε ένα eBike με δύο τοποθετημένες μπαταρίες φορτίζονται και οι δύο μπατακ<sub>Μ΄</sub> ρίες στο ποδήλατο, τότε εμφανίζεται στην οθόνη η πρόοδος φόρτισης των δύο μπαταριών (στην εικόνα φορτίζεται τώρα η αριστερή μπαταρία). Ποια από τις δύο μπαταρίες φορτίζεται αυτή τη στιγμή, μπορείτε να το αναγνωρίσετε από την αναβοσβήνουσα ένδειξη στην μπαταρία.

### **Ρύθμιση του επιπέδου υποστήριξης**

Στη μονάδα χειρισμού **9** μπορείτε να ρυθμίσετε, πόσο πολύ σας υποστηρίζει ο κινητήρας eBike κατά το πετάλισμα. Το επίπεδο υποστήριξης μπορεί να αλλάξει οποτεδήποτε, ακόμα και κατά τη διάρκεια της οδήγησης.

**Υπόδειξη:** Σε ορισμένες ξεωριστές εκδόσεις είναι δυνατόν, το επίπεδο υποστήριξης να είναι προρρυθμισμένο και να μην μπορεί να αλλάξει. Είναι επίσης δυνατό, να βρίσκονται λιγότερα επίπεδα υποστήριξης για επιλογή, από αυτά που αναφέρονται εδώ.

Τα ακόλουθα επίπεδα υποστήριξης είναι το πολύ διαθέσιμα:

- **«OFF»**: Η υποστήριξη μέσω του κινητήρα είναι απενεργοποιημένη, το eBike μπορεί να κινηθεί, όπως ένα κανονικό ποδήλατο μόνο με το πετάλισμα. Η βοήθεια ώθησης δεν μπορεί να ενεργοποιηθεί σε αυτό το επίπεδο υποστήριξης.
- **«ECO»**: Αποτελεσματική υποστήριξη σε περίπτωση μέγιστης απόδοσης, για μέγιστη εμβέλεια
- **«TOUR»**: Ομοιόμορφη υποστήριξη, για διαδρομές με μεγάλη εμβέλεια
- **«SPORT»**: Δυνατή υποστήριξη, για σπορ οδήγηση σε ορεινές διαδρομές καθώς και για την κυκλοφορία στην πόλη
- **«TURBO»**: Μέγιστη υποστήριξη μέχρι στην υψηλή συχνότητα πεταλίσματος, για σπορ οδήγηση

Για την **αύξηση** του επιπέδου υποστήριξης πατήστε το πλήκτρο **«+» 12** στη μονάδα χειρισμού τόσες φορές, ώσπου να εμφανιστεί το επιθυμητό επίπεδο υποστήριξης στην ένδειξη **b**, για τη **μείωση** πατήστε το πλήκτρο **«–» 11**.

Η ισχύς κινητήρα που καλέσατε εμφανίζεται στην ένδειξη **a**. Η μέγιστη ισχύς κινητήρα εξαρτάται από το επιλεγμένο επίπεδο υποστήριξης.

Όταν αφαιρεθεί ο υπολογιστής οχήματος από το στήριγμα **4**, το τελευταίο εμφανιζόμενο επίπεδο υποστήριξης παραμένει αποθηκευμένο, η ένδειξη **a** της ισχύος κινητήρα παραμένει κενή.

#### **Αλληλεπίδραση του συστήματος eBike με το μηχανισμό αλλαγής ταχυτήτων**

Επίσης και με τον κινητήρα eBike πρέπει να χρησιμοποιείτε το μηχανισμό αλλαγής ταχυτήτων, όπως σε ένα κανονικό ποδήλατο (προσέξτε εδώ τις οδηγίες λειτουργίας του eBike σας).

Ανεξάρτητα από τον τύπο του μηχανισμού αλλαγής ταχυτήτων είναι σκόπιμο, κατά τη διάρκεια της διαδικασίας αλλαγής ταχύτητας να διακόπτετε για λίγο το πετάλισμα. Έτσι διευκολύνεται η αλλαγή ταχύτητας και μειώνεται η φθορά της γραμμής κίνησης.

Επιλέγοντας τη σωστή ταχύτητα, μπορείτε με την ίδια εφαρμογή δύναμης να αυξήσετε την ταχύτητα και την εμβέλεια.

Γι' αυτό ακολουθήστε τις συστάσεις ταχύτητας, που σας δίνονται με την ένδειξη **g** και **h** στην οθόνη σας. Όταν εμφανίζεται η ένδειξη **g**, πρέπει να βάλετε μια υψηλότερη ταχύτητα με μικρότερη συχνότητα πεταλίσματος. Όταν εμφανίζεται η ένδειξη **h**, πρέπει να βάλετε μια χαμηλότερη ταχύτητα με υψηλότερη συχνότητα πεταλίσματος.

### **Ενεργοποίηση/απενεργοποίηση του φωτισμού ποδηλάτου**

Στον τύπο, στον οποίο το φως οδήγησης τροφοδοτείται από το σύστημα eBike, μπορούν μέσω του υπολογιστή οχήματος με το πλήκτρο **2** να ενεργοποιηθούν και απενεργοποιηθούν ταυτόχρονα το μπροστινό και το πίσω φως.

Κατά την ενεργοποίηση του φωτισμού εμφανίζεται **«Lights on» (Φώτα αναμμένα)** και κατά την απενεργοποίηση του φωτισμού **«Lights off» (Φώτα σβημένα)** περίπου για

1 δευτερόλεπτο στην ένδειξη κειμένου **d**. Με ενεργοποιημένο το φως εμφανίζεται το σύμβολο φωτισμού **c**.

Η ενεργοποίηση και απενεργοποίηση του φωτισμού του ποδηλάτου δεν έχει καμία επιρροή στο φωτισμό φόντου της οθόνης.

#### **Ενεργοποίηση/απενεργοποίηση της βοήθειας ώθησης**

Η βοήθεια ώθησης μπορεί να σας διευκολύνει το σπρώξιμο του eBike. Η ταχύτητα σε αυτή την λειτουργία εξαρτάται από την τοποθετημένη ταχύτητα και μπορεί να φθάσει το πολύ στα 6 χλμ./ώρα. Όσο μικρότερη είναι η επιλεγμένη ταχύτητα, τόσο μικρότερη είναι η ταχύτητα στη λειτουργία της βοήθειας ώθησης (με πλήρη ισχύ).

 **Η λειτουργία βοήθειας ώθησης επιτρέπεται να χρησιμοποιηθεί αποκλειστικά κατά το σπρώξιμο του eBike.** Σε περίπτωση που οι ρόδες του eBike κατά τη χρήση της βοήθειας ώθησης δεν έχουν καμία επαφή με το έδαφος, υπάρχει κίνδυνος τραυματισμού.

Για την **ενεργοποίηση** της βοήθειας ώθησης πατήστε σύντομα το πλήκτρο **«WALK»** στον υπολογιστή οχήματος. Μετά την ενεργοποίηση πατήστε μέσα σε 3 δευτερόλεπτα το πλήκτρο **«+»** και κρατήστε το πατημένο. Ο κινητήρας του eBike ενεργοποιείται.

**Υπόδειξη:** Η βοήθεια ώθησης δεν μπορεί να ενεργοποιηθεί στο επίπεδο υποστήριξης **«OFF»**.

Η βοήθεια ώθησης **απενεργοποιείται**, μόλις παρουσιαστεί μία από τις ακόλουθες καταστάσεις:

- Αφήνετε το πλήκτρο **«+» 12** ελεύθερο,
- οι ρόδες του eBike μπλοκάρουν (π.χ. με φρενάρισμα ή κτυπώντας πάνω σε ένα εμπόδιο),
- η ταχύτητα ξεπερνά τα 6 χλμ./ώρα.

**Υπόδειξη:** Σε μερικά συστήματα η βοήθεια ώθησης μπορεί να ξεκινήσει απευθείας, πατώντας το πλήκτρο **«WALK»**.

Bosch eBike Systems 1 270 020 XBI | (11.4.16)

### **Ενδείξεις και ρυθμίσεις του υπολογιστή οχήματος**

#### **Ενδείξεις ταχύτητας και απόστασης**

Στην **ένδειξη του ταχύμετρου f** εμφανίζεται πάντοτε η τρέχουσα ταχύτητα.

Στην **ένδειξη λειτουργίας** (συνδυασμό ένδειξης κειμένου **d** και ένδειξης τιμών **e**) βρίσκονται οι ακόλουθες λειτουργίες για επιλογή:

- **«Clock» (Ρολόι):** Τρέχουσα ώρα
- **«Max. speed» (Μέγ. ταχύτητα):** Από την τελευταία επαναφορά επιτευχθείσα μέγιστη ταχύτητα
- **«Avg. speed» (Μέση ταχύτητα):** Από την τελευταία επαναφορά επιτευχθείσα μέση ταχύτητα
- **«Trip time» (Χρόνος διαδρομής):** Χρόνος οδήγησης από την τελευταία επαναφορά
- **«Range» (Εμβέλεια):** Προβλεπόμενη εμβέλεια της υπάρχουσας φόρτισης της μπαταρίας (κάτω από σταθερές συνθήκες, όπως επίπεδο υποστήριξης, προφίλ διαδρομής κτλ.)
- **«Odometer» (Οδόμετρο):** Ένδειξη της συνολικής διανυθείσας με το eBike απόστασης (μην την μηδενίσετε)
- **« NuVinci Cadence/Gear» (NuVinci Συχνότητα πεταλίσματος/ταχύτητα):** Αυτό το θέμα μενού εμφανίζεται μόνο σε συνδυασμό με ένα αυτόματο κιβώτιο ταχυτήτων Nu Vinci H|Sync.

Όταν πατήστε το πλήκτρο **«i»** πάνω από 1 δευτερόλεπτο, τότε από κάθε θέμα του μενού πληροφοριών περνάτε στο θέμα μενού NuVinci.

Για την αλλαγή από τον τρόπο λειτουργίας **« NuVinci Cadence» (NuVinci Συχνότητα πεταλίσματος)** στον τρόπο λειτουργίας **« NuVinci Gear» (NuVinci Ταχύτητα)**, πατήστε το πλήκτρο **«i»** για 1 δευτερόλεπτο.

Για την αλλαγή από τον τρόπο λειτουργίας **« NuVinci Gear» (NuVinci Ταχύτητα)** στον τρόπο λειτουργίας **« NuVinci Cadence» (NuVinci Συχνότητα πεταλίσματος)**, αρκεί ένα σύντομο πάτημα του πλήκτρου **«i»**. Η στάνταρ ρύθμιση είναι **« NuVinci Cadence» (NuVinci Συχνότητα πεταλίσματος)**.

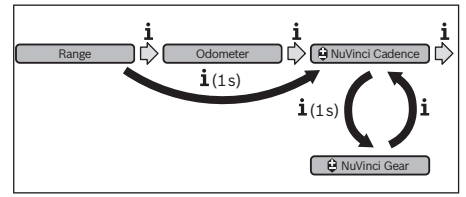

– **«Gear» (Ταχύτητα):** Αυτό το θέμα μενού εμφανίζεται μόνο σε συνδυασμό με ένα μηχανισμό ταχυτήτων πλήμνης **Shimano Di2**. Στην οθόνη εμφανίζεται η τρέχουσα τοποθετημένη ταχύτητα του μηχανισμού ταχυτήτων. Σε κάθε αλλαγή ταχύτητας εμφανίζεται για λίγο η νέα τοποθετημένη ταχύτητα στην οθόνη.

– **« Gear: Auto » (Αυτόματη επιλογή ταχύτητας):** Αυτό το θέμα μενού εμφανίζεται μόνο σε συνδυασμό με ένα αυτόματο κιβώτιο ταχυτήτων **SRAM**.

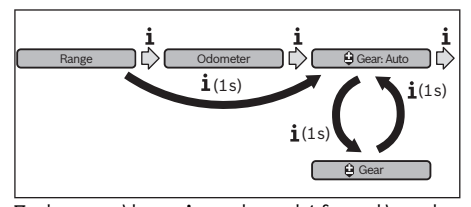

Πατώντας το πλήκτρο **«i»** για πάνω από 1 δευτερόλεπτο έχετε τη δυνατότητα να αλλάζετε μεταξύ του αυτόματου τρόπου λειτουργίας **« Gear: Auto » (Αυτόματη επιλογή ταχύτητας)** και του χειροκίνητου τρόπου λειτουργίας **« Gear» (Ταχύτητα)** εναλλάξ.

Εάν στο χειροκίνητο τρόπο λειτουργίας βρισκόσαστε την πρώτα ταχύτητα, μπορείτε επίσης, πατώντας το πλήκτρο **«–» 11** να περάσετε στον τρόπο λειτουργίας **« Gear: Auto » (Αυτόματη επιλογή ταχύτητας)**. Πατώντας μια φορά το πλήκτρο **«–»11** μπορείτε να περάσετε ξανά στο χειροκίνητο τρόπο λειτουργίας. Επίσης είναι δυνατό να περάσετε στο χειροκίνητο τρόπο λειτουργίας, πατώντας το πλήκτρο **«+» 12**.

– **«Trip distance» (Απόσταση διαδρομής):** Από την τελευταία επαναφορά διανυθείσα απόσταση

Για την **αλλαγή στη λειτουργία ένδειξης** πατήστε το πλήκτρο **«i» 1** στον υπολογιστή οχήματος ή το πλήκτρο **«i» 10** στη μονάδα χειρισμού τόσες φορές, ώσπου να εμφανιστεί η επιθυμητή λειτουργία.

Για την **επαναφορά** της **«Trip distance» (Απόσταση διαδρομής)**, **«Trip time» (Χρόνος διαδρομής)** και **«Avg. speed» (Μέση ταχύτητα)** περάστε σε μια από αυτές τις τρεις λειτουργίες και πατήστε το πλήκτρο **«RESET» 6** τόσο, ώσπου να μηδενιστεί η ένδειξη. Έτσι επαναφέρονται επίσης και οι τιμές των δύο άλλων λειτουργιών.

Για την **επαναφορά** του **«Max. speed» (Μέγ. ταχύτητα)** περάστε σε αυτή τη λειτουργία και πατήστε το πλήκτρο **«RESET» 6** τόσο, ώσπου να μηδενιστεί η ένδειξη.

Για την **επαναφορά** του **«Range» (Εμβέλεια)** περάστε σε αυτή τη λειτουργία και πατήστε το πλήκτρο **«RESET» 6** τόσο, ώσπου να επαναφερθεί η ένδειξη στην τιμή της ρύθμισης του εργοστασίου.

Σε περίπτωση που αφαιρεθεί ο υπολογιστής οχήματος από το στήριγμα **4**, παραμένουν όλες οι τιμές των λειτουργιών αποθηκευμένες και μπορούν να συνεχίσουν να εμφανίζονται.

#### **Προβολή/προσαρμογή των βασικών ρυθμίσεων**

Η προβολή και οι αλλαγές των βασικών ρυθμίσεων είναι δυνατή ανεξάρτητα από το αν ο υπολογιστής οχήματος είναι τοποθετημένος στο στήριγμα **4** ή όχι. Μερικές ρυθμίσεις είναι ορατές και μπορεί να αλλάξουν μόνο σε περίπτωση τοποθετημένου του υπολογιστή χειρισμού. Ανάλογα με τον εξοπλισμό του eBikes σας μπορεί να λείπουν μερικά θέματα μενού.

Για να περάσετε στο μενού των βασικών ρυθμίσεων, πατήστε ταυτόχρονα το πλήκτρο **«RESET» 6** και το πλήκτρο **«i» 1** τόσο, ώσπου να εμφανιστεί στην ένδειξη κειμένου **d «Configuration» (Ρυθμίσεις)**.

Για την **αλλαγή μεταξύ των βασικών ρυθμίσεων** πατήστε το πλήκτρο **«i» 1** στον υπολογιστή οχήματος τόσες φορές, ώσπου να εμφανιστεί η επιθυμητή βασική ρύθμιση. Εάν ο υπολογιστής οχήματος είναι τοποθετημένος στο στήριγμα **4**, μπορείτε να πατήσετε επίσης το πλήκτρο **«i» 10** στη μονάδα χειρισμού.

Για **να αλλάξετε τις βασικές ρυθμίσεις,** πατήστε για τη μείωση ή ξεφύλλισμα προς τα κάτω το πλήκτρο On-Off **5** πλησίον της ένδειξης **«–»** ή για την αύξηση ή ξεφύλλισμα προς τα επάνω πατήστε το πλήκτρο φωτισμού **2** πλησίον της ένδειξης **«+»**. Εάν ο υπολογιστής οχήματος είναι τοποθετημένος στο στήριγμα

**4**, τότε η αλλαγή είναι δυνατή επίσης με τα πλήκτρα **«–» 11** ή **«+» 12** στη μονάδα χειρισμού.

Για να εγκαταλείψετε τη λειτουργία και να αποθηκεύσετε μια αλλαγμένη ρύθμιση, πατήστε το πλήκτρο **«RESET» 6** για 3 δευτερόλεπτα.

Οι ακόλουθες βασικές ρυθμίσεις είναι προς επιλογή:

- **«– Clock +» (Ρολόι):** Μπορείτε να ρυθμίσετε την τρέχουσα ώρα. Παρατεταμένο πάτημα στα πλήκτρα ρύθμισης επιταχύνει την αλλαγή της ώρας.
- **«– Wheel circum. +» (Περιφ. τροχού):** Μπορείτε να αλλάξετε αυτή την προρρυθμισμένη από τον κατασκευαστή τιμή κατά ±5 %. Αυτό το θέμα μενού εμφανίζεται μόνο, όταν ο υπολογιστής οχήματος βρίσκεται στο στήριγμα.
- **«– English +» (Αγγλικά):** Μπορείτε να αλλάξετε τη γλώσσα των ενδείξεων κειμένου. Προς επιλογή είναι διαθέσιμα Γερμανικά, Αγγλικά, Γαλλικά, Ισπανικά, Ιταλικά, Πορτογαλικά, Σουηδικά, Ολλανδικά και Δανικά.
- **«– Unit km/mi +» (Μονάδα χλμ./μίλ.):** Μπορείτε να προβάλετε την ταχύτητα και την απόσταση σε χιλιόμετρα ή μίλια.
- **«– Time format +» (Μορφή ώρας):** Μπορείτε να προβάλετε την ώρα σε μορφή 12-ωρου ή 24-ωρου.
- **«– Shift recom. on/off +» (Σύσταση αλλαγής ταχ. on/off):** Μπορείτε να ενεργοποιήσετε ή να απενεργοποιήσετε την ένδειξη μιας σύστασης ταχύτητας.
- **«Power-on hours» (Ώρες ενεργοποίησης):** Ένδειξη της συνολικής διάρκειας διαδρομής με το eBike (δεν αλλάξει)
- **«Gear calibration» (Βαθμονόμηση ταχυτήτων) (μόνο NuVinci H|Sync):** Εδώ μπορείτε να πραγματοποιήσετε μια βαθμονόμηση του κιβωτίου συνεχούς μετάδοσης. Επιβεβαιώστε, πατώντας το πλήκτρο «Bike lights» («Φωτισμός ποδηλάτου») τη βαθμονόμηση. Μετά ακολουθήστε τις οδηγίες. Επίσης και κατά τη διάρκεια της οδήγησης σε περίπτωση σφάλματος μπορεί να καταστεί απαραίτητη μια βαθμονόμηση. Επιβεβαιώστε επίσης εδώ πατώντας το πλήκτρο «Bike lights» («Φωτισμός ποδηλάτου») τη βαθμονόμηση και ακολουθήστε τις οδηγίες στην οθόνη.

Αυτό το θέμα μενού εμφανίζεται μόνο, όταν ο υπολογιστής οχήματος βρίσκεται στο στήριγμα.

– **«– Start gear +» (Αρχική ταχύτητα):** Εδώ μπορεί να καθοριστεί η αρχική ταχύτητα. Στη θέση **«––»** απενεργοποιείται η αυτόματη λειτουργία επιλογής μικρότερης ταχύτητας. Αυτό το θέμα μενού εμφανίζεται μόνο σε συνδυασμό

Sram DD3 Pulse και Shimano Di2. Αυτό το θέμα μενού εμφανίζεται μόνο, όταν ο υπολογιστής οχήματος βρίσκεται στο στήριγμα.

– **«Gear adjustment» (Ρύθμιση ταχύτητας):** Με αυτό το θέμα μενού μπορεί κανείς να πραγματοποιήσει μια ακριβή ρύθμιση του Shimano Di2. Την προκαθορισμένη περιοχή ρύθμισης μπορείτε να την βρείτε στις οδηγίες λειτουργίας του κατασκευαστή του μηχανισμού αλλαγής ταχυτήτων. Εκτελέστε την ακριβή ρύθμιση, μόλις αντιληφθείτε ασυνήθιστους θορύβους από το μηχανισμό αλλαγής ταχυτήτων. Έτσι εμποδίζετε την πρόωρη φθορά του μηχανισμού αλλαγής ταχυτήτων και αποφεύγετε επίσης ενδεχομένως προβλήματα στη συμπεριφορά αλλαγής ταχυτήτων, που σε δυσμενείς καταστάσεις μπορεί επίσης να οδηγήσουν σε μια πτώση. Αυτό το θέμα μενού εμφανίζεται μόνο σε συνδυασμό με Shimano Di2. Αυτό το θέμα μενού εμφανίζεται μόνο, όταν ο υπολογιστής οχήματος βρίσκεται στο στήριγμα.

Eλληνικά–**6**

- **«Displ. vx.x.x.x»:** Αυτή είναι η έκδοση λογισμικού της οθόνης.
- **«DU vx.x.x.x»:** Αυτή είναι η έκδοση λογισμικού της μονάδας κίνησης. Αυτό το θέμα μενού εμφανίζεται μόνο, όταν ο υπολογιστής οχήματος βρίσκεται στο στήριγμα.
- **«DU # xxxxxxxxx»:** Αυτός είναι ο αριθμός σειράς της μονάδας κίνησης. Αυτό το θέμα μενού εμφανίζεται μόνο, όταν ο υπολογιστής οχήματος βρίσκεται στο στήριγμα.
- **« Service MM/YYYY»:** Αυτό το θέμα μενού εμφανίζεται, όταν ο κατασκευαστής του ποδηλάτου έχει καθορίσει μια σταθερή ημερομηνία σέρβις.
- **« Serv. xx km/mi»:** Αυτό το θέμα μενού εμφανίζεται, όταν μετά την επίτευξη ενός ορισμένου χρόνου λειτουργίας ο κατασκευαστής του ποδηλάτου έχει καθορίσει μια ημερομηνία σέρβις.
- **«Bat. vx.x.x.x»:** Αυτή είναι η έκδοση λογισμικού της μπαταρίας. Αυτό το θέμα μενού εμφανίζεται μόνο, όταν ο υπολογιστής οχήματος βρίσκεται στο στήριγμα.
- **«1. Bat. vx.x.x.x»:** Σε περίπτωση χρήσης 2 μπαταριών αυτή είναι η έκδοση λογισμικού μιας μπαταρίας. Αυτό το θέμα μενού εμφανίζεται μόνο, όταν ο υπολογιστής οχήματος βρίσκεται στο στήριγμα.
- **«2. Bat. vx.x.x.x»:** Σε περίπτωση χρήσης 2 μπαταριών αυτή είναι η έκδοση λογισμικού της άλλης μπαταρίας. Αυτό το θέμα μενού εμφανίζεται μόνο, όταν ο υπολογιστής οχήματος βρίσκεται στο στήριγμα.
- **«Gear vx.x.x.x»:** Αυτή είναι η έκδοση λογισμικού του αυτόματου κιβωτίου ταχυτήτων. Αυτό το θέμα μενού εμφανίζεται μόνο, όταν ο υπολογιστής οχήματος βρίσκεται στο στήριγμα. Αυτό το θέμα μενού εμφανίζεται μόνο σε συνδυασμό με ένα αυτόματο κιβώτιο ταχυτήτων.

Bosch eBike Systems 1 270 020 XBI | (11.4.16)

### **Ένδειξη κωδικού σφάλματος**

Τα εξαρτήματα του συστήματος eBike ελέγχονται συνεχώς αυτόματα. Όταν διαπιστωθεί ένα σφάλμα, εμφανίζεται ο αντίστοιχος κωδικός σφάλματος στην ένδειξη κειμένου **d**.

Πατήστε ένα οποιοδήποτε πλήκτρο στον υπολογιστή οχήματος **3** ή στη μονάδα χειρισμού **9**, για να επιστρέψετε στη στάνταρ ένδειξη.

Ανάλογα με το είδος του σφάλματος, απενεργοποιείται ο κινητήρας ενδεχομένως αυτόματα. Η συνέχιση της οδήγησης χωρίς υποστήριξη μέσω του κινητήρα είναι όμως δυνατή οποτεδήποτε. Πριν από την περαιτέρω χρήση πρέπει να ελεγχθεί το eBike.

 **Αναθέστε την εκτέλεση όλων των επισκευών αποκλειστικά σε έναν εξουσιοδοτημένο έμπορα ποδηλάτων.** 

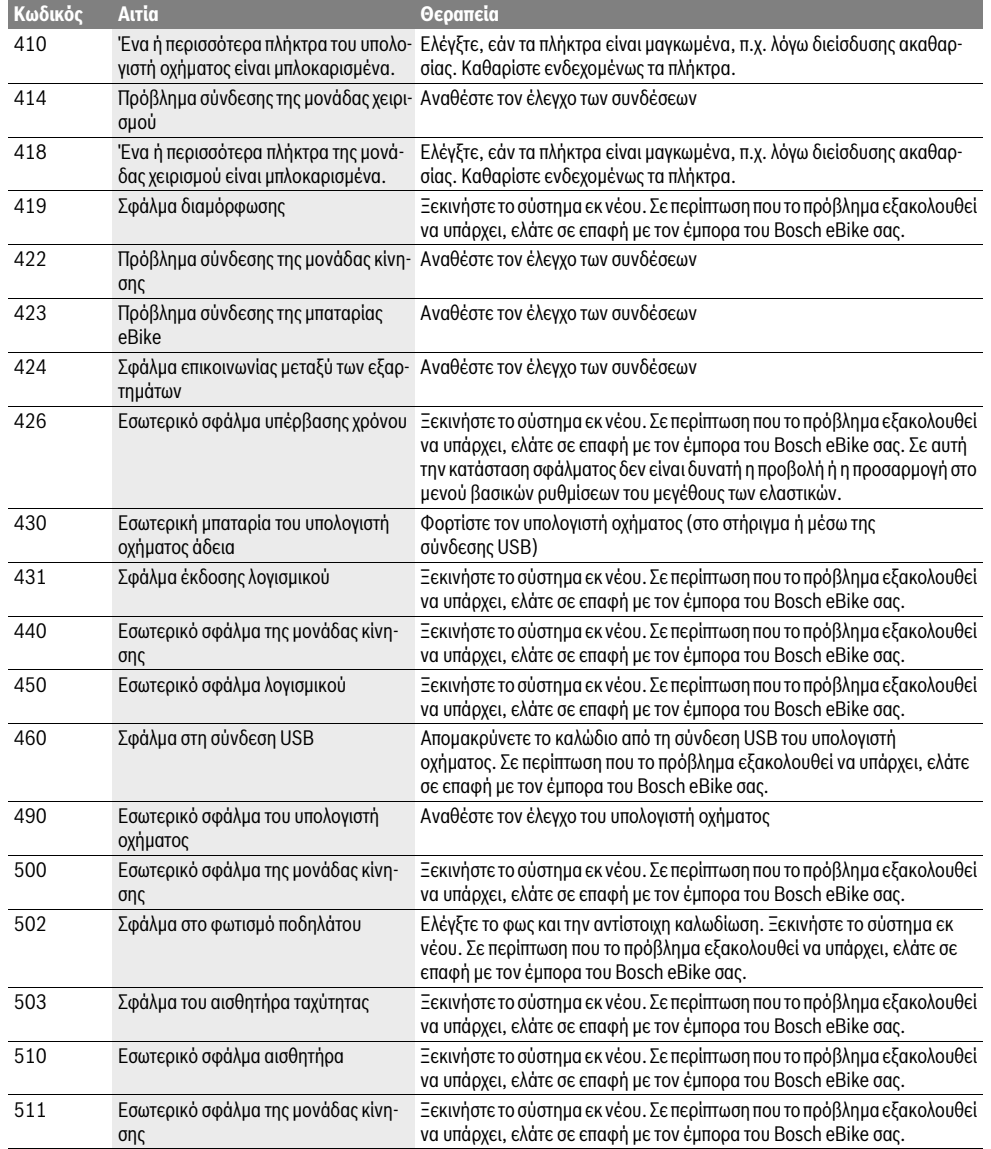

1 270 020 XBI | (11.4.16) Bosch eBike Systems

⅌

Eλληνικά–**8**

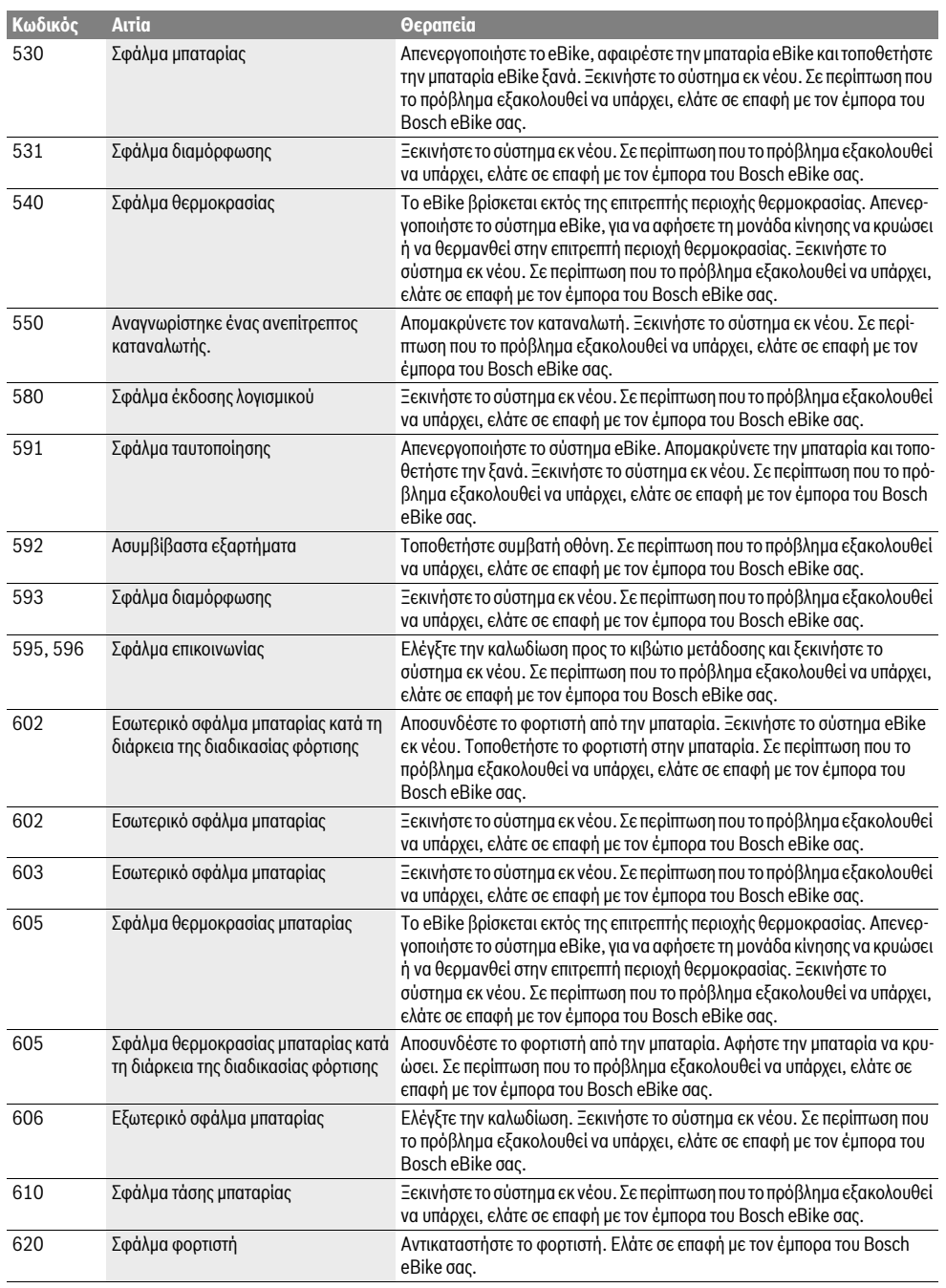

Bosch eBike Systems 1 270 020 XBI  $|(11.4.16)$ 

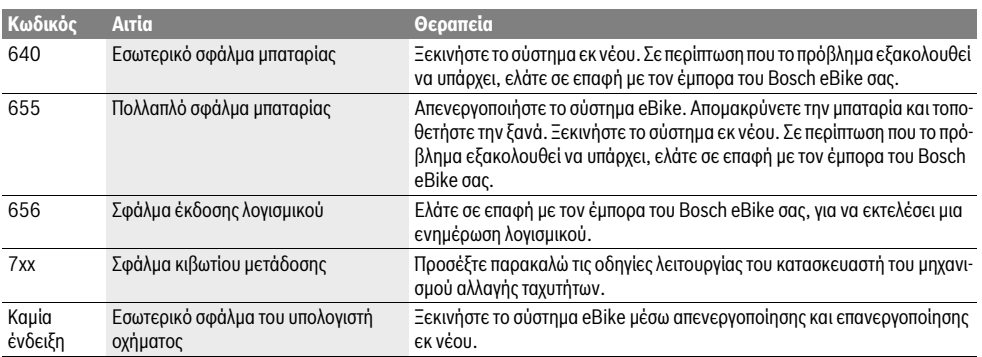

### **Παροχή ενέργειας εξωτερικών συσκευών μέσω σύνδεσης USB**

Μέσω της σύνδεσης USB μπορείτε να χρησιμοποιήσετε ή να φορτίσετε τις περισσότερες συσκευές που τροφοδοτούνται μέσω USB (π.χ. διάφορα κινητά τηλέφωνα).

Προϋπόθεση για τη φόρτιση είναι, να βρίσκονται τοποθετημένα στο eBike ο υπολογιστής οχήματος και μια επαρκώς φορτισμένη μπαταρία.

Ανοίξτε το προστατευτικό κάλυμμα **8** της σύνδεσης USB στον υπολογιστή οχήματος. Συνδέστε τη σύνδεση USB της εξωτερικής συσκευής μέσω ενός καλωδίου φόρτισης USB

Micro A–Micro B (διαθέσιμο στον έμπορό σας Bosch eBike) με την υποδοχή USB **7** στον υπολογιστή οχήματος.

Μετά την αποσύνδεση του καταναλωτή πρέπει να κλείσει ξανά προσεκτικά η σύνδεση USB με το προστατευτικό κάλυμμα **8**.

 **Μια σύνδεση USB δεν είναι καμία υδατοστεγανή βυσματούμενη σύνδεση. Σε περίπτωση οδήγησης στη βροχή δεν επιτρέπεται να είναι συνδεδεμένη καμία εξωτερική συσκευή και η σύνδεση USB πρέπει να είναι κλεισμένη εντελώς με το προστατευτικό κάλυμμα 8.**

## **Συντήρηση και Service**

### **Συντήρηση και καθαρισμός**

Όλα τα εξαρτήματα συμπεριλαμβανομένης και της μονάδας κίνησης δεν επιτρέπεται να βυθιστούν στο νερό ή να καθαριστούν με νερό υπό πίεση.

Για τον καθαρισμό του υπολογιστή οχήματος χρησιμοποιείτε ένα μαλακό, εμποτισμένο μόνο με νερό πανί. Μη χρησιμοποιείτε κανένα απορρυπαντικό.

Αφήστε το σύστημα eBike το λιγότερο μία φορά το χρόνο να ελεγχθεί τεχνικά (εκτός των άλλων το μηχανικό μέρος και η ενημέρωση του λογισμικού του συστήματος).

Επιπλέον ο κατασκευαστής ή ο έμπορας του ποδηλάτου μπορεί για την ημερομηνία σέρβις να πάρει ως βάση ένα χρόνο λειτουργίας και/ή ένα χρονικό διάστημα. Σε αυτή την περίπτωση ο υπολογιστής οχήματος μετά από κάθε ενεργοποίηση θα σας δείχνει τη λήξη της ημερομηνίας σέρβις στην ένδειξη κειμένου **d** με **« Service»** για 4 δευτερόλεπτα.

Για σέρβις ή επισκευές στο eBike απευθυνθείτε παρακαλώ σε έναν εξουσιοδοτημένο έμπορα του ποδηλάτων.

### **Service και παροχή συμβουλών χρήσης**

Για όλες τις ερωτήσεις σας σχετικά με το σύστημα eBike και τα εξαρτήματά του, απευθυνθείτε σε έναν εξουσιοδοτημένο έμπορα ποδηλάτων.

Στοιχεία επικοινωνίας εξουσιοδοτημένων εμπόρων ποδηλάτων μπορείτε να βρείτε στην ιστοσελίδα **www.bosch-ebike.com**

### **Μεταφορά**

 **Όταν μεταφέρετε μαζί σας το eBike εκτός του αυτοκινήτου σας, π.χ. πάνω σε μια σχάρα αποσκευών, αφαιρέστε τον υπολογιστή οχήματος και την μπαταρία eBike, για να αποφύγετε τυχόν ζημιές.** (Οι υπολογιστές οχήματος , οι οποίοι δεν μπορούν να τοποθετηθούν πάνω σε ένα στήριγμα, δεν μπορούν να αφαιρεθούν από το ποδήλατο. Σε αυτή την περίπτωση μπορεί ο υπολογιστής οχήματος μα παραμείνει πάνω στο ποδήλατο.)

Οι μπαταρίες υπόκεινται στις απαιτήσεις της νομοθεσίας για επικίνδυνα προϊόντα. Οι μη χαλασμένες μπαταρίες μπορούν να μεταφερθούν στο δρόμο από τον ιδιώτη χρήστη χωρίς άλλες προϋποθέσεις.

Σε περίπτωση μεταφοράς από επαγγελματίες χρήστες ή σε περίπτωση μεταφοράς μέσω τρίτων (π.χ. αεροπορική μεταφορά ή μεταφορική εταιρεία) πρέπει να τηρηθούν ιδιαίτερες απαιτήσεις στη συσκευασία και στη σήμανση (π.χ. διατάξεις της ADR). Όταν χρειάζεται, μπορεί κατά την προετοιμασία του τεμαχίου αποστολής να ζητήσετε τη γνώμη ενός εμπειρογνώμονα επικίνδυνων φορτίων.

Σε περίπτωση που έχετε ερωτήσεις για τη μεταφορά των μπαταριών, απευθυνθείτε σε έναν εξουσιοδοτημένο έμπορα ποδηλάτων. Στον έμπορα μπορείτε επίσης να παραγγείλετε μια κατάλληλη συσκευασία μεταφοράς.

### **Απόσυρση**

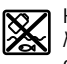

Η μονάδα κίνησης, ο υπολογιστής οχήματος συμπεριλαμβανομένης της μονάδας χειρισμού, η μπαταρία, ο αισθητήρας ταχύτητας, τα εξαρτήματα και οι συσκευασίες πρέπει να παραδίδονται σε μια ανακύκλωση σύμφωνα με τους κανόνες προστασίας του περιβάλλοντος.

Μην πετάτε το eBike και τα εξαρτήματά του στα οικιακά απορρίμματα!

### **Μόνο για χώρες της ΕΕ:**

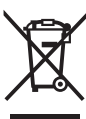

Σύμφωνα με την Κοινοτική Οδηγία 2012/19/EE σχετικά με τις άχρηστες ηλεκτρικές συσκευές καθώς και με την Κοινοτική Οδηγία 2006/66/EΚ σχετικά με τις χαλασμένες ή αναλωμένες μπαταρίες δεν είναι πλέον υποχρεωτικό τα προϊόντα αυτά να συλλέγονται ξεχωριστά για να ανακυκλωθούν με τρόπο φιλικό προς το περιβάλλον.

Η ενσωματωμένη στον υπολογιστή οχήματος μπαταρία επιτρέπεται να αφαιρεθεί μόνο για απόσυρση. Ανοίγοντας το κέλυφος του περιβλήματος, μπορεί να καταστραφεί ο υπολογιστής οχήματος.

Παραδίδετε τις άχρηστες πλέον μπαταρίες και τον άχρηστο υπολογιστή οχήματος σε έναν εξουσιοδοτημένο έμπορα ποδηλάτων.

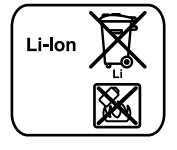

**Li-Ion:**

Προσέξτε παρακαλώ τις υποδείξεις στην ενότητα «Μεταφορά», σελίδα Eλληνικά–10.

**Τηρούμε το δικαίωμα αλλαγών.**

OBJ\_BUCH-2795-001.book Page I Monday, April 11, 2016 4:27 PM

**de EU-Konformitätserklärung** Wir erklären in alleiniger Verantwortung, dass die genannten Produkte allen einschlägigen Bestimmungen der nachfolgend aufgeführten Richtlinien und Verordnungen entsprechen und mit folgenden Normen übereinstimmen. Technische Unterlagen bei: \* **Intuvia** Sachnummer **en EU Declaration of Conformity** We declare under our sole responsibility that the stated products comply with all applicable provisions of the directives and regulations listed below and are in conformity with the following standards. Technical file at: \* **Intuvia Article number Déclaration de conformité UE** Nous déclarons sous notre propre responsabilité que les produits décrits sont en conformité avec les directives, règlements normatifs et normes énumérés ci-dessous. Dossier technique auprès de : \* **Intuvia** N° d'article **es Declaración de conformidad UE** Declaramos bajo nuestra exclusiva responsabilidad, que los productos nombrados cumplen con todas las disposiciones correspondientes de las Directivas y los Reglamentos mencionados a continuación y están en conformidad con las siguientes normas. Documentos técnicos de: \* **Intuvia** Nº de artículo **pt Declaração de Conformidade CE** Declaramos sob nossa exclusiva responsabilidade que os produtos mencionados cumprem todas as disposições e os regulamentos indicados e estão em conformidade com as seguintes normas. Documentação técnica pertencente à: \* **Intuvia** N.° do produto **it Dichiarazione di conformità UE** Dichiariamo sotto la nostra piena responsabilità che i prodotti indicati sono conformi a tutte le disposizioni pertinenti delle Direttive e dei Regolamenti elencati di seguito, nonché alle seguenti Normative. Documentazione Tecnica presso: **Intuvia** Codice prodotto **nl EU-conformiteitsverklaring** Wij verklaren op eigen verantwoordelijkheid dat de genoemde producten voldoen aan alle desbetreffende bepalingen van de hierna genoemde richtlijnen en verordeningen en overeenstemmen met de volgende normen. Technisch dossier bij: \* **Intuvia** Productnummer **da EU-overensstemmelseserklæring** Vi erklærer som eneansvarlige, at det beskrevne produkt er i overensstemmelse med alle gældende bestemmelser i følgende direktiver og forordninger og opfylder følgende standarder. Tekniske bilag ved: \* **Intuvia** Typenummer **sv EU-konformitetsförklaring** Vi förklarar under eget ansvar att de nämnda produkterna uppfyller kraven i alla gällande bestämmelser i de nedan angivna direktiven och förordningarnas och att de stämmer överens med följande normer. Teknisk dokumentation: \* **Intuvia** Produktnummer **no EU-samsvarserklæring** Vi erklærer under eneansvar at de nevnte produktene er i overensstemmelse med alle relevante bestemmelser i direktivene og forordningene nedenfor og med følgende standarder. Teknisk dokumentasjon hos: \* **Intuvia** Produktnummer **fi EU-vaatimustenmukaisuusvakuutus** Vakuutamme täten, että mainitut tuotteet vastaavat kaikkia seuraavien direktiivien ja asetusten asiaankuuluvia vaatimuksia ja ovat seuraavien standardien vaatimusten mukaisia. Tekniset asiakirjat saatavana: \* **Intuvia** Tuotenumero **el Δήλωση πιστότητας ΕΕ** Δηλώνουμε με αποκλειστική μας ευθύνη, ότι τα αναφερόμενα προϊόντα αντιστοιχούν σε όλες τις σχετικές διατάξεις των πιο κάτω αναφερόμενων οδηγιών και κανονισμών και ταυτίζονται με τα ακόλουθα πρότυπα. Τεχνικά έγγραφα στη: \* **Intuvia** Αριθμός ευρετηρίου **Deklaracja zgodności UE** Oświadczamy z pełną odpowiedzialnością, że niniejsze produkty odpowiadają wszystkim wymaganiom poniżej wyszczególnionych dyrektyw i rozporządzeń, oraz że są zgodne z następującymi normami. Dokumentacja techniczna: \* **Intuvia** Numer katalogowy

### $C \in H$
## **II** |

 $\clubsuit$ 

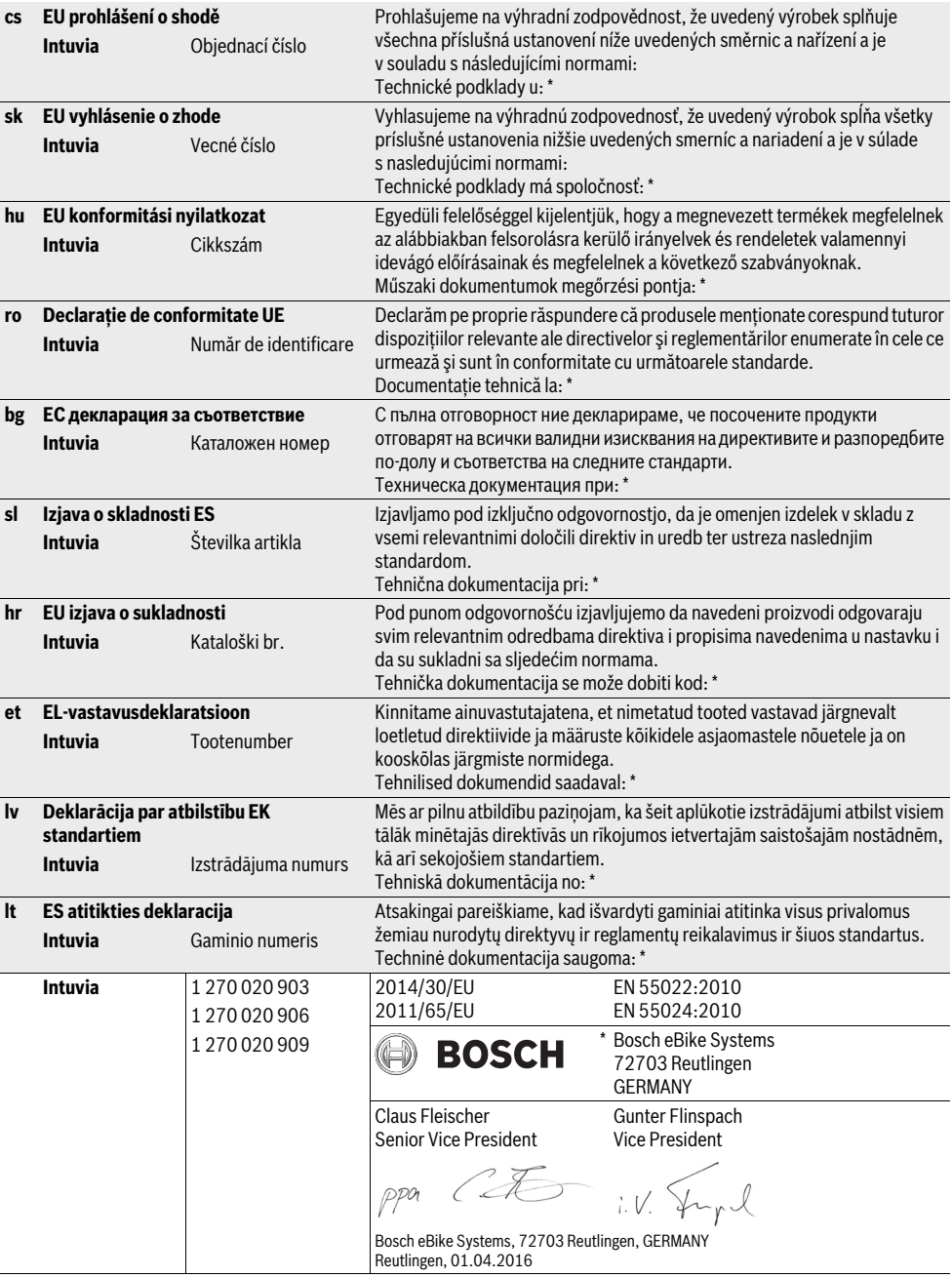